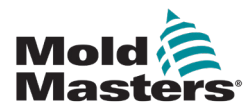

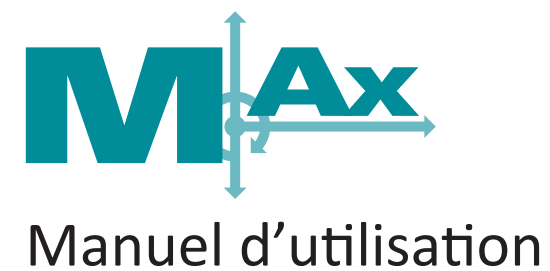

# version 3-2

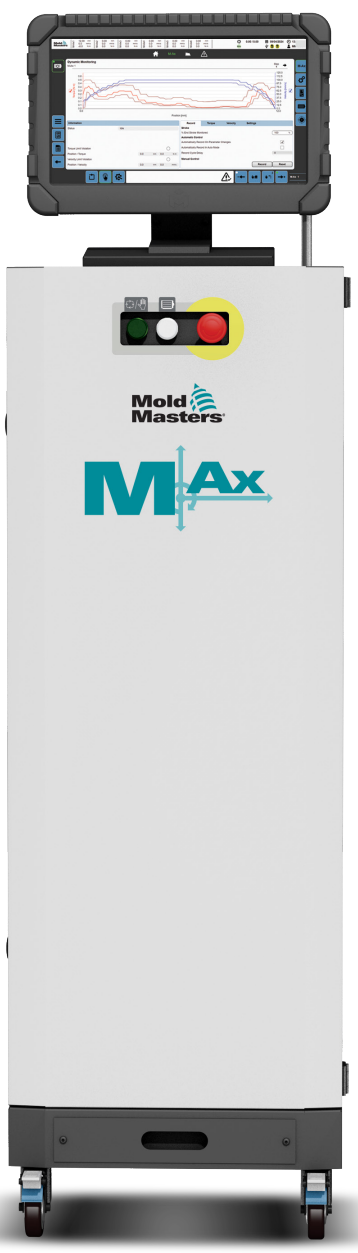

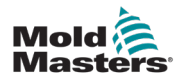

# **Sommaire**

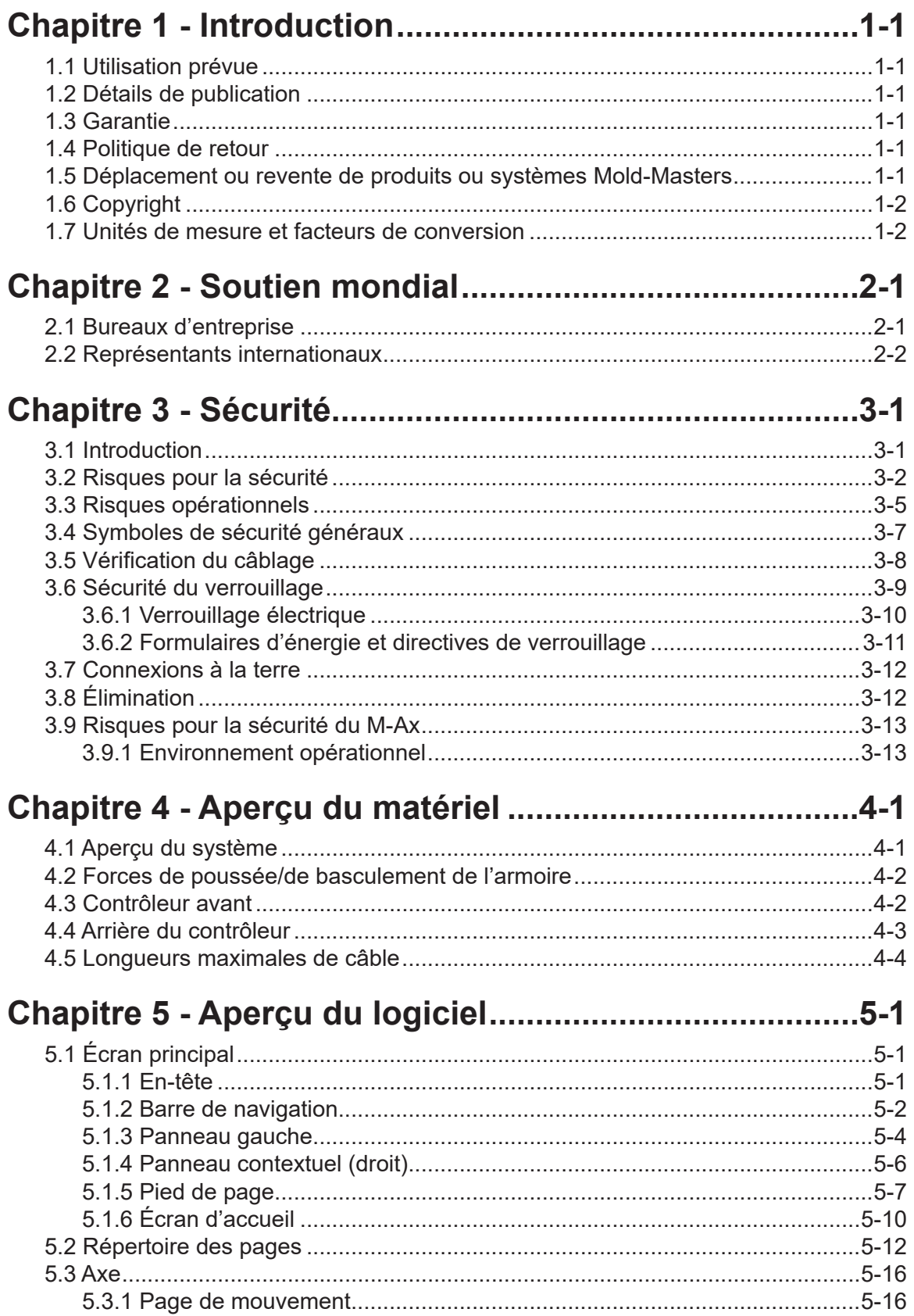

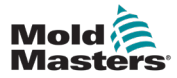

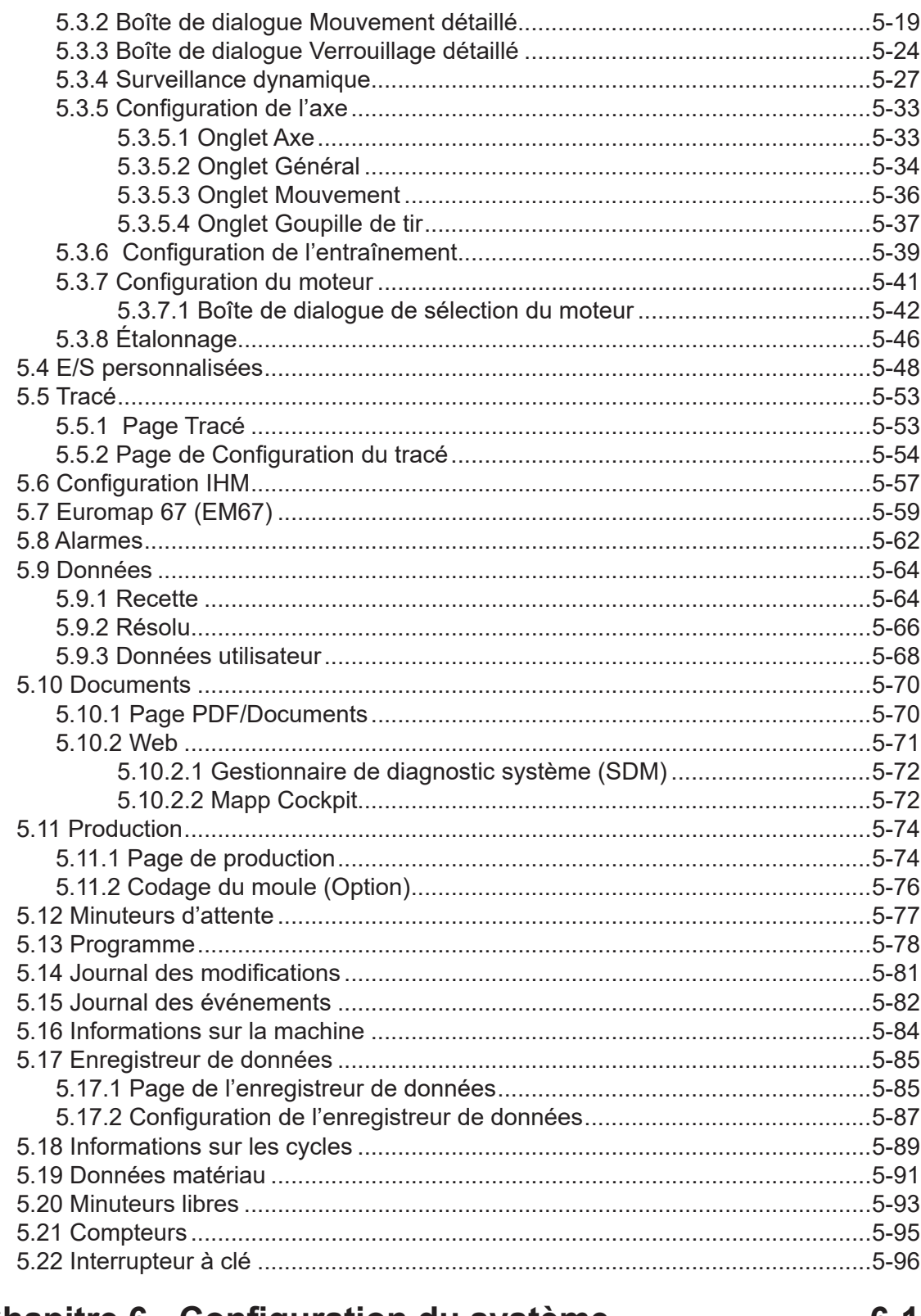

# Chapitre 6 - Configuration du système ..............................6-1

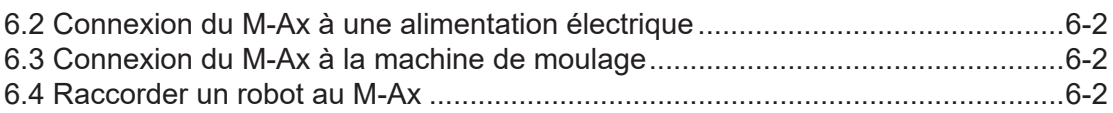

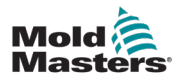

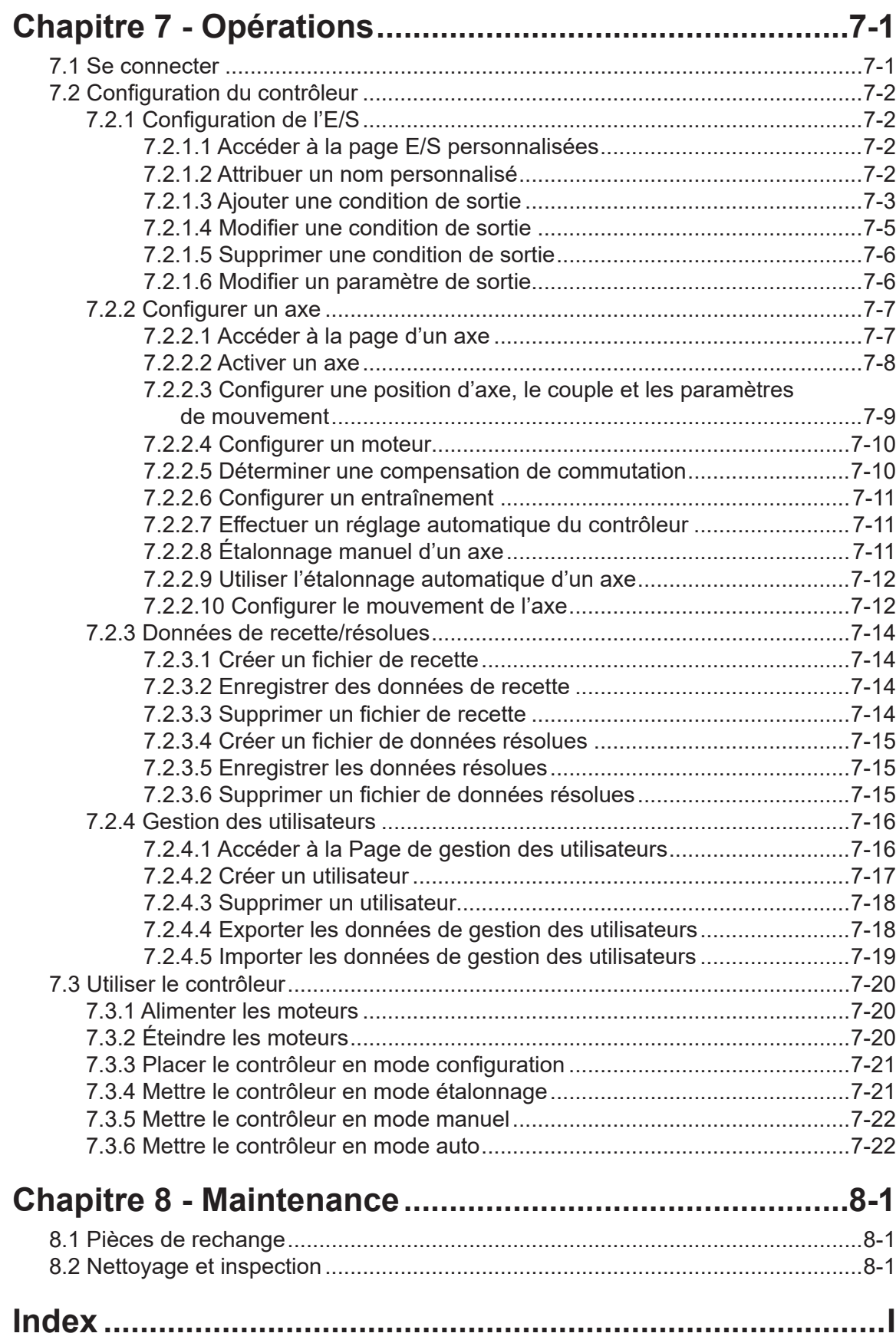

<span id="page-5-0"></span>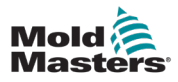

# Chapitre 1 - Introduction

L'objectif du présent manuel est d'aider les utilisateurs dans l'intégration, le fonctionnement et la maintenance du contrôleur M-Ax. Ce manuel est conçu pour couvrir la plupart des configurations système. Si vous avez besoin d'informations supplémentaires spécifiques à votre système, veuillez contacter votre représentant ou un bureau *Mold-Masters* dont l'emplacement se trouve dans la section « Assistance globale ».

# 1.1 Utilisation prévue

Le contrôleur M-Ax est un contrôleur de servomoteur, conçu pour un fonctionnement normal en toute sécurité. Toute autre utilisation tomberait en dehors de la conception d'ingénierie de cette machine et pourrait constituer un danger pour la sécurité. L'utilisation de cette unité en dehors de son champ d'application prévu annulera toutes les garanties.

Ce manuel est destiné à des personnes qualifiées qui connaissent bien les contrôleurs des canaux chauds et leur terminologie. Les opérateurs doivent se familiariser avec les machines de moulage par injection de plastique et les commandes de ces équipements. Les techniciens de maintenance doivent avoir une compréhension suffisante de la sécurité électrique pour être conscients des dangers des alimentations triphasées. Ils doivent savoir comment prendre les mesures appropriées pour éviter tout danger lié aux alimentations électriques.

# 1.2 Détails de publication

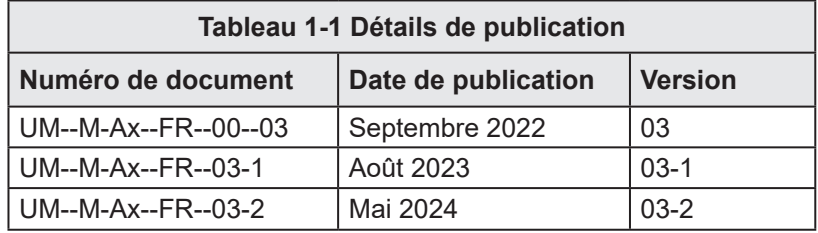

# 1.3 Garantie

Pour obtenir les informations de garantie les plus récentes, veuillez consulter les documents disponibles sur le site Web www.moldmasters.com/support/warranty ou contacter votre conseiller *Mold-Masters*.

# 1.4 Politique de retour

Veuillez ne pas renvoyer de pièces à *Mold-Masters* sans autorisation préalable et sans numéro d'autorisation de retour fourni par *Mold-Masters*.

Notre politique est sujette à une amélioration continue et *Mold-Masters* se réserve le droit de modifier les spécifications du produit à tout moment sans préavis.

## 1.5 Déplacement ou revente de produits ou systèmes Mold-Masters

Cette documentation est destinée à être utilisée dans le pays de destination pour lequel le produit ou le système a été acheté.

Mold-Masters décline toute responsabilité quant à la documentation des produits ou systèmes s'ils sont déplacés ou revendus en dehors du pays de destination prévu, comme indiqué sur la facture et/ou le bordereau d'expédition qui l'accompagne.

<span id="page-6-0"></span>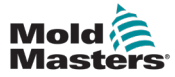

## 1.6 Copyright

© 2024 Mold-Masters (2007) Limited. Tous droits réservés. *Mold-Masters®* et le logo *Mold-Masters* sont des marques déposées de Mold-Masters.

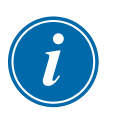

## 1.7 Unités de mesure et facteurs de conversion

#### REMARQUE

Les dimensions indiquées dans ce manuel proviennent des dessins de fabrication d'origine.

Toutes les valeurs figurant dans ce manuel sont exprimées en unités du Système international d'unités (S.I.) ou en subdivisions de ces unités. Les unités anglo-saxonnes de mesure sont indiquées entre parenthèses, immédiatement après les unités S.I.

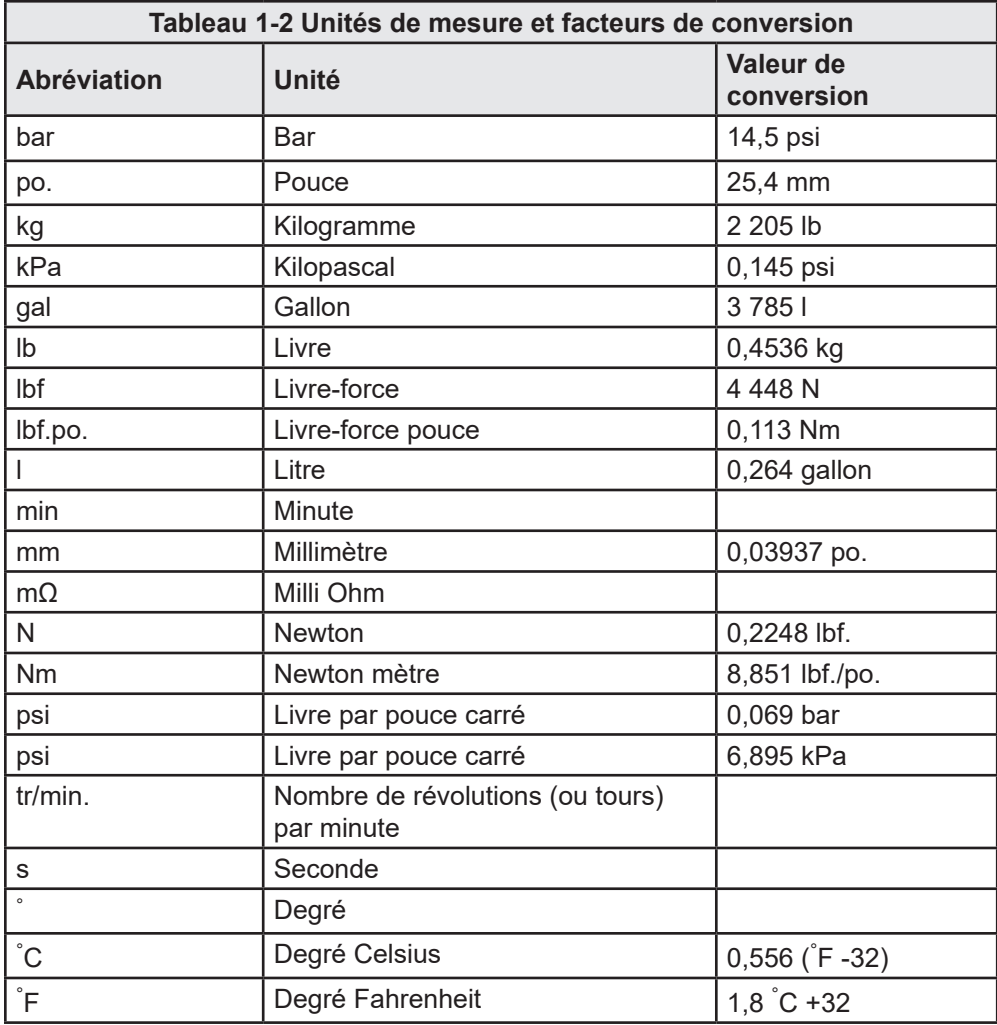

<span id="page-7-0"></span>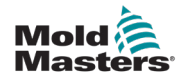

# Chapitre 2 - Soutien mondial

## 2.1 Bureaux d'entreprise

#### **SIÈGE MONDIAL SIÈGE MONDIAL CANADA CANADA**

Mold-Masters (2007) Limited Mold-Masters (2007) Limited 233 Armstrong Avenue 233 Armstrong Avenue Georgetown, Ontario Georgetown, Ontario L7G 4X5 Canada L7G 4X5 Canada tél : +1 905 877-0185 tél : +1 905 877-0185 fax : +1 905 877 6979 fax : +1 905 877 6979 canada@moldmasters.com canada@moldmasters.com

#### **SIÈGE POUR SIÈGE POUR L'AMÉRIQUE DU SUD, L'AMÉRIQUE DU SUD, BRÉSIL BRÉSIL**

Mold-Masters do Brasil Ltda. Mold-Masters do Brasil Ltda. R. James Clerk Maxwel, R. James Clerk Maxwel, 280 – Techno Park, Campinas 280 – Techno Park, Campinas São Paulo, Brésil, 13069-380 São Paulo, Brésil, 13069-380 tél : +55 19 3518 4040 tél : +55 19 3518 4040 brazil@moldmasters.com brazil@moldmasters.com

### **ROYAUME-UNI ET IRLANDE ROYAUME-UNI ET IRLANDE**

Mold-Masters (UK) Ltd Mold-Masters (UK) Ltd Netherwood Road Rotherwas Ind. Est. Rotherwas Ind. Est. Hereford, HR2 6JU Hereford, HR2 6JU Royaume-Uni tél : +44 1432 265768 tél : +44 1432 265768 fax : +44 1432 263782<br>... uk@moldmasters.com wold-Masiers (UN) REGIULU, LINZ<br>J fax : +44 1432 263782

#### **DE L'EST ET DU SUD-EST AUTRICHE/EUROPE**

Mold-Masters Handelsges.m.b.H. Pyhrnstrasse 16 A-4553 Schlierbach Autriche tél : +43 7582 51877 fax: +43 7582 51877 18 austria@moldmasters.com austria@moldmasters.com

#### **ITALIE**

**Mold-Masters Italia** Via Germania, 23 35010 Vigonza (PD) Italie tél: +39 049/5019955 fax: +39 049/5019951 italy@moldmasters.com

#### **SIÈGE EUROPÉEN SIÈGE EUROPÉEN ALLEMAGNE/SUISSE ALLEMAGNE/SUISSE**

Mold-Masters Europa GmbH Mold-Masters Europa GmbH Neumattring 1 Neumattring 1 76532 Baden-Baden, Allemagne 76532 Baden-Baden, Allemagne tél : +49 7221 50990 tél : +49 7221 50990 fax : +49 7221 53093 fax : +49 7221 53093 germany@moldmasters.com germany@moldmasters.com

#### **SIÈGE POUR L'INDE SIÈGE POUR L'INDE INDE INDE**

Milacron India PVT Ltd. Milacron India PVT Ltd. (Mold- Masters Div.) (Mold- Masters Div.) 3B, Gandhiji Salai, 3B, Gandhiji Salai, Nallampalayam, Rathinapuri Nallampalayam, Rathinapuri Post, Coimbatore T.N. 641027 Post, Coimbatore T.N. 641027 tél : +91 422 423 4888 tél : +91 422 423 4888 fax : +91 422 423 4800 fax : +91 422 423 4800 india@moldmasters.com india@moldmasters.com

## **ÉTATS-UNIS ÉTATS-UNIS**

Mold-Masters Injectioneering Mold-Masters Injectioneering LLC, 29111 Stephenson Highway, Madison Heights, Highway, Madison Heights, MI 48071, États-Unis tél : +1 800 450 2270 tél : +1 800 450 2270 (seulement les États-Unis) (seulement les États-Unis) tél : +1 (248) 544-5710 fax : +1 (248) 544-5712 fax : +1 (248) 544-5712 usa@moldmasters.com INUIU-INASIEIS INJECTIONEE mynway, wauson ni tel : +1 (248) 544-5710<br>| 1 | 1 | 1 | 1 | 1 | 1 | 1 | 5710

#### **RÉPUBLIQUE TCHÈQUE**

Mold-Masters Europa GmbH Hamerska 698 75654 Zubri République tchèque tél : +420 571 619 017 fax: +420 571 619 018 czech@moldmasters.com

czech@moldmasters.com

#### **CORÉE**

Mold-Masters Korea Ltd. E dong, 2e étage, 2625-6, Jeongwang-dong, Siheung City, Gyeonggi-do, 15117, Corée du Sud tél : +82 31 431 4756 korea@moldmasters.com

korea@moldmasters.com

#### **SIÈGE POUR L'ASIE SIÈGE POUR L'ASIE**

**CHINE/HONG-KONG/TAÏWAN CHINE/HONG-KONG/TAÏWAN** Mold-Masters (KunShan) Co, Ltd Mold-Masters (KunShan) Co, Ltd Zhao Tian Rd Zhao Tian Rd Lu Jia Town, KunShan City Lu Jia Town, KunShan City Jiang Su Province Jiang Su Province République de Chine République de Chine tél : +86 512 86162882 tél : +86 512 86162882 fax : +86 512-86162883 fax : +86 512-86162883 china@moldmasters.com china@moldmasters.com

#### **JAPON JAPON**

Mold-Masters K.K. Mold-Masters K.K. 1-4-17 Kurikidai, Asaoku Kawasaki, 1-4-17 Kurikidai, Asaoku Kawasaki, Kanagawa Kanagawa Japon, 215-0032 Japon, 215-0032 tél : +81 44 986 2101 tél : +81 44 986 2101 fax : +81 44 986 3145 fax : +81 44 986 3145 japan@moldmasters.com japan@moldmasters.com

#### **FRANCE**

**FRANCE** Mold-Masters France ZI la Marinière, 2 Rue Bernard Palissy 91070 Bondoufle, France tél : +33 (0)1 78 05 40 20 tél : +33 (0)1 78 05 40 20 fax : +33 (0) 1 78 05 40 30 france@moldmasters.com france@moldmasters.com

#### **MEXIQUE**

**Milacron Mexico Plastics Services** S.A. de C.V. Circuito El Marques norte #55 Parque Industrial El Marques El Marques, Queretaro C.P. 76246 Mexique tél : +52 442 713 5661 (ventes) tél : +52 442 713 5664 (service) mexico@moldmasters.com mexico@moldmasters.com

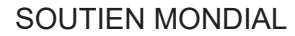

<span id="page-8-0"></span>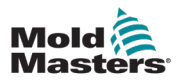

# 2-2

### Bureaux d'entreprise - suite

#### **SINGAPOUR**\*

Mold-Masters Singapore PTE. Ltd. No 48 Toh Guan Road East #06-140 Enterprise Hub Singapore 608586 République de Singapour **SINGAPOUR**\* tél : +65 6261 7793 fax : +65 6261 8378 singapore@moldmasters.com \* La couverture comprend l'Asie du Sud-Est, l'Australie et la Nouvelle-Zélande singapore@moldmaster \* La couverture cor

#### **ESPAGNE**

Mold-Masters Europa GmbH C/ Tecnología, 17 Edificio Canadá PL. 0 Office A2 08840 – Viladecans Barcelone tél : +34 93 575 41 29 e : spain@moldmasters.com

#### **TURQUIE**

Mold-Masters Europa GmbH Merkezi Almanya Türkiye İstanbul Şubesi Alanaldı Caddesi Bahçelerarası Sokak No: 31/1 34736 İçerenköy-Ataşehir Istanbul, Turquie tél : +90 216 577 32 44 fax : +90 216 577 32 45 turkey@moldmasters.com

#### 2.2 Représentants internationaux z Representan Buenos Aires Argentine HP Promcomplect Sharangovicha 2 Représentants int

#### tél : +54 11 4786 5978 **Argentine**

Sollwert S.R.L.<br>La Pampa 2849 2∫ B C1428EAY **Danemark**\* fax : +54 11 4786 5978 Ext. 35 sollwert@fibertel.com.ar Sollwert S.R.L. Buenos Aires Argentine tél : +54 11 4786 5978

#### tél : +45 46 733847 **Danemark**\* Danemark"<br>-

Englmayer A/S<br>- $L$ am Holme 14-16 DK – 3660 Stenloese Danemark **Portugal** support@englmayer.dk \* La couverture comprend la Norvège et la Suède Dam Holme 14-16 tél : +45 46 733847 fax : +45 46 733859

#### Grande Portugal **Portugal**

fax : +351 244 575601 Rua Fonte Dos Ingleses, No 2<br>— **Afrique du Sud** tél : +351 244 575600 fax : +351 244 575601 gecim@gecim.pt Gecim LDA Engenho 2430-130 Marinha Grande Portugal

#### **Afrique du Sud**

**Arrique au Sua**<br>Plastic & Chemical Trading (P&CT) 23 Orange Road Johannesburg 2192 tél : +27 (0)11 483 3015 sales@plastrading.com

tél : +375 29 683-48-99 **Biélorussie**  $B$ ielorussie HP Promcomplect Sharangovicha **Finlande**\*\* fax : +375 17 397-05-65 e : info@mold.by 13 220018 Minsk tél : +375 29 683-48-99

#### $\mathbb{F}_{\mathbb{F}}$  in the set **Finlande**\*\*

Scalar Ltd.<br>— Tehtaankatu 13<br>Tehtaankatu 13 **Slovénie** \*\* La couverture comprend l'Estonie 11710 Riihimaki Finlande tél : +358 40 628 0359 info@scalar.fi

+386 59 969 117 **Slovénie**

**siovenie**<br>RD P ICTA tehnologije d.o.o. **Ukraine** info@picta.si Žolgarjeva ulica 2 2310 Slovenska Bistrica Slovenija +386 59 969 117

#### Ukraine **Ukraine**

Ukraine : <sub>2008</sub> 278 (138) 278 (138) 278 (138) 278 (138) 278 (138) 278 (138) 278 (138) 278 (138) 278 (138) 278 (138) 278 (138) 278 (138) 278 (138) 278 (138) 278 (138) 278 (138) 278 (138) 278 (138) 278 (138) 278 (138) 278 ( Company Park LLC Gaydamatska str., 3, office 116 Kemenskoe City Dnipropetrovsk Region 51935, Ukraine tél : +38 (038) 277-82-82 moldmasters@parkgroup.com.ua

#### Bulgarie **Bulgarie** tél : +359 82 821 054

Mold-Trade OOD 62, Aleksandrovska **Israël** tél : +359 82 821 054  $\frac{1}{4}$   $\frac{1}{4}$  contact@mold-trade.com St. Ruse City Bulgarie fax : +359 82 821 054

 $f_{\rm 2}$  :  $f_{\rm 2}$   $f_{\rm 3}$   $f_{\rm 3}$   $f_{\rm 3}$   $f_{\rm 3}$   $f_{\rm 3}$   $f_{\rm 3}$ **Israël**

**ısraeı**<br>ASAF Industries Ltd. 29 Habanai Street PO Box 5598 Holon 58154 Israël tél : +972 3 5581290 fax : +972 3 5581293 sales@asaf.com

#### tél : +4 021 230 60 51 **Roumanie** fax : +4 021 231 05 86

Tehnic Mold Trade SRL Str. W. A Mozart nr. 17 Sect. 2 020251 Bucharesti, Roumanie tél : +4 021 230 60 51 fax : +4 021 231 05 86 contact@matritehightech.ro

<span id="page-9-0"></span>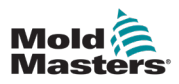

# Chapitre 3 - Sécurité

## 3.1 Introduction

Veuillez noter que les informations de sécurité fournies par *Mold-Masters* ne déchargent pas l'intégrateur et l'employeur de la compréhension et du respect des normes internationales et locales en matière de sécurité des machines. Il est de la responsabilité de l'intégrateur final d'intégrer le système final, de fournir les connexions d'arrêt d'urgence, les verrouillages de sécurité et les protections nécessaires, de sélectionner le câble électrique approprié pour la région d'utilisation et de garantir la conformité à toutes les normes pertinentes.

Il est de la responsabilité de l'employeur de :

- Former correctement son personnel et de lui donner les consignes adéquates quant à l'utilisation sûre de l'équipement, y compris l'utilisation de tous les dispositifs de sécurité.
- Fournir à son personnel tous les vêtements de protection nécessaires, y compris des articles tels qu'un écran facial et des gants résistants à la chaleur.
- Assurer la compétence d'origine et continue du personnel de support, installant, inspectant et entretenant l'équipement de moulage par injection.
- Établir et suivre un programme d'inspections périodiques et régulières de l'équipement de moulage par injection pour s'assurer qu'il est en bon état de fonctionnement et qu'il est correctement ajusté.
- S'assurer qu'aucune modification, réparation ou reconstruction des parties de l'équipement ne réduit le niveau de sécurité existant au moment de la fabrication ou de la remise à neuf.

<span id="page-10-0"></span>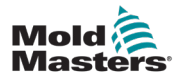

# 3.2 Risques pour la sécurité

#### AVERTISSEMENT

Reportez-vous également à tous les manuels de la machine et aux réglementations et codes locaux pour les informations de sécurité.

Les risques de sécurité suivants sont le plus souvent associés aux équipements de moulage par injection. Voir la norme européenne EN201 ou la norme américaine ANSI/SPI B151.1.

Reportez-vous à l'illustration des zones dangereuses ci-dessous lors de la lecture des risques pour la sécurité [Tableau 3-1 à](#page-12-0) la page 3-3.

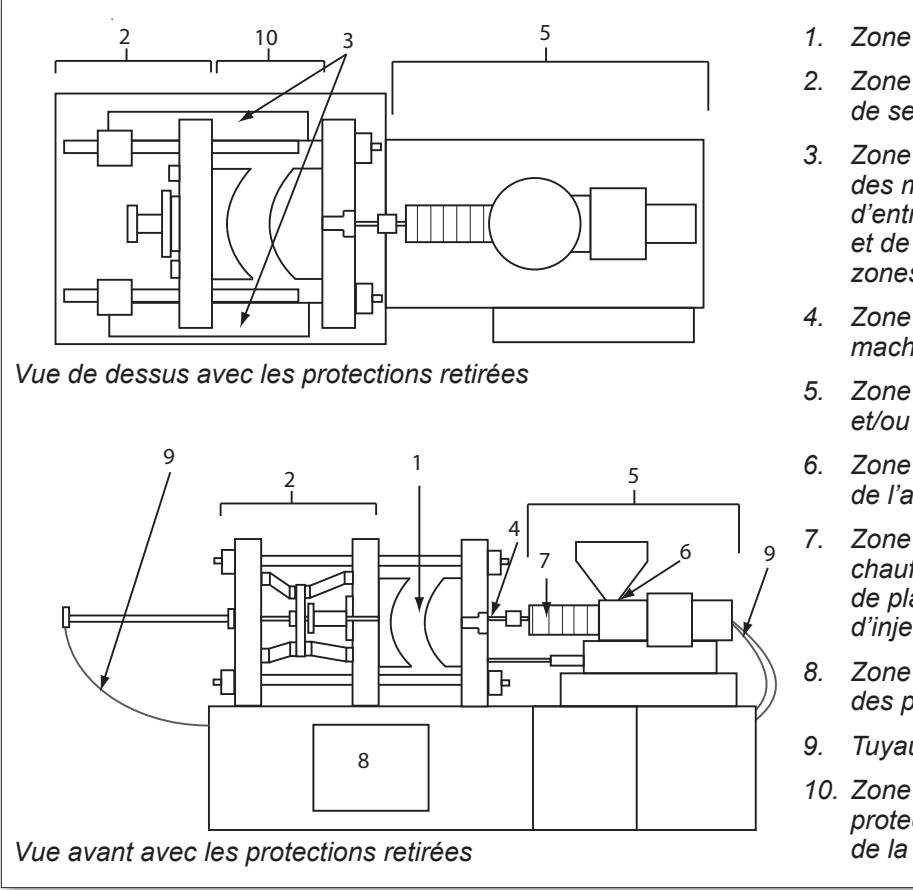

*1. Zone de moule*

- *2. Zone de mécanisme de serrage*
- *3. Zone de déplacement des mécanismes d'entraînement du noyau et de l'éjecteur hors des zones 1 et 2*
- *4. Zone de buse de la machine*
- *5. Zone de plastification et/ou d'injection*
- *6. Zone d'ouverture de l'alimentation*
- *7. Zone des bandes chauffantes des cylindres de plastification et/ou d'injection*
- *8. Zone de décharge des pièces*
- *9. Tuyaux*
- *10. Zone à l'intérieur des protections et à l'extérieur de la zone de moule*

*Figure 3-1 Zones dangereuses des machines de moulage par injection*

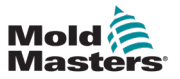

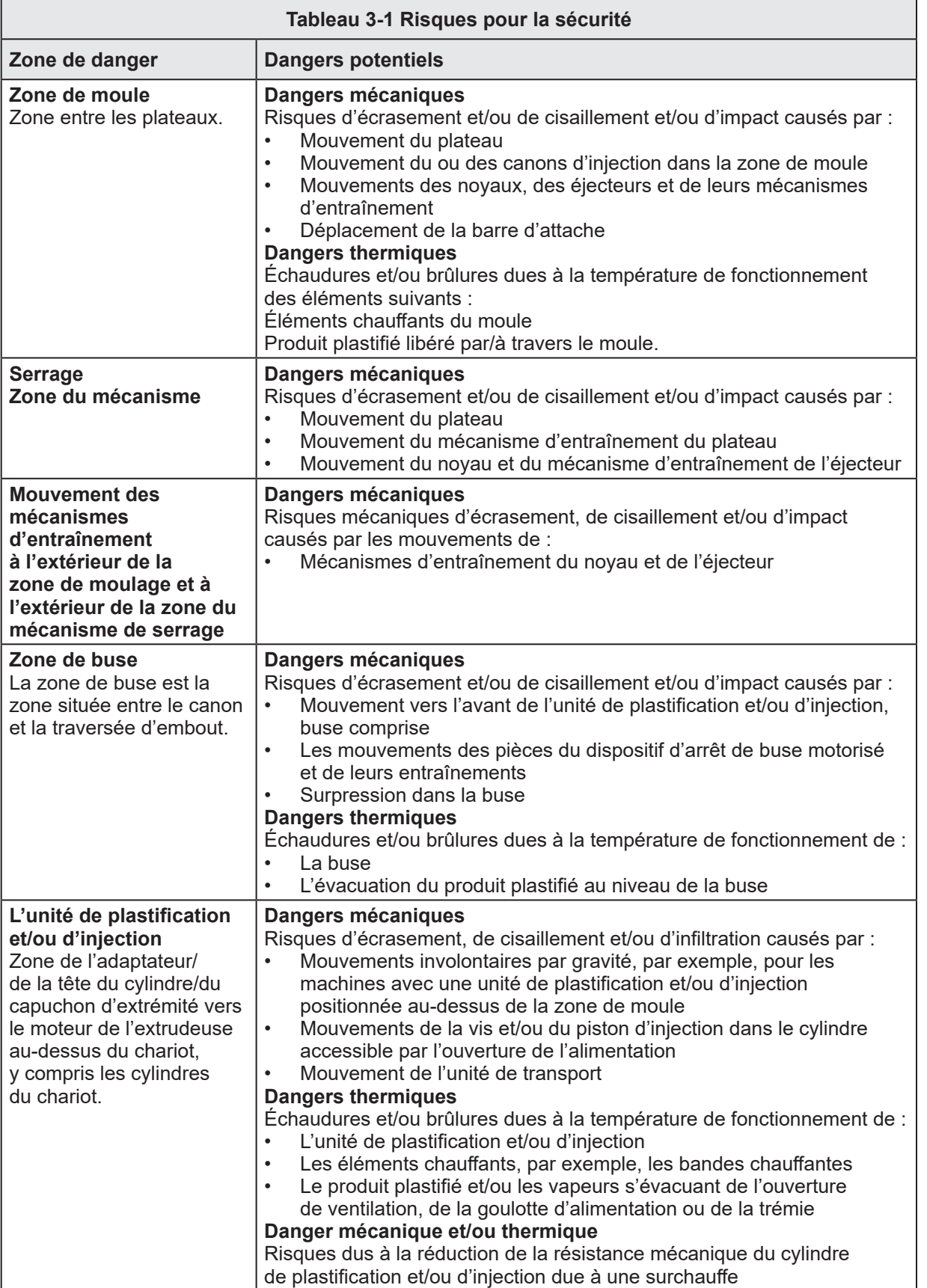

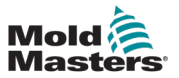

 $\sqrt{2}$ 

<span id="page-12-0"></span>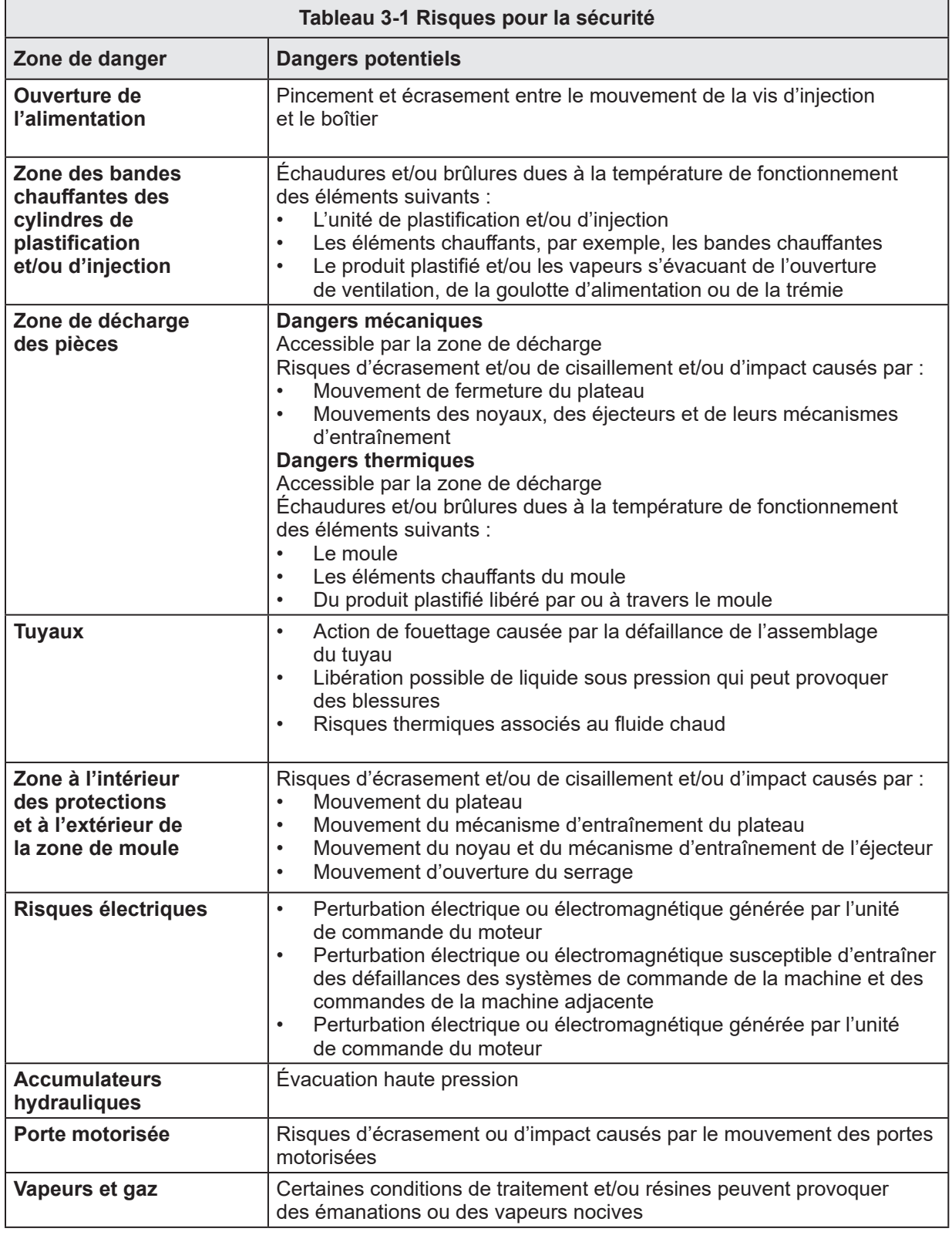

<span id="page-13-0"></span>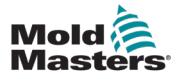

### 3.3 Risques opérationnels

#### AVERTISSEMENTS

- Consultez tous les manuels de la machine et les réglementations et codes locaux pour les informations de sécurité.
- L'équipement fourni est soumis à des pressions d'injection et des températures élevées. D'extrêmes précautions doivent être observées lors du fonctionnement et de la maintenance des machines de moulage par injection.
- Seul le personnel entièrement formé doit utiliser ou entretenir l'équipement.
- N'utilisez pas l'équipement avec des cheveux longs non attachés, des vêtements lâches ou des bijoux, y compris des badges nominatifs, des cravates, etc. Ceux-ci peuvent se coincer dans l'équipement et entraîner la mort ou des blessures graves.
- Ne désactivez ou ne contournez jamais un dispositif de sécurité.
- Assurez-vous que les protections sont placées autour de la buse pour empêcher le produit d'éclabousser ou de couler.
- Un risque de brûlure existe au contact du produit pendant la purge de routine. Portez un équipement de protection individuelle (EPI) résistant à la chaleur pour éviter les brûlures dues au contact avec des surfaces chaudes ou des éclaboussures de produits et gaz chauds.
- Le produit purgé de la machine peut être extrêmement chaud. Assurez-vous que des protections sont en place autour de la buse pour éviter les éclaboussures de produit. Utilisez un équipement de protection individuelle approprié.
- Tous les opérateurs doivent porter un équipement de protection individuelle, tel qu'un écran facial, et porter des gants résistants à la chaleur lorsqu'ils travaillent à proximité de l'entrée d'alimentation, purgent la machine ou nettoient les portes du moule.
- Retirez immédiatement le produit purgé de la machine.
- La décomposition ou la combustion de produits peut entraîner l'émission de gaz nocifs à partir du produit purgé, de l'entrée d'alimentation ou du moule.
- Assurez-vous que des systèmes de ventilation et d'échappement adéquats sont en place pour minimiser le risque d'inhalation de gaz et de vapeurs toxiques.
- Consultez les fiches de données de sécurité (FDS) du fabricant.
- Les tuyaux installés sur le moule contiendront des fluides ou de l'air à haute ou basse température sous haute pression. L'opérateur doit arrêter et verrouiller ces systèmes et relâcher toute pression avant d'effectuer toute intervention avec ces tuyaux. Inspectez et remplacez régulièrement tous les tuyaux flexibles et dispositifs de retenue.
- L'eau et/ou les éléments hydrauliques sur le moule peuvent être à proximité de connexions et d'équipements électriques. Une fuite d'eau peut provoquer un courtcircuit électrique. Une fuite de fluide hydraulique peut provoquer un risque d'incendie. Maintenez toujours les tuyaux et raccords d'eau et/ou hydrauliques en bon état pour éviter les fuites.
- N'effectuez jamais de travaux sur la machine à mouler à moins que la pompe hydraulique ait été arrêtée.
- Vérifiez fréquemment l'absence de fuites d'huile/d'eau. Arrêtez la machine et faites des réparations.

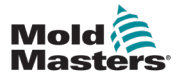

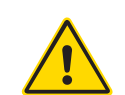

#### AVERTISSEMENT

- Assurez-vous que les câbles sont connectés aux moteurs appropriés. Les câbles et les moteurs sont clairement étiquetés. L'inversion des câbles peut entraîner un mouvement inattendu et incontrôlé, ce qui peut entraîner un risque pour la sécurité ou endommager la machine.
- Un risque d'écrasement existe entre la buse et l'entrée de fusion du moule pendant le mouvement vers l'avant du chariot.
- Un risque de cisaillement possible existe entre le bord de la protection d'injection et le boîtier d'injection pendant l'injection.
- Le port d'alimentation ouvert pourrait présenter un risque pour un doigt ou une main insérée pendant le fonctionnement de la machine.
- Les servomoteurs électriques pourraient surchauffer et présenter une surface chaude, entraînant un risque de brûlure au toucher.
- Le canon, la tête du canon, la buse, les bandes chauffantes et les composants du moule sont des surfaces chaudes qui peuvent entraîner des brûlures.
- Tenez les liquides inflammables ou la poussière à l'écart des surfaces chaudes, car ils pourraient s'enflammer.
- Suivez les bonnes procédures d'entretien et gardez les sols propres pour éviter les glissades, les trébuchements et les chutes dus à des déversements de produits sur le sol de travail.
- Appliquez des contrôles techniques ou des programmes de conservation de l'audition si nécessaire pour contrôler le bruit.
- Lorsque vous effectuez des travaux sur la machine qui nécessitent un déplacement et un levage de la machine, assurez-vous que l'équipement de levage (boulons à œil, chariot élévateur à fourche, grues, etc.) ait une capacité suffisante pour supporter le moule, l'unité d'injection auxiliaire ou le poids des canaux chauds.
- Connectez tous les dispositifs de levage et soutenez la machine à l'aide d'une grue de capacité adéquate avant de commencer à travailler. Tout défaut de support de la machine peut entraîner des blessures graves ou la mort.
- Le câble de moule du contrôleur au moule doit être retiré avant l'entretien du moule.

<span id="page-15-0"></span>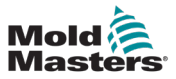

# 3.4 Symboles de sécurité généraux

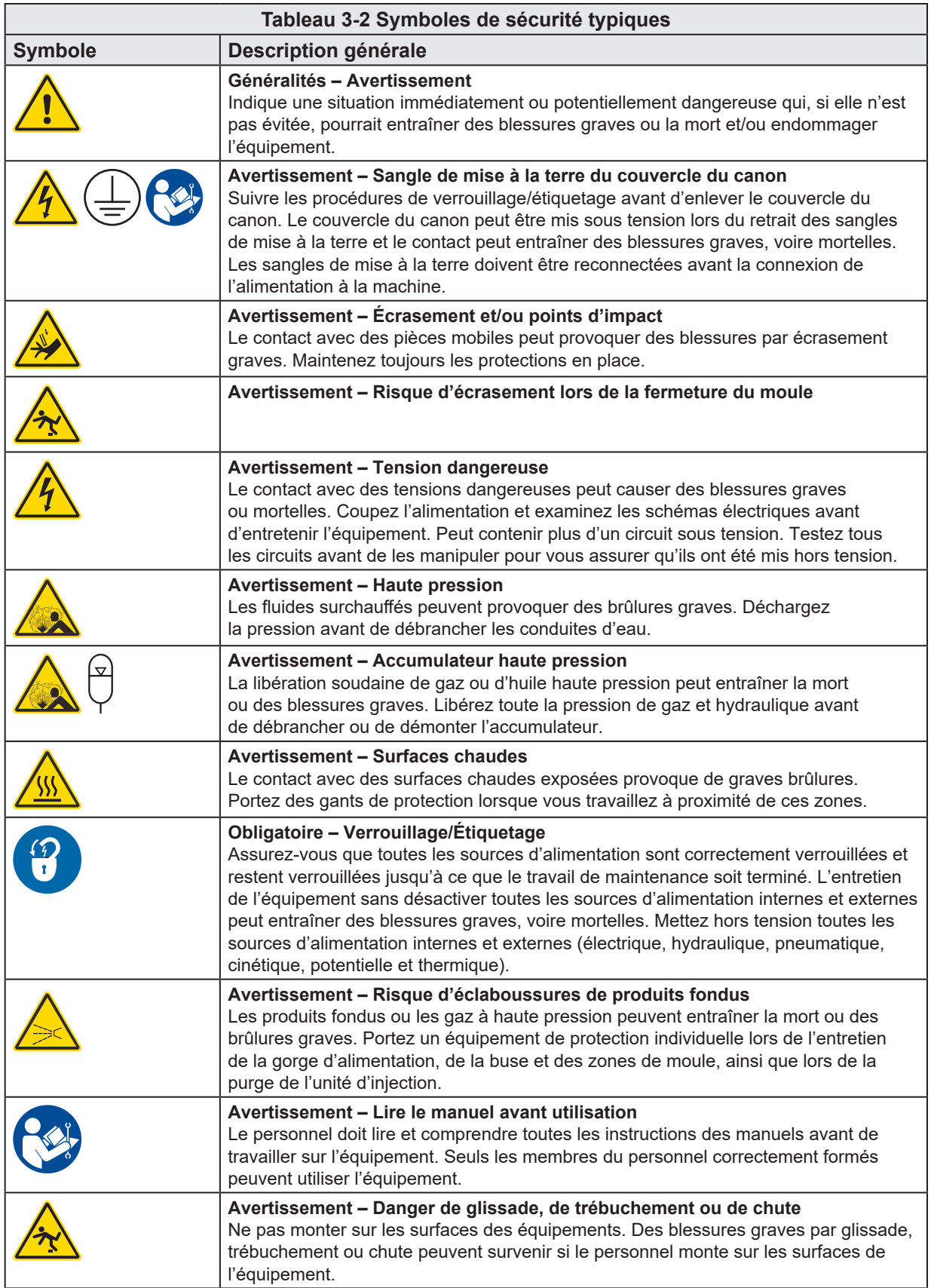

<span id="page-16-0"></span>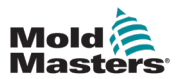

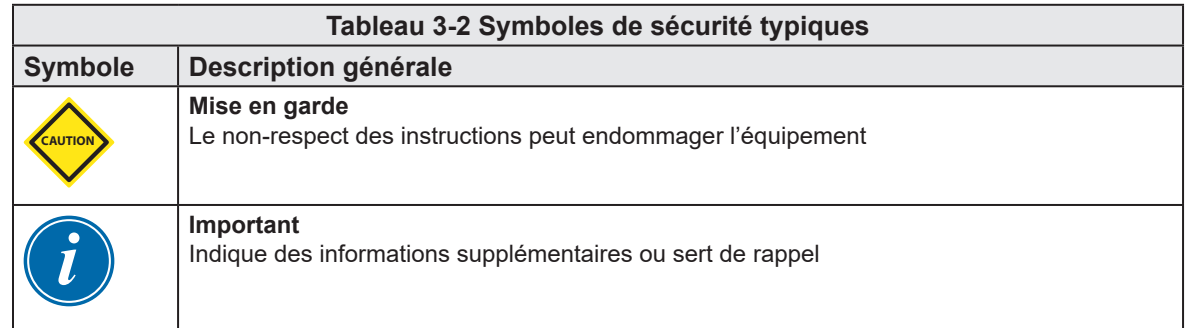

# 3.5 Vérification du câblage

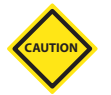

#### MISE EN GARDE

Câblage d'alimentation secteur du système :

- Avant de connecter le système à une alimentation électrique, il est important de vérifier que le câblage entre le système et l'alimentation électrique a été correctement effectué.
- Une attention particulière doit être accordée à la valeur nominale du courant de l'alimentation électrique. Par exemple, si un contrôleur a une capacité nominale de 63A, alors l'alimentation doit également avoir une capacité de 63A.
- Vérifiez que les phases de l'alimentation électrique sont correctement câblées.

Câblage du contrôleur au moule :

- Pour des connexions d'alimentation et de thermocouple séparées, assurez-vous que les câbles d'alimentation ne sont jamais raccordés aux connecteurs de thermocouple et vice versa.
- Pour les connexions d'alimentation mixte et de thermocouple, assurez-vous que les connexions d'alimentation et de thermocouple n'ont pas été mal câblées.

Interface de communication et séquence de contrôle :

- Il est de la responsabilité du client de vérifier la fonctionnalité de toute interface machine personnalisée à des vitesses sûres, avant d'utiliser l'équipement dans l'environnement de production à pleine vitesse en mode automatique.
- Il incombe au client de vérifier que toutes les séquences de mouvement requises sont correctes, avant d'utiliser l'équipement dans l'environnement de production à pleine vitesse en mode automatique.
- Le passage de la machinerie en mode Auto sans avoir vérifié que les verrouillages de commande et la séquence de mouvement sont corrects peut endommager la machine et/ou l'équipement.

Un câblage ou des connexions inadéquats entraîneront une défaillance de l'équipement.

L'utilisation de connexions standard *Mold-Masters* contribue à éliminer les risques d'erreurs de câblage.

*Mold-Masters Ltd.* ne saurait être tenue responsable des dommages causés par le câblage du client et/ou des erreurs de connexion.

<span id="page-17-0"></span>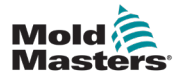

## <span id="page-17-1"></span>3.6 Sécurité du verrouillage

# AVERTISSEMENT

N'entrez PAS dans l'armoire sans avoir d'abord ISOLÉ les fournitures.

Les câbles de tension et d'ampérage sont connectés au contrôleur et au moule. L'alimentation électrique doit être coupée et les procédures de verrouillage/d'étiquetage doivent être suivies avant d'installer ou de retirer des câbles.

Suivez les procédures de verrouillage/étiquetage pour empêcher le fonctionnement pendant la maintenance.

Toute la maintenance doit être effectuée par un personnel correctement formé, conformément aux lois et réglementations locales. Les produits électriques ne doivent pas être mis à la terre lorsqu'ils sont retirés de leur assemblage ou de leur état de fonctionnement.

Veillez à une mise à la terre correcte de l'ensemble des composants électriques avant d'effectuer toute opération de maintenance afin d'éviter tout risque d'électrocution.

Souvent, les sources d'alimentation sont accidentellement allumées ou les vannes sont ouvertes par erreur avant que les travaux de maintenance ne soient terminés, entraînant des blessures graves et des décès. Par conséquent, il est important de vous assurer que toutes les sources d'énergie sont correctement verrouillées et qu'elles restent verrouillées jusqu'à ce que le travail soit terminé.

Si un verrouillage n'est pas effectué, des sources d'énergie non contrôlées pourraient provoquer :

- Une électrocution par contact avec des circuits sous tension
- Des coupures, blessures, écrasements, amputations ou décès résultant d'enchevêtrement dans des courroies, des chaînes, des convoyeurs, des rouleurs, des arbres, des propulseurs
- Des brûlures provenant du contact avec des pièces, des matériaux ou des équipements chauds, tels que les fours
- Des incendies et explosions
- Une exposition à des produits chimiques provenant des gaz ou de liquides émanant des canalisations

<span id="page-18-0"></span>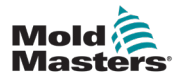

#### 3.6.1 Verrouillage électrique

#### AVERTISSEMENT - LIRE LE MANUEL

Reportez-vous à tous les manuels de machine et aux réglementations et codes locaux.

# REMARQUE

Dans certains cas, il peut y avoir plus d'une source d'alimentation électrique et des mesures doivent être prises pour vous assurer que toutes les sources sont verrouillées efficacement.

Les employeurs doivent fournir un programme de verrouillage/étiquetage efficace.

- 1. Déconnectez la machine en utilisant la procédure et les commandes de déconnexion opérationnelles normales. Cela doit être fait par l'opérateur de la machine ou en consultation avec lui.
- 2. Après vous être assuré que la machine a été complètement arrêtée et que toutes les commandes sont en position d'arrêt, ouvrez l'interrupteur de déconnexion principal situé sur le terrain.
- 3. À l'aide de votre propre cadenas personnel ou d'un cadenas attribué par votre superviseur, verrouillez l'interrupteur de déconnexion en position d'arrêt. Ne verrouillez pas uniquement la boîte. Retirez la clé et conservez-la. Remplissez une étiquette de verrouillage et fixez-la sur l'interrupteur de déconnexion. Chaque personne travaillant sur l'équipement doit suivre cette étape. Le verrou de la personne effectuant le travail ou en charge doit être installé en premier, rester en place et être retiré en dernier. Testez l'interrupteur de déconnexion principal et assurez-vous qu'il ne peut pas être mis en position de marche.
- 4. Essayez de démarrer la machine à l'aide des commandes de fonctionnement normal et des interrupteurs de point de fonctionnement pour vous assurer que l'alimentation a été déconnectée.
- 5. D'autres sources d'énergie qui pourraient entraîner un danger lors du travail sur l'équipement doivent également être mises hors tension et verrouillées de manière appropriée. Cela peut inclure la gravité, l'air comprimé, les systèmes hydrauliques, la vapeur et d'autres liquides et gaz sous pression ou dangereux. Voir [Tableau 3-3.](#page-19-1)
- 6. Lorsque le travail est terminé, avant de retirer le dernier verrou, assurez-vous que les commandes opérationnelles sont en position d'arrêt de sorte que la déconnexion principale soit effectuée sous « sans charge ». Assurez-vous que tous les blocs, outils et autres corps étrangers sont retirés de la machine. Assurez-vous également que tous les membres du personnel susceptibles d'être affectés sont informés que le ou les verrous seront retirés.
- 7. Retirez le verrou et l'étiquette, et fermez l'interrupteur de déconnexion principal si l'autorisation a été donnée.
- 8. Lorsque le travail n'a pas été terminé lors du premier quart, l'opérateur suivant doit installer un cadenas et une étiquette personnels avant que le premier opérateur ne retire le cadenas et l'étiquette d'origine. Si l'opérateur suivant est retardé, un cadenas et une étiquette pourraient être installés par le superviseur suivant. Les procédures de verrouillage doivent indiquer comment le transfert doit être effectué.
- 9. Il est important que, pour leur protection personnelle, chaque travailleur et/ou contremaître travaillant sur une machine place son propre verrou de sécurité sur l'interrupteur de déconnexion. Utilisez des balises pour indiquer le travail en cours et donner des détails sur le travail effectué. Ce n'est que lorsque le travail est terminé et que le permis de travail est approuvé que chaque travailleur peut retirer son cadenas. Le dernier verrou à retirer doit être celui de la personne qui supervise le verrouillage et cette responsabilité ne doit pas être déléguée.
- © Association pour la prévention des accidents industriels, 2008.

<span id="page-19-0"></span>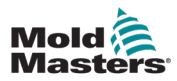

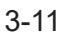

#### 3.6.2 Formulaires d'énergie et directives de verrouillage

# <span id="page-19-1"></span>**Tableau 3-3 Formulaires d'énergie, sources d'énergie et directives générales de**

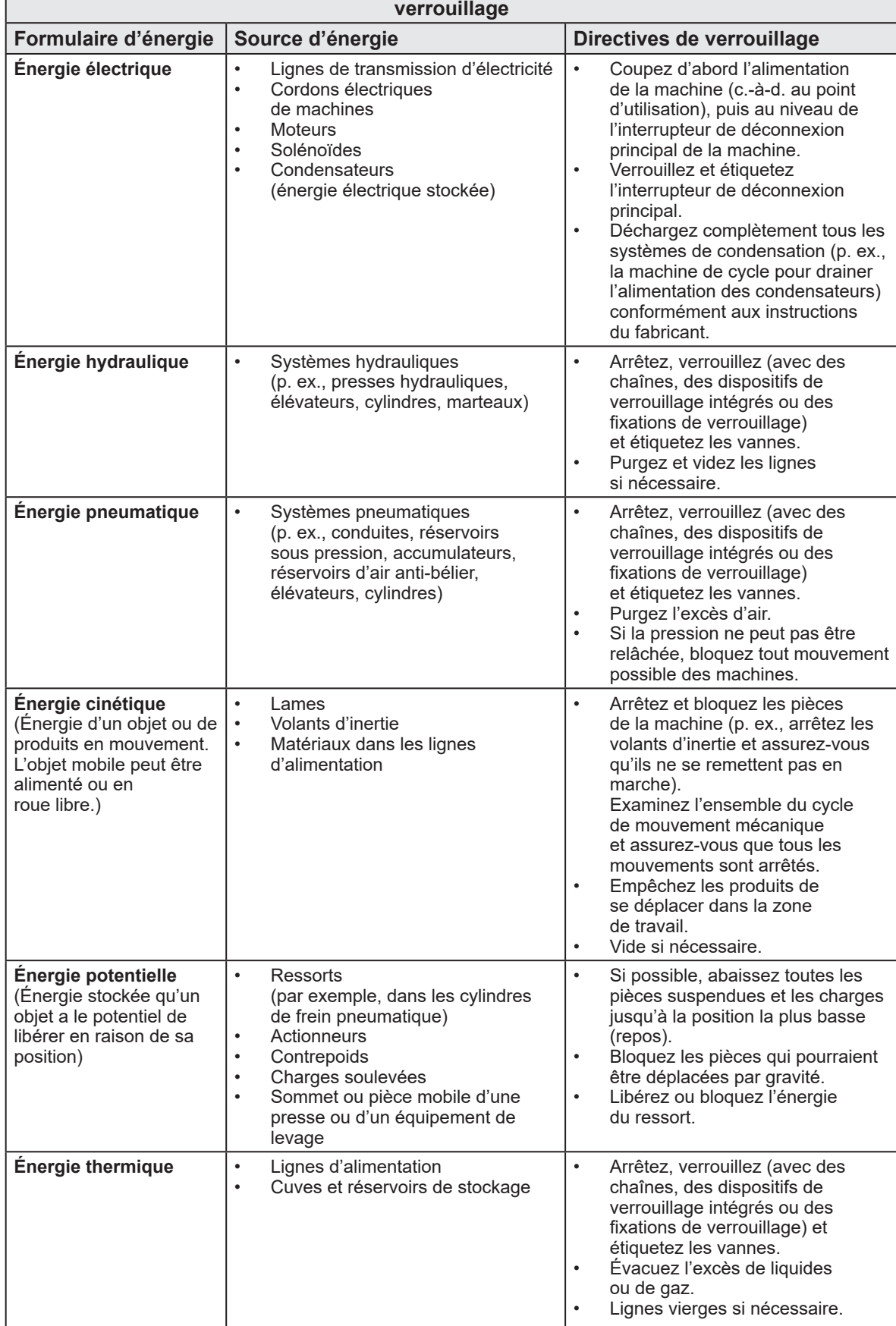

<span id="page-20-0"></span>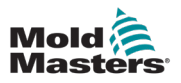

## 3.7 Connexions à la terre

Les connexions à la terre se trouvent sur les goujons auto-obturants fixés aux panneaux métalliques de l'armoire du contrôleur. Voir [Figure 3-1](#page-20-1).

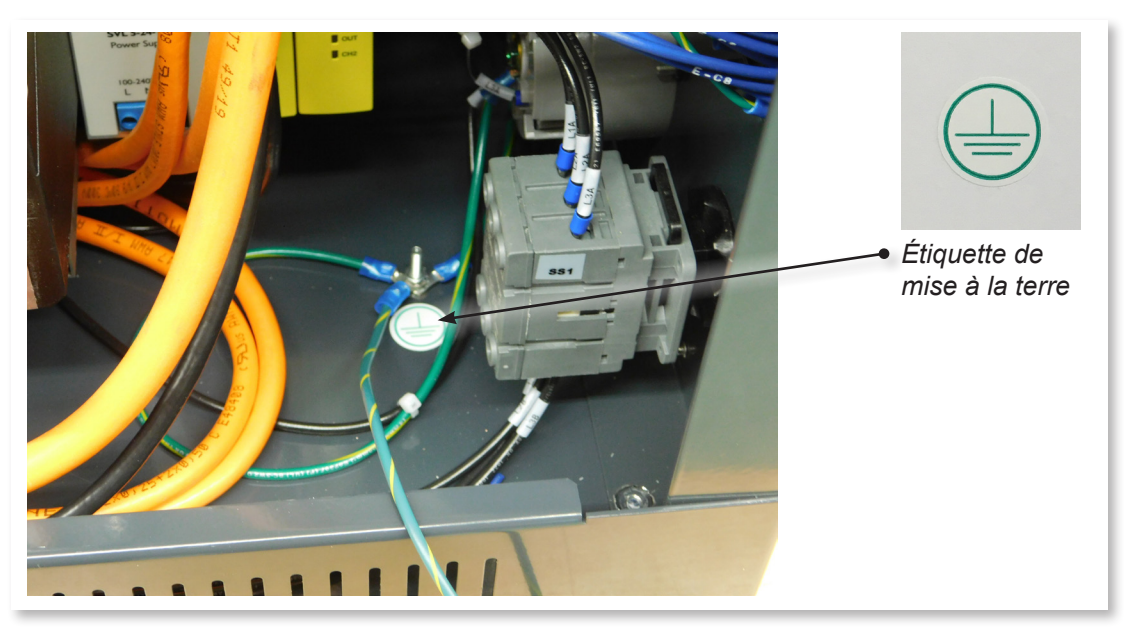

*Figure 3-1 Connexions à la terre*

# 3.8 Élimination

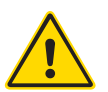

## <span id="page-20-1"></span>AVERTISSEMENT

*Mold-Masters* décline toute responsabilité en cas de blessures corporelles ou de dommages de biens personnels découlant de la réutilisation des composants individuels, si ces pièces sont utilisées à des fins autres que celles prévues à l'origine et appropriées.

- 1. Les éléments chauffants et les composants du système doivent être déconnectés complètement et correctement de l'alimentation électrique avant leur élimination, y compris l'électricité, les composants hydrauliques, pneumatiques et de refroidissement.
- 2. Assurez-vous que le système à éliminer est exempt de liquides. Dans le cas des systèmes de vannes à pointeau hydrauliques, vidangez l'huile des conduites et des cylindres et éliminez-la de manière écologiquement responsable.
- 3. Les composants électriques doivent être démontés, les séparant selon le cas en tant que déchets respectueux de l'environnement, ou éliminés en tant que déchets dangereux si nécessaire.
- 4. Retirez le câblage. Les composants électroniques doivent être éliminés conformément à l'ordonnance nationale sur les déchets électriques.
- 5. Les pièces métalliques doivent être renvoyées pour recyclage des métaux (déchets métalliques et déchets). Les instructions de la société d'élimination des déchets doivent être observées dans ce cas.

Le recyclage de tous les matériaux possibles doit occuper une position de premier plan pendant le processus d'élimination.

<span id="page-21-0"></span>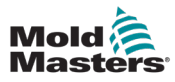

## 3.9 Risques pour la sécurité du M-Ax

#### AVERTISSEMENT - RISQUE D'ÉLECTROCUTION

Il est essentiel de vous conformer à ces avertissements pour minimiser tout danger personnel.

- Assurez-vous que toutes les énergies sont correctement verrouillées dans le contrôleur et la machine à mouler avant l'installation du contrôleur dans le système.
- N'entrez PAS dans l'armoire sans avoir d'abord ISOLÉ les fournitures. L'armoire héberge des terminaux non protégés qui peuvent présenter un potentiel dangereux entre eux. Lorsqu'une alimentation triphasée est utilisée, celle-ci peut potentiellement atteindre 600 Vca.
- Les câbles de tension et d'ampérage sont connectés au contrôleur et au moule. L'alimentation électrique doit être coupée et les procédures de verrouillage/ d'étiquetage doivent être suivies avant d'installer ou de retirer des câbles.
- L'intégration doit être effectuée par un personnel correctement formé, en fonction des codes et réglementations locaux. Les produits électriques ne doivent pas être mis à la terre lorsqu'ils sont retirés de leur assemblage ou de leur état de fonctionnement.
- Le sectionneur d'alimentation principal est un disjoncteur tripolaire situé à l'arrière de l'armoire. Ce disjoncteur d'alimentation principal est utilisé pour déconnecter en toute sécurité l'ensemble du courant de charge lorsque l'équipement est mis sous et hors tension.
- Le disjoncteur d'alimentation principal peut être verrouillé à l'aide d'un cadenas appliqué dans le cadre de la procédure de verrouillage/étiquetage figurant à la section « [3.6 Sécurité du verrouillage](#page-17-1) » à la page 3-9.
- Suivez les procédures de verrouillage/étiquetage pour empêcher le fonctionnement pendant la maintenance.
- Toute la maintenance doit être effectuée par un personnel correctement formé, conformément aux lois et réglementations locales. Les produits électriques ne doivent pas être mis à la terre lorsqu'ils sont retirés de leur assemblage ou de leur état de fonctionnement.
- Veillez à une mise à la terre correcte de l'ensemble des composants électriques avant d'effectuer toute opération de maintenance afin d'éviter tout risque d'électrocution.

### 3.9.1 Environnement opérationnel

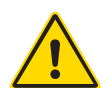

#### AVERTISSEMENT

La console d'affichage et l'armoire du contrôleur sont conçues pour être utilisées dans l'industrie du moulage par injection plastique comme avec les commandes d'axe servoélectrique de Mold-Masters et de tiers, couramment utilisées dans les outils de moule. Elles ne doivent pas être utilisées dans des environnements résidentiels, commerciaux ou industriels légers. Elles ne doivent pas être utilisées dans une atmosphère explosive, ou lorsqu'il existe une possibilité d'une telle atmosphère.

L'armoire du contrôleur et sa console à écran tactile doivent être installées dans un environnement propre et sec où les conditions ambiantes ne dépassent pas les limites suivantes :

- Température +5 à +45 °C
	-
- Humidité relative 90 % (sans condensation)

Ne modifiez pas les réglages d'usine sans l'aide du personnel d'entretien de *Mold-Masters*. Les modifications apportées à ces réglages peuvent entraîner des mouvements dangereux hors de contrôle ou inattendus. Ils peuvent également endommager la machine et annuler la garantie.

<span id="page-22-0"></span>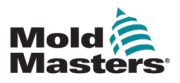

# Chapitre 4 - Aperçu du matériel

# 4.1 Aperçu du système

Ce contrôleur est un contrôleur auxiliaire d'axe multi-servo très flexible.

L'axe servo peut être utilisé pour contrôler les mouvements d'axes linéaires et rotatifs.

Les déclencheurs d'entrée, les signaux de confirmation d'entrée et les sorties de statut peuvent être connectés et utilisés pour contrôler et surveiller chaque axe.

Vous pouvez ajouter des verrouillages d'axe et des conditions de mouvement pour prévenir les mouvements indésirables.

Ce contrôleur comprend :

- 1. Jusqu'à six axes servo programmables, avec la possibilité d'en ajouter davantage.
- 2. Écran d'aide d'aperçu rapide.
- 3. Interface de configuration d'axe.
- 4. Configuration d'entrée et de sortie.
- 5. Interface et surveillance Euromap 67.

# <span id="page-23-0"></span>4.2 Forces de poussée/de basculement de l'armoire

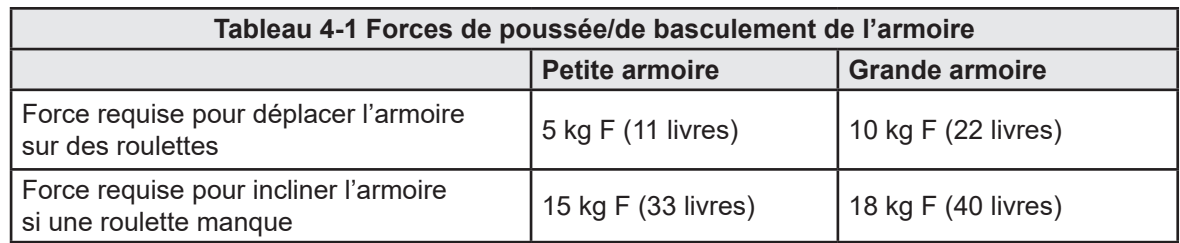

# 4.3 Contrôleur avant

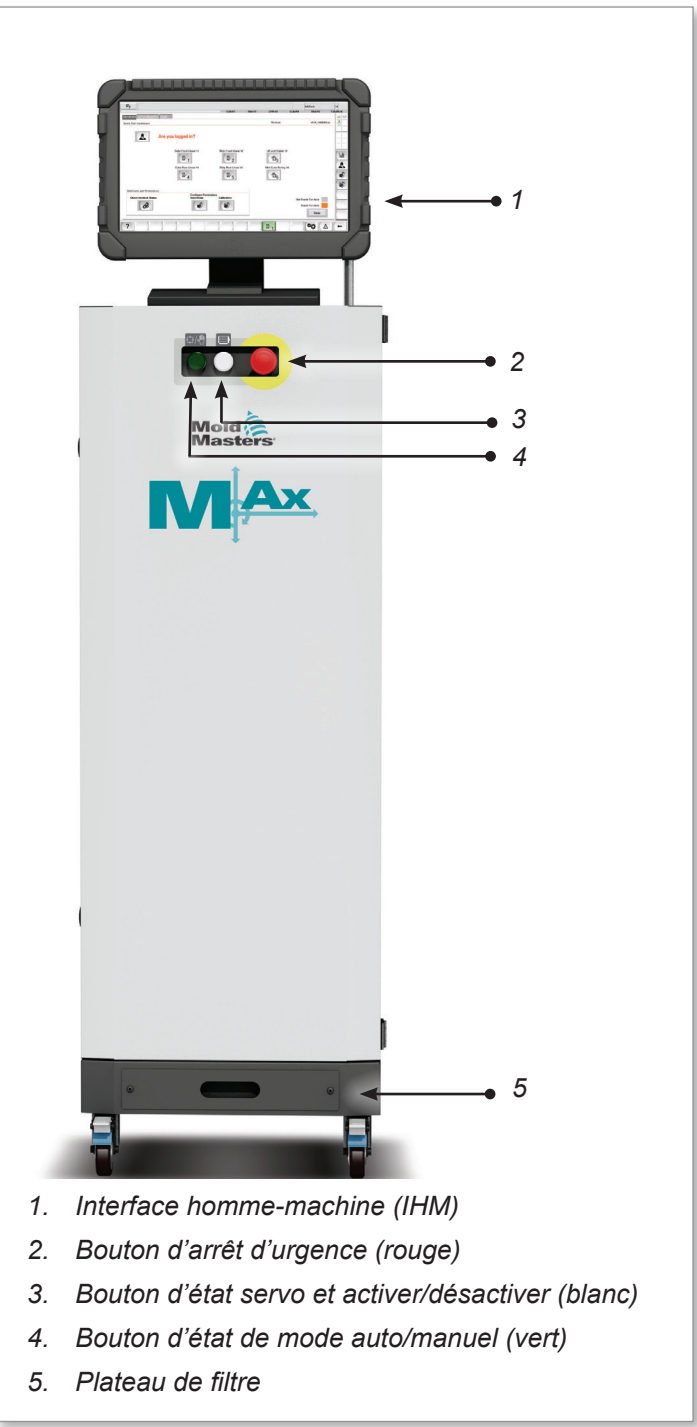

<span id="page-24-0"></span>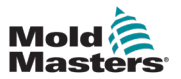

## 4.4 Arrière du contrôleur

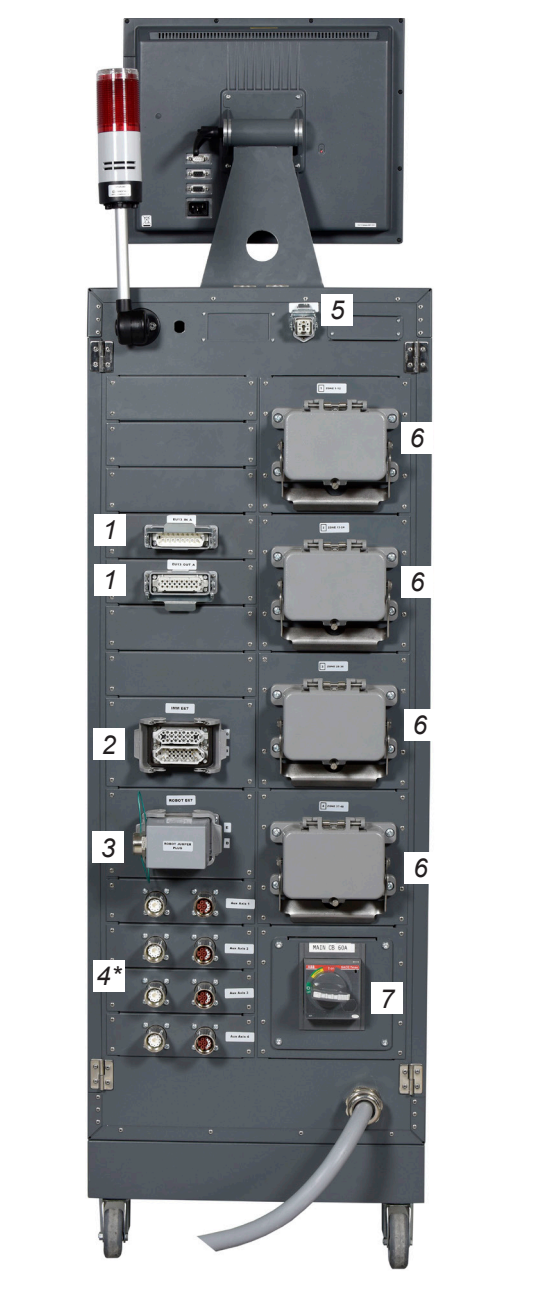

*Représenté avec des connecteurs passe-cloison en option*

- *1. Connexion E/S M-Ax*
- *2. Connexion E67 à IMM*
- *3. Connection E67 au robot*
- *4. Connexion/câbles servomoteur et encodeur (\* = connecteurs en passe-cloison en option)*
- *5. Interface HRC à distance*
- *6. Connexion du chauffage des canaux chauds/thermocouple*
- *7. Disjoncteur d'alimentation principal*

*Figure 4-1 Partie arrière du contrôleur : côté des connexions*

<span id="page-25-0"></span>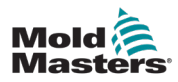

# 4.5 Longueurs maximales de câble

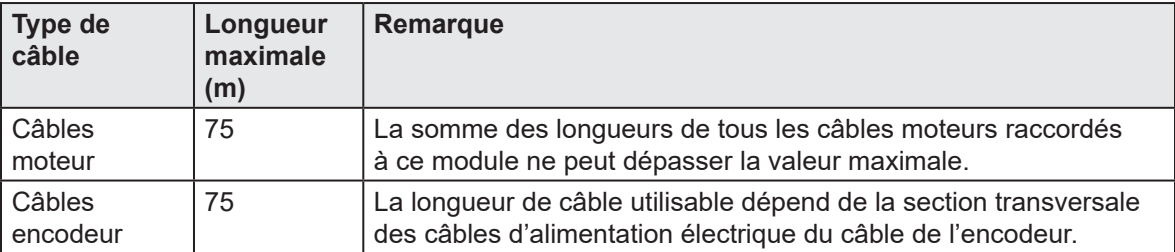

<span id="page-26-0"></span>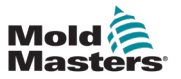

# Chapitre 5 - Aperçu du logiciel

# 5.1 Écran principal

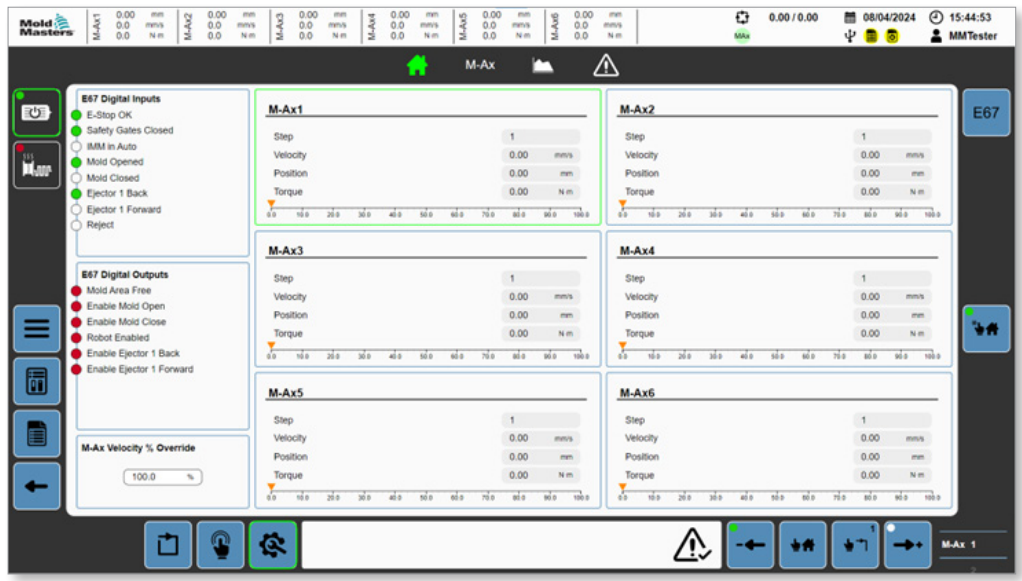

*Figure 5-1 Écran principal*

### 5.1.1 En-tête

|                                                   |                                |      | ٠.   |      |          | $M-Ax$ |              | ┑              | ⚠           |      |        |      |        |      |      |              |        |       |            |
|---------------------------------------------------|--------------------------------|------|------|------|----------|--------|--------------|----------------|-------------|------|--------|------|--------|------|------|--------------|--------|-------|------------|
| <b>E67 Digital Inputs</b><br>む<br>E-Stop OK       | $M-Ax1$                        |      |      |      |          |        |              |                | $M-Ax2$     |      |        |      |        |      |      |              |        |       | <b>E67</b> |
| Safety Gates Closed                               | Step                           |      |      |      |          |        | $\mathbf{1}$ |                | Step        |      |        |      |        |      |      | $\mathbf{1}$ |        |       |            |
| <b>IMM in Auto</b><br>Mold Opened                 | Velocity                       |      |      |      |          |        | 0.00         | mm/s.          | Velocity    |      |        |      |        |      |      | 0.00         | mm/s   |       |            |
| <b>Mar</b><br>Mold Closed                         | Position                       |      |      |      |          |        | 0.00         | mm             | Position    |      |        |      |        |      |      | 0.00         | mm     |       |            |
| Elector 1 Back                                    | Torque                         |      |      |      |          |        | 0.00         | N-m            | Torque      |      |        |      |        |      |      | 0.00         | N-m    |       |            |
| Elector 1 Forward<br>Reject                       | to<br>19.0<br>29.61            | 30.0 | 45.0 | 50.0 | 65.5     | 70.0   | sis          | 100.0<br>99.0  | z<br>10.5   | 20.0 | 10.5   | 45.0 | \$6.5  | 60.0 | 79.6 | 80.0         | $90-8$ | 100.0 |            |
|                                                   | $M-Ax3$                        |      |      |      |          |        |              |                | $M-Ax4$     |      |        |      |        |      |      |              |        |       |            |
| <b>E67 Digital Outputs</b>                        | Step                           |      |      |      |          |        | $\mathbf{1}$ |                | Step        |      |        |      |        |      |      | $\mathbf{1}$ |        |       |            |
| Mold Area Free<br>Enable Mold Open                | Velocity                       |      |      |      |          |        | 0.00         | mm/s           | Velocity    |      |        |      |        |      |      | 0.00         | mmh    |       |            |
| Enable Mold Close                                 | Position                       |      |      |      |          |        | 0.00         | mm             | Position    |      |        |      |        |      |      | 0.00         | mm     |       |            |
| ≡<br>Robot Enabled                                | Torque                         |      |      |      |          |        | 0.00         | N-m            | Torque      |      |        |      |        |      |      | 0.00         | N-m    |       | ъA         |
| Enable Ejector 1 Back<br>Enable Ejector 1 Forward | $\frac{1}{60}$<br>10.0<br>26.0 | 16.0 | 45.0 | 50.0 | 65.0     | 70.0   | sie          | 100.0<br>99.91 | 15.5<br>a   | 26.0 | 36.6   | 46.0 | $50-5$ | 60 P | 76.0 | 80.0         | 99.8   | 100.0 |            |
| 6                                                 | $M-Ax5$                        |      |      |      |          |        |              |                | $M-Ax6$     |      |        |      |        |      |      |              |        |       |            |
|                                                   | Step                           |      |      |      |          |        | $\mathbf{I}$ |                | <b>Step</b> |      |        |      |        |      |      | $\mathbf{1}$ |        |       |            |
| E<br><b>M-Ax Velocity % Override</b>              | Velocity                       |      |      |      |          |        | 0.00         | statu's.       | Velocity    |      |        |      |        |      |      | 0.00         | mm/s.  |       |            |
|                                                   | Position                       |      |      |      |          |        | 0.00         | mm             | Position    |      |        |      |        |      |      | 0.00         | mm     |       |            |
| 100.0<br>$\mathcal{H}_{\mathbf{r}}$               | Torque                         |      |      |      |          |        | 0.00         | Nm             | Torque      |      |        |      |        |      |      | 0.00         | Nm     |       |            |
|                                                   | F.<br>15.0<br>360              | 30B  | 45.8 | 10.0 | $65 - 0$ | 700    | 010          | 100.0<br>1000  | 15.5<br>a.  | 268  | $30-5$ | 466  | 55.5   | 60.0 | 700  | 80.0         | 95.8   | 100.0 |            |

*Figure 5-2 En-tête de l'écran principal*

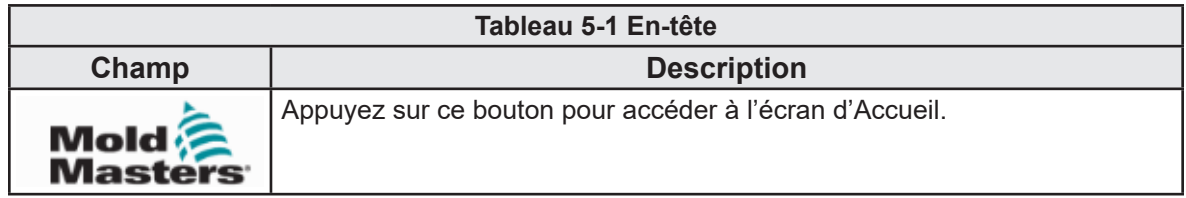

<span id="page-27-0"></span>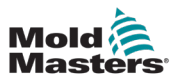

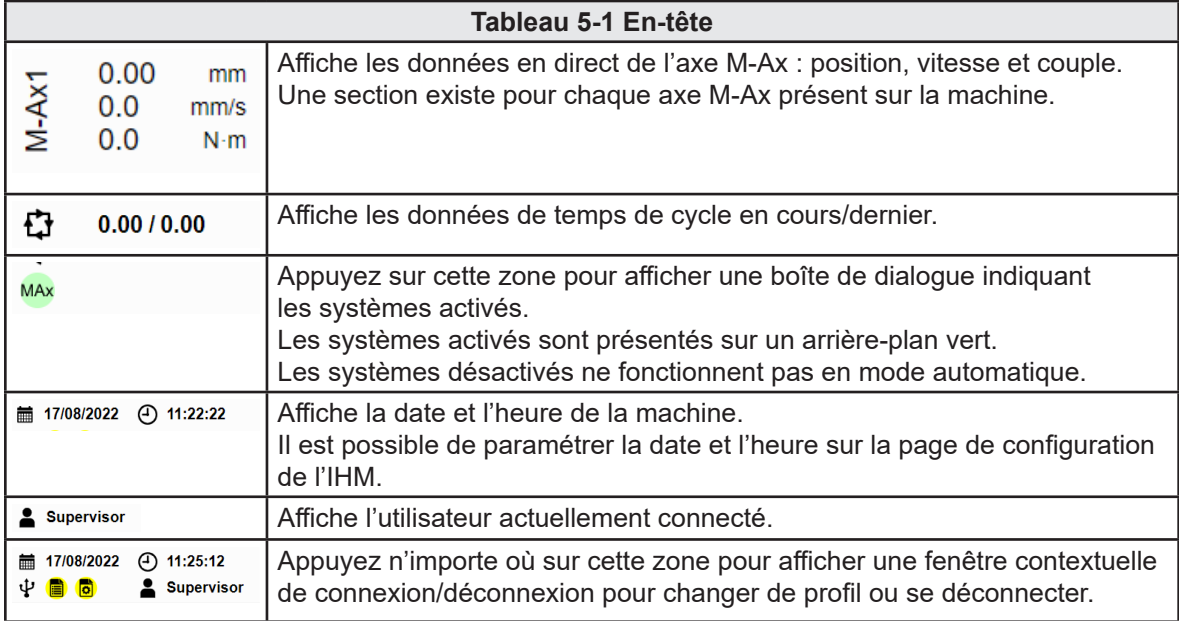

# 5.1.2 Barre de navigation

|                                                   | M-Ax<br>−<br>×                                                                                          | ψ<br>⚠                                                                                   |            |
|---------------------------------------------------|----------------------------------------------------------------------------------------------------|------------------------------------------------------------------------------------------|------------|
| <b>E67 Digital Inputs</b><br>沙<br>E-Stop OK       | $M-Ax1$                                                                                                 | $M-Ax2$                                                                                  | <b>E67</b> |
| Safety Gates Closed<br><b>IMM in Auto</b>         | Step<br>f.                                                                                              | Step                                                                                     |            |
| Mold Opened                                       | Velocity<br>0.00<br>mm/s                                                                                | Velocity<br>0.00<br>mms                                                                  |            |
| II, ar<br>Mold Closed                             | Position<br>0.00<br>mm.                                                                                 | Position<br>0.00<br>mm.                                                                  |            |
| Ejector 1 Back                                    | 0.00<br>Torque<br>N-m                                                                                   | Torque<br>0.00<br>N-m                                                                    |            |
| Ejector 1 Forward<br>Reject                       | 吉<br>$\frac{1}{100}$<br>$\overline{160}$<br>Ma.<br>50.0<br>700<br>65.5<br>90.01<br>36.6<br>al a<br>30.0 | Е<br>80.0<br>60.0<br>766<br>MA.<br>10.5<br>36.6<br>46.5<br>100.0<br>$36-5$<br>46.6       |            |
|                                                   | $M-Ax3$                                                                                                 | $M-Ax4$                                                                                  |            |
| <b>E67 Digital Outputs</b>                        | Step<br>$\mathbf{I}$                                                                                    | Step<br>$\mathbf{1}$                                                                     |            |
| Mold Area Free                                    | 0.00<br>Velocity<br>mm/s                                                                                | Velocity<br>0.00<br>mmh                                                                  |            |
| Enable Mold Open<br>Enable Mold Close             | Position<br>0.00<br>mm.                                                                                 | Position<br>0.00<br>mm                                                                   |            |
| ≡<br>Robot Enabled                                | 0.00<br>N-m<br>Torque                                                                                   | 0.00<br>Torque<br>Nm                                                                     | ъ×         |
| Enable Ejector 1 Back<br>Enable Ejector 1 Forward | do.<br>$\overline{1000}$<br>$-66$<br>760<br>ais.<br>50.0<br>65.6<br>1000<br>36.6<br>360<br>45.6         | л<br><b>VES</b><br>w.<br>268<br>\$0.5<br>66.0<br>76.6<br>86.0<br>100.0<br>$36-8$<br>46.6 |            |
| 6                                                 | $M-Ax5$                                                                                                 | $M-Ax6$                                                                                  |            |
|                                                   | Step<br>f.                                                                                              | <b>Step</b><br>$\mathbf{1}$                                                              |            |
| E                                                 | Velocity<br>0.00<br>mmis                                                                                | 0.00<br>Velocity<br>mm/s.                                                                |            |
| M-Ax Velocity % Override                          | Position<br>0.00<br>mm.                                                                                 | Position<br>0.00<br>mm                                                                   |            |
| 100.0<br>$\tau_{\rm h}$                           | 0.00<br>Torque<br>Nm                                                                                    | 0.00<br>Torque<br>Nm.                                                                    |            |
|                                                   | 70.0<br>0.0<br>1000<br>20.0<br>40.0<br>50.0<br>65.5<br>90.0<br>100.0<br>30B<br>010                      | ses-<br>60.0<br>700<br>66<br>15.5<br>26.0<br>$30-5$<br>40.0<br>80.0<br>90.0<br>100.0     |            |

*Figure 5-3 Barre de navigation de l'écran principal*

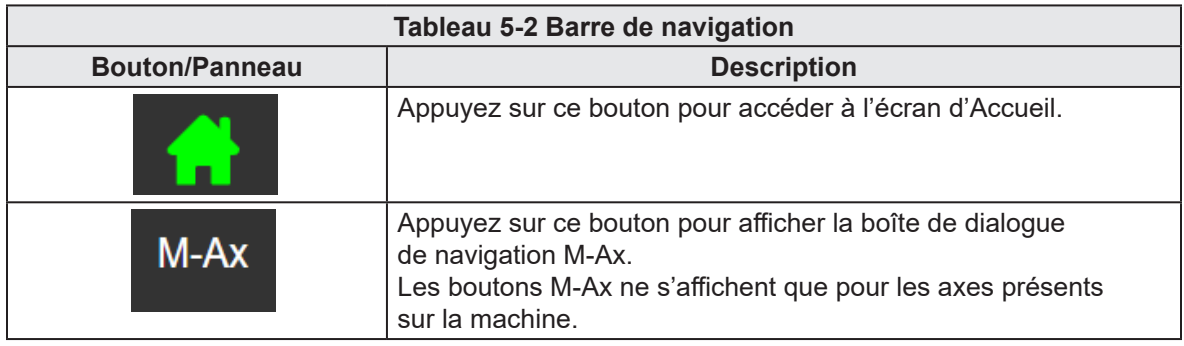

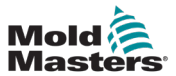

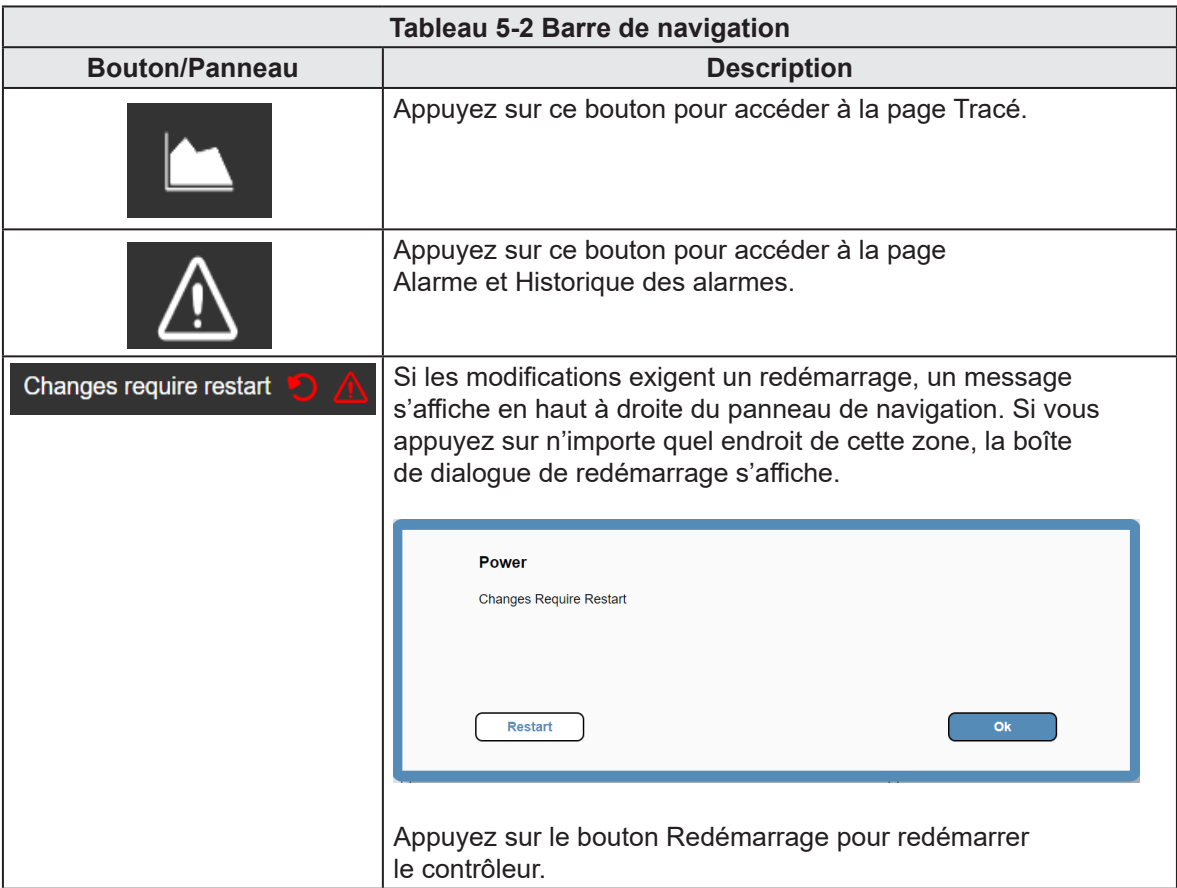

<span id="page-29-0"></span>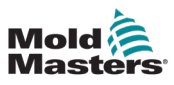

## 5.1.3 Panneau gauche

| 0.00<br>0.00<br>oten<br>M-Ax2<br>M-Ax1<br>Model <sup>2</sup><br>0.0<br>0.0<br>mms<br>mms<br><b>Masters</b><br>0.0<br>0.0<br>N-m<br>Nim | 0.00<br>0.00<br>0.00<br>men<br>mm<br>mm<br>$\overline{a}$<br>M-Ax5<br>M-Ax4<br>0.0<br>0.0<br>0.0<br>mms<br>mm/s.<br>в<br>0.0<br>0.0<br>0.0<br>Nm<br>Nim | 0.00<br>mm<br>M-Ax6<br>0.0<br>mms<br>0.0<br>Nm | o<br>men<br>43:44:53<br>0.00/0.00<br>图 08/04/2024<br>mms<br>ψ<br><b>2</b> MMTester<br>MAx<br>Nm. |
|----------------------------------------------------------------------------------------------------|----------------------------------------------------------------------------------------------------|------------------------------------------------|--------------------------------------------------------------------------------------------------|
|                                                                                                    | $M-Ax$<br>٠.                                                                                                    | m                                              | ⚠                                                                                                |
| <b>E67 Digital Inputs</b><br>30日<br>E-Stop OK                                                                                          | $M-Ax1$                                                                                                    |                                                | $M-Ax2$<br><b>E67</b>                                                                            |
| Safety Gates Closed                                                                                                    | Step                                                                                                    | $\mathbf{I}$                                   | Step<br>$\mathbf{1}$                                                                             |
| <b>IMM in Auto</b><br><b>Time</b><br>Mold Opened                                                                                       | Velocity                                                                                                    | 0.00<br>mm/s.                                  | 0.00<br>Velocity<br>mm/s                                                                         |
| Mold Closed                                                                                                    | Position                                                                                                    | 0.00<br>mm.                                    | Position<br>0.00<br>mm.                                                                          |
| Elector 1 Back                                                                                                    | Torque                                                                                                    | 0.00<br>N-m                                    | 0.00<br>Torque<br>N-m                                                                            |
| Elector 1 Forward<br>Reject                                                                                                    | 40<br>15.0<br>50.0<br>70.0<br>20.0<br>30.0<br>45.0<br>65.6                                                                                              | 100.0<br>aia<br>99.0                           | z.<br>10.5<br>80.0<br>100.0<br>26.0<br>\$6.5<br>60.0<br>76.6<br>90.0<br>36.5<br>45.0             |
|                                                                                                    | $M-Ax3$                                                                                                    |                                                | $M-Ax4$                                                                                          |
| <b>E67 Digital Outputs</b>                                                                                                    | Step                                                                                                    | $\mathbf{1}$                                   | Step<br>$\mathbf{1}$                                                                             |
| Mold Area Free                                                                                                    | Velocity                                                                                                    | 0.00<br>mm/s                                   | 0.00<br>Velocity<br>mmh                                                                          |
| Enable Mold Open<br>Enable Mold Close                                                                                                  | Position                                                                                                    | 0.00<br>men.                                   | Position<br>0.00<br>mm                                                                           |
| ≡<br>Robot Finabled                                                                                                    | Torque                                                                                                    | 0.00<br>N-m                                    | ٦A<br>Torque<br>0.00<br>N-m                                                                      |
| Enable Ejector 1 Back<br>Enable Ejector 1 Forward                                                                                      | 忈<br>70.0<br>10.0<br>26.0<br>300<br>ai a<br>50.0<br>65.8                                                                                                | $\overline{v}$<br>as a<br>100.01               | х<br>$50-5$<br>60.D<br>76.0<br>80.0<br>100.0<br>15.5<br>26.0<br>$36 - 5$<br>46.0<br>96.8         |
| 6                                                                                                    | $M-Ax5$                                                                                                    |                                                | $M-Ax6$                                                                                          |
|                                                                                                    | Step                                                                                                    | л                                              | Step<br>$\mathbf{1}$                                                                             |
| E                                                                                                    | Velocity                                                                                                    | 0.00<br>mmis                                   | Velocity<br>0.00<br>mm/s.                                                                        |
| <b>M-Ax Velocity % Override</b>                                                                                                    | Position                                                                                                    | 0.00<br>mm                                     | Position<br>0.00<br>mm.                                                                          |
| 100.0<br>$\tau_{\rm h}$                                                                                                    | Torque                                                                                                    | 0.00<br>Nm                                     | Torque<br>0.00<br>Nm.                                                                            |
|                                                                                                    | 0.0<br>36.6<br>65.5<br>70.0<br>10.0<br>30.0<br>40.0<br>50.0                                                                                             | 100.0<br>010<br>90.0                           | <b>No.b</b><br>60.0<br>700<br>66<br>15.5<br>26.6<br>30.5<br>40.0<br>800<br>90.0<br>100.0         |

*Figure 5-4 Panneau gauche de l'écran principal*

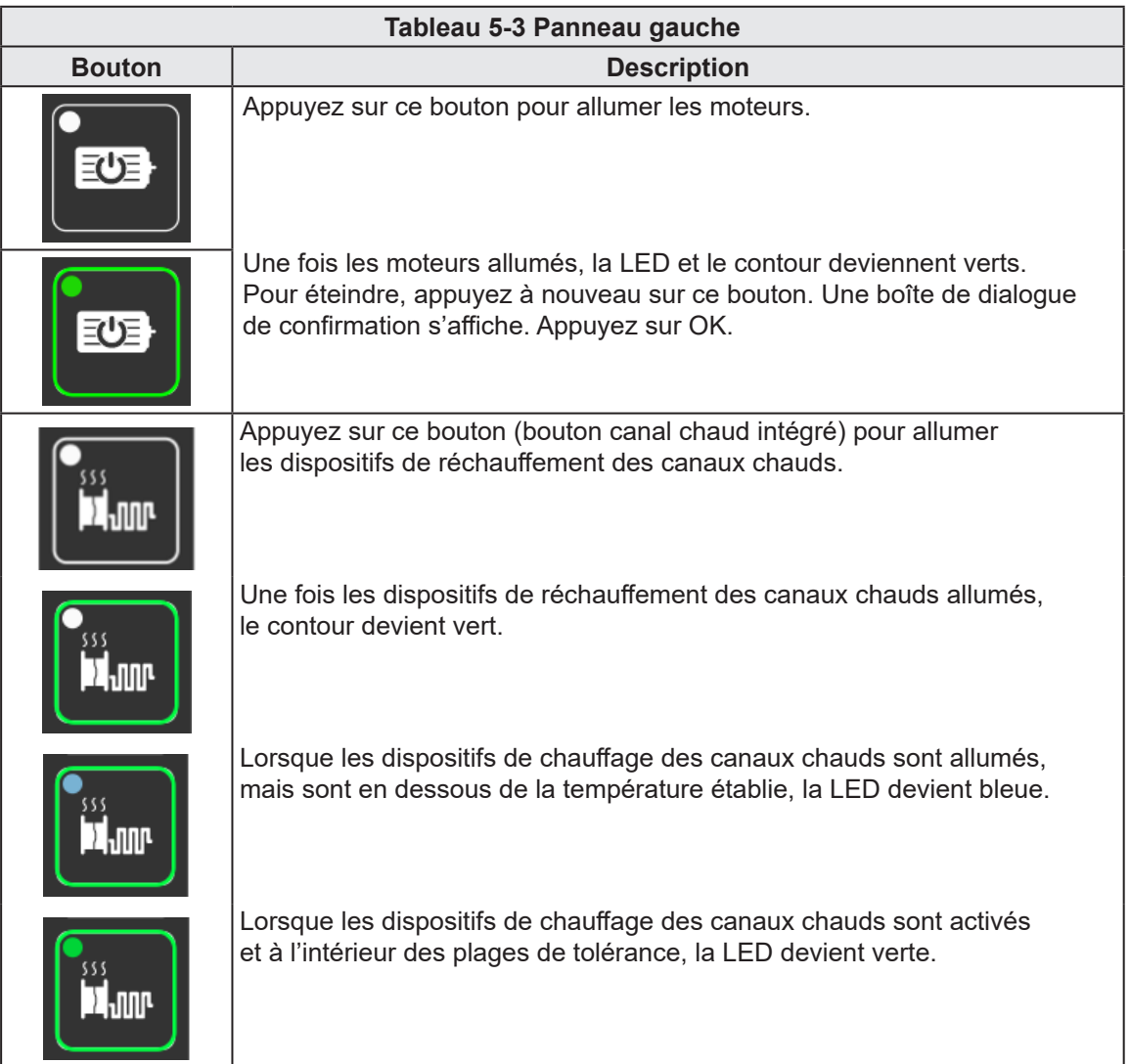

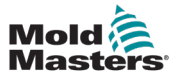

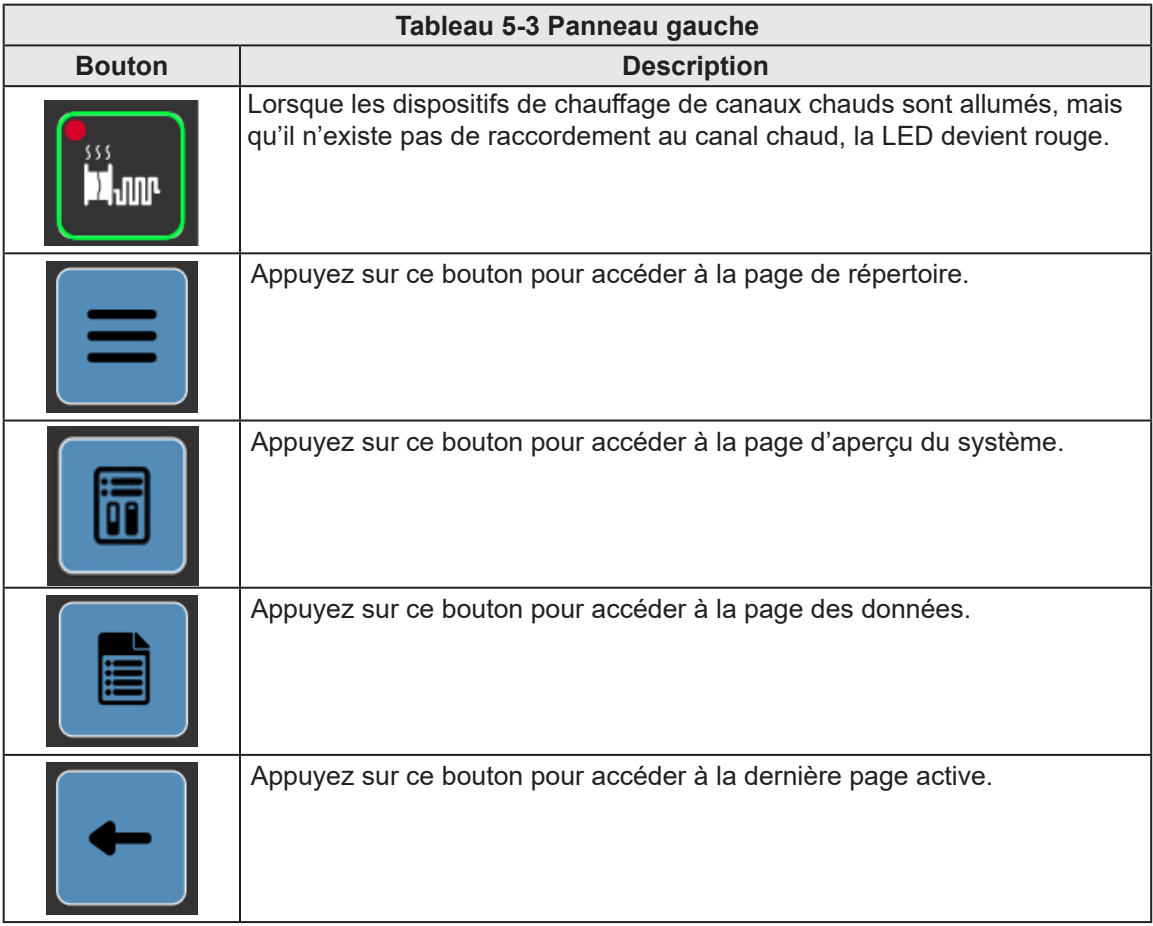

<span id="page-31-0"></span>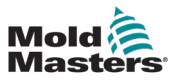

## 5.1.4 Panneau contextuel (droit)

Le menu contextuel permet de procéder à une navigation de contenu en fonction de la page.

| <b>E67 Digital Inputs</b>                         |                                                            |                                          |                                                                              |                |
|---------------------------------------------------|------------------------------------------------------------|------------------------------------------|------------------------------------------------------------------------------|----------------|
| む<br><b>E-Stop OK</b>                             | $M-Ax1$                                                    |                                          | $M-Ax2$                                                                      | <b>E67</b>     |
| Safety Gates Closed                               | Step                                                       | $\mathbf{1}$                             | Step<br>$\mathbf{1}$                                                         |                |
| <b>IMM in Auto</b><br>Mold Opened                 | Velocity                                                   | 0.00<br>mm/s                             | 0.00<br>Velocity                                                             | mm/s           |
| <b>Pilate</b><br>Mold Closed                      | Position                                                   | 0.00<br>mm.                              | Position<br>0.00                                                             | mm.            |
| Elector 1 Back                                    | Torque                                                     | 0.00<br>Nm                               | Torque<br>0.00                                                               | Nm.            |
| Elector 1 Forward<br>Reject                       | 吉<br>166<br>36.6<br>65.6<br>300<br>45.6<br>50.0            | $\frac{1}{100}$<br>70.0<br>as a<br>90.01 | Б<br>10-5<br>268<br>66.0<br>60.0<br>78.6<br>80.0<br>$90-8$<br>$36-5$<br>46.0 | 100.0          |
|                                                   | $M-Ax3$                                                    |                                          | $M-Ax4$                                                                      |                |
| <b>E67 Digital Outputs</b>                        | Step                                                       | $\mathbf{1}$                             | Step<br>$\mathbf{1}$                                                         |                |
| Mold Area Free                                    | Velocity                                                   | 0.00<br>mm/s                             | 0.00<br>Velocity                                                             | mmh            |
| Enable Mold Open<br>Enable Mold Close             | Position                                                   | 0.00<br>mm.                              | <b>Position</b><br>0.00                                                      | mes            |
| ≡<br>Robot Enabled                                | Torque                                                     | 0.00<br>Nm                               | Torque<br>0.00                                                               | ъ×<br>Nm       |
| Enable Ejector 1 Back<br>Enable Ejector 1 Forward | $\sqrt{2}$<br>10.0<br>26.6<br>36.0<br>46.6<br>50.0<br>65.6 | 760<br>100.0<br>as a<br>99.91            | x<br>10.5<br>26 8<br>50.0<br>60.0<br>76.6<br>80.0<br>$36-5$<br>45.0<br>96.6  | 100.0          |
| 同                                                 | $M-Ax5$                                                    |                                          | $M-Ax6$                                                                      |                |
|                                                   | Step                                                       | $\overline{\phantom{a}}$                 | Step<br>1                                                                    |                |
| È<br><b>M-Ax Velocity % Override</b>              | Velocity                                                   | 0.00<br>mmis                             | Velocity<br>0.00                                                             | mm/s.          |
|                                                   | Position                                                   | 0.00<br>mm.                              | <b>Position</b><br>0.00                                                      | mm             |
| 100.0<br>$\tau_{\rm h}$<br>۰.                     | Torque                                                     | 0.00<br>Nm                               | Torque<br>0.00                                                               | N <sub>m</sub> |
|                                                   | 吉<br>36.0<br>30B<br>$45-5$<br>10.0<br>50.0<br>65.5         | 100.0<br>70.0<br>010<br>90.0             | 268<br>60.0<br>79.0<br>80.0<br>90-0<br>65<br>10-5<br>55.5<br>$30-5$<br>40.0  | 100.0          |

*Figure 5-1 Menu contextuel de l'écran principal*

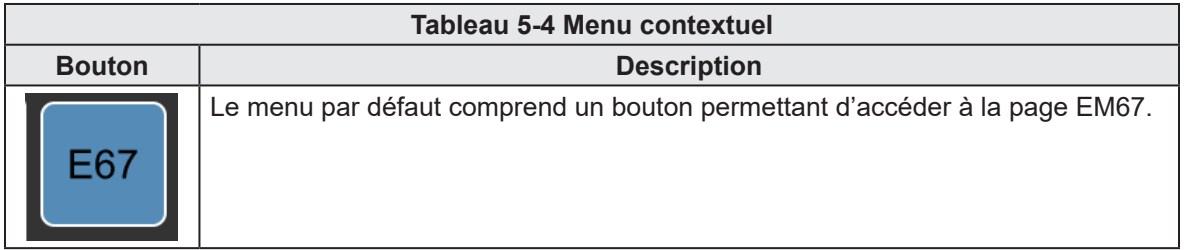

<span id="page-32-0"></span>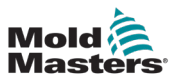

## 5.1.5 Pied de page

| 0.00<br>0.00<br>mm<br>men<br>M-Ax2<br>M-Ax1<br>Mold <sup>2</sup><br>0.0<br>0.0<br>mms<br>mms<br><b>Masters</b><br>0.0<br>0.0<br>Nm<br>N-m | 0.00<br>0.00<br>0.00<br>me<br>mm<br>M-Ax3<br>M-Ax5<br>M-Ax4<br>$^{0.0}_{0.0}$<br>0.0<br>0.0<br>mm's<br>mms<br>0.0<br>0.0<br>Nm<br>Nm | 0.00<br>mm<br>M-Ax6<br>0.0<br>mms<br>0.0<br>N <sub>m</sub> | men<br>mmrs<br>MAx<br>$N =$      | o<br>0.0010.00                    | 图 08/04/2024<br>4 ■ ■   | $(9)$ 15:44:53<br><b>2</b> MMTester |
|----------------------------------------------------------------------------------------------------|----------------------------------------------------------------------------------------------------|------------------------------------------------------------|----------------------------------|-----------------------------------|-------------------------|-------------------------------------|
|                                                                                                    | M-Ax<br>×                                                                                                    | г                                                          | ⚠                                |                                   |                         |                                     |
| <b>E67 Digital Inputs</b><br>也<br>E-Stop OK                                                                                               | $M-Ax1$                                                                                                    |                                                            | $M-Ax2$                          |                                   |                         | <b>E67</b>                          |
| Safety Gates Closed                                                                                                    | Step<br>$\mathbf{I}$                                                                                                    |                                                            | Step                             |                                   |                         |                                     |
| <b>IMM in Auto</b><br>Mold Opened                                                                                                    | Velocity                                                                                                    | 0.00<br>mm/s                                               | Velocity                         |                                   | 0.00<br>mm/s            |                                     |
| iil.com<br>Mold Closed                                                                                                    | Position                                                                                                    | 0.00<br>mm.                                                | Position                         |                                   | 0.00<br>mm              |                                     |
| Elector 1 Back                                                                                                    | Torque                                                                                                    | 0.00<br>N-m                                                | Torque                           |                                   | 0.00<br>$N$ and         |                                     |
| Ejector 1 Forward<br>Reject                                                                                                    | 吉<br>16.6<br>20.0<br>45.5<br>50.0<br>65.5<br>70.0<br>36.0                                                                            | 100.0<br>ad a<br>96.0                                      | z,<br>10-5<br>26.0<br>$36-5$     | 55.5<br>60 D<br>76.6<br>45.0      | 80.0<br>$90-8$<br>100.0 |                                     |
|                                                                                                    | $M-Ax3$                                                                                                    |                                                            | $M-AxA$                          |                                   |                         |                                     |
| <b>E67 Digital Outputs</b>                                                                                                    | Step<br>$\mathbf{1}$                                                                                                    |                                                            | Step                             |                                   | $\mathbf{1}$            |                                     |
| Mold Area Free                                                                                                    | Velocity                                                                                                    | 0.00<br>mm's                                               | Velocity                         |                                   | 0.00<br>mmh             |                                     |
| Enable Mold Open<br>Enable Mold Close                                                                                                    | Position                                                                                                    | 0.00<br>mm.                                                | Position                         |                                   | 0.00<br>mm              |                                     |
| Robot Enabled                                                                                                    | Torque                                                                                                    | 0.00<br>N-m                                                | Torque                           |                                   | 0.00<br>N-m             | ъ×                                  |
| Enable Ejector 1 Back<br>Enable Ejector 1 Forward                                                                                         | 160<br>0.0<br>50.0<br>760<br>36.6<br>360<br>45.6<br>65.6                                                                             | $\overline{v}$<br>M6<br>96.0                               | л<br>$16 - 5$<br>260<br>$36 - 5$ | 50-5<br>60.0<br>$16 - 16$<br>45.0 | M.E.<br>100.0<br>80.0   |                                     |
| 6                                                                                                    | $M-Ax5$                                                                                                    |                                                            | $M-Ax6$                          |                                   |                         |                                     |
|                                                                                                    | Step<br>$\mathbf{1}$                                                                                                    |                                                            | Step                             |                                   | 1                       |                                     |
| E                                                                                                    | Velocity                                                                                                    | 0.00<br>mm/s.                                              | Velocity                         |                                   | 0.00<br>mm/s.           |                                     |
| M-Ax Velocity % Override                                                                                                    | Position                                                                                                    | 0.00<br>mm.                                                | <b>Position</b>                  |                                   | 0.00<br>men             |                                     |
| 100.0<br>$\mathcal{H}_{\mathbf{r}}$                                                                                                    | Torque                                                                                                    | 0.00<br>Nm                                                 | Torque                           |                                   | 0.00<br>N <sub>m</sub>  |                                     |
|                                                                                                    | 吉<br>10.0<br>20.0<br>70.0<br>50.0<br>65.5<br>30.8<br>40.0                                                                            | 100 0<br>ori di<br>80.0                                    | ā.<br>200<br>10.0<br>30.5        | $10-3$<br>700<br>60.0<br>40.0     | 100.0<br>80.0<br>90-0   |                                     |
| m                                                                                                    |                                                                                                    |                                                            |                                  |                                   |                         |                                     |
|                                                                                                    | 奁                                                                                                    |                                                            |                                  |                                   |                         | M-Ax 1                              |

*Figure 5-5 Pied de page de l'écran principal*

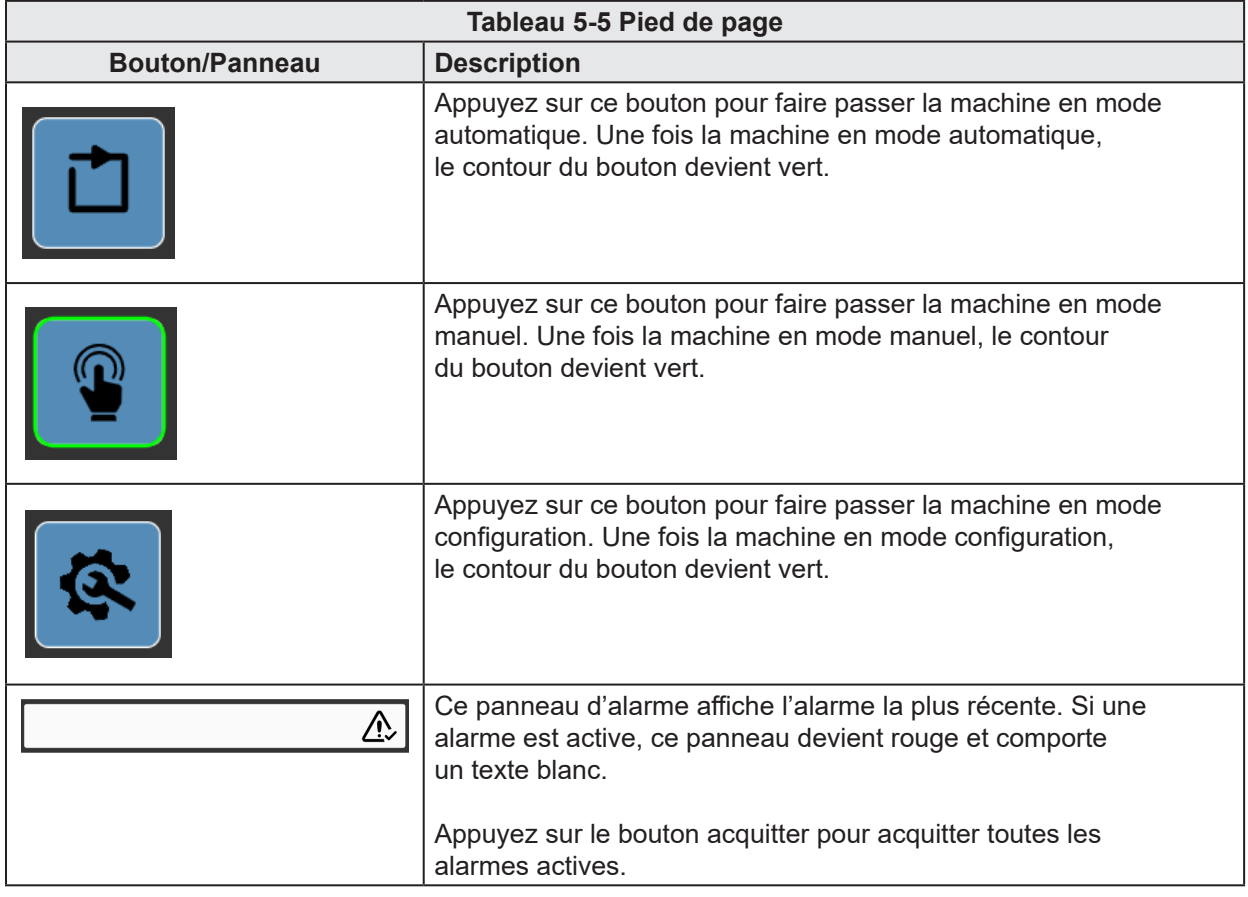

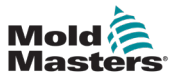

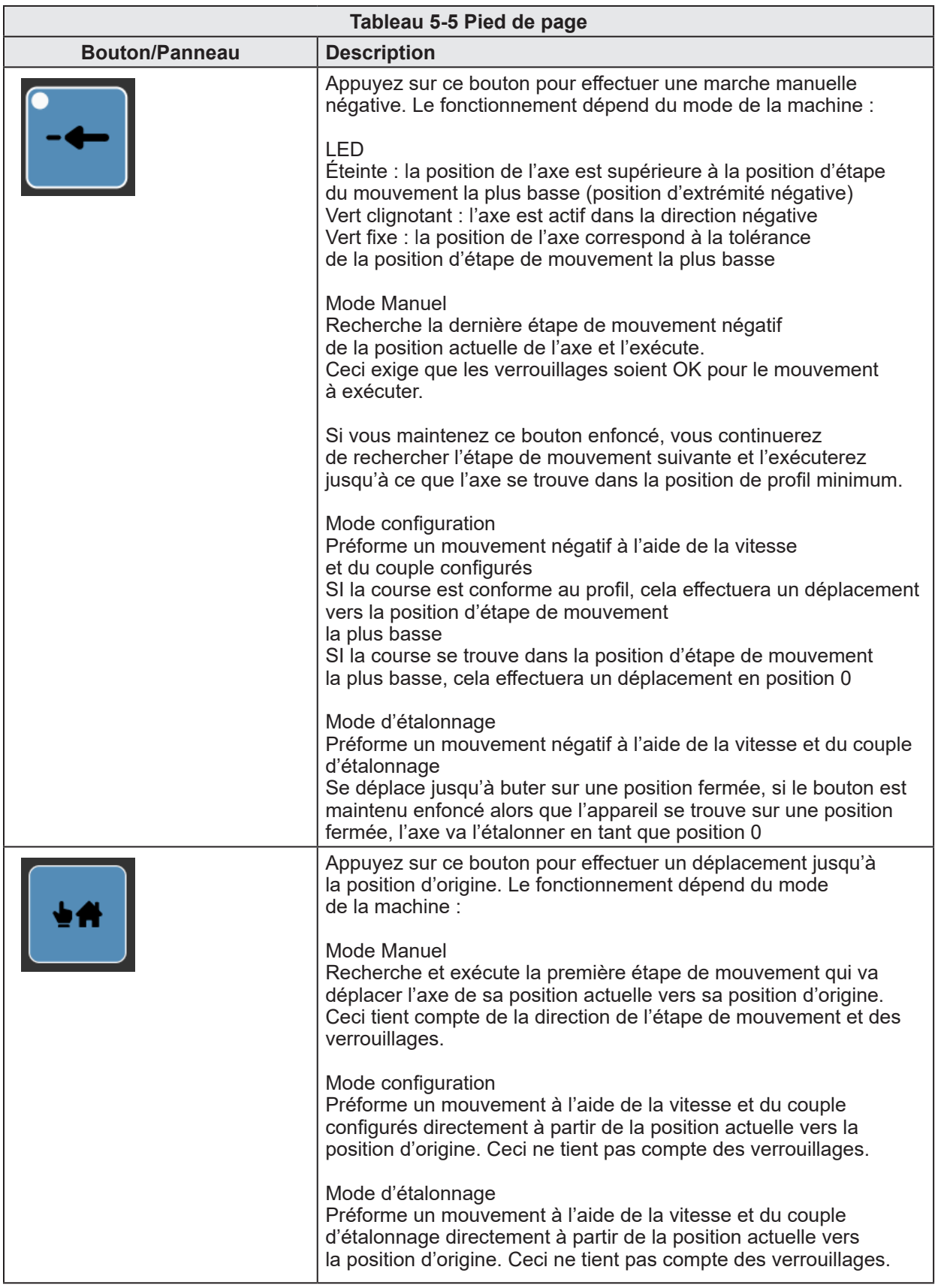

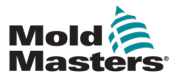

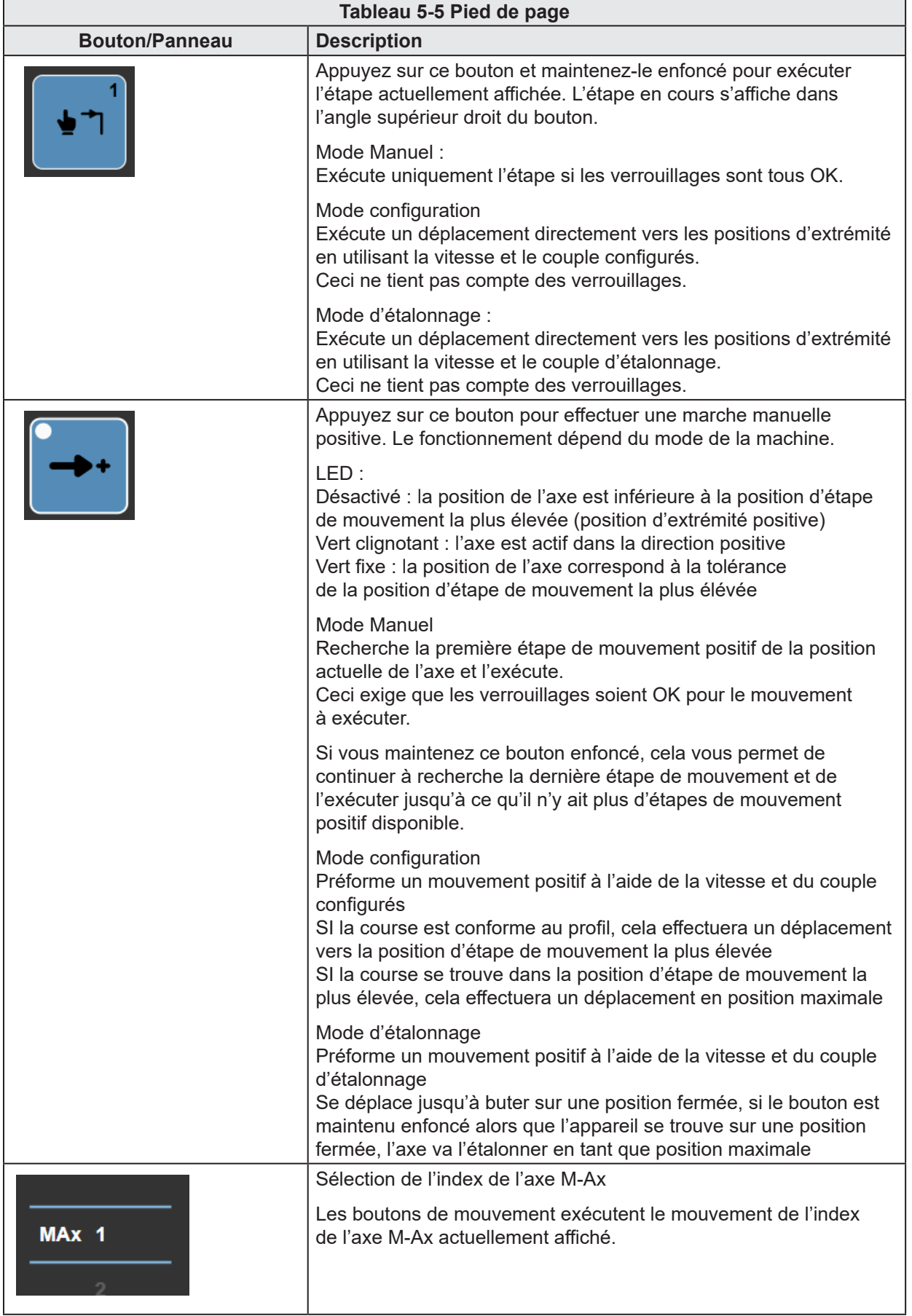

<span id="page-35-0"></span>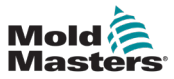

| 0.00<br>0.00<br>mm<br>mm<br>$M-Ax2$<br>$M-AX1$<br>Mold<br>Masters<br>0.0<br>0.0<br>mm/s<br>mm/s<br>0.0<br>0.0<br>N·m<br>N·m | 0.00<br>0.00<br>mm<br>$M-Ax3$<br>mm<br>$M-Ax4$<br>$M-AX5$<br>0.0<br>0.0<br>mm/s<br>mm/s<br>0.0<br>0.0<br>N·m<br>$N-m$ | 0.00<br>0.00<br>mm<br>$M-AX6$<br>0.0<br>0.0<br>mm/s<br>0.0<br>0.0<br>$N-m$ | O<br>mm<br>0.0010.00<br>mm/s<br>MAx<br>N·m | $(4)$ 09:13:36<br>16/05/2023<br>ψ<br><b>A</b> MMTester<br>G<br>n |
|----------------------------------------------------------------------------------------------------|----------------------------------------------------------------------------------------------------|----------------------------------------------------------------------------|--------------------------------------------|------------------------------------------------------------------|
|                                                                                                    | M-Ax<br>н                                                                                                    |                                                                            | ⚠                                          |                                                                  |
| E67 Digital Inputs<br>交<br>E-Stop OK<br>Safety Gates Closed                                                                 | M-Ax1                                                                                                    |                                                                            | M-Ax2                                      | <b>E67</b>                                                       |
| <b>IMM</b> in Auto<br>O<br><b>Mold Opened</b><br>Mold Closed<br>O                                                           | Step<br>Velocity<br>Position                                                                                          | $\mathbf{1}$<br>0.00<br>mm/s<br>0.00<br>mm                                 | Step<br>Velocity<br>Position               | $\overline{1}$<br>0.00<br>mm/s<br>0.00<br>mm                     |
| Ejector 1 Back<br>Ejector 1 Forward<br>0<br>Reject<br>O                                                                     | Torque<br>$\sqrt{2}$                                                                                                  | 0.00<br>N·m                                                                | Torque<br>$\sqrt{2}$                       | 0.00<br>$N \cdot m$                                              |
| <b>E67 Digital Outputs</b>                                                                                                  | $M-Ax3$<br><b>Step</b>                                                                                                | $\overline{1}$                                                             | $M-Ax4$<br><b>Step</b>                     | $\overline{1}$                                                   |
| Mold Area Free<br>Enable Mold Open<br>Enable Mold Close<br>≡                                                                | Velocity<br><b>Position</b>                                                                                           | 0.00<br>mm/s<br>0.00<br>mm                                                 | Velocity<br>Position                       | 0.00<br>mm/s<br>0.00<br>mm<br>*⊎#                                |
| Robot Enabled<br>Enable Ejector 1 Back<br>Enable Ejector 1 Forward                                                          | <b>Torque</b><br>$\frac{1}{60}$                                                                                       | 0.00<br>N·m                                                                | <b>Torque</b><br>do.                       | 0.00<br>$N \cdot m$                                              |
| <u>  Jn.</u>                                                                                                    | $M-Ax5$<br>Step                                                                                                    | $\overline{1}$                                                             | M-Ax6<br>Step                              | $\overline{1}$                                                   |
| B<br>M-Ax Velocity % Override                                                                                               | Velocity<br>Position                                                                                                  | 0.00<br>mm/s<br>0.00<br>mm                                                 | Velocity<br>Position                       | 0.00<br>mm/s<br>0.00<br>mm                                       |
| 100.0<br>56                                                                                                    | Torque<br>$\overline{5}$                                                                                              | 0.00<br>N·m                                                                | Torque<br>$\sqrt{2}$                       | 0.00<br>N·m                                                      |
| ⋒<br>→<br>Q.                                                                                                    |                                                                                                    |                                                                            | 古書                                         | $M-Ax$ 1                                                         |

*Figure 5-6 Écran d'accueil*

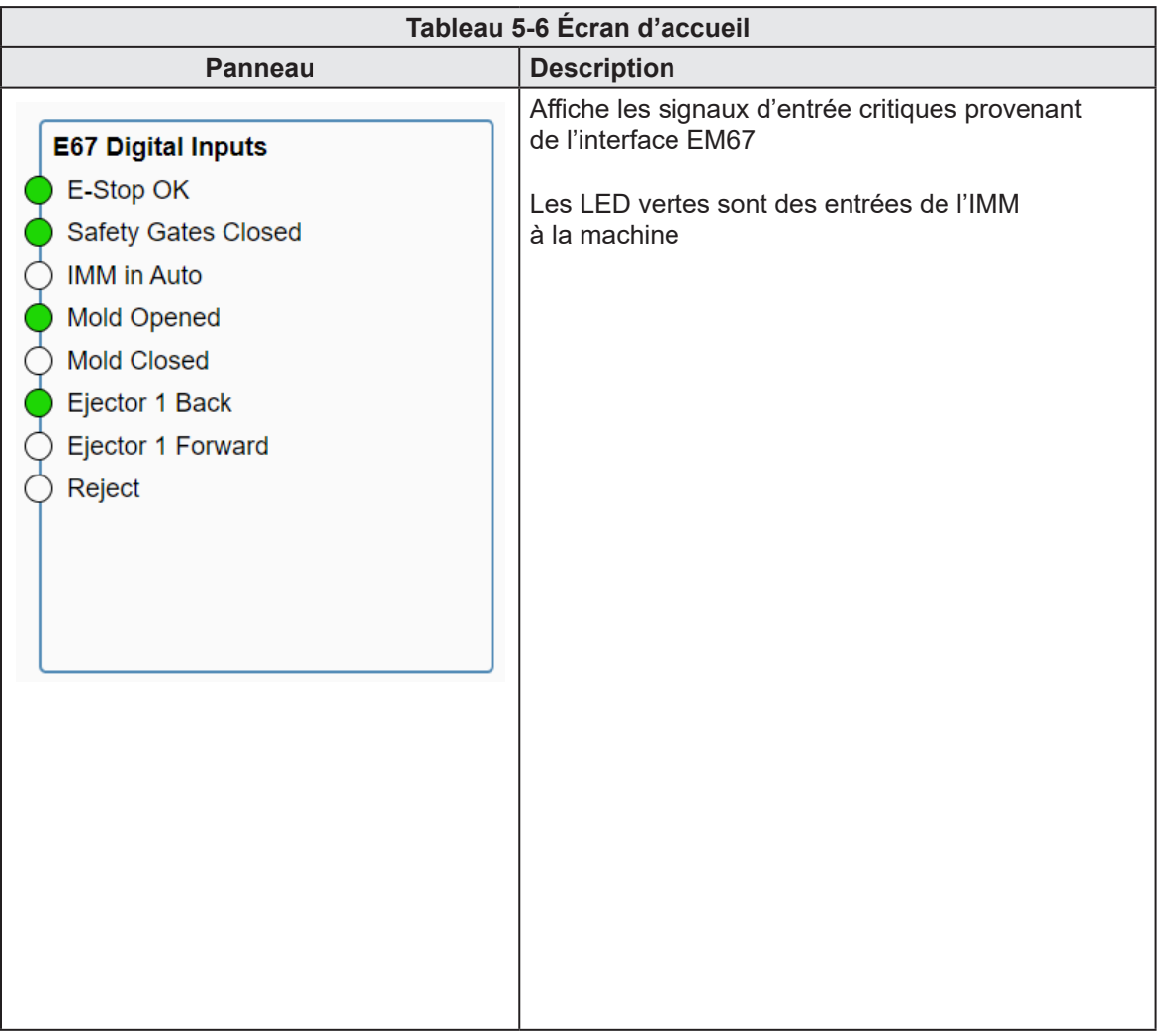
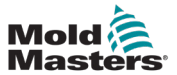

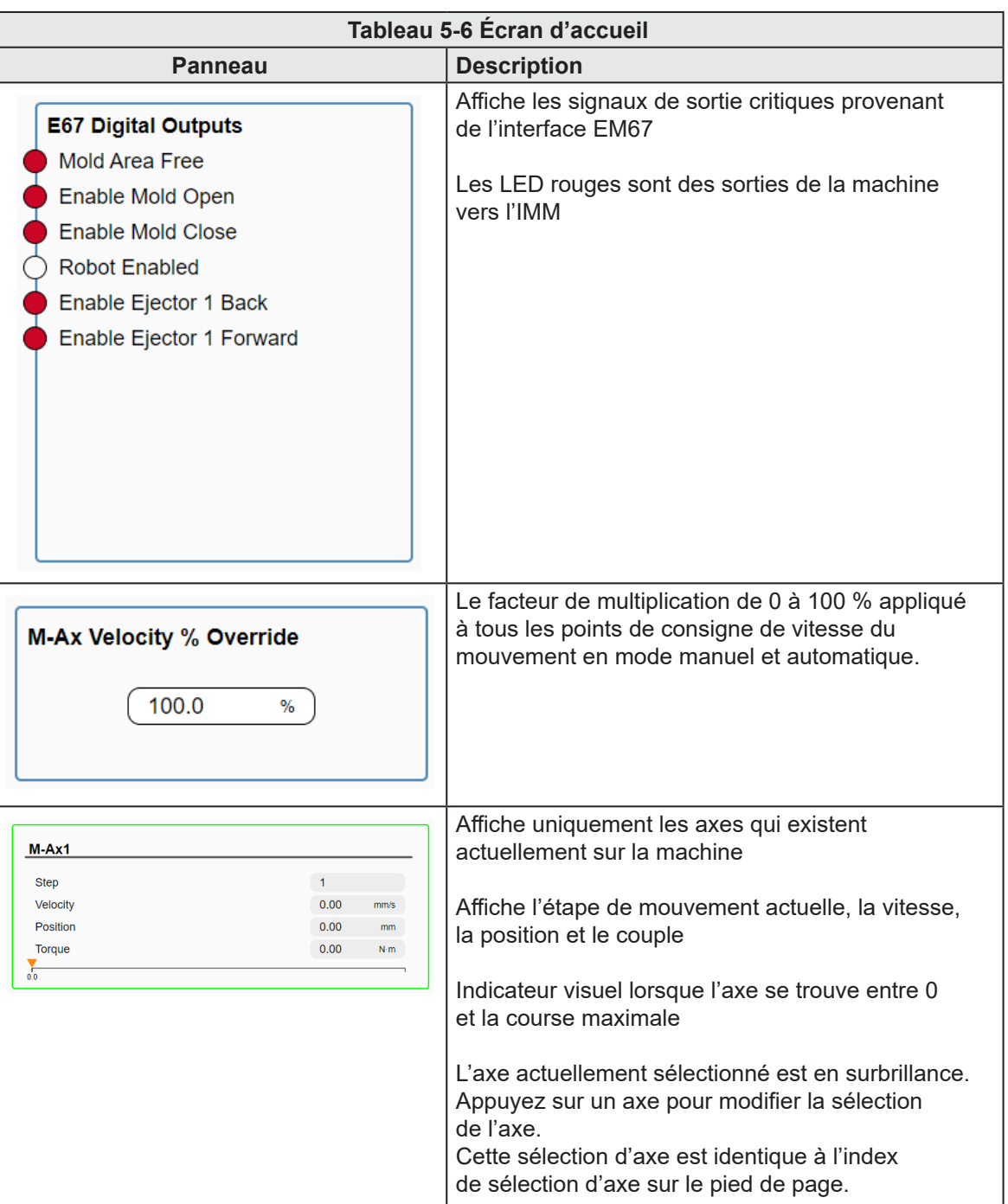

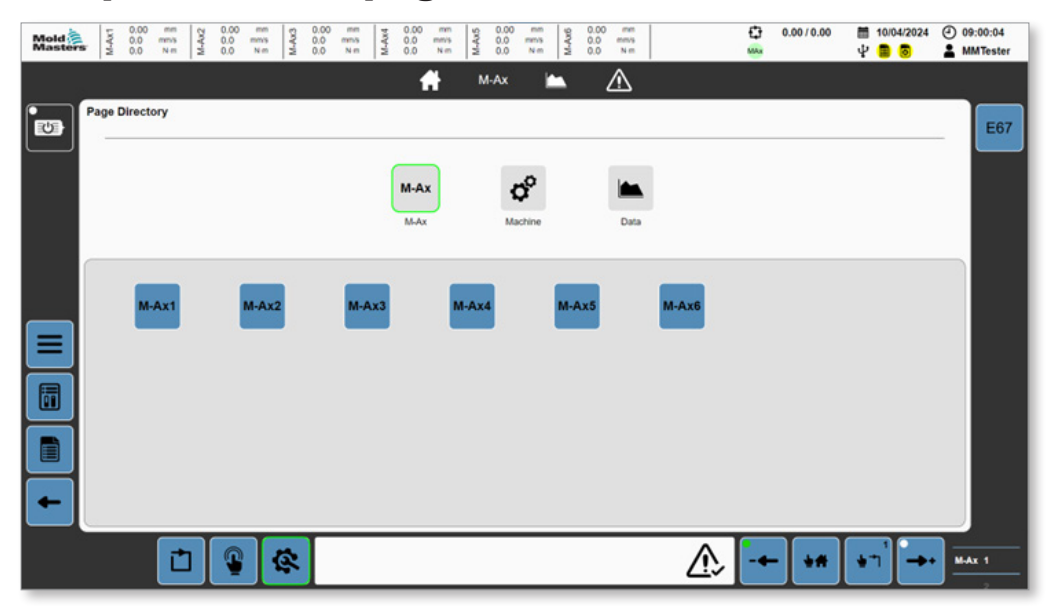

*Figure 5-7 Répertoire des pages avec le bouton M-Ax sélectionné*

Les boutons M-Ax ne s'affichent que pour les axes présents sur la machine.

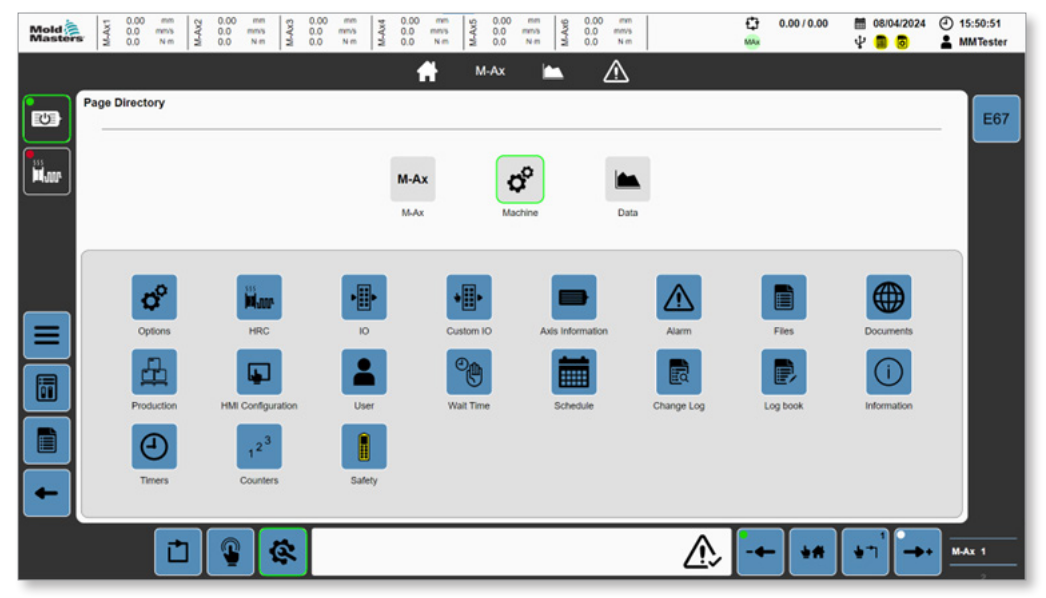

*Figure 5-8 Répertoire des pages avec le bouton Machine sélectionné*

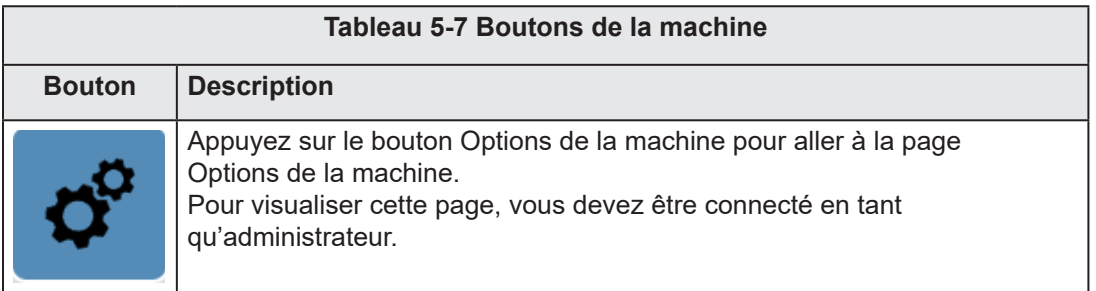

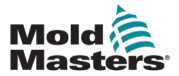

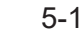

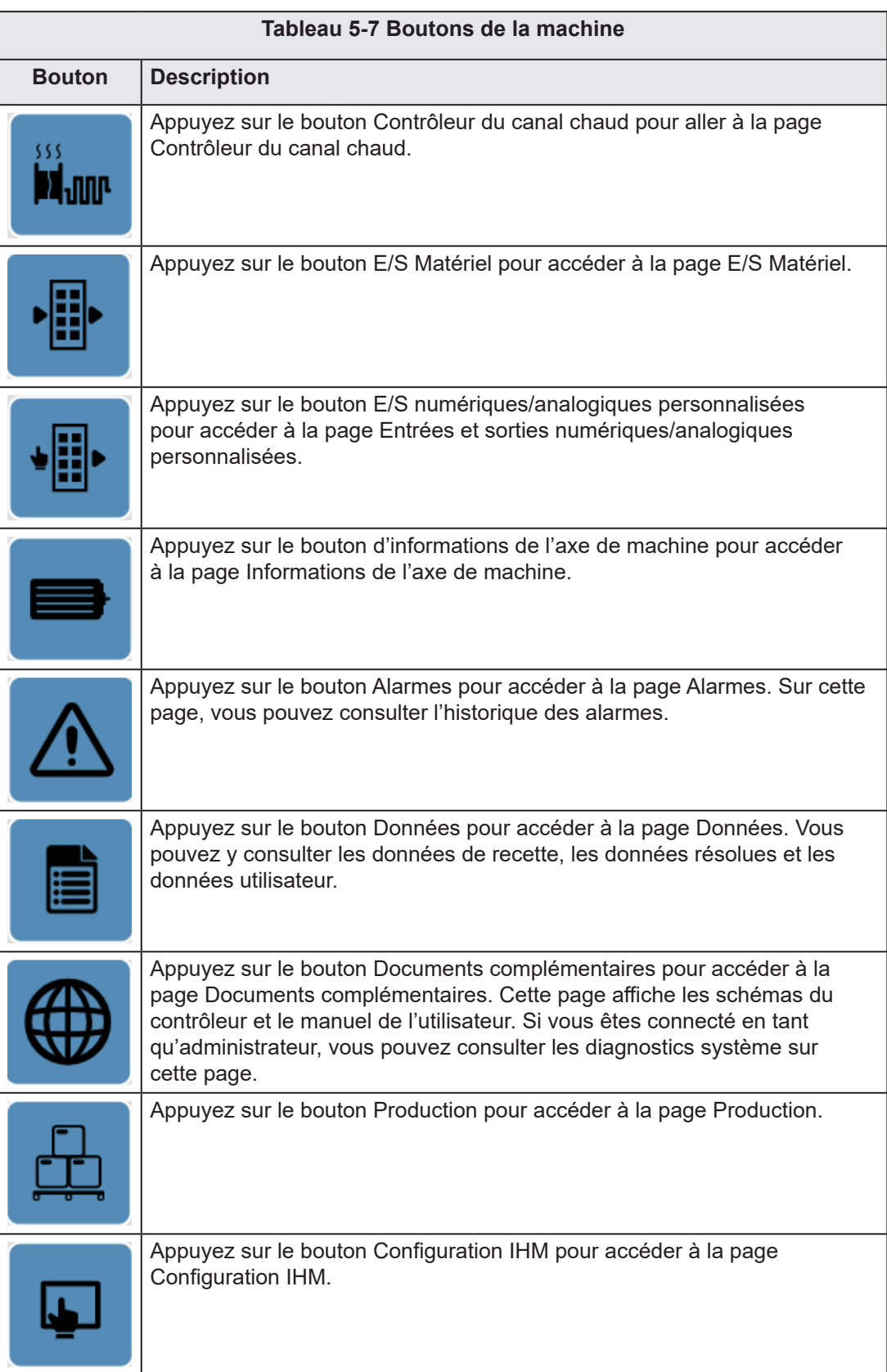

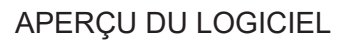

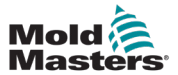

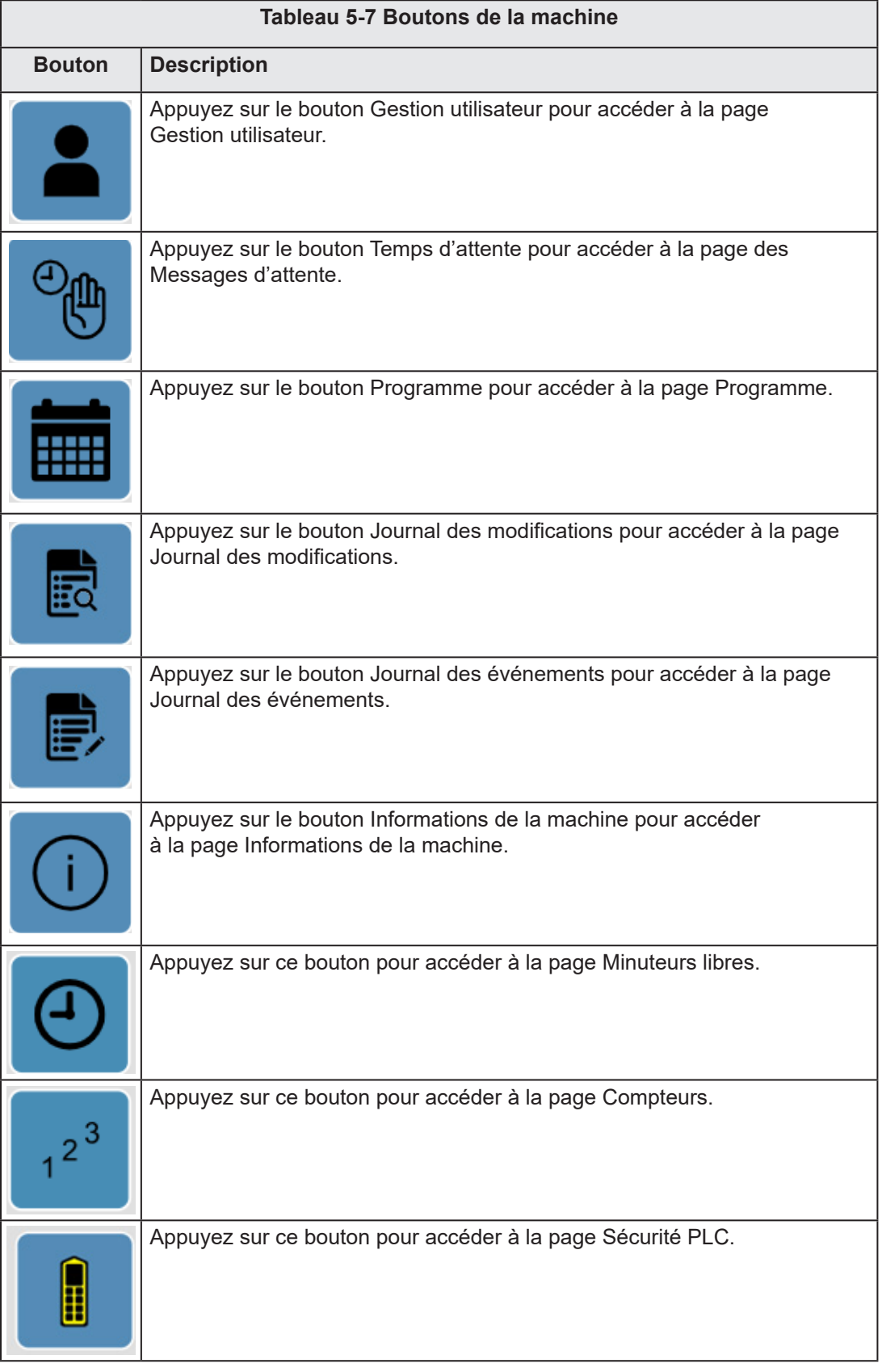

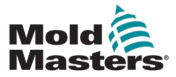

| Mold<br>Masters | M-Ax1                 | 0.00<br>$^{0.0}_{0.0}$ | mm<br>mm/s<br>N·m | 0.00<br>$M-AX2$<br>$^{0.0}_{0.0}$ | mm<br>mm's<br>$N-m$ | $M-AdS$ | 0.00<br>$^{0.0}_{0.0}$ | mm<br>M-Ax4<br>mm/s<br>N·m | 0.00<br>$^{0.0}_{0.0}$ | mm<br>mm/s<br>N·m | $M-AS$   | 0.00<br>$\frac{0.0}{0.0}$ | mm<br>mm/s<br>N·m | $M-Ax6$ | 0.00<br>0.0<br>0.0 | mm<br>mm's<br>N·m |   | O<br>MAx | 0.0010.00 |    | ■ 14/06/2023<br>$+$ 8 8 |          | $①$ 13:44:14<br><b>A</b> MMTester |
|-----------------|-----------------------|------------------------|-------------------|-----------------------------------|---------------------|---------|------------------------|----------------------------|------------------------|-------------------|----------|---------------------------|-------------------|---------|--------------------|-------------------|---|----------|-----------|----|-------------------------|----------|-----------------------------------|
|                 |                       |                        |                   |                                   |                     |         |                        |                            |                        | ω                 |          | $M-Ax$                    | ◘                 |         |                    | ⚠                 |   |          |           |    |                         |          |                                   |
| E               | <b>Page Directory</b> |                        |                   |                                   |                     |         |                        |                            |                        |                   |          |                           |                   |         |                    |                   |   |          |           |    |                         |          | E67                               |
|                 |                       |                        |                   |                                   |                     |         |                        |                            | M-Ax                   |                   |          | ¢                         |                   |         |                    |                   |   |          |           |    |                         |          |                                   |
|                 |                       |                        |                   |                                   |                     |         |                        |                            | M-Ax                   |                   |          | Machine                   |                   |         |                    | Data              |   |          |           |    |                         |          |                                   |
|                 |                       |                        |                   |                                   |                     |         |                        |                            |                        |                   |          |                           |                   |         |                    |                   |   |          |           |    |                         |          |                                   |
|                 |                       | le-                    |                   |                                   | <u>ldı.</u>         |         |                        | 医                          |                        |                   |          |                           |                   |         |                    |                   |   |          |           |    |                         |          |                                   |
| ≡               |                       |                        | Trace             |                                   | Data Logger         |         |                        | <b>Cycle Information</b>   |                        |                   | Material |                           |                   |         |                    |                   |   |          |           |    |                         |          |                                   |
| $\mathbf{h}_1$  |                       |                        |                   |                                   |                     |         |                        |                            |                        |                   |          |                           |                   |         |                    |                   |   |          |           |    |                         |          |                                   |
| E               |                       |                        |                   |                                   |                     |         |                        |                            |                        |                   |          |                           |                   |         |                    |                   |   |          |           |    |                         |          |                                   |
|                 |                       |                        |                   |                                   |                     |         |                        |                            |                        |                   |          |                           |                   |         |                    |                   |   |          |           |    |                         |          |                                   |
|                 |                       |                        | t                 | 佘                                 |                     |         |                        |                            |                        |                   |          |                           |                   |         |                    |                   | 少 |          |           | 古代 |                         | $M-Ax$ 1 |                                   |

*Figure 5-9 Répertoire des pages avec le bouton Données sélectionné*

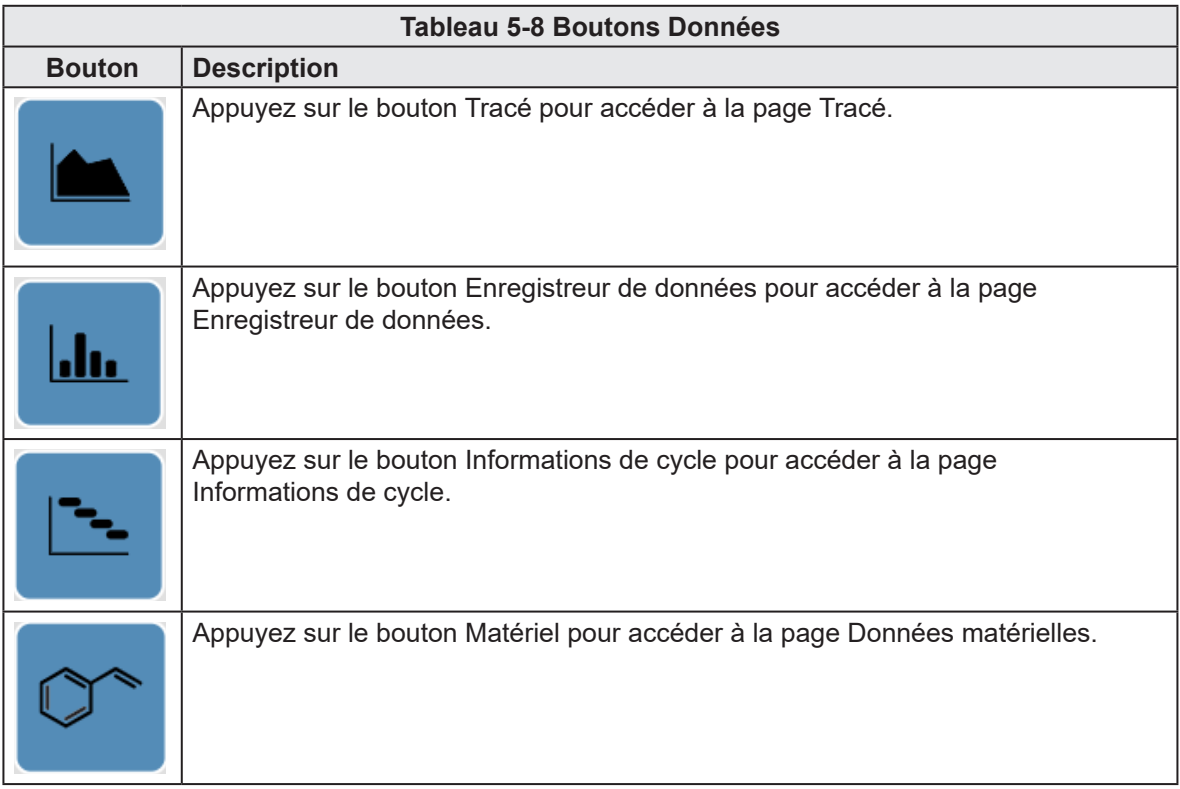

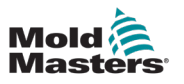

### 5.3 Axe

# 5.3.1 Page de mouvement

| Mold <sup>2</sup> | M-Ax1                    | 0.00<br>$^{0.0}_{0.0}$ | mm<br>mms<br>N-m | M-Ax2          | 0.00<br>0.0 | mm<br>mm's<br>Nm | 0.00<br>M-Ax3<br>$^{0.0}_{0.0}$ | mm<br>mns<br>N <sub>m</sub> | M-Ax4      | 0.00<br>$^{0.0}_{0.0}$ | mm<br>mm's<br>Nm | M-Ax5         | 0.00<br>0.0<br>0.0 | mm<br>mms<br>N m | M-Ax6       | 0.00<br>0.0<br>0.0 | mm<br>mms<br>Nm         |              |          | o<br>MAx | 0.0010.00             | 图 08/04/2024<br>400            |   | $(2)$ 15:53:48<br><b>AMMTester</b> |
|-------------------|--------------------------|------------------------|------------------|----------------|-------------|------------------|---------------------------------|-----------------------------|------------|------------------------|------------------|---------------|--------------------|------------------|-------------|--------------------|-------------------------|--------------|----------|----------|-----------------------|--------------------------------|---|------------------------------------|
|                   |                          |                        |                  |                |             |                  |                                 |                             |            |                        | Ħ                |               | $M-Ax$             | −                |             |                    | ⚠                       |              |          |          |                       |                                |   |                                    |
| 工                 | <b>Motion</b><br>M-Ax: 1 |                        |                  |                |             |                  |                                 |                             |            |                        |                  |               |                    |                  |             |                    |                         |              |          |          |                       |                                |   | $M-Ax$                             |
|                   | <b>Steps</b>             |                        |                  |                |             |                  |                                 |                             |            |                        |                  |               |                    |                  |             |                    |                         |              |          |          |                       | Conditions                     |   |                                    |
| iil.com           | Steps                    |                        | 3                |                |             |                  | Max Motion Time                 |                             | 0.0        |                        | 5                | Start Trigger |                    |                  | # Always On |                    |                         |              |          |          |                       |                                | Ð | $\boldsymbol{\alpha}$              |
|                   | Step<br>$\mathbf{1}$     | ٠                      | 0.00             | Position<br>mm |             | 0.00             | Velocity<br>mms                 |                             |            |                        |                  |               |                    |                  |             |                    |                         |              |          |          |                       |                                |   |                                    |
|                   |                          |                        | 0.00             |                | mm          |                  |                                 | 8                           | 白          |                        | Function         |               |                    |                  |             |                    |                         |              |          |          | $\rightarrow$ $\circ$ | DI 1: Start<br>£ DI Trigger 01 |   | 口                                  |
|                   |                          |                        | 12.00            |                | mm          |                  |                                 |                             | $\sqrt{2}$ |                        |                  |               |                    |                  |             |                    |                         | $\mathbf{a}$ |          |          |                       | DI 2: Interlock 01<br>$-11$    |   |                                    |
|                   | $\mathbf{2}$             | $\leftarrow$           | 6.00             |                | mm          |                  |                                 |                             | $\sqrt{2}$ |                        |                  |               |                    |                  |             |                    | $\mathbf{a}$            |              |          |          | $\odot$               |                                |   |                                    |
|                   |                          | $3 + +$                | 0.00             |                | mm          |                  |                                 |                             | $\sqrt{2}$ |                        |                  |               |                    |                  |             |                    | $\overline{\mathbf{a}}$ |              |          |          |                       |                                |   |                                    |
| ≡                 |                          |                        |                  |                |             |                  |                                 |                             |            |                        |                  |               |                    |                  |             |                    |                         |              |          |          |                       |                                |   | ۱                                  |
|                   |                          |                        |                  |                |             |                  |                                 |                             |            |                        |                  |               |                    |                  |             |                    |                         |              |          |          |                       |                                |   |                                    |
| 6                 |                          |                        |                  |                |             |                  |                                 |                             |            |                        |                  |               |                    |                  |             |                    |                         |              |          |          |                       |                                |   |                                    |
| B                 |                          |                        |                  |                |             |                  |                                 |                             |            |                        |                  |               |                    |                  |             |                    |                         |              |          |          |                       |                                |   |                                    |
|                   |                          |                        |                  |                |             |                  |                                 |                             |            |                        |                  |               |                    |                  |             |                    |                         |              |          |          |                       |                                |   |                                    |
|                   |                          |                        |                  |                |             |                  |                                 |                             |            |                        |                  |               |                    |                  |             |                    |                         |              |          |          |                       |                                |   |                                    |
|                   |                          |                        |                  |                |             |                  |                                 |                             |            |                        |                  |               |                    |                  |             |                    |                         |              |          |          |                       |                                |   |                                    |
|                   |                          |                        | ñ                |                | ര           |                  | œ,                              |                             |            |                        |                  |               |                    |                  |             |                    |                         |              | <u>T</u> |          | ֖                     |                                |   | M-Ax 1                             |
|                   |                          |                        |                  |                |             |                  |                                 |                             |            |                        |                  |               |                    |                  |             |                    |                         |              |          |          |                       |                                |   |                                    |

*Figure 5-10 Page de mouvement*

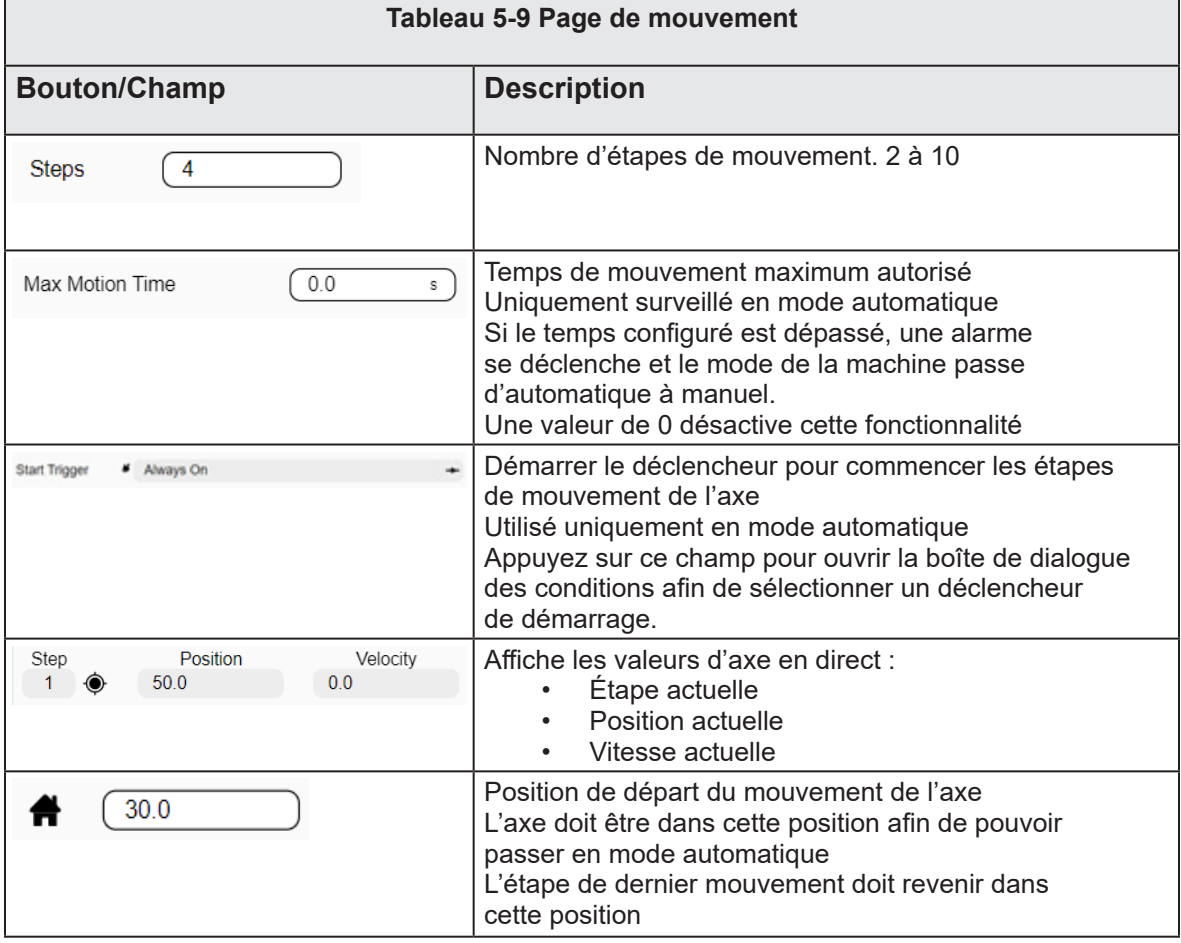

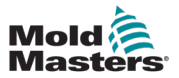

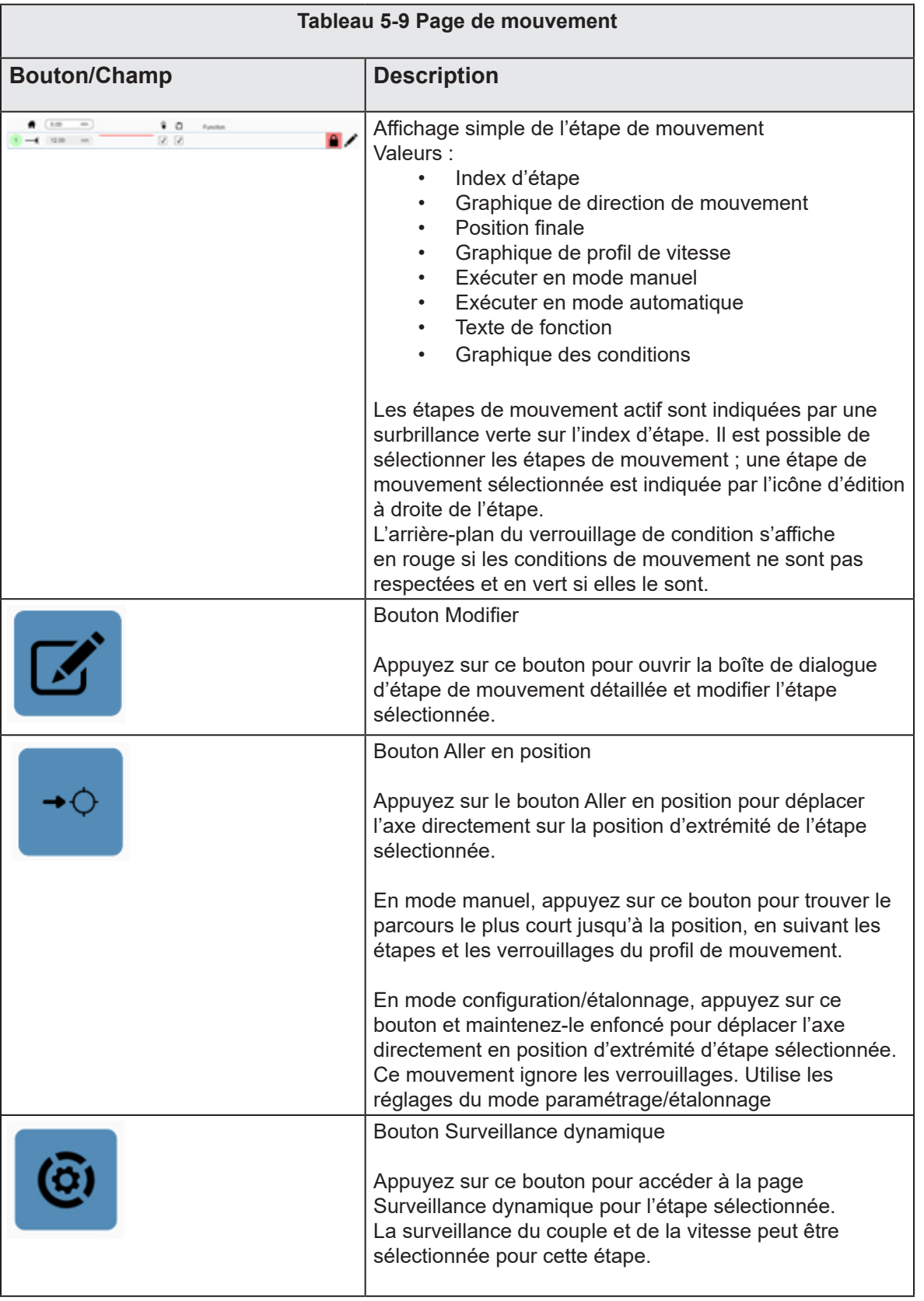

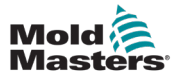

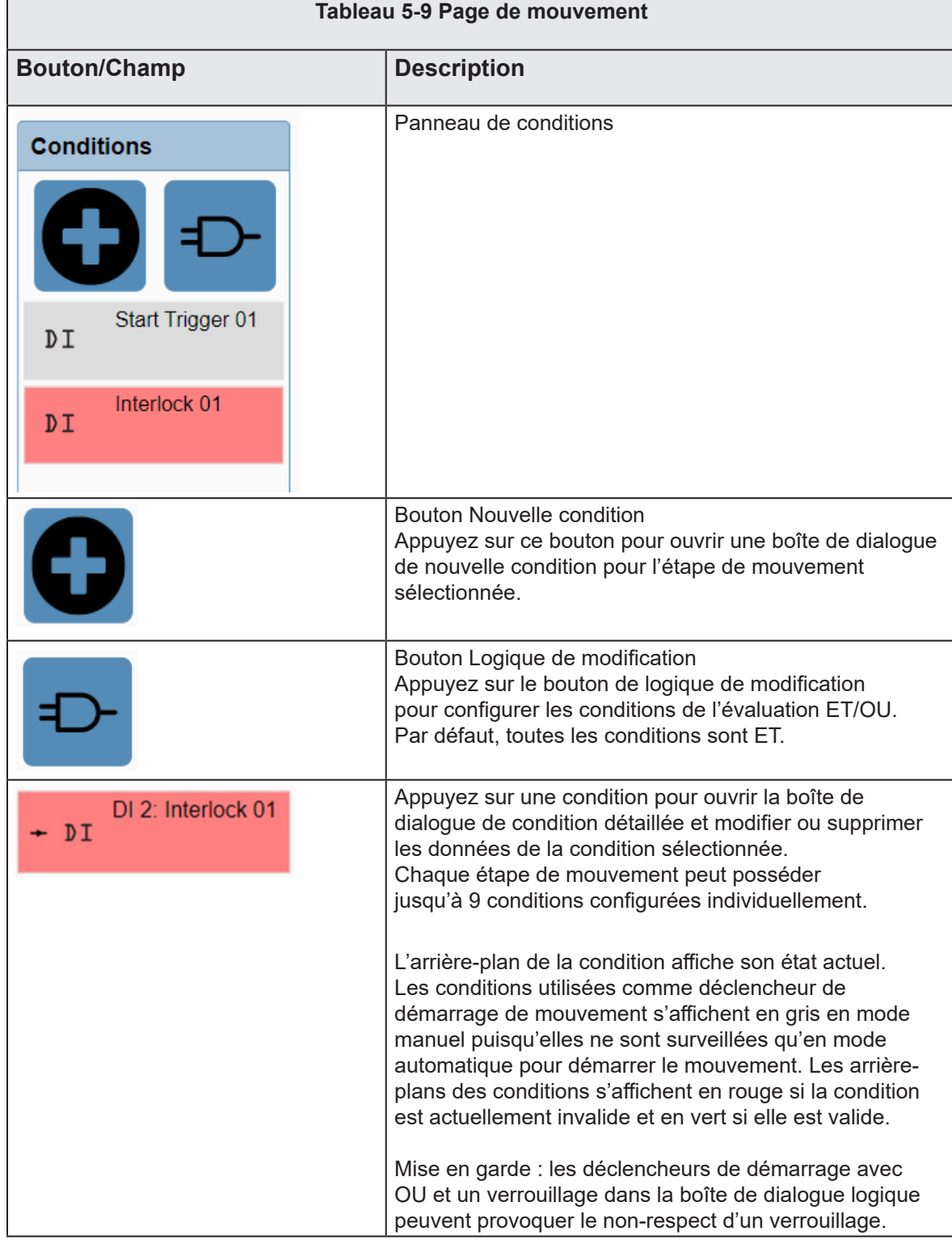

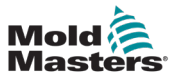

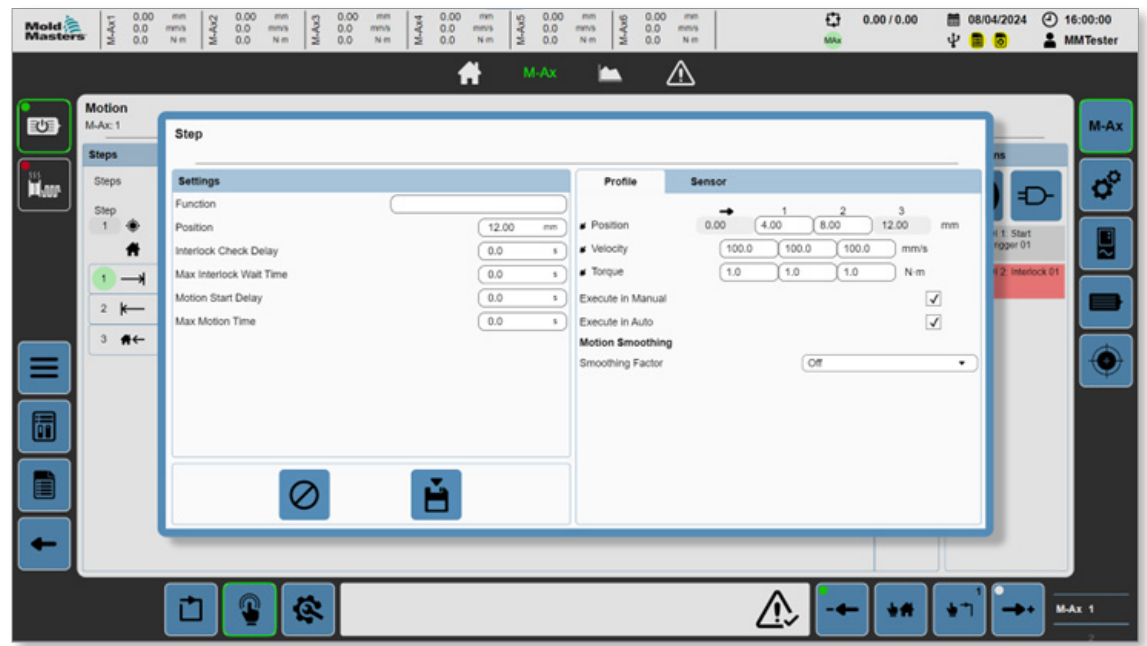

5.3.2 Boîte de dialogue Mouvement détaillé

*Figure 5-11 Boîte de dialogue Mouvement détaillé*

| <b>Tableau 5-10 Champs Paramètres</b>    |                                                                                                    |  |  |  |  |  |  |  |
|------------------------------------------|----------------------------------------------------------------------------------------------------|--|--|--|--|--|--|--|
| Champ                                    | <b>Description</b>                                                                                                    |  |  |  |  |  |  |  |
| Fonction                                 | Nom personnalisé de l'étape de mouvement. Il est affiché sur la page<br>de mouvement.                                                                                                    |  |  |  |  |  |  |  |
|                                          | Valeurs : toute chaîne                                                                                                    |  |  |  |  |  |  |  |
| Position                                 | Position d'extrémité des étapes de mouvement<br>Valeur : tout chiffre entre 0 et la position maximum de l'axe                                                                                                    |  |  |  |  |  |  |  |
| Délai de vérification<br>du verrouillage | Valeur : tout nombre positif<br>Uniquement disponible en mode auto<br>Ajoute un délai supplémentaire lors de l'entrée de l'étape de mouvement,<br>avant l'évaluation des conditions des étapes<br>Une valeur de 0 désactive cette fonctionnalité.                                                                                                    |  |  |  |  |  |  |  |
| Temps d'attente du<br>verrouillage max.  | Valeur : tout nombre positif<br>Uniquement disponible en mode auto<br>Temps d'attente maximum autorisé pour que le contrôle du verrouillage<br>démarre une étape de mouvement. Si ce délai est écoulé, le système<br>en déduit qu'une erreur s'est produite, une alarme est générée et la<br>machine passe en mode manuel.<br>Une valeur de 0 désactive cette fonctionnalité. |  |  |  |  |  |  |  |
| Délai de démarrage<br>du mouvement       | Valeur : tout nombre positif<br>Uniquement disponible en mode auto<br>Ajoute un délai supplémentaire avant d'exécuter une étape de<br>mouvement, mais uniquement lorsque les conditions de démarrage<br>de mouvement sont respectées<br>Une valeur de 0 désactive cette fonctionnalité.                                                                                       |  |  |  |  |  |  |  |

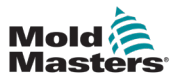

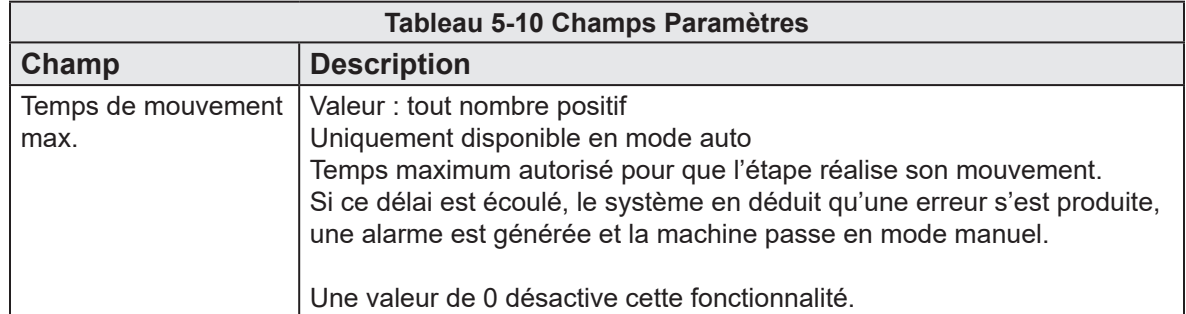

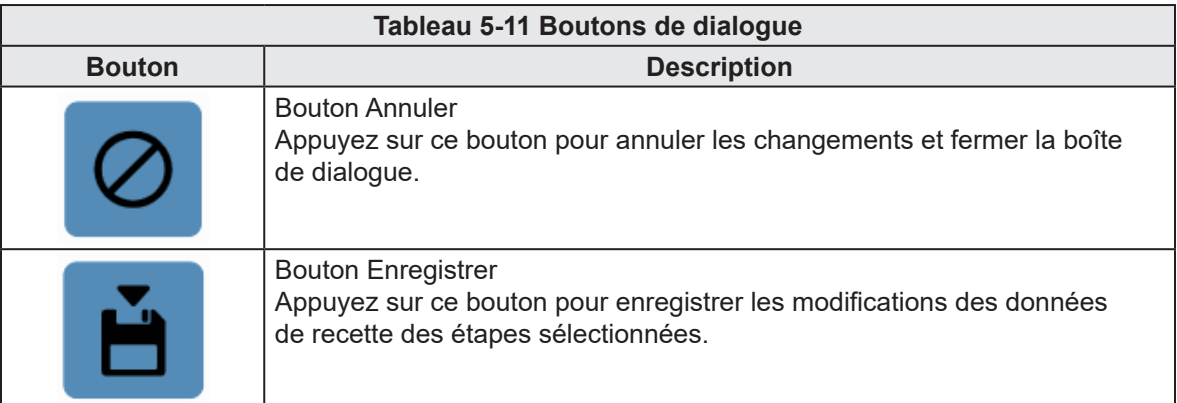

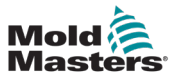

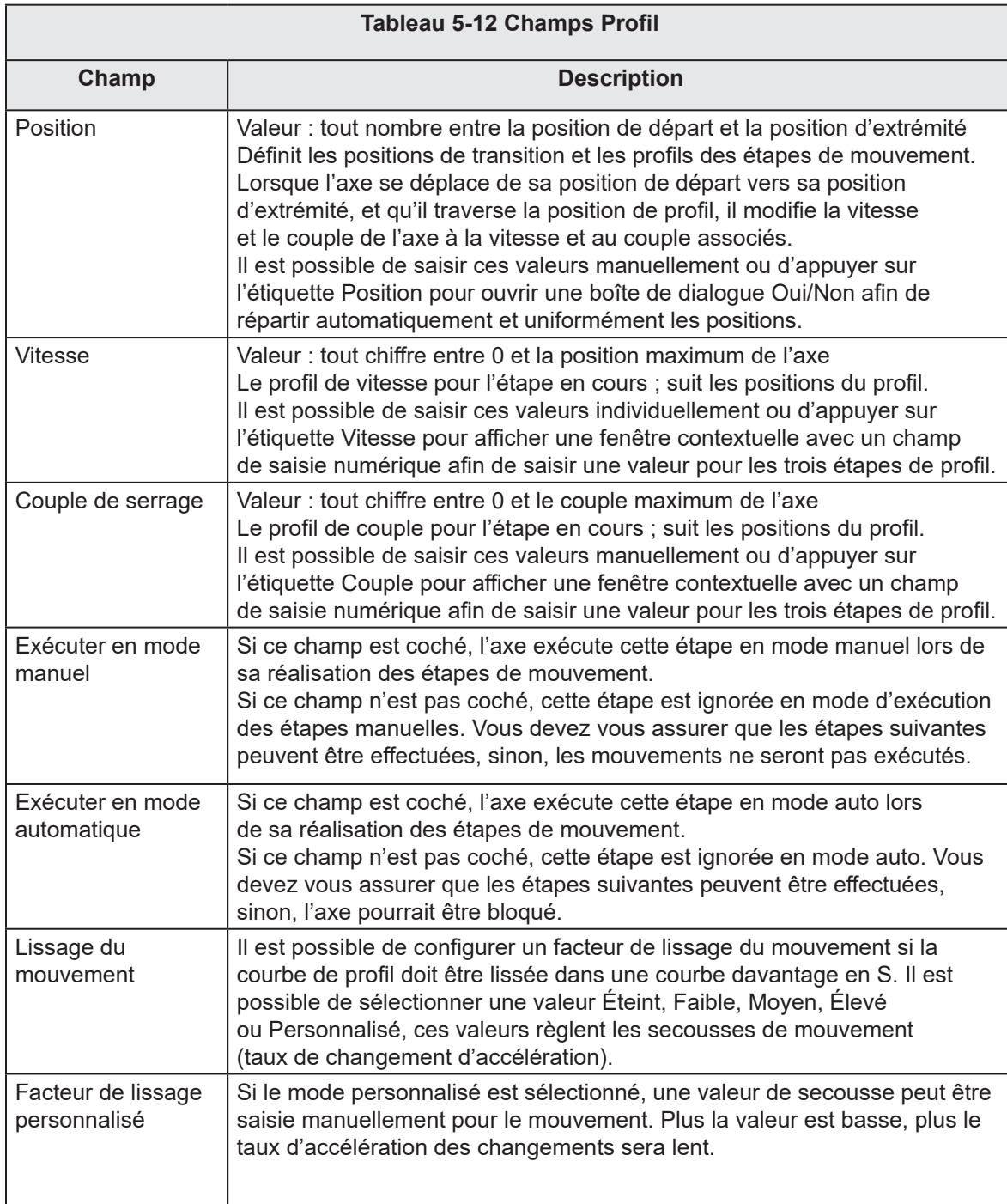

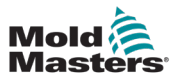

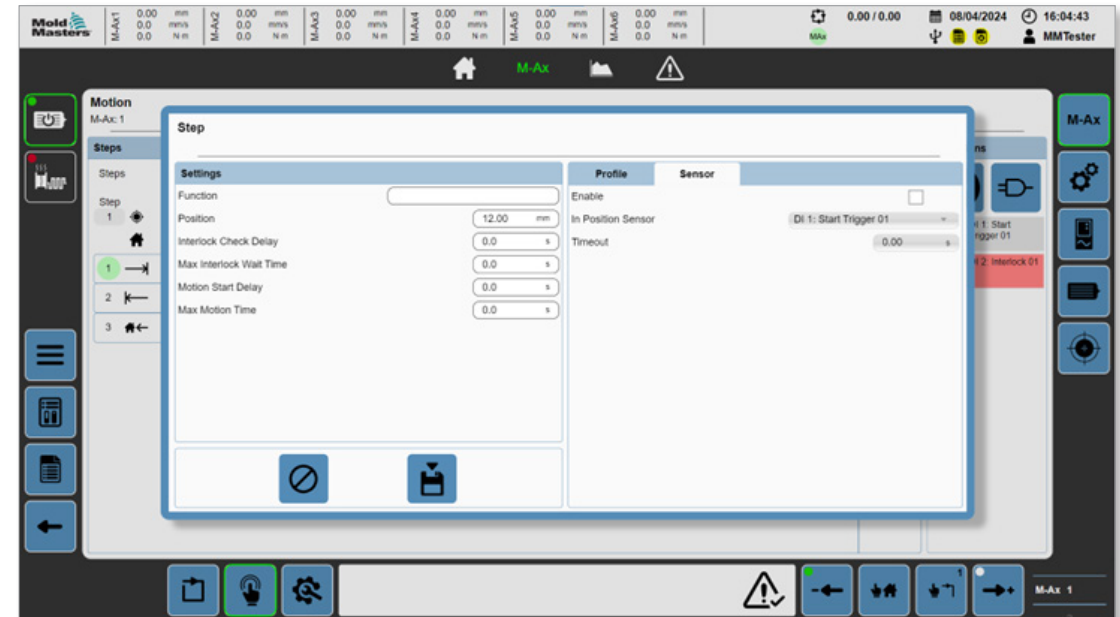

*Figure 5-12 Mouvement détaillé - Boîte de dialogue avec onglet Capteur sélectionné*

|                        | Tableau 5-13 Champs du capteur                                                                                                    |  |  |  |  |  |  |  |  |
|------------------------|----------------------------------------------------------------------------------------------------|--|--|--|--|--|--|--|--|
| Champ                  | <b>Description</b>                                                                                                    |  |  |  |  |  |  |  |  |
| Activer                | Active la position d'extrémité des étapes, surveillance du capteur<br>en position.<br>Valeurs: 0, 1<br>Si cela est activé, lorsque l'étape termine, le capteur en position doit être<br>élevé pour se déplacer jusqu'à l'étape suivante. S'il n'est pas élevé dans<br>l'intervalle de temps configuré du mouvement se terminant, une alarme<br>est générée et la machine sort du mode automatique. |  |  |  |  |  |  |  |  |
| Capteur en<br>position | Entrées numériques personnalisées<br>Valeurs: $0 - n$<br>Appuyez sur cette boîte de menu déroulant pour sélectionner une saisie<br>numérique personnalisée à utiliser comme capteur en position.                                                                                                    |  |  |  |  |  |  |  |  |
| Pause                  | Intervalle de temps autorisé pour que le capteur affiche que l'axe est<br>en position une fois le mouvement achevé. Si le capteur n'est pas élevé<br>après les secondes de Pause, une erreur est générée.                                                                                                    |  |  |  |  |  |  |  |  |

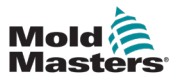

| $\begin{array}{c} 0.00 \\ 0.0 \\ 0.0 \end{array}$<br>M-Ax1<br>Mold <sup>2</sup><br>Masters                                                | 0.00<br>mm<br>mm<br>$M-Ax2$<br>0.0<br>mms<br>mms<br>Nm<br>0.0<br>N <sub>m</sub>                                                              | 0.00<br>mm<br>M-Ax3<br>0.0<br>mns<br>Nm | 0.00<br>mm<br>M-Ax4<br>0.0<br>mm/s<br>Nm | $\begin{array}{c} 0.00 \\ 0.0 \\ 0.0 \end{array}$<br>M-Ax5                                                                | 0.00<br>mm<br>M-Ax6<br>0.0<br>mms<br>0.0<br>Nm <sup></sup> | mit<br>mm's<br>N <sub>m</sub> | O<br>MAx | 0.00 / 0.00 | 图 08/04/2024<br>400                                                    | $①$ 16:05:14<br><b>AMMTester</b>          |
|----------------------------------------------------------------------------------------------------|----------------------------------------------------------------------------------------------------|-----------------------------------------|------------------------------------------|----------------------------------------------------------------------------------------------------|------------------------------------------------------------|-------------------------------|----------|-------------|------------------------------------------------------------------------|-------------------------------------------|
| <b>Motion</b><br>也<br>M-Ax: 1<br><b>Steps</b><br>iil.com<br>Steps<br>Step<br>۰<br>Ħ<br>$\rightarrow$<br>$2$ $k$<br>$3 + +$<br>≡<br>同<br>Ë | Step<br><b>Settings</b><br>Function<br>Position<br>Interlock Check Delay<br>Max Interlock Wait Time<br>Motion Start Delay<br>Max Motion Time |                                         | f<br>ě                                   | M-Ax<br>12.00<br>mm<br>0.0<br>$\mathbf{s}$<br>0.0<br>$\mathbf{s}$<br>0.0<br>$\mathbf{S}$<br>$\sim$<br>0.0<br>$\mathbf{S}$ | m<br>Profile<br>Extend After Move                          | ⚠<br>Sensor                   | Shot Pin |             | Shot Pin Extended<br>4 1. Start<br><b>noper 01</b><br>#2: Interlock 01 | C<br>$M-Ax$<br>$\sigma^{\circ}$<br>Ę<br>ĉ |
| -                                                                                                    | Ē<br>n                                                                                                    | ¢                                       |                                          |                                                                                                    |                                                            |                               |          | ۷Ħ          |                                                                        | $MAX$ 1                                   |

*Figure 5-13 Mouvement détaillé - Boîte de dialogue avec onglet Goupille de tir sélectionné*

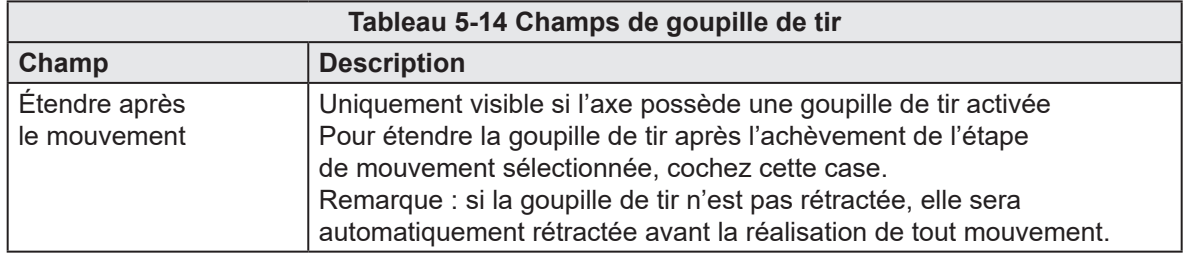

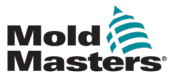

### 5.3.3 Boîte de dialogue Verrouillage détaillé

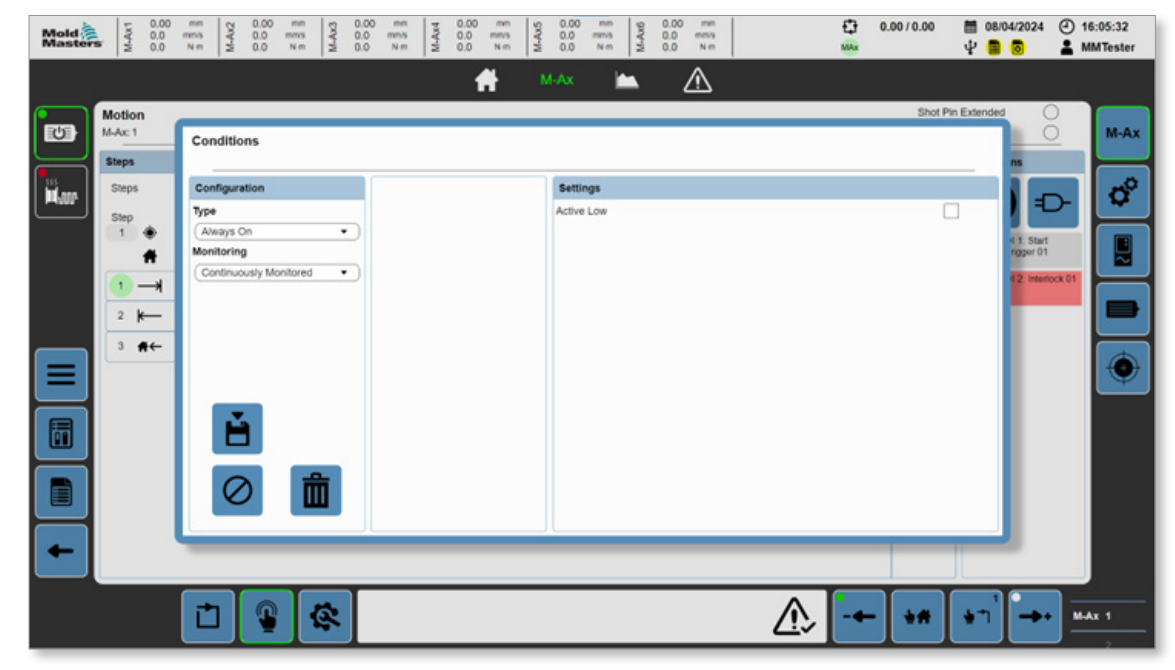

*Figure 5-14 Boîte de dialogue Verrouillage détaillé*

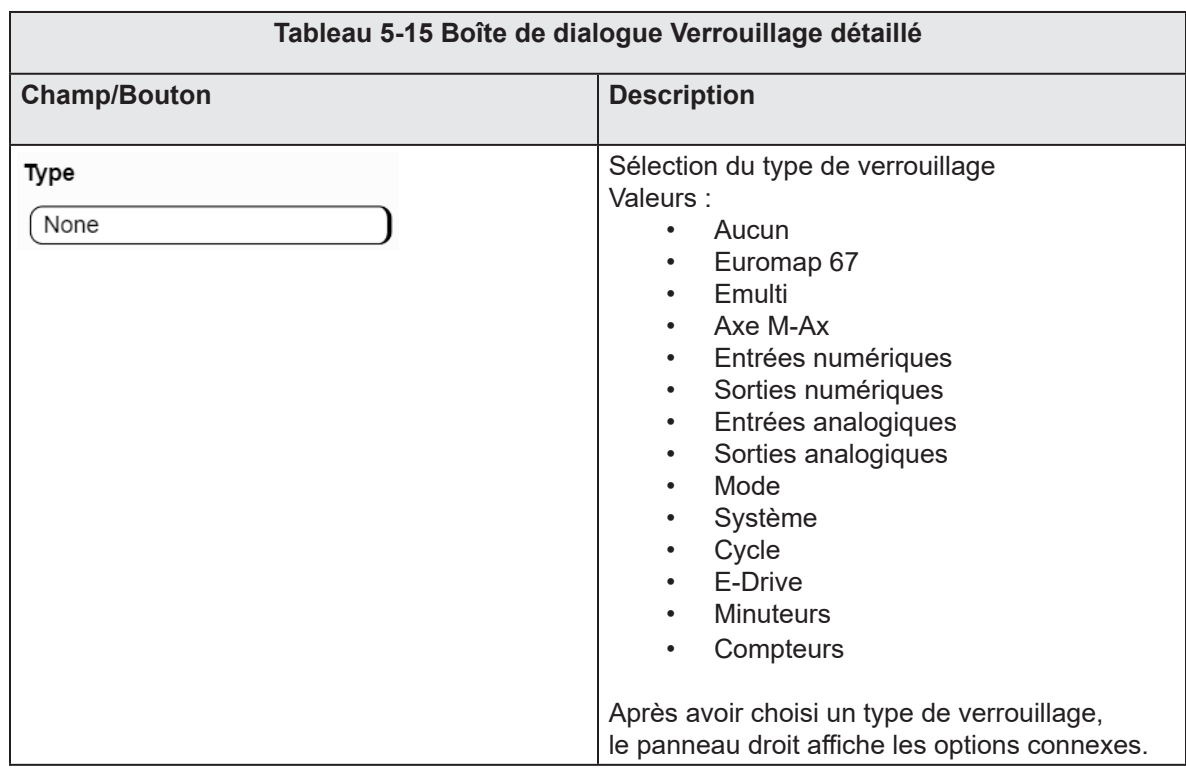

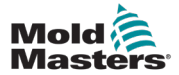

г

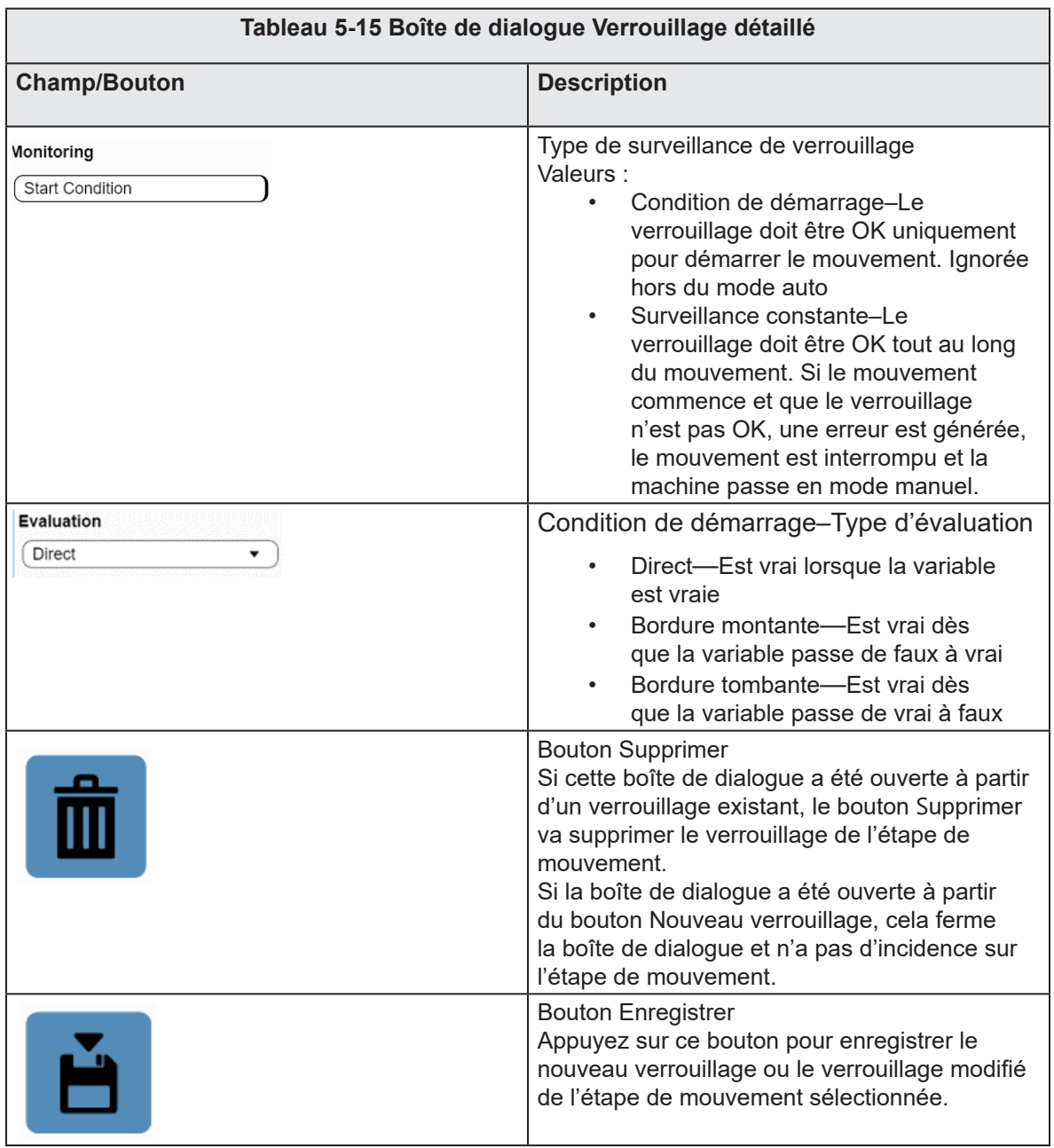

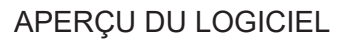

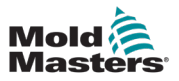

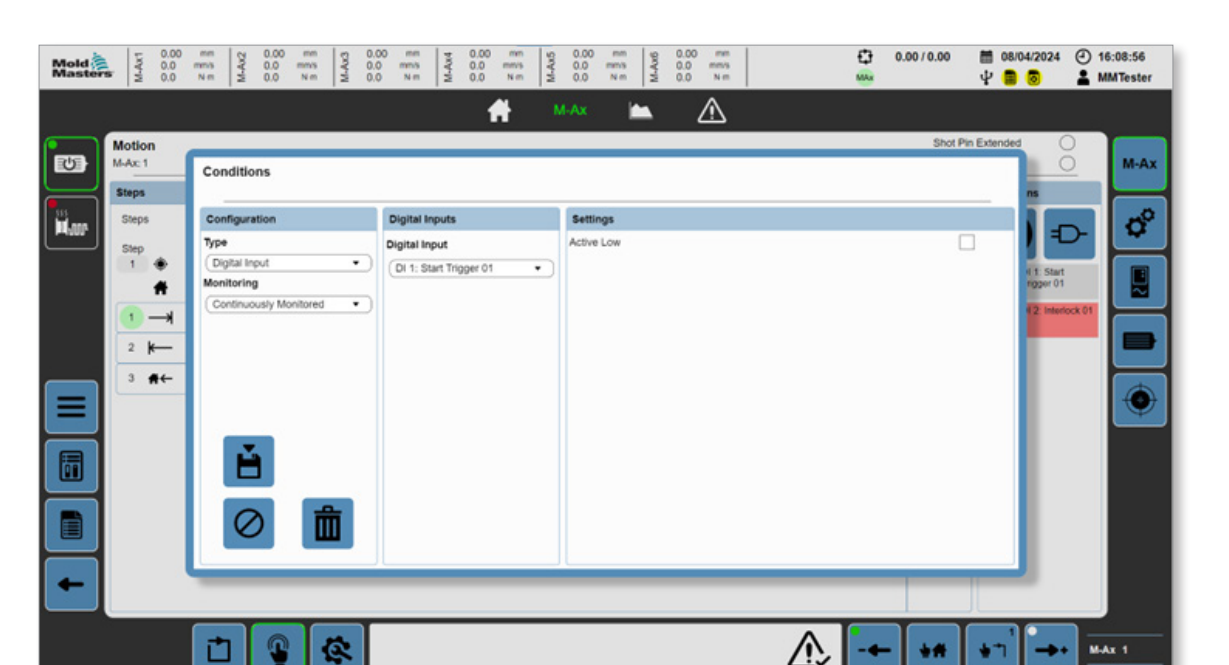

*Figure 5-15 Boîte de dialogue Exemple de verrouillage détaillé*

Par exemple, pour configurer l'étape de mouvement sélectionnée et réaliser un verrouillage avec l'une des entrées numériques personnalisées, le type de configuration peut être modifié sur « Entrée numérique ». Les panneaux à droite sont renseignés en fonction des sélections des panneaux gauches. Dans cet exemple, une liste déroulante de toutes les entrées numériques personnalisées s'affiche. Si actif bas est coché, la condition sera vraie lorsque l'entrée numérique sélectionnée est basse. Si actif bas n'est pas coché, la condition sera vraie lorsque l'entrée est élevée.

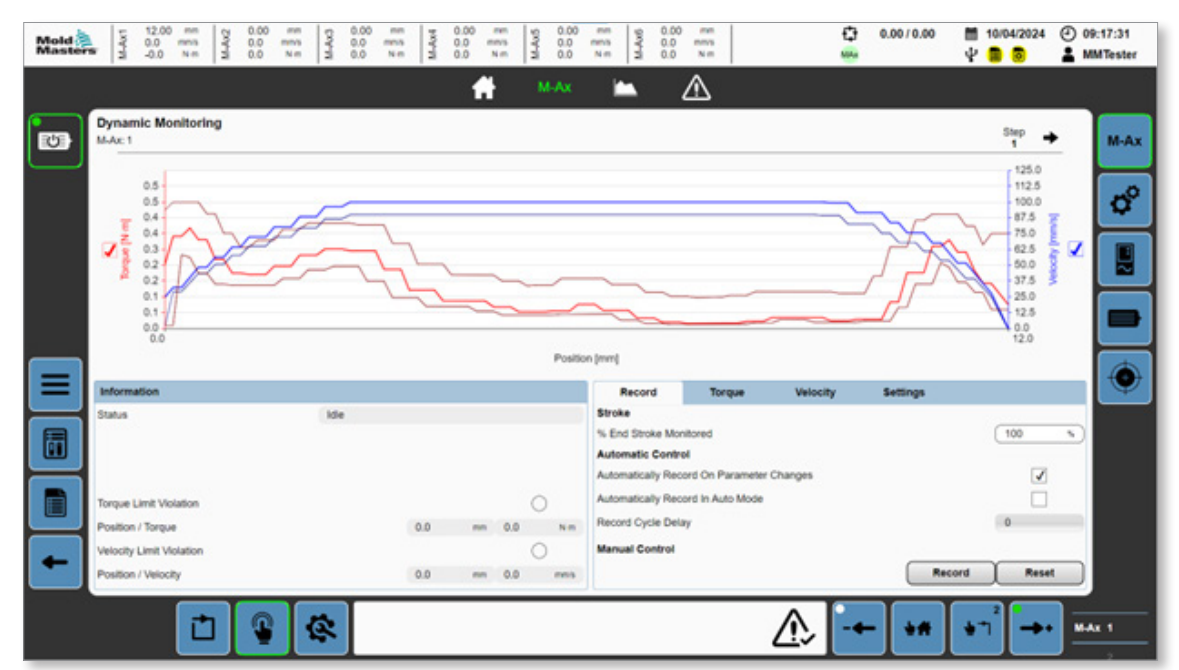

*Figure 5-16 Page de surveillance dynamique*

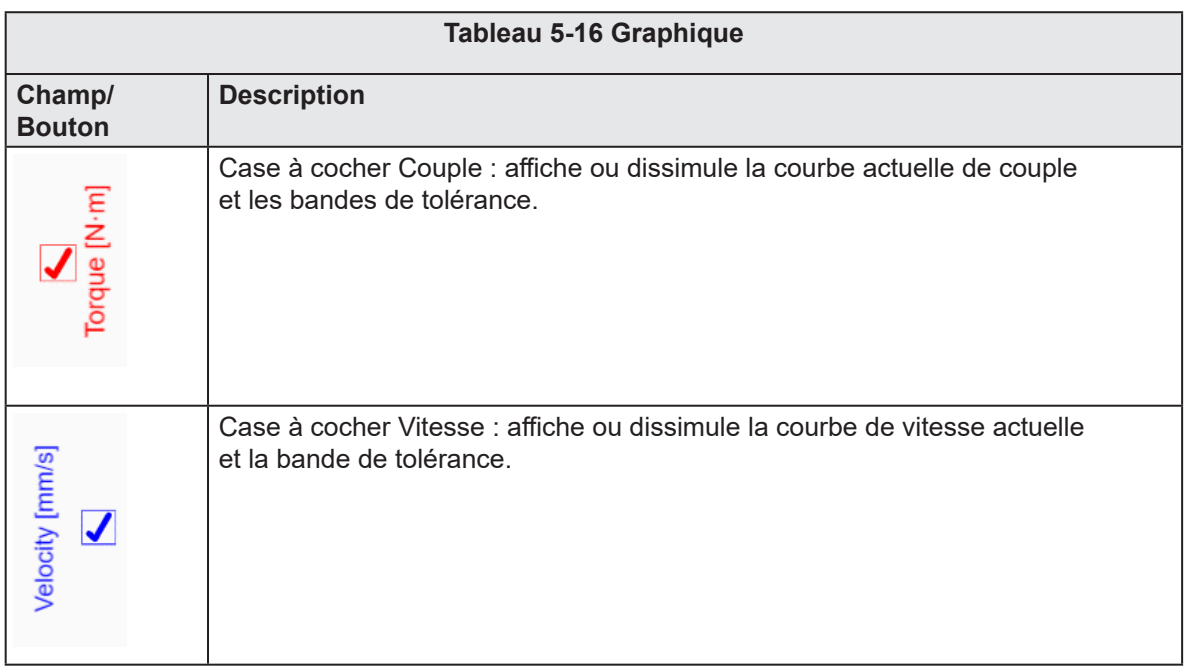

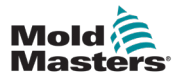

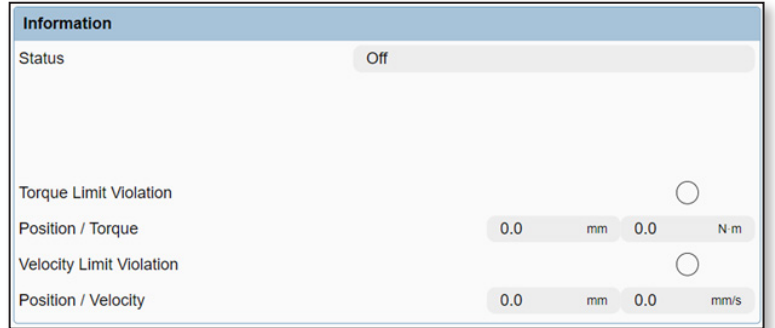

*Figure 5-17 Panneau d'informations*

|                                             |      |     |  | Tableau 5-17 Panneau d'informations                                                                                                    |  |  |  |  |  |  |
|---------------------------------------------|------|-----|--|----------------------------------------------------------------------------------------------------|--|--|--|--|--|--|
| <b>Champ/Bouton</b>                         |      |     |  | <b>Description</b>                                                                                                    |  |  |  |  |  |  |
| <b>Status</b>                               | Idie |     |  | Valeurs du statut de surveillance dynamique :<br>Désactivé<br>Inactif<br>Surveillance<br>Enregistrement - En attente<br>$\bullet$<br>de mouvement<br>Enregistrement - Actif<br>٠<br>Enregistrement - Terminé<br>Enregistrement - Échoué<br>Erreur |  |  |  |  |  |  |
| Torque Limit Violation<br>Position / Torque |      | 0.0 |  | Violations de la limite<br>En cas de violation de la limite de couple<br>ou de vitesse, la LED associée s'allume et la                                                                                                    |  |  |  |  |  |  |
| Velocity Limit Violation                    |      |     |  |                                                                                                    |  |  |  |  |  |  |
| Position / Velocity                         |      | 0.0 |  | position et la valeur de l'endroit de la violation<br>s'affichent.                                                                                                    |  |  |  |  |  |  |

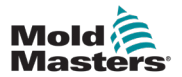

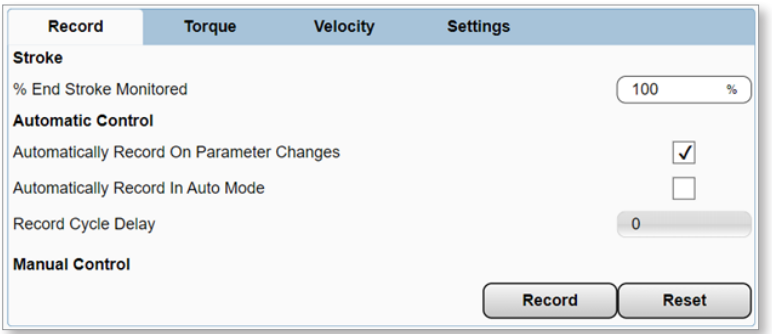

*Figure 5-18 Onglet enregistrement*

|                                                                                                    |                 | Tableau 5-18 Onglet enregistrement                                                                                                    |
|----------------------------------------------------------------------------------------------------|-----------------|----------------------------------------------------------------------------------------------------|
| <b>Champ/Bouton</b>                                                                                                    |                 | <b>Description</b>                                                                                                    |
| Stroke<br>% End Stroke Monitored                                                                                                 | 100<br>s.       | Pourcentage de course d'extrémité surveillée<br>Valeurs : 0 à 100 %<br>Le pourcentage du déplacement en cours<br>à surveiller par le programme de surveillance<br>dynamique. La plage de course surveillée<br>s'affiche sous l'axe Y gauche et droit du<br>graphique.                                                                                                    |
| <b>Automatic Control</b><br>Automatically Record On Parameter Changes<br>Automatically Record In Auto Mode<br>Record Cycle Delay | ⊻               | Commande automatique<br>Enregistrement automatique en cas de<br>changement de paramètre : déclenche un<br>nouveau tracé d'enregistrement lorsque tout<br>paramètre du profil de mouvement a changé.<br>Si cette option n'est pas activée, il est très<br>probable que les changements du mouvement<br>provoquent une violation.<br>Enregistrement automatique en mode<br>automatique : déclenche un nouveau tracé<br>d'enregistrement lorsque la machine passe<br>en mode auto et que le compteur de cycle<br>actif atteint le chiffre saisi dans le champ<br>Délai de cycle d'enregistrement. |
| <b>Manual Control</b>                                                                                                    | Record<br>Reset | Commande manuelle<br>Permet à l'opérateur d'enregistrer ou<br>de réinitialiser manuellement un tracé<br>Bouton Enregistrer : la surveillance dynamique<br>passe en état Enregistrement-Attente de<br>mouvement et enregistre le mouvement lors<br>de la prochaine exécution.<br>Bouton réinitialiser : la Surveillance dynamique<br>passe en statut Éteint et le tracé existant est<br>supprimé.                                                                                                    |

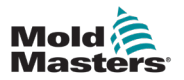

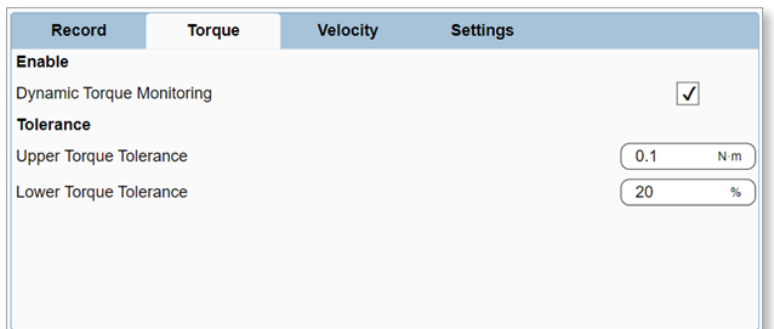

*Figure 5-19 Onglet Couple*

|                                                                                         | <b>Tableau 5-19 Onglet Couple</b>                                                                                                    |  |  |  |  |  |  |  |  |
|-----------------------------------------------------------------------------------------|----------------------------------------------------------------------------------------------------|--|--|--|--|--|--|--|--|
| <b>Champ/Bouton</b>                                                                     | <b>Description</b>                                                                                                    |  |  |  |  |  |  |  |  |
| Enable<br>$\sqrt{2}$<br>Dynamic Torque Monitoring                                       | Activer la surveillance dynamique du couple                                                                                                    |  |  |  |  |  |  |  |  |
| <b>Tolerance</b><br>0.1<br>Nm<br>Upper Torque Tolerance<br>20<br>Lower Torque Tolerance | Tolérance de la surveillance dynamique<br>du couple. Les valeurs individuelles pour les<br>bandes de tolérances élevées et basses peuvent<br>être configurées individuellement. En fonction des<br>réglages, elles seront présentées en unités de<br>force ou en pourcentage. |  |  |  |  |  |  |  |  |

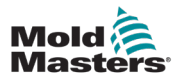

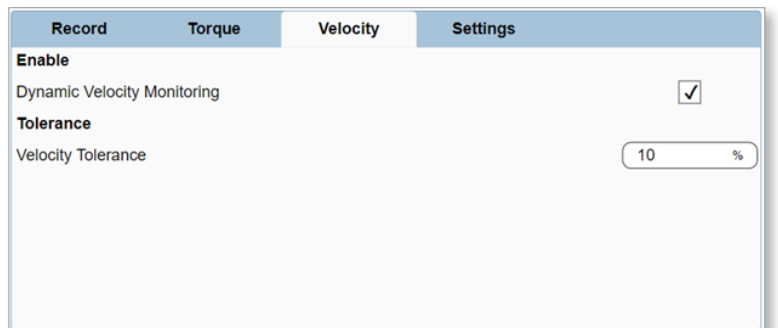

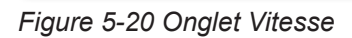

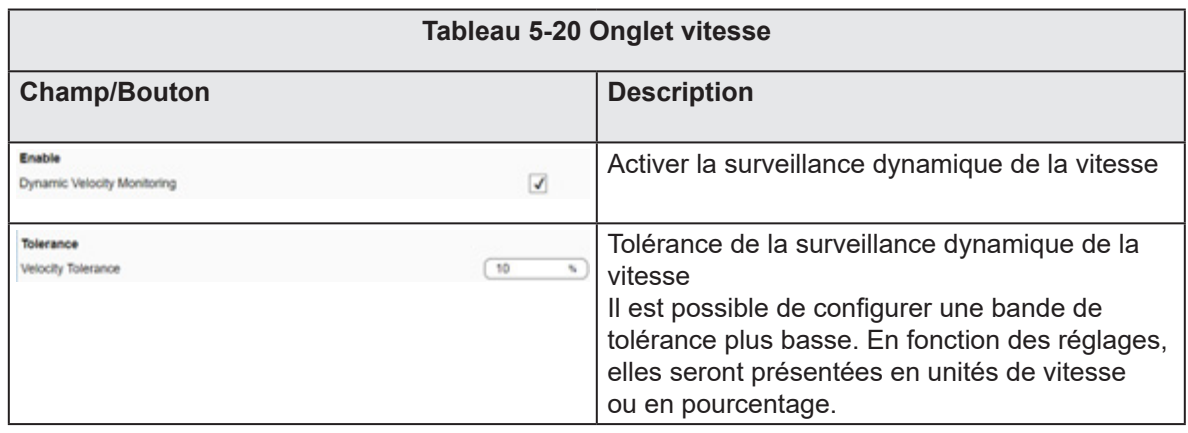

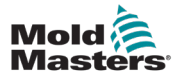

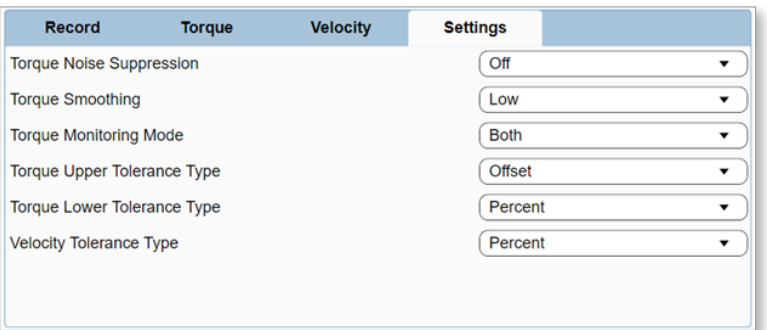

*Figure 5-21 Onglet Réglages*

|                                | Tableau 5-21 Onglet Réglages                                                                                                    |
|--------------------------------|----------------------------------------------------------------------------------------------------|
| <b>Champ/Bouton</b>            | <b>Description</b>                                                                                                    |
| Suppression du bruit de couple | Suppression du bruit de couple : limite la<br>valeur minimum de la tolérance de couple de<br>bande supérieure à un pourcentage du couple<br>maximal du moteur.<br>Valeurs:<br><b>Bas</b><br>$\bullet$<br>Moyen<br>Haut<br>Désactivé                                                                                                    |
| Lissage du couple              | Lissage du couple : règle le nombre de saisies<br>utilisées dans le filtre de déplacement moyen<br>du couple. Plus le réglage est élevé, moins le<br>couple va générer des pics aléatoires et du<br>bruit. Cependant, cela peut réduire le temps<br>de réponse de quelques millièmes de seconde.<br>Valeurs:<br><b>Bas</b><br>$\bullet$<br>Moyen<br>Haut<br>Désactivé |
| Mode de surveillance du couple | Mode de surveillance du couple : sélectionne<br>les bandes de tolérance du couple à surveiller.<br>Valeurs:<br>Limite positive<br>Limite négative<br>Les deux<br>$\bullet$                                                                                                    |
| Types de tolérance             | Définir le type de tolérance pour la bande<br>de tolérance.<br>Valeurs:<br>Pourcentage<br>Décalage                                                                                                    |

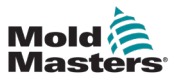

#### 5.3.5 Configuration de l'axe

Lorsque les barres de titre sont divisées en sections et qu'une est en surbrillance, il s'agit d'onglets séparés que vous pouvez sélectionner pour afficher davantage de contenus sur la même page.

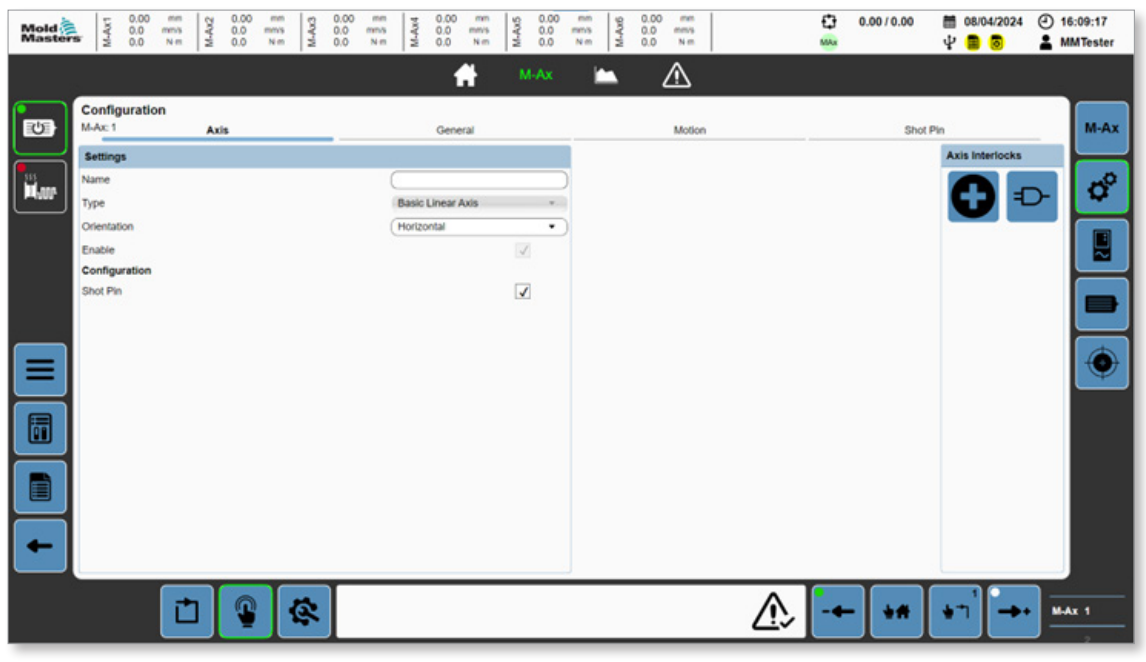

*Figure 5-22 Page de configuration de l'axe avec onglet Axe sélectionné*

#### 5.3.5.1 Onglet Axe

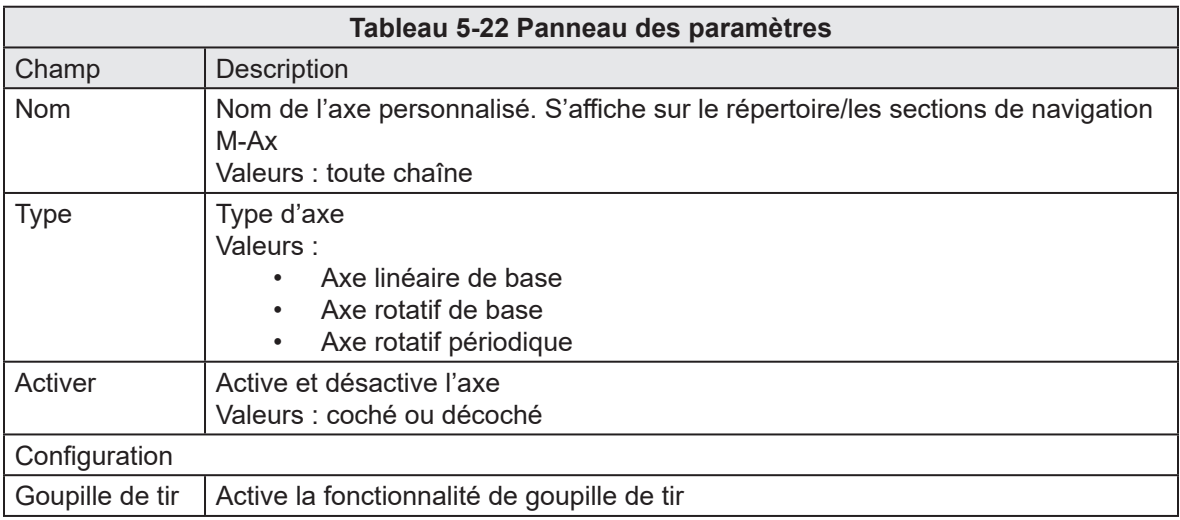

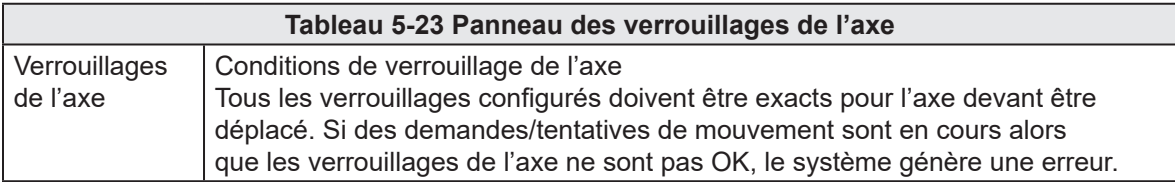

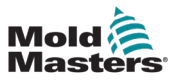

| Mold<br>Masters | 0.00<br>mm<br>M-Ax1<br>$^{0.0}_{0.0}$<br>mms<br>N-m                                            | 0.00<br>M-Ax2<br>0.0<br>0.0 | mm<br>mm's<br>Nm | 0.00<br>M-Ax3<br>0.0<br>0.0 | mm<br>mms<br>N <sub>m</sub> | 0.00<br>M-Ax4<br>$^{0.0}_{0.0}$ | mm<br>mm's<br>Nm     | 0.00<br>$M-Ax5$<br>$^{0.0}_{0.0}$ | mm<br>mms<br>N m | M-Ax6 | 0.00<br>mm<br>$^{0.0}_{0.0}$<br>mmls<br>Nm |        |                | O<br>MAx | 0.0010.00 | 員<br>Ψ | 08/04/2024<br>Б | $①$ 16:13:06<br><b>MMTester</b> |
|-----------------|------------------------------------------------------------------------------------------------|-----------------------------|------------------|-----------------------------|-----------------------------|---------------------------------|----------------------|-----------------------------------|------------------|-------|--------------------------------------------|--------|----------------|----------|-----------|--------|-----------------|---------------------------------|
|                 |                                                                                                |                             |                  |                             |                             |                                 | ٠.                   | M-Ax                              | □                |       | ⚠                                          |        |                |          |           |        |                 |                                 |
| $\circ$         | Configuration<br>$M$ -Ax: 1                                                                    | Axis                        |                  |                             |                             | General                         |                      |                                   |                  |       |                                            | Motion |                |          | Shot Pin  |        |                 | $M-Ax$                          |
| <b>PLANE</b>    | Position<br>Maximum<br>Maximum Position Stroke Offset                                          |                             |                  |                             |                             |                                 | 100.00<br>0.00       | mm<br>mm                          |                  |       |                                            |        |                |          |           |        |                 | $\sigma$                        |
|                 | Minimum Position Stroke Offset<br>Forward Position Tolerance<br><b>Back Position Tolerance</b> |                             |                  |                             |                             |                                 | 0.00<br>0.25<br>0.25 | mm<br>mm                          |                  |       |                                            |        |                |          |           |        |                 | g                               |
|                 | <b>Lag Error</b><br>Lag Error Limit [1/100]                                                    |                             |                  |                             |                             |                                 | 100                  | mm                                |                  |       |                                            |        |                |          |           |        |                 |                                 |
|                 | Torque<br>Maximum<br>Forward                                                                   |                             |                  |                             |                             |                                 | 1.00                 | Nm                                |                  |       |                                            |        |                |          |           |        |                 |                                 |
| 6               | Maximum<br>Setup Mode                                                                          |                             |                  |                             |                             |                                 | 1.00<br>1.00         | Nm<br>Nm                          |                  |       |                                            |        |                |          |           |        |                 |                                 |
| Ē               | Calibration Mode<br><b>Back</b><br>Maximum                                                     |                             |                  |                             |                             |                                 | 1.00<br>1.00         | Nm<br>Nm                          |                  |       |                                            |        |                |          |           |        |                 |                                 |
|                 | Setup Mode<br>Calibration Mode                                                                 |                             |                  |                             |                             |                                 | 1.00<br>1.00         | Nm<br>N-m                         |                  |       |                                            |        |                |          |           |        |                 |                                 |
|                 |                                                                                                | ര                           | Ġ,               |                             |                             |                                 |                      |                                   |                  |       |                                            |        | $\ddot{\cdot}$ |          | ÷#        |        |                 | <b>M-Ax 1</b>                   |

*Figure 5-23 Page de configuration de l'axe avec onglet Général sélectionné*

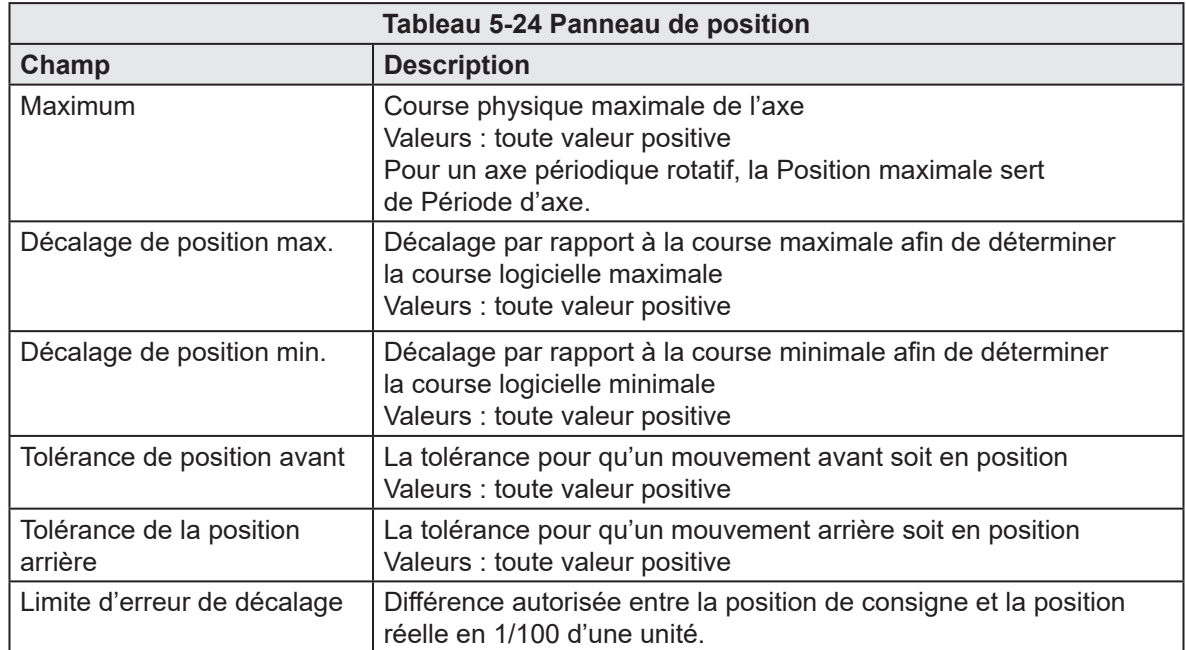

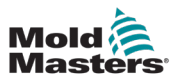

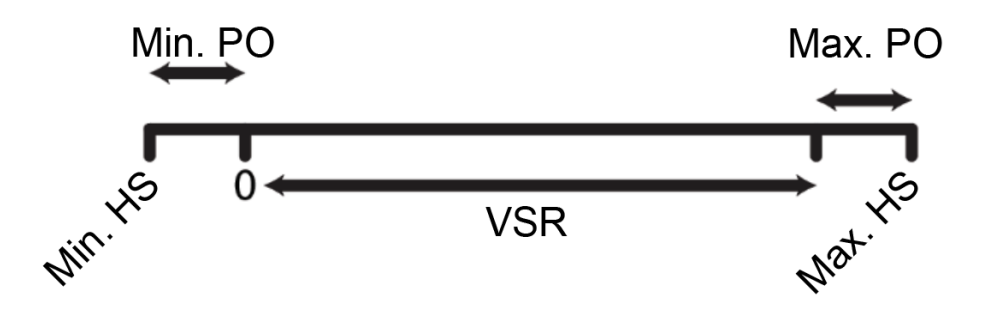

Min PO = Décalage de position minimum Max PO = Décalage de position minimum HS = Fin de course VSR = Plage de course valide Max HS = Fin de course maximale

Fin de course minimale =  $0 -$  décalage de position min.

Fin de course maximale = position maximale – décalage de position min.

Position logicielle minimale (SW) = 0

Position SW maximale = fin de course maximale – décalage de position max.

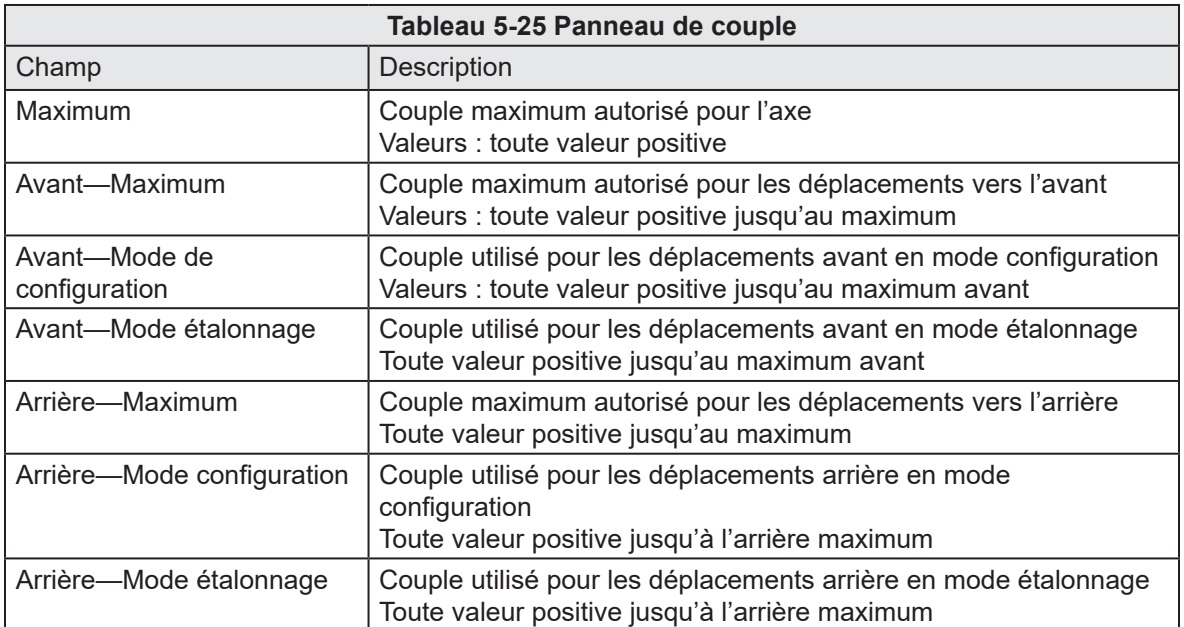

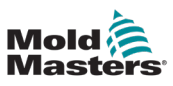

#### **Mold** $\frac{1}{2}$  **C** 0.00 mm  $\begin{bmatrix} 0.00 & \text{mm} \\ 2 & 0.0 & \text{mm} \\ 2 & 0.0 & \text{mm} \end{bmatrix}$  **C** 0.00 mm **c** 0.00 mm **c** 0.00 mm<br>**Masters**  $\begin{bmatrix} 2 & 0.00 & \text{mm} \\ 2 & 0.0 & \text{mm} \\ 2 & 0.0 & \text{N} \end{bmatrix}$  **C** 0.0 Mm  $\begin{bmatrix} 2 & 0.00 & \text{mm} \\ 2 &$ O<br>W ■ 08/04/2024 ① 16:15:18  $0.00 / 0.00$  $\frac{mn}{n\,n}$ M-Ax5 M-Ax6  $\frac{0.0}{0.0}$  $\frac{mn}{Nm}$  $\frac{0.0}{0.0}$  $P$  **B B** MMTester Ħ E ⚠ Configuration M-Ax 四 Axis General Motion Shot Pin Forward Back Maximum Vel 100.0 m  $100.0$ mns œ xity **H**  $2,000.0$  mms<sup>2</sup>  $2,000.0$  mms<sup>2</sup> Acceleration Acceleration Deceleration  $\boxed{2,000.0~mmv}$ Deceleration  $(2,000.0$  mms<sup>t</sup> 圓 **Setup Mode Setup Mode**  $10.0$ Velocity 10.0 mmis Velocity mms **Calibration Mode** Calibrati  $\boxed{5.0}$  $\sqrt{5.0}$ Velocity mms. Velocity mns ◈ E 6 ⚠ t 像  $M-AX$  1 甴 ₩, ÷٦  $\rightarrow$

#### 5.3.5.3 Onglet Mouvement

*Figure 5-24 Page de configuration de l'axe avec onglet Mouvement sélectionné*

|                            | Tableau 5-26 Panneau avant                                                                       |
|----------------------------|--------------------------------------------------------------------------------------------------|
| Champ                      | <b>Description</b>                                                                               |
| Vitesse max.               | Vitesse maximale autorisée pour les déplacements vers l'avant<br>Valeurs : toute valeur positive |
| Accélération               | Accélération pour les déplacements vers l'avant<br>Valeurs : toute valeur positive               |
| Décélération               | Décélération pour les déplacements vers l'avant<br>Valeurs : toute valeur positive               |
| Mode configuration-Vitesse | Vitesse pour les mouvements avant en mode configuration<br>Valeurs : toute valeur positive       |
| Mode étalonnage-Vitesse    | Vitesse pour les mouvements avant en mode étalonnage<br>Valeurs : toute valeur positive          |

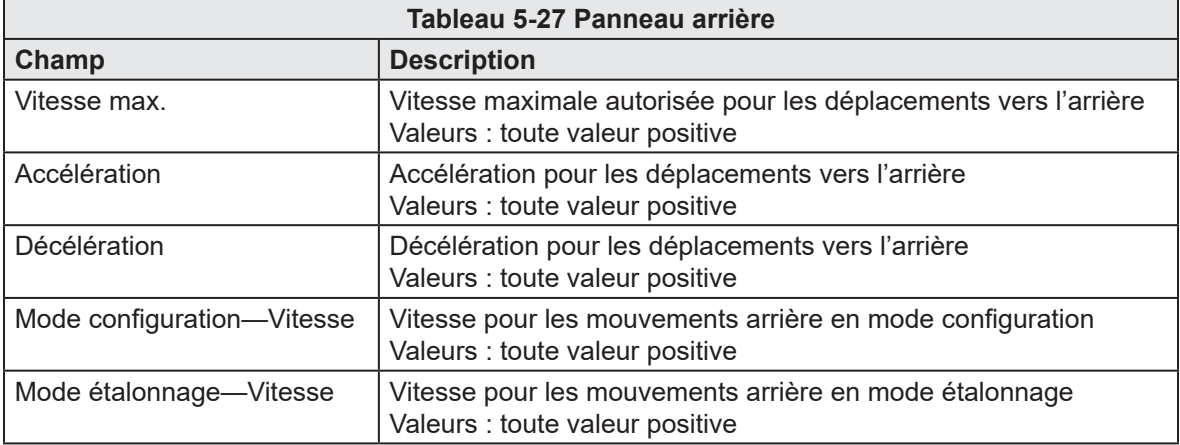

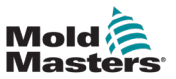

#### 5.3.5.4 Onglet Goupille de tir

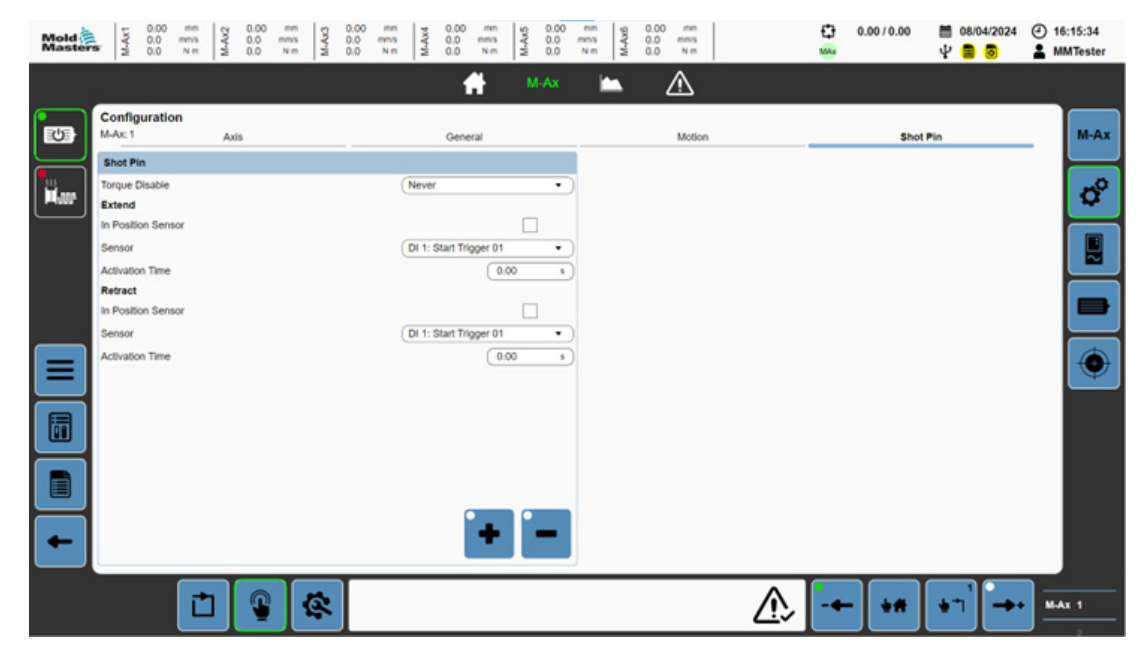

*Figure 5-25 Page de configuration de l'axe avec onglet Goupille de tir sélectionné*

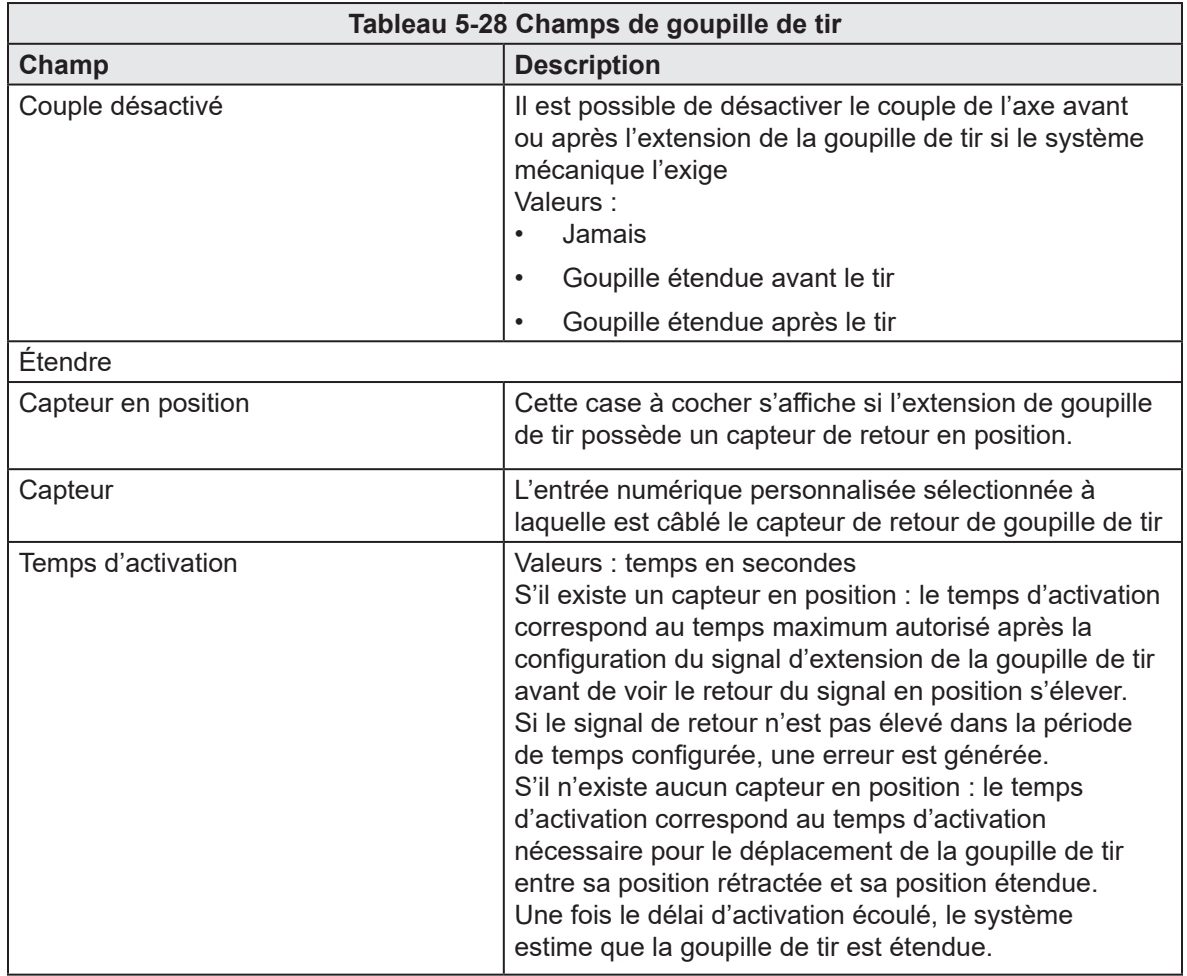

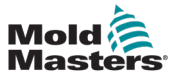

**Champ** 

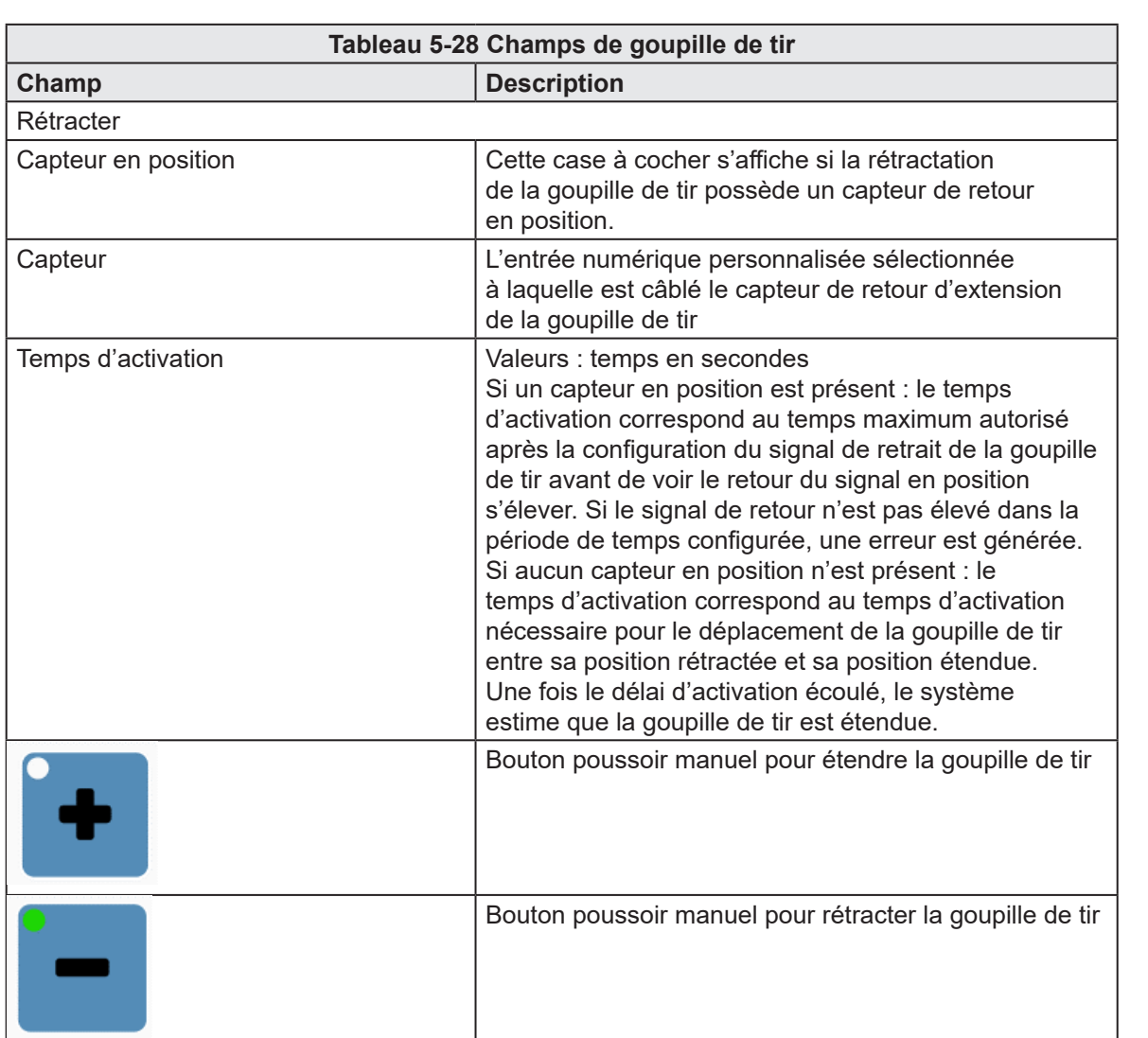

Bouton poussoir manuel pour rétracter la goupille de tir

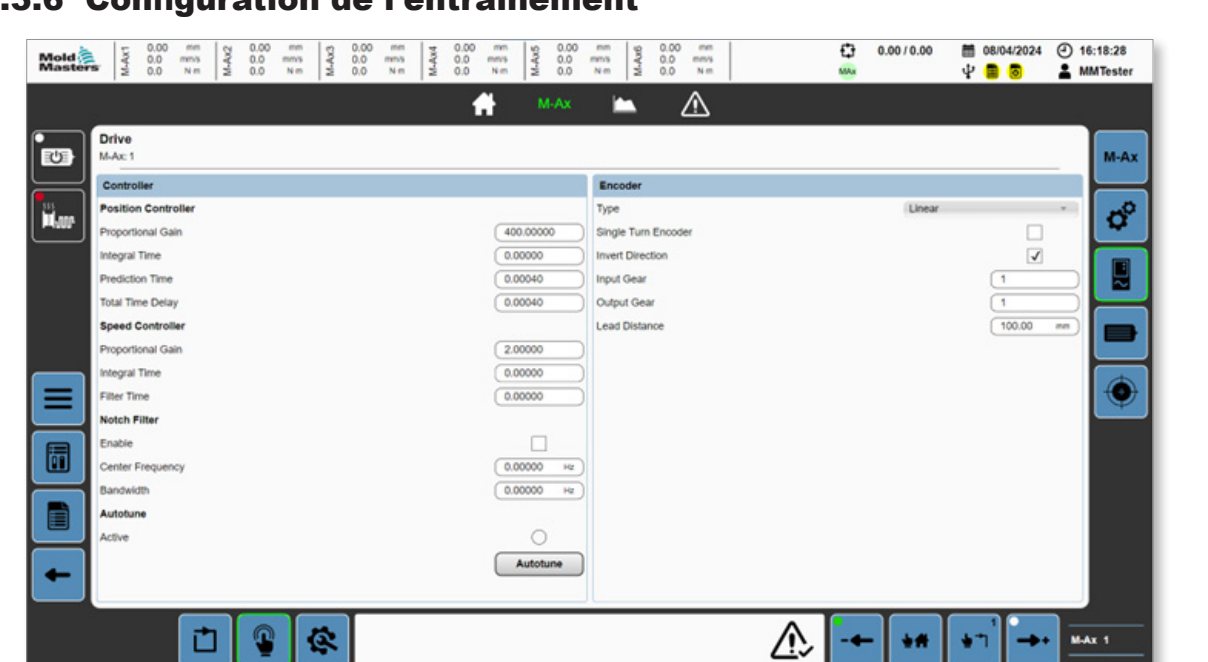

5.3.6 Configuration de l'entraînement

*Figure 5-26 Page Entraînement*

甴

\$

像

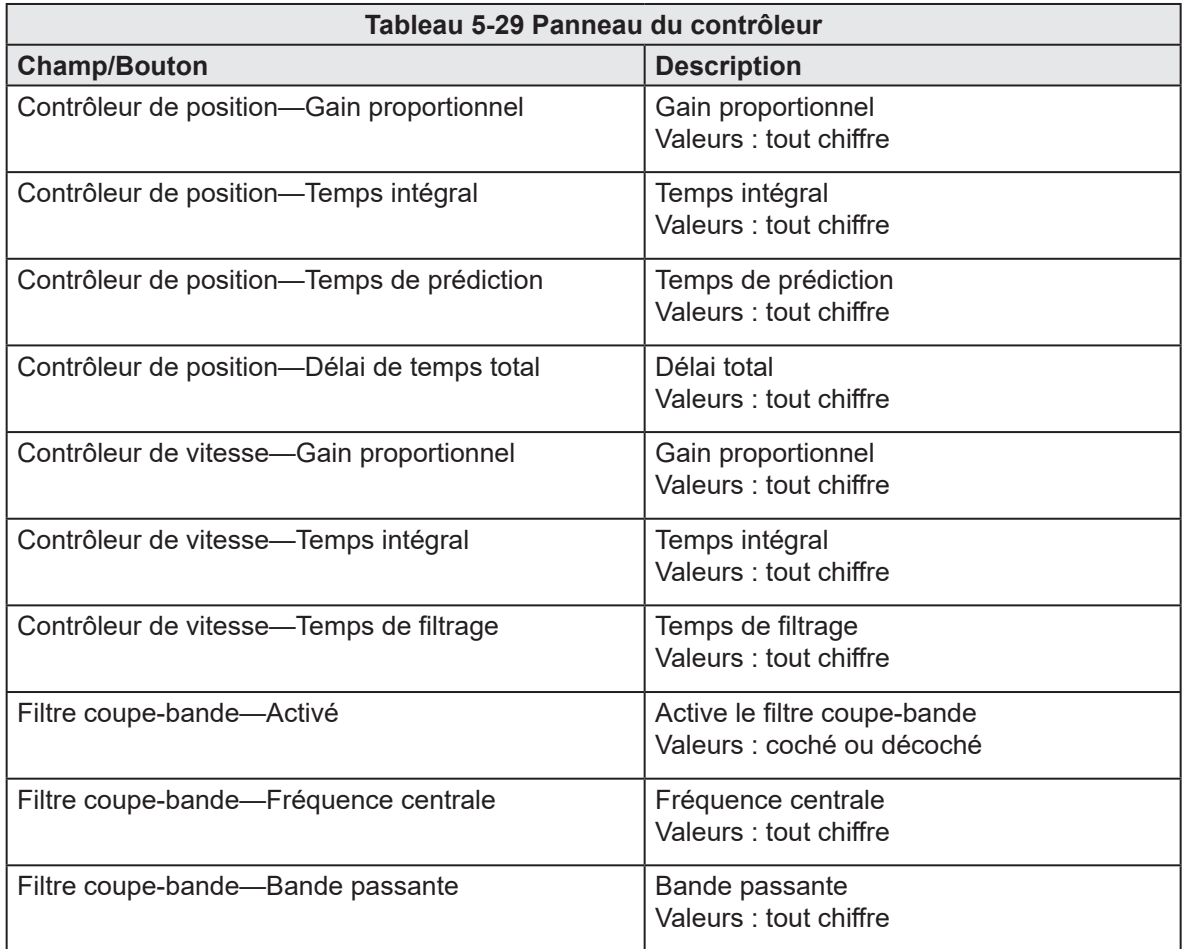

 $M-Ax$  1

 $\rightarrow$ 

֖

 $\bullet$ ٦

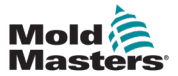

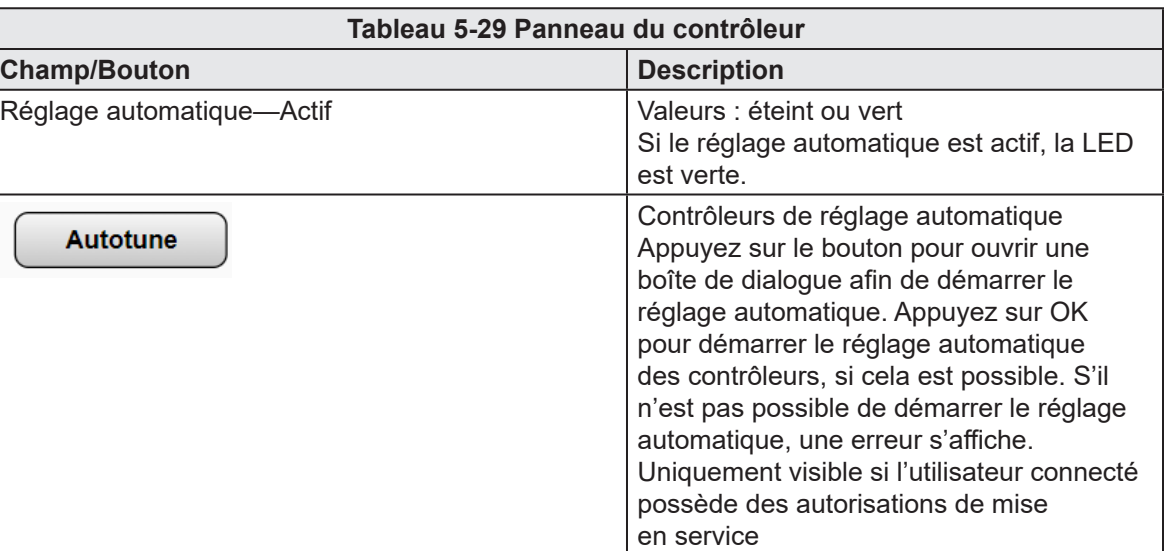

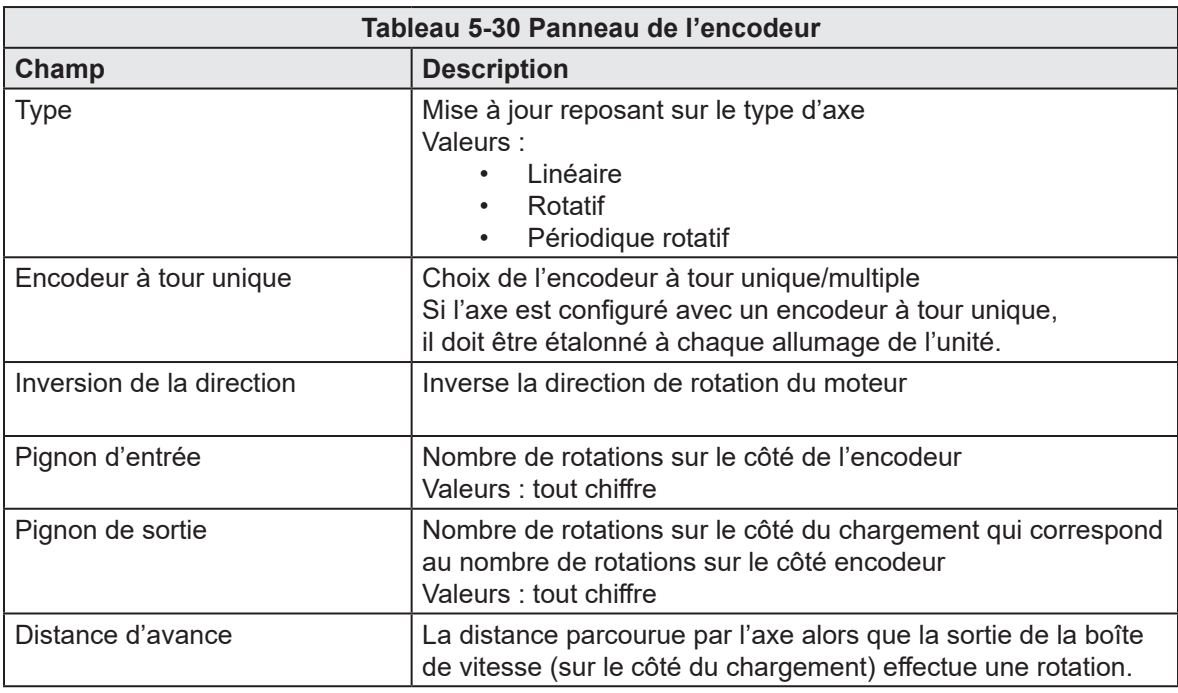

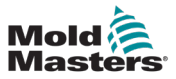

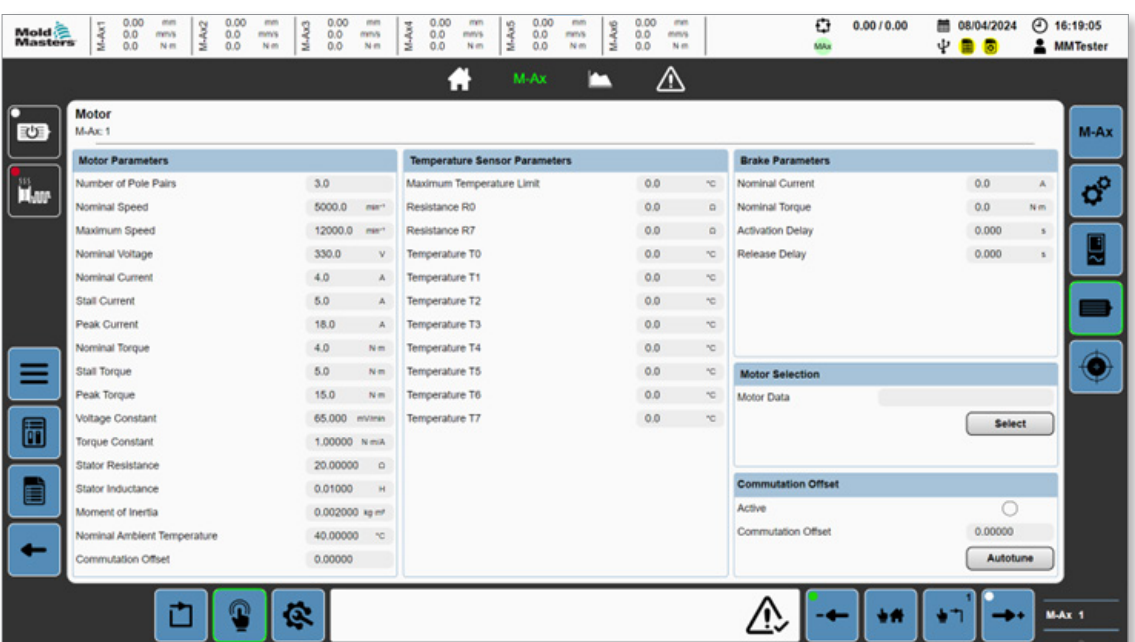

# 5.3.7 Configuration du moteur

*Figure 5-27 Page de configuration du moteur*

| Tableau 5-31 Panneaux de la Page de configuration du moteur |                                                    |  |  |  |  |  |  |  |
|-------------------------------------------------------------|----------------------------------------------------|--|--|--|--|--|--|--|
| Panneau                                                     | <b>Description</b>                                 |  |  |  |  |  |  |  |
| Paramètres d'outil                                          | Paramètres actifs du moteur                        |  |  |  |  |  |  |  |
| Paramètres du capteur de température                        | Paramètres actifs du moteur/capteur de température |  |  |  |  |  |  |  |
| Paramètres des freins                                       | Paramètres actifs moteur-frein                     |  |  |  |  |  |  |  |

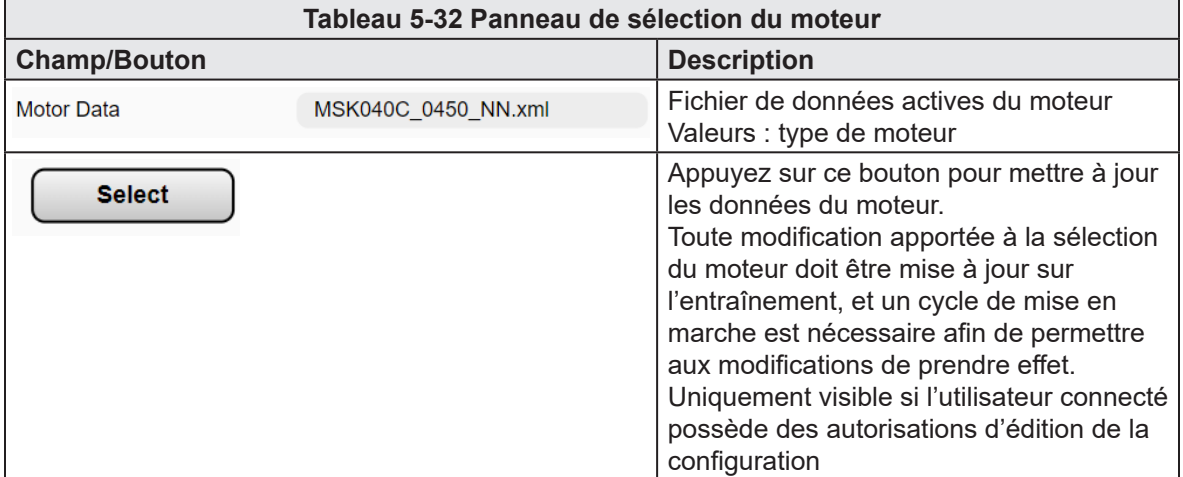

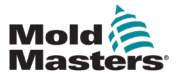

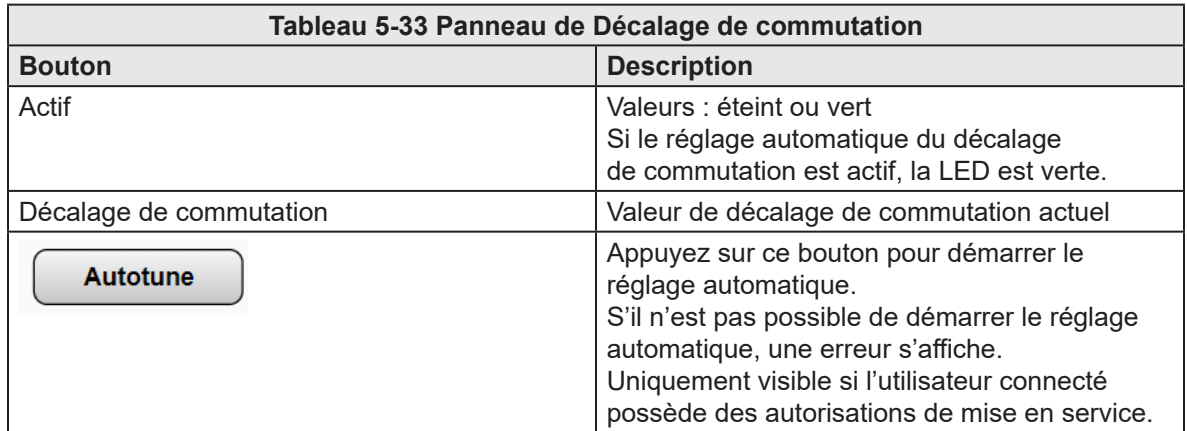

# 5.3.7.1 Boîte de dialogue de sélection du moteur

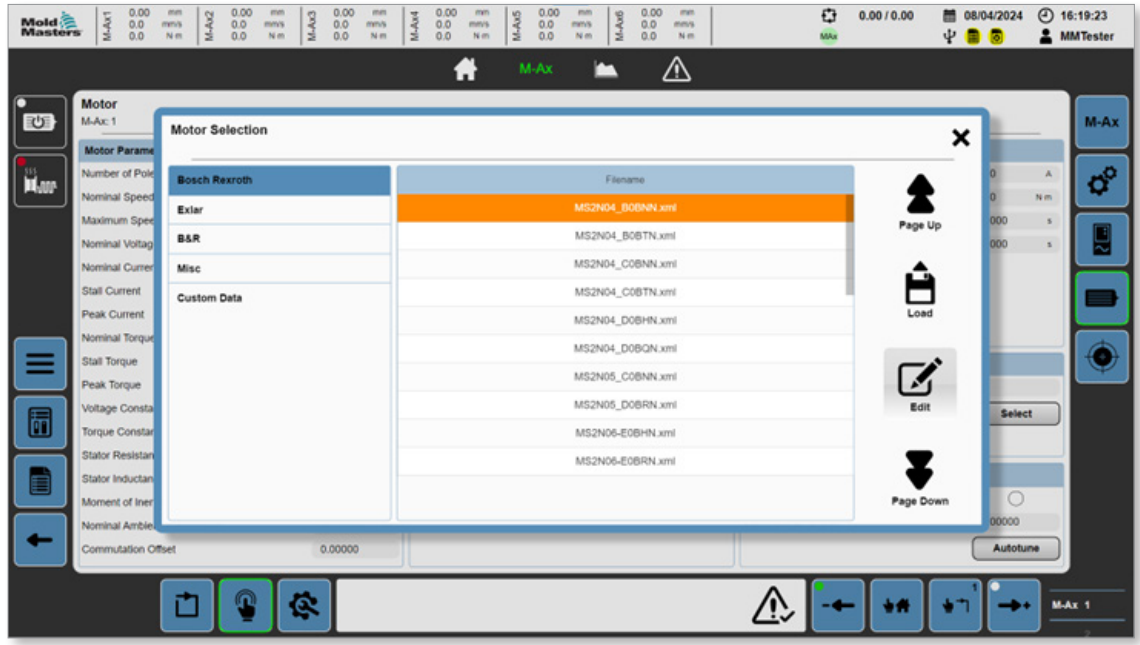

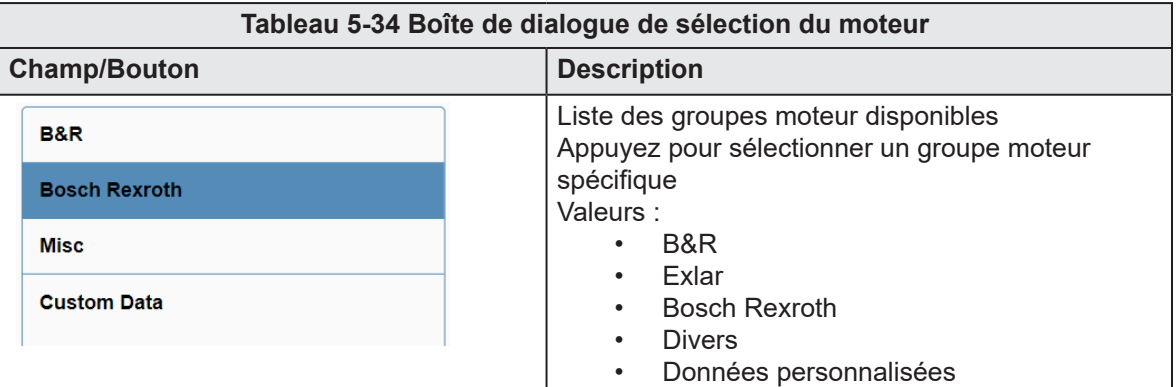

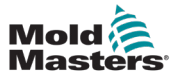

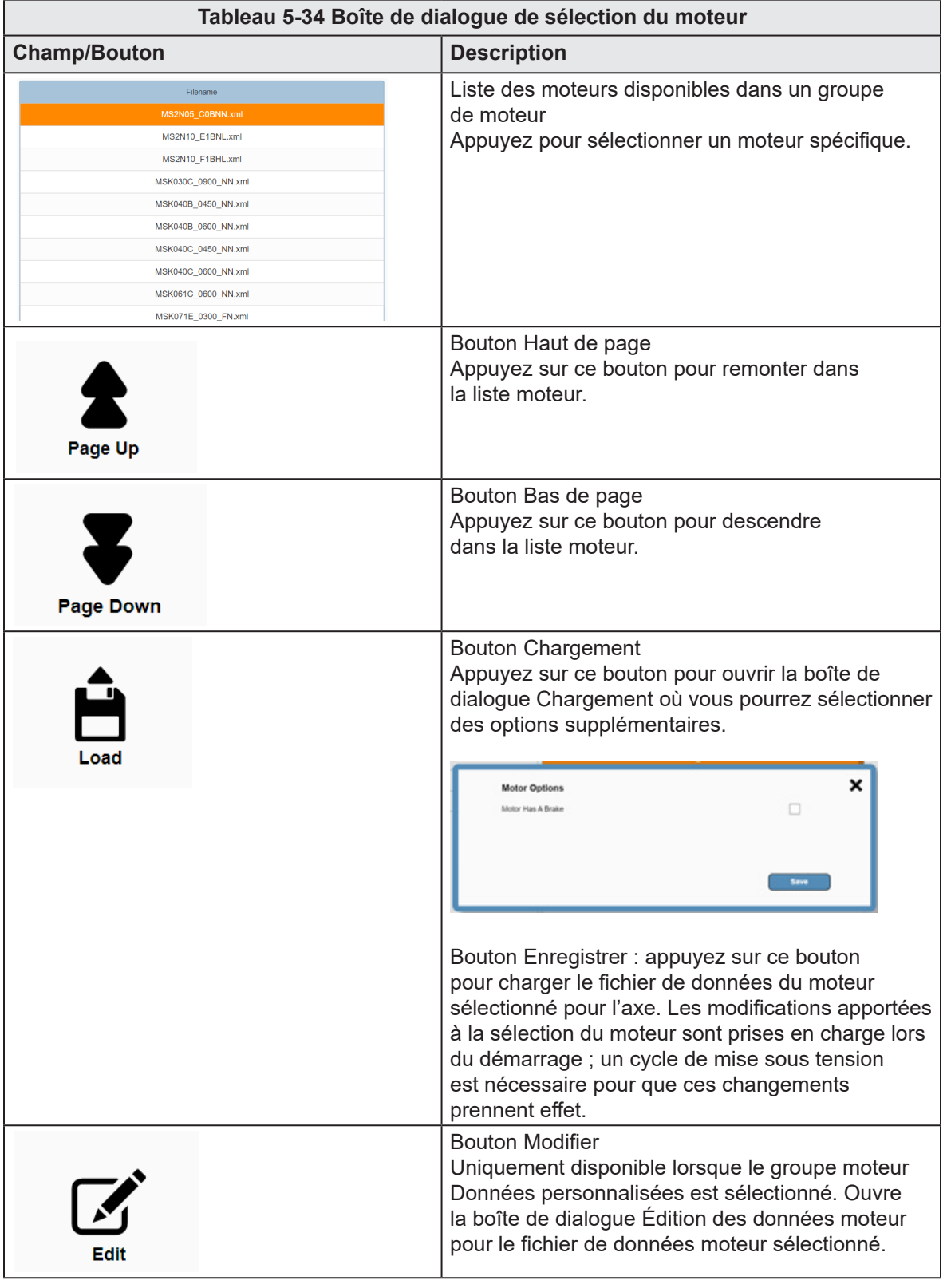

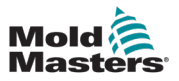

| Mold <sup>2</sup> | 0.00<br>M-Ax1<br>0.0<br>0.0                                 | 0.00<br>oturn.<br>M-Ax2<br>0.0<br>mmis<br>0.0<br>Nm          | 0.00<br>men<br>M-Ax3<br>0.0<br>mm's<br>Nm <sub></sub> | mm<br>M-Ax4<br>mmis<br>N <sub>m</sub> | $\begin{array}{c} 0.00 \\ 0.0 \\ 0.0 \end{array}$<br>mm<br>M-Ax5<br>mm/s<br>Nm | 0.00000<br>mm<br>M-Ax6<br>mms<br>0.0<br>Nm <sub></sub> | 0.00<br>men<br>0.0<br>mms<br>0.0<br>N <sub>m</sub> |        | Ð<br>0.00 / 0.00<br>MAx | 图 08/04/2024<br>Ψ              | $\odot$<br>16:20:10<br><b>MMTester</b> |
|-------------------|-------------------------------------------------------------|--------------------------------------------------------------|-------------------------------------------------------|---------------------------------------|--------------------------------------------------------------------------------|--------------------------------------------------------|----------------------------------------------------|--------|-------------------------|--------------------------------|----------------------------------------|
|                   |                                                             |                                                              |                                                       |                                       | A                                                                              | M-Ax<br>E                                              | ⚠                                                  |        |                         |                                |                                        |
| 吵                 | <b>Motor</b><br>$M-Ax$ : 1                                  | <b>Motor Selection</b>                                       |                                                       |                                       |                                                                                |                                                        |                                                    |        |                         | ×                              | M-Ax                                   |
| <b>The</b>        | <b>Motor Parame</b><br>Number of Pole<br>Nominal Speed      | <b>Motor Data</b><br><b>Motor Parameters</b>                 |                                                       |                                       |                                                                                | Rename                                                 |                                                    |        |                         |                                | $\sigma^{\circ}$<br>Nm                 |
|                   | Maximum Spee<br>Nominal Voltag                              | Type<br>Software Compatibility                               |                                                       |                                       | $\boldsymbol{4}$<br>515                                                        | Create                                                 |                                                    |        |                         | Rename<br>000<br>000<br>Create | ≂                                      |
|                   | Nominal Curren<br>Stall Current<br>Peak Current             | Winding Connections<br>Number of Pole Pairs<br>Nominal Speed |                                                       |                                       | 1<br>$\mathbf{3}$<br>9,000                                                     | $min^{-1}$                                             |                                                    |        |                         |                                |                                        |
|                   | Nominal Torque<br>Stall Torque                              | Maximum Speed<br>Nominal Voltage                             |                                                       |                                       | 9,000<br>600.0                                                                 | min <sup>2</sup><br>v                                  |                                                    |        |                         |                                |                                        |
| 6                 | Peak Torque<br>Voltage Consta<br><b>Torque Constar</b>      | Nominal Current<br>Stall Current<br>Peak Current             |                                                       |                                       | 1.7<br>1.7<br>6.8                                                              | $\mathbb{A}$<br>A<br>A.                                |                                                    |        |                         | <b>Select</b>                  |                                        |
| Ξ                 | <b>Stator Resistan</b><br>Stator Inductan<br>Moment of Iner | Nominal Torque<br>Stall Torque<br>Peak Torque                |                                                       |                                       | 0.9<br>0.8<br>4.0                                                              | Nm<br>Nm<br>Nm                                         | ۰                                                  | Ш      |                         | $\circ$                        |                                        |
|                   | Nominal Ambie.<br>Commutation Offset<br>0.00000             |                                                              |                                                       |                                       |                                                                                |                                                        | Save                                               | Delete | Cancel                  | 00000<br>Autotune              |                                        |
|                   |                                                             |                                                              | ē.                                                    |                                       |                                                                                |                                                        |                                                    |        |                         |                                | <b>M-Ax 1</b>                          |

*Figure 5-28 Boîte de dialogue Données-moteur*

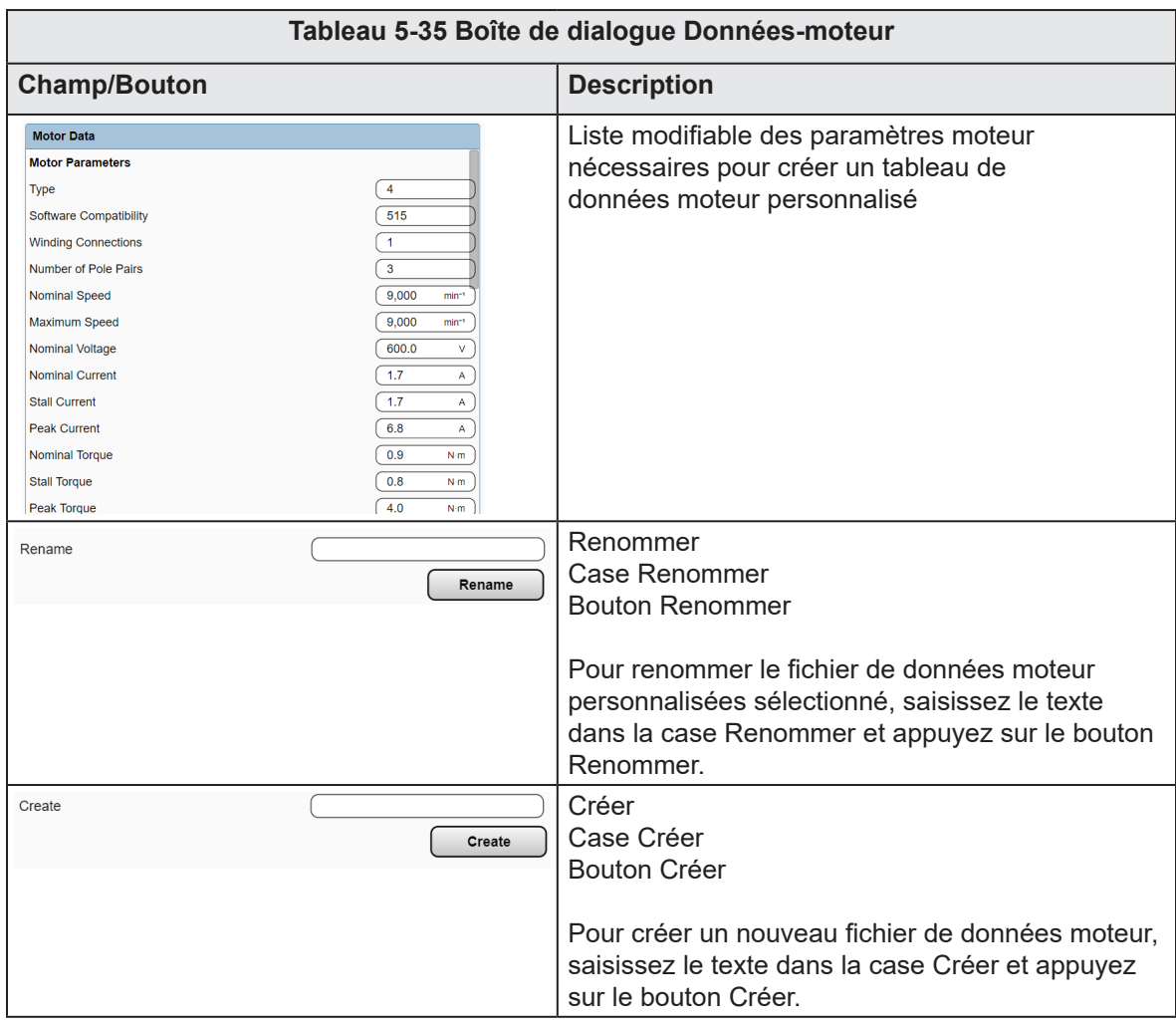

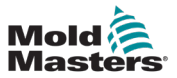

 $Champ/Bouton$ 

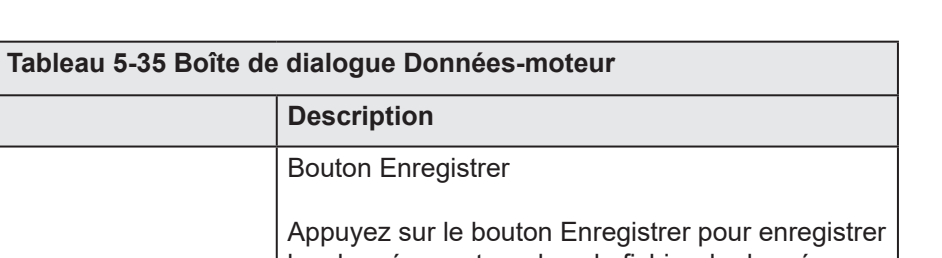

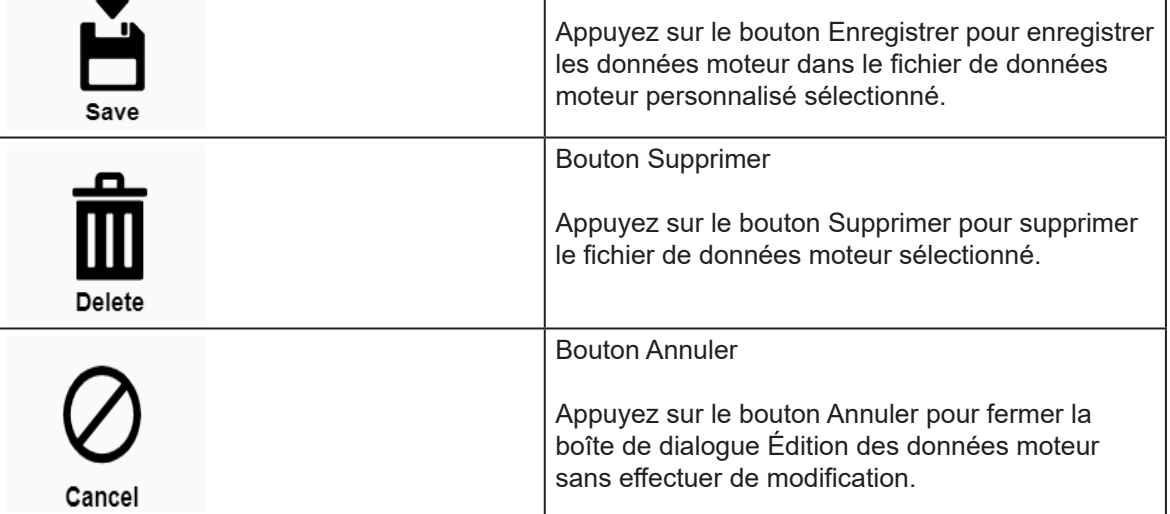

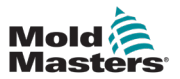

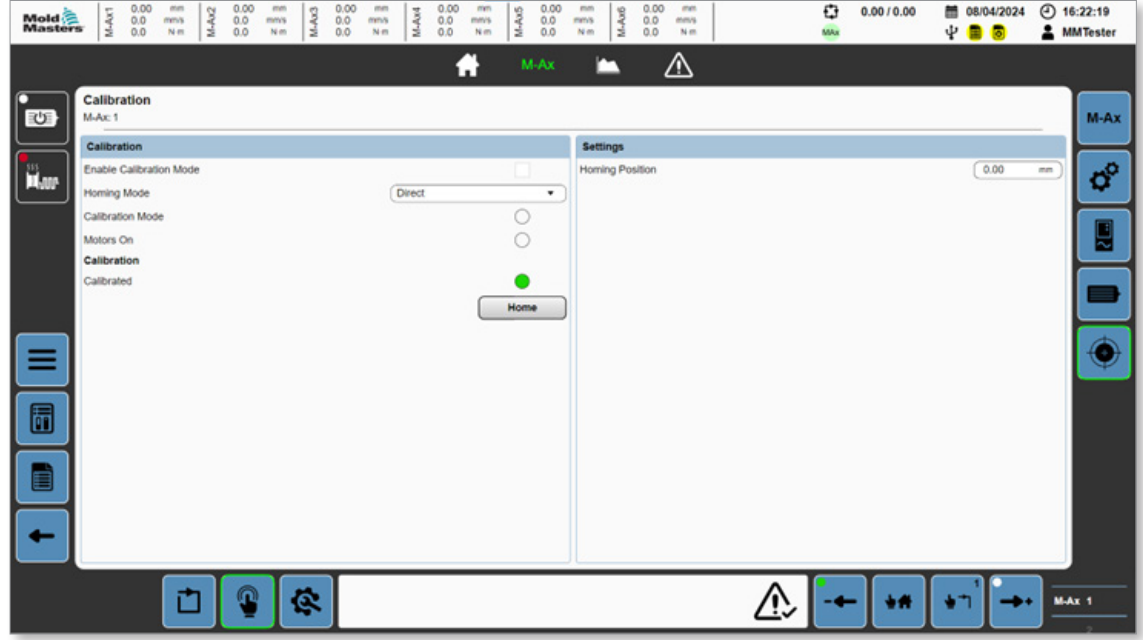

*Figure 5-29 Page d'étalonnage*

| Tableau 5-36 Panneau d'étalonnage |                                                                                                    |  |  |  |  |  |  |  |
|-----------------------------------|----------------------------------------------------------------------------------------------------|--|--|--|--|--|--|--|
| <b>Champ/Bouton</b>               | <b>Description</b>                                                                                                    |  |  |  |  |  |  |  |
| Activer le mode<br>étalonnage     | Cochez cette case pour entrer en mode étalonnage. L'étalonnage de l'axe<br>ou la modification des pages ferme automatiquement le mode étalonnage.                           |  |  |  |  |  |  |  |
| Mode Retour à<br>l'origine        | Valeurs :<br>Direct<br>$\bullet$<br>Interrupteur<br>٠<br>Fin de course<br>$\bullet$<br>Automatique<br>٠                                                                     |  |  |  |  |  |  |  |
| Mode d'étalonnage                 | Valeurs : éteint ou vert<br>Prérequis pour l'étalonnage automatique ; la machine doit être en mode<br>étalonnage.<br>La LED est verte si la condition est respectée.        |  |  |  |  |  |  |  |
| Moteurs allumés                   | Valeurs : éteint ou vert<br>Prérequis pour l'étalonnage automatique ; les moteurs de la machine doivent<br>être allumés.<br>La LED est verte si la condition est respectée. |  |  |  |  |  |  |  |
| Etalonné                          | Valeurs : éteint ou vert<br>La LED est verte si l'axe a bien été étalonné.                                                                                                  |  |  |  |  |  |  |  |
## APERÇU DU LOGICIEL 5-47

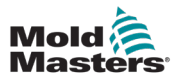

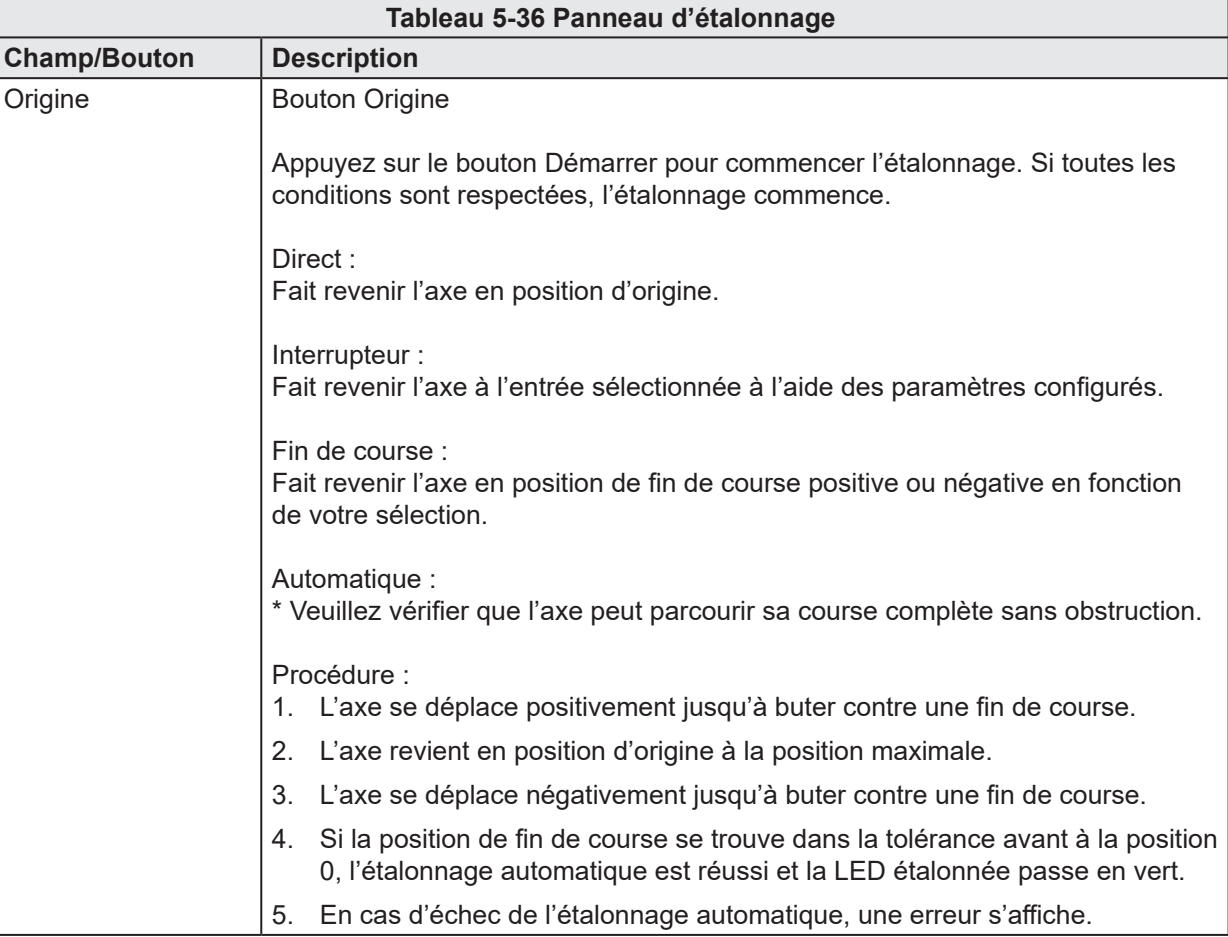

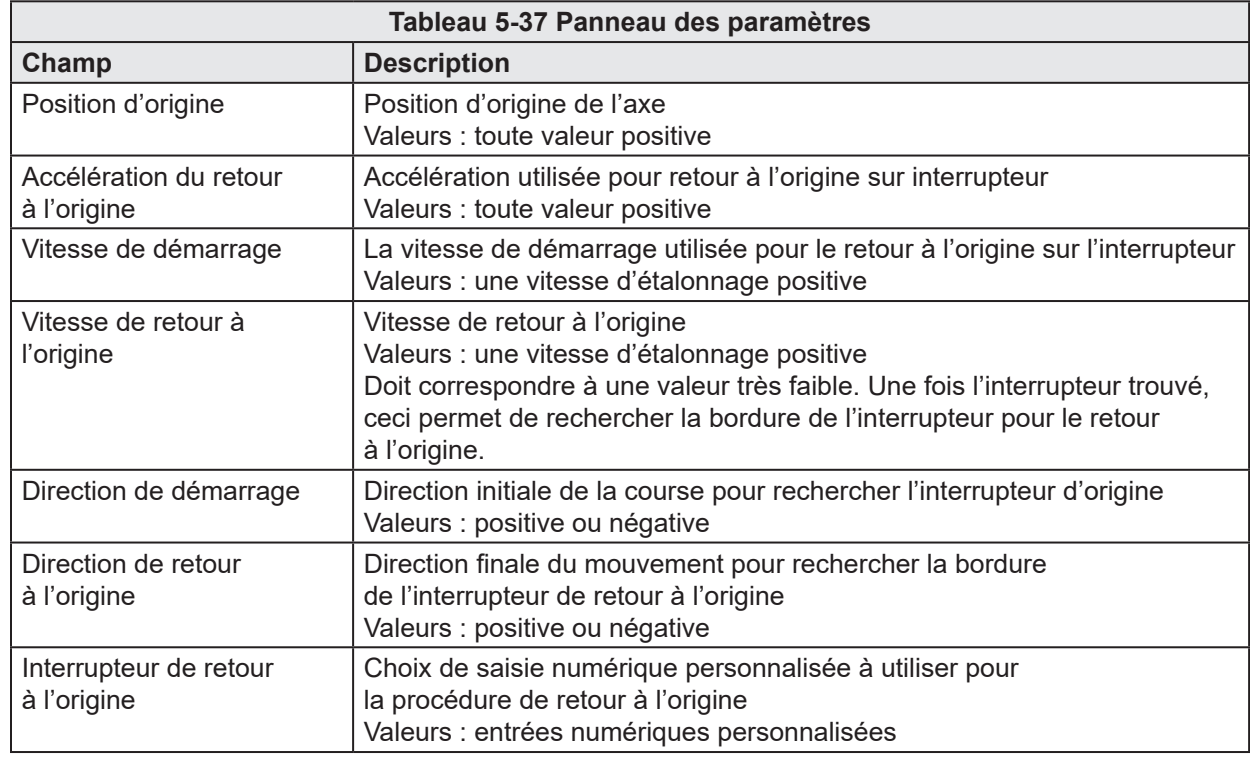

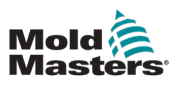

# 5.4 E/S personnalisées

| Mold<br>Masters | MAAKT                                                 | mm<br>$M-Ax2$<br>mms<br>Nm | $^{0.00}_{0.0}$<br>0.0 | mm<br>M-Ax3<br>mm's<br>Nm |                                                               | mm<br>M-Ax4<br>mns<br>N <sub>m</sub> | $0.00$<br>0.0          | mm<br>mm's<br>Nm | $M-Ax5$ | $\begin{array}{c} 0.00 \\ 0.0 \\ 0.0 \end{array}$<br>mm<br>mms<br>Nm | M-Ax6 | 0.00<br>0.0<br>0.0 | mm<br>mmls<br>Nm |                  | o<br>MAx | 0.0010.00      | 图 08/04/2024<br>4 ■ ■ |  | $①$ 16:25:38<br><b>A</b> MMTester |
|-----------------|-------------------------------------------------------|----------------------------|------------------------|---------------------------|---------------------------------------------------------------|--------------------------------------|------------------------|------------------|---------|----------------------------------------------------------------------|-------|--------------------|------------------|------------------|----------|----------------|-----------------------|--|-----------------------------------|
|                 |                                                       |                            |                        |                           |                                                               |                                      |                        | A                | M-Ax    |                                                                      | −     |                    | ⚠                |                  |          |                |                       |  |                                   |
| 也               | <b>Custom IO</b>                                      |                            | <b>Digital Inputs</b>  |                           |                                                               |                                      | <b>Digital Outputs</b> |                  |         |                                                                      |       |                    | Analog Inputs    |                  |          | Analog Outputs |                       |  | E67                               |
| iil.com         | DI 1: Start Trigger 01<br>DI 2: Interlock 01<br>DI 3: |                            |                        |                           | <b>Settings</b><br>Name<br><b>Hardware Address</b><br>Input   |                                      |                        |                  |         |                                                                      |       |                    |                  | Start Trigger 01 |          | $\circ$        |                       |  |                                   |
|                 | DI 4:<br>DI 5:<br>DI 6:                               |                            |                        |                           | <b>Actions</b><br><b>Triggers Additional Action</b><br>Action |                                      |                        |                  |         |                                                                      |       |                    |                  | None             |          | □<br>$\pi$ .   |                       |  |                                   |
| ≡               | DI 7:<br>DI 8:<br>DI 9:                               |                            |                        |                           |                                                               |                                      |                        |                  |         |                                                                      |       |                    |                  |                  |          |                |                       |  |                                   |
| 6               | DI 10:<br>DI 11:                                      |                            |                        |                           |                                                               |                                      |                        |                  |         |                                                                      |       |                    |                  |                  |          |                |                       |  |                                   |
| E               | DI 12:<br>DI 13:<br>DI 14:                            |                            |                        |                           |                                                               |                                      |                        |                  |         |                                                                      |       |                    |                  |                  |          |                |                       |  |                                   |
|                 | DI 151                                                | Ė                          | n                      | ¢                         |                                                               |                                      |                        |                  |         |                                                                      |       |                    |                  |                  |          | 小件             |                       |  | <b>M-Ax 1</b>                     |

*Figure 5-30 Page des E/S personnalisées avec l'onglet des saisies numériques sélectionné*

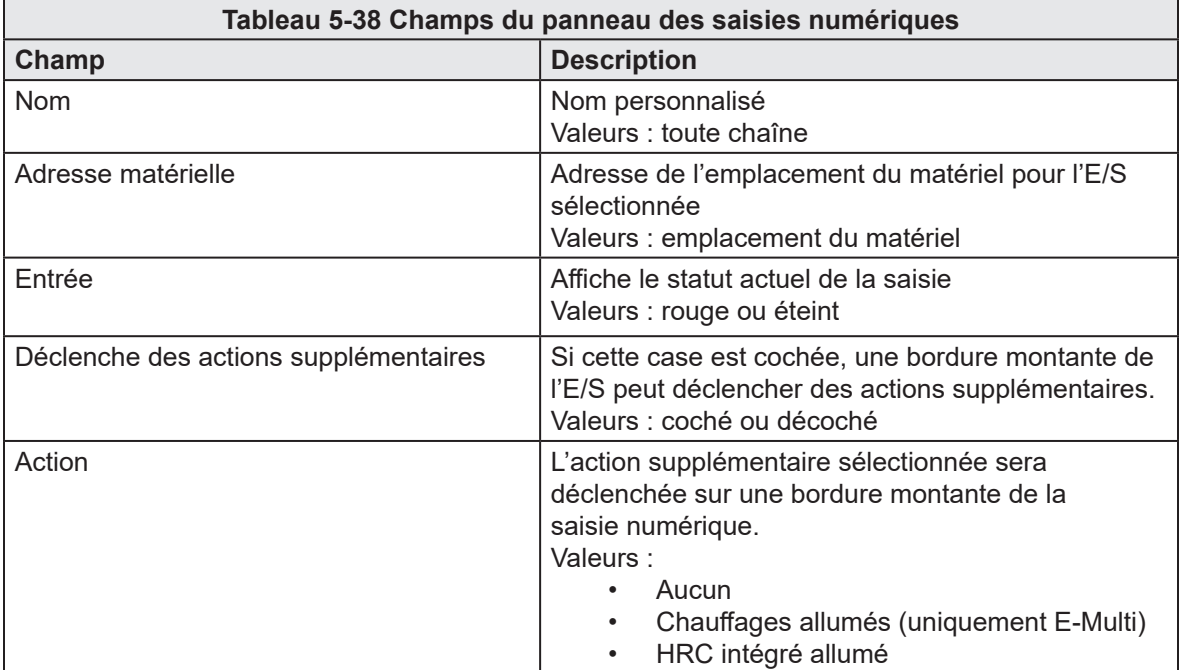

#### APERÇU DU LOGICIEL 5-49

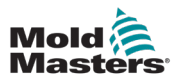

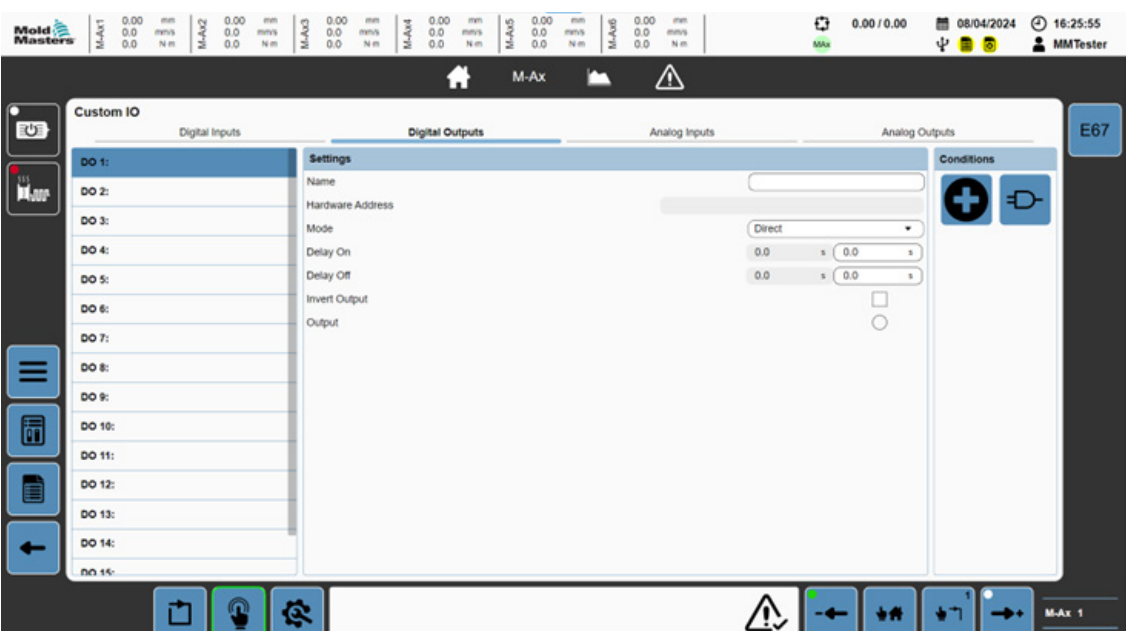

*Figure 5-31 Page des E/S personnalisées avec l'onglet des sorties numériques sélectionné*

÷

栅

 $\bullet$ 

⇥  $M-Ax/1$ 

이

**T** 

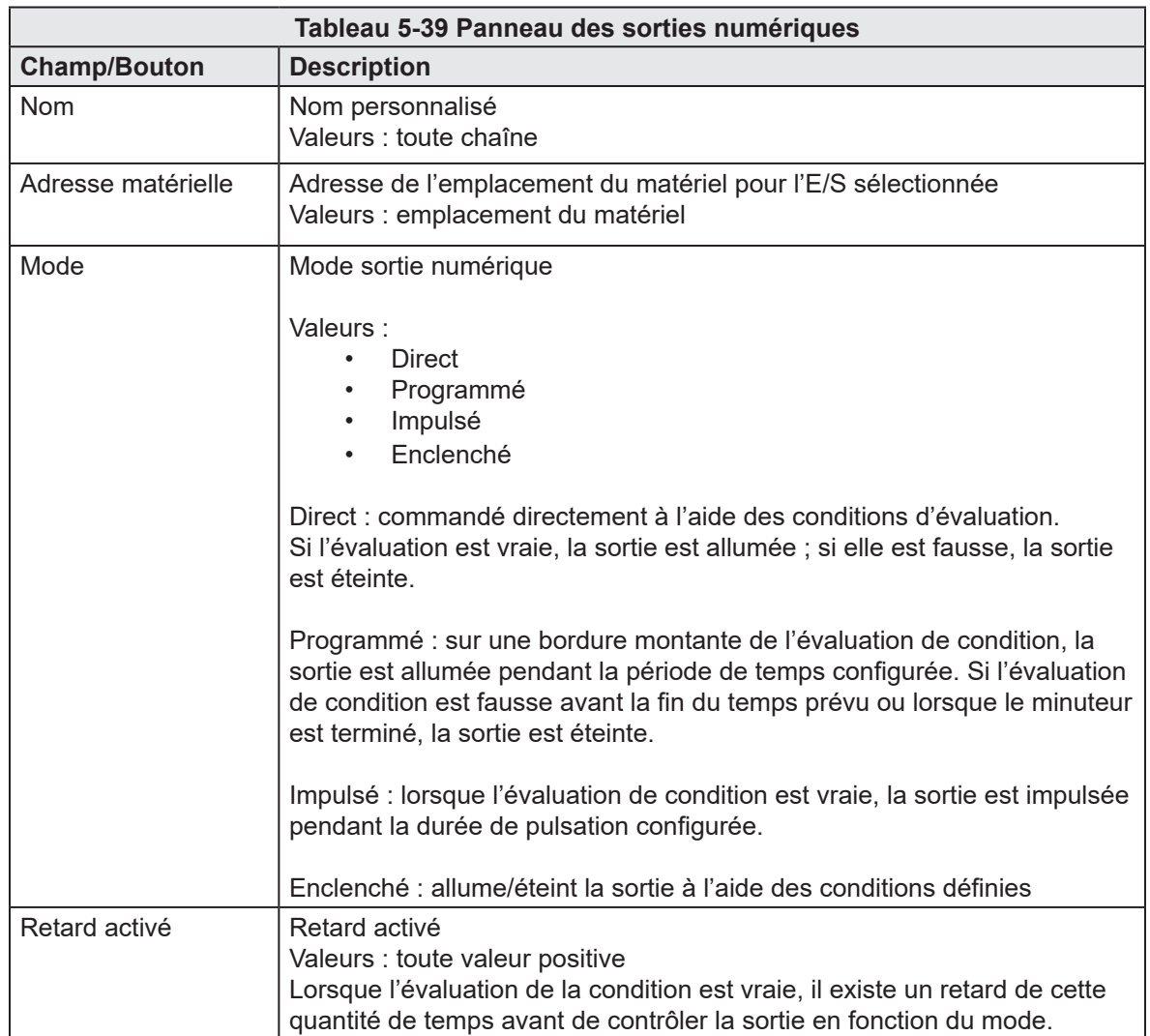

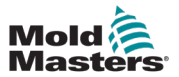

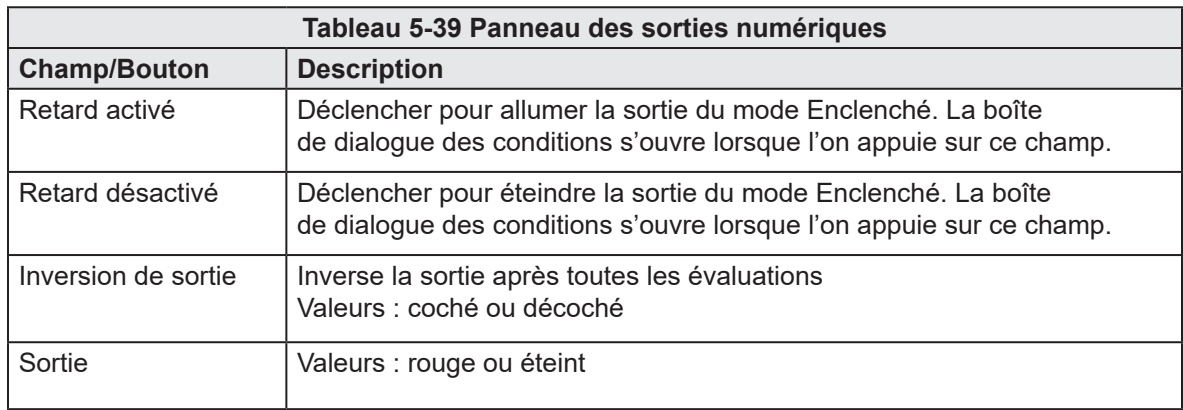

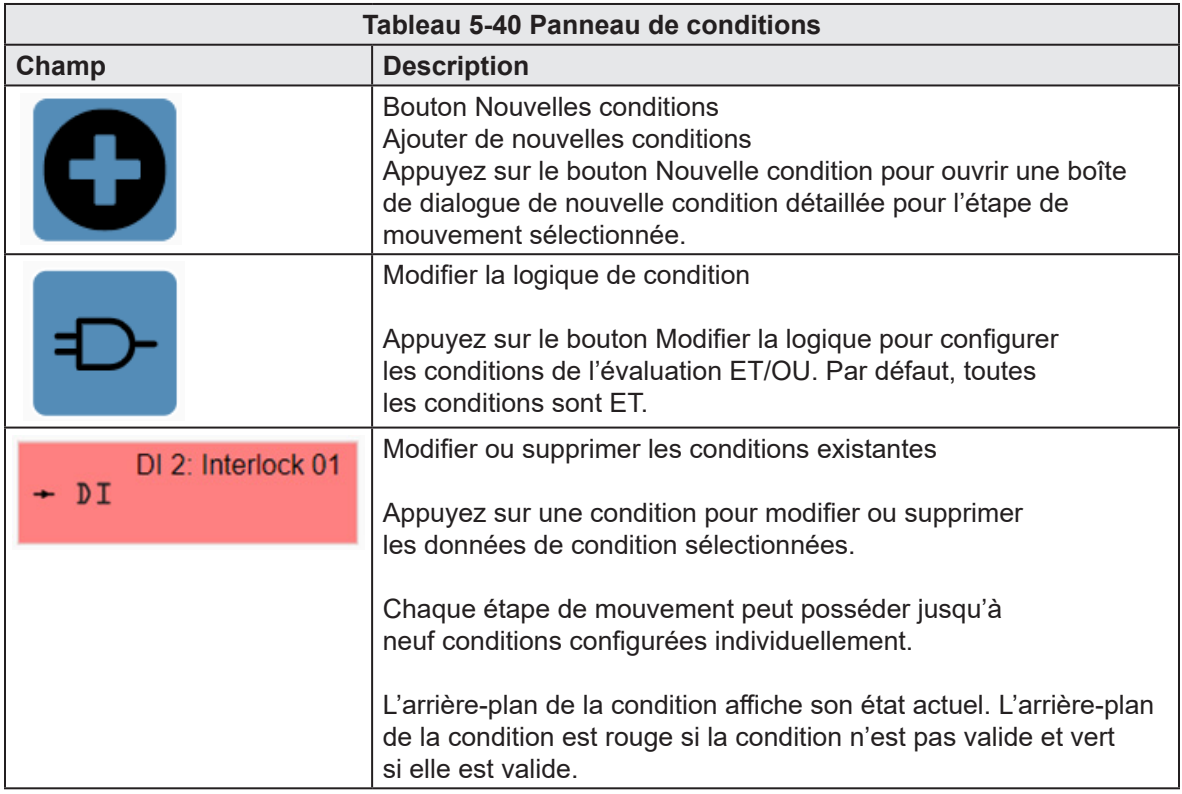

#### APERÇU DU LOGICIEL 5-51

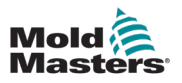

| $0.00$<br>$0.0$<br>$0.0$<br>M-Ax1<br>Mold<br>Masters | 0.00<br>mm<br>mm<br>M-Ax2<br>0.0<br>mms<br>mm's<br>Nm<br>0.0<br>Nm | 0.00<br>0.00<br>mm<br>mm<br>M-Ax4<br>M-Ax5<br>M-Ax3<br>0.0<br>$^{0.0}_{0.0}$<br>mmis<br>mm's<br>0.0<br>N <sub>m</sub><br>Nm | 0.00<br>0.00<br>mm<br>mm<br>M-Ax6<br>0.0<br>0.0<br>mmy<br>mms<br>0.0<br>0.0<br>N <sub>m</sub><br>N <sub>m</sub> | O<br>0.0010.00<br>图 08/04/2024<br>ΨD<br>MAx<br>ы | $①$ 16:28:53<br><b>AMMTester</b> |
|------------------------------------------------------|--------------------------------------------------------------------|----------------------------------------------------------------------------------------------------|----------------------------------------------------------------------------------------------------|--------------------------------------------------|----------------------------------|
|                                                      |                                                                    | я<br>M-Ax                                                                                                    | ⚠<br>▭                                                                                                    |                                                  |                                  |
| Custom IO<br>工                                       | Digital Inputs                                                     | <b>Digital Outputs</b>                                                                                                    | <b>Analog Inputs</b>                                                                                            | Analog Outputs                                   | E67                              |
| Al 1:                                                |                                                                    | <b>Settings</b>                                                                                                    |                                                                                                    |                                                  |                                  |
| iil.com<br>AI 2:                                     |                                                                    | Name                                                                                                    |                                                                                                    |                                                  |                                  |
| AI 3:                                                |                                                                    | <b>Hardware Address</b><br>Scaling                                                                                          |                                                                                                    |                                                  |                                  |
| AI 4:                                                |                                                                    | Minimum Voltage                                                                                                    |                                                                                                    | 0.00<br>v                                        |                                  |
| Al 5:                                                |                                                                    | Maximum Voltage                                                                                                    |                                                                                                    | 0.00<br>v                                        |                                  |
| AI 6:                                                |                                                                    | Minimum Value<br>Maximum Value                                                                                              |                                                                                                    | 0.00<br>0.00                                     |                                  |
| AI 7:                                                |                                                                    | Value                                                                                                    |                                                                                                    |                                                  |                                  |
| ≡<br>AI 8:                                           |                                                                    | Actual Voltage                                                                                                    |                                                                                                    | 0.00<br>v                                        |                                  |
|                                                      |                                                                    | Value                                                                                                    |                                                                                                    | 0.00                                             |                                  |
| 同                                                    |                                                                    |                                                                                                    |                                                                                                    |                                                  |                                  |
|                                                      |                                                                    |                                                                                                    |                                                                                                    |                                                  |                                  |
| Ë                                                    |                                                                    |                                                                                                    |                                                                                                    |                                                  |                                  |
|                                                      |                                                                    |                                                                                                    |                                                                                                    |                                                  |                                  |
| -                                                    |                                                                    |                                                                                                    |                                                                                                    |                                                  |                                  |
|                                                      |                                                                    |                                                                                                    |                                                                                                    |                                                  |                                  |
|                                                      | വ                                                                  |                                                                                                    |                                                                                                    |                                                  |                                  |
|                                                      | 亡                                                                  | ¢                                                                                                    |                                                                                                    | ֖                                                | MAX 1                            |

*Figure 5-32 Page des E/S personnalisées avec l'onglet des entrées numériques sélectionné*

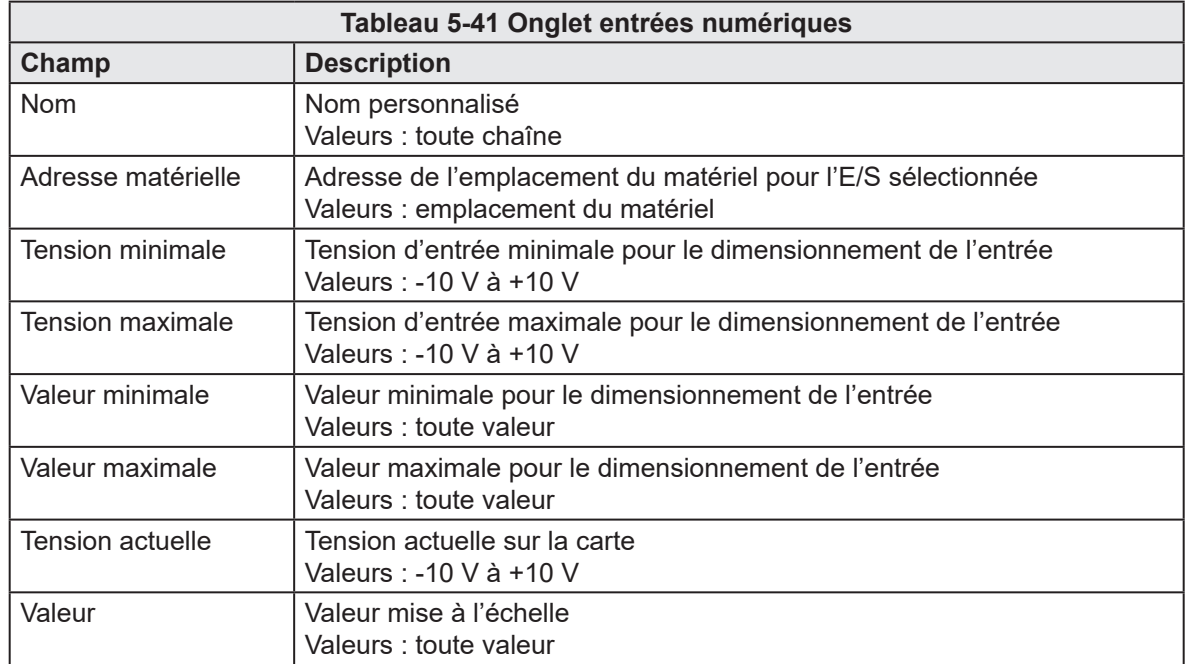

#### APERÇU DU LOGICIEL

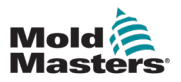

| Mold<br>Masters | $0.00$<br>$0.0$<br>$0.0$<br>M-Ax1 | mm<br>M-Ax2<br>mms<br>Nm | 0.00<br>0.0<br>mm's<br>0.0 | mm<br>M-Ax3<br>Nm | mm<br>mms<br>N <sub>m</sub>    | $0.00$<br>$0.0$<br>M-Ax4 | mm<br>mm's<br>Nm       | M-Ax5 | $^{0.00}_{0.0}$<br>mm<br>mms<br>0.0<br>N <sub>m</sub> | M-Ax6 | 0.00<br>mm<br>$^{0.0}_{0.0}$<br>mmls<br>N <sub>m</sub> |            | o<br>MAx | 0.0010.00    |                       | 图 08/04/2024<br>4 ■ ● | $①$ 16:29:26<br><b>2</b> MMTester |
|-----------------|-----------------------------------|--------------------------|----------------------------|-------------------|--------------------------------|--------------------------|------------------------|-------|-------------------------------------------------------|-------|--------------------------------------------------------|------------|----------|--------------|-----------------------|-----------------------|-----------------------------------|
|                 |                                   |                          |                            |                   |                                |                          | A                      | M-Ax  |                                                       | −     | ⚠                                                      |            |          |              |                       |                       |                                   |
| 也               | <b>Custom IO</b>                  | Digital Inputs           |                            |                   |                                |                          | <b>Digital Outputs</b> |       |                                                       |       | Analog Inputs                                          |            |          |              | <b>Analog Outputs</b> |                       | E67                               |
|                 | AO 1:                             |                          |                            |                   | <b>Settings</b>                |                          |                        |       |                                                       |       |                                                        |            |          |              |                       |                       |                                   |
| iii.            | AO 2:                             |                          |                            |                   | Process Variable<br>Name       |                          |                        |       |                                                       |       | ٠                                                      |            |          |              |                       |                       |                                   |
|                 | AO 3:                             |                          |                            |                   | <b>Hardware Address</b>        |                          |                        |       |                                                       |       |                                                        |            |          |              |                       |                       |                                   |
|                 | AO 4:                             |                          |                            |                   | <b>Scaling</b>                 |                          |                        |       |                                                       |       |                                                        |            |          |              |                       |                       |                                   |
|                 | AO 5:                             |                          |                            |                   | Minimum Value<br>Maximum Value |                          |                        |       |                                                       |       |                                                        |            |          | 0.00<br>0.00 |                       |                       |                                   |
|                 | AO 6:                             |                          |                            |                   | Minimum Voltage                |                          |                        |       |                                                       |       |                                                        |            |          | 0.00         | v                     |                       |                                   |
|                 | AO 7:                             |                          |                            |                   | Maximum Voltage                |                          |                        |       |                                                       |       |                                                        |            |          | 0.00         | v                     |                       |                                   |
| ≡               | AO 8:                             |                          |                            |                   | Value<br>PV Value              |                          |                        |       |                                                       |       |                                                        |            |          | 0.00         |                       |                       |                                   |
|                 |                                   |                          |                            |                   | Voltage                        |                          |                        |       |                                                       |       |                                                        |            |          | 0.00         | $\vee$                |                       |                                   |
| 6               |                                   |                          |                            |                   |                                |                          |                        |       |                                                       |       |                                                        |            |          |              |                       |                       |                                   |
|                 |                                   |                          |                            |                   |                                |                          |                        |       |                                                       |       |                                                        |            |          |              |                       |                       |                                   |
| E               |                                   |                          |                            |                   |                                |                          |                        |       |                                                       |       |                                                        |            |          |              |                       |                       |                                   |
|                 |                                   |                          |                            |                   |                                |                          |                        |       |                                                       |       |                                                        |            |          |              |                       |                       |                                   |
| -               |                                   |                          |                            |                   |                                |                          |                        |       |                                                       |       |                                                        |            |          |              |                       |                       |                                   |
|                 |                                   |                          |                            |                   |                                |                          |                        |       |                                                       |       |                                                        |            |          |              |                       |                       |                                   |
|                 |                                   | ℧                        | n                          | ¢                 |                                |                          |                        |       |                                                       |       |                                                        | <u> 10</u> |          | ۰×           |                       |                       | M-Ax 1                            |

*Figure 5-33 Page des E/S personnalisées avec l'onglet des sorties analogiques sélectionné*

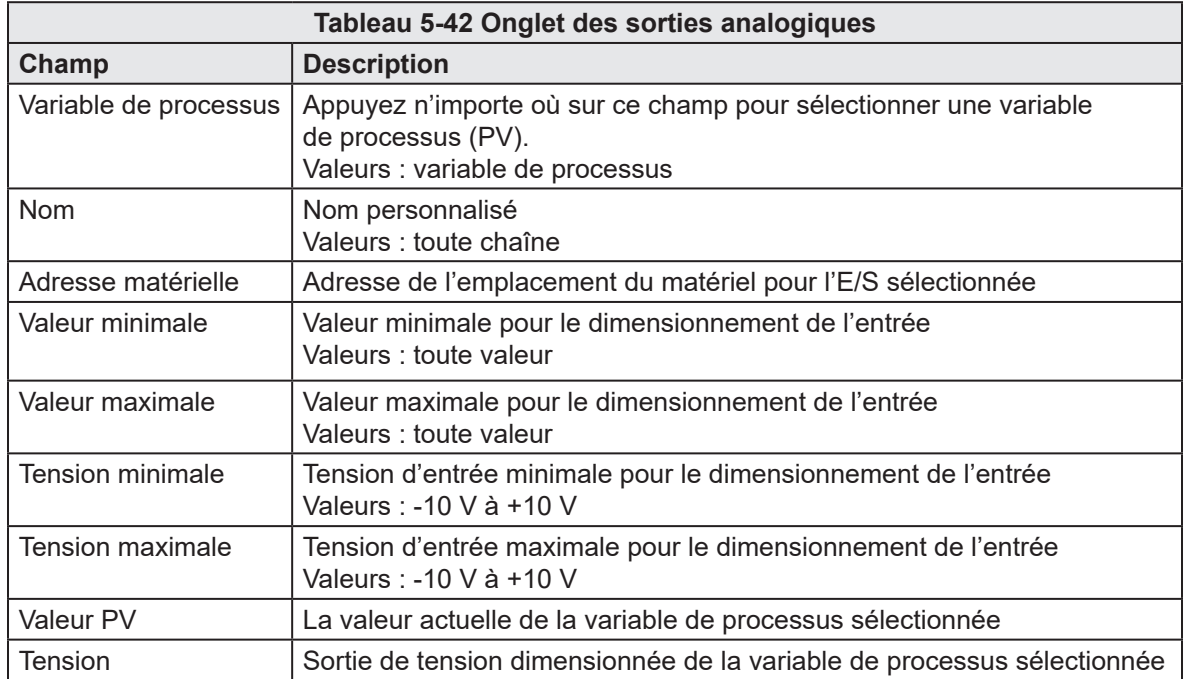

# 5.5 Tracé

# 5.5.1 Page Tracé

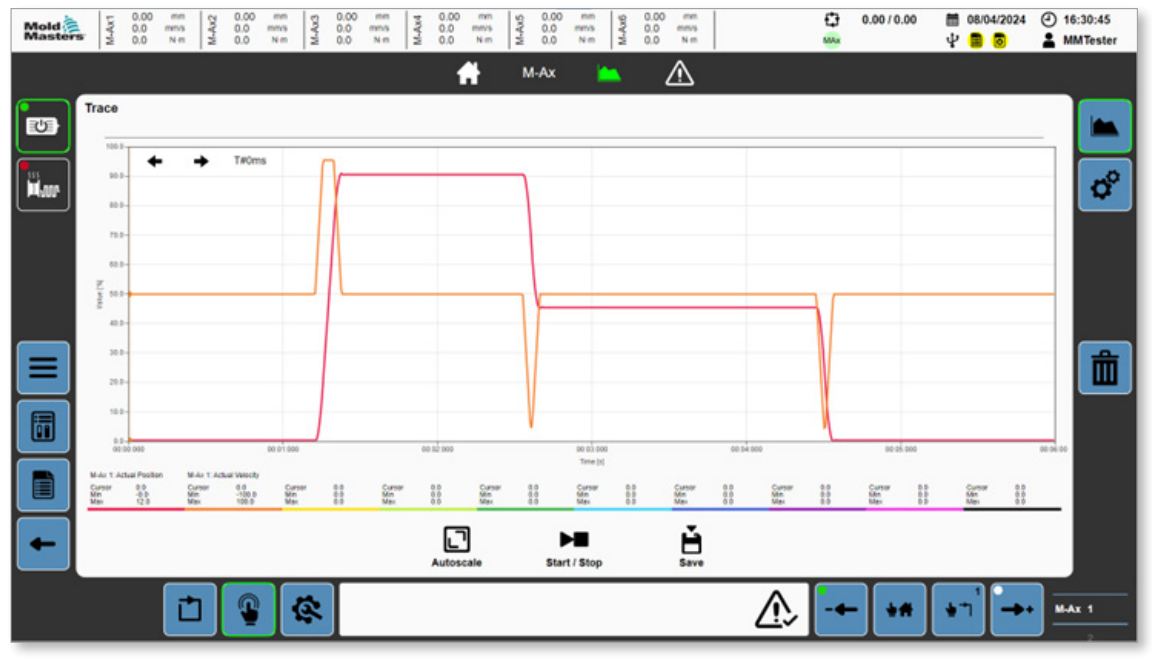

*Figure 5-34 Page Tracé*

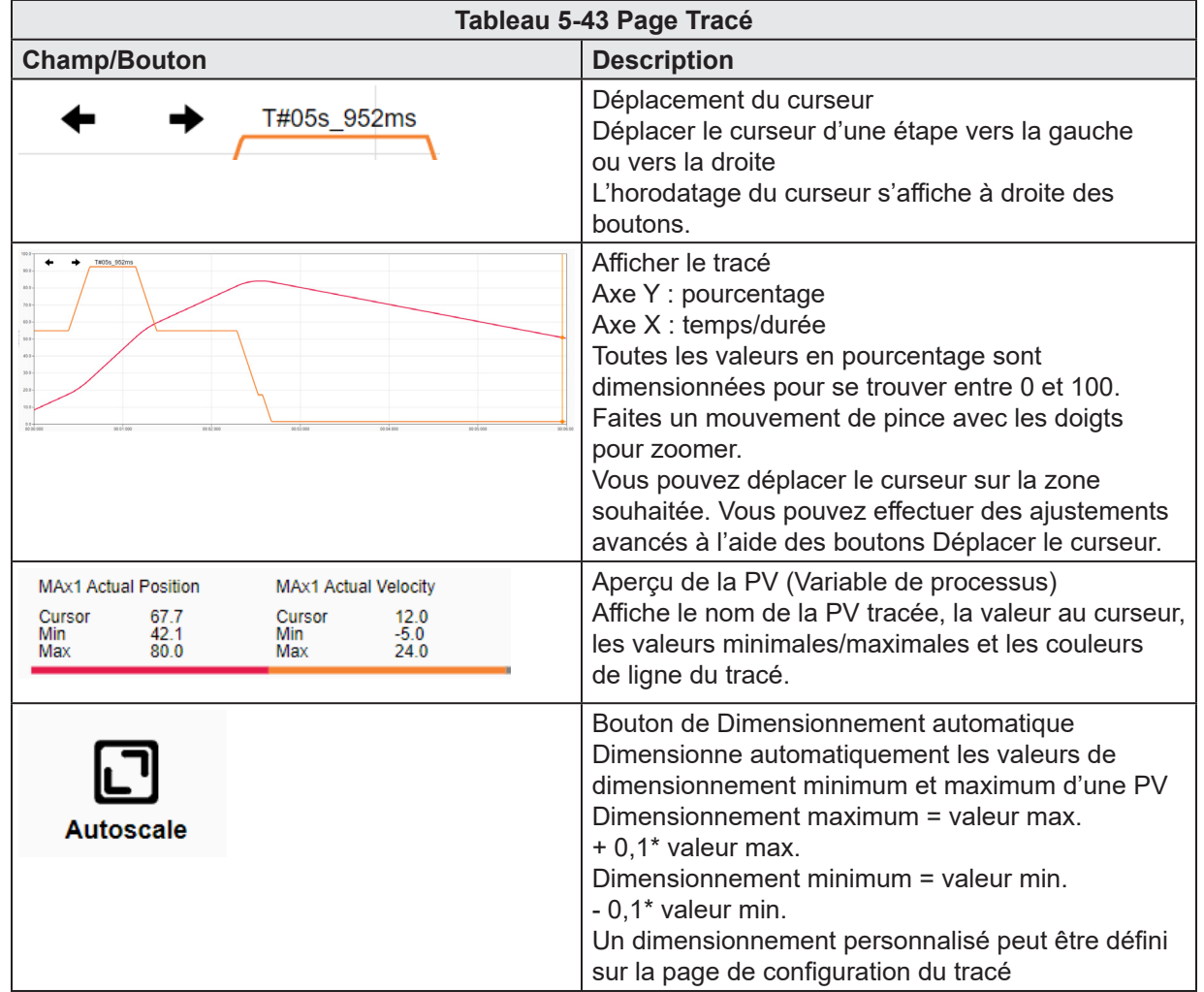

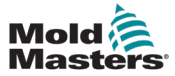

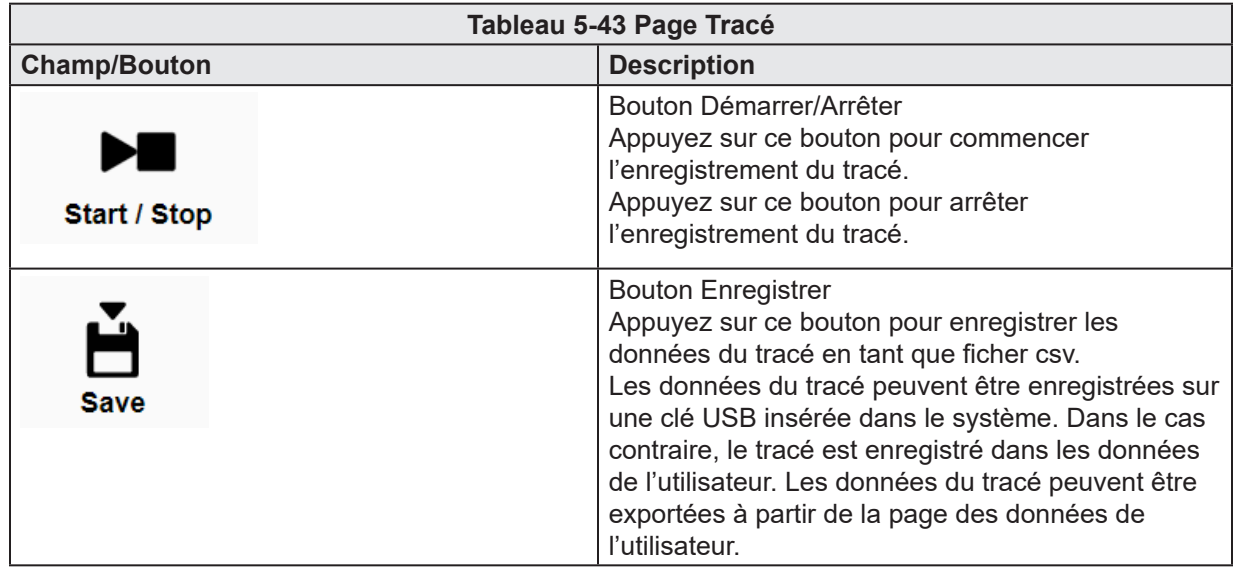

## 5.5.2 Page de Configuration du tracé

| Mold <sup>2</sup><br>Masters | M-Ax1                    | 0.00<br>mm<br>0.0<br>mms<br>0.0<br>N-m | 0.00<br>M-Ax2<br>0.0<br>0.0 | mm<br>mm's<br>Nm | 0.00<br>mm<br>M-Ax3<br>0.0<br>mns<br>0.0<br>$N \, m$ | 0.00<br>M-Ax4<br>0.0<br>0.0 | mm<br>M-Ax5<br>mm's<br>Nm | 0.00<br>mm<br>0.0<br>mms<br>0.0<br>Nm | 0.00<br>Ax6<br>0.0<br>1á<br>0.0 | mm<br>mmls<br>Nm |                                                 | o<br>MAx | 0.0010.00 | 图 08/04/2024<br>ψ<br>15 | → 16:31:21<br><b>AMMTester</b> |
|------------------------------|--------------------------|----------------------------------------|-----------------------------|------------------|------------------------------------------------------|-----------------------------|---------------------------|---------------------------------------|---------------------------------|------------------|-------------------------------------------------|----------|-----------|-------------------------|--------------------------------|
|                              |                          |                                        |                             |                  |                                                      |                             | я                         | M-Ax                                  |                                 | ⚠                |                                                 |          |           |                         |                                |
| 吵                            |                          | <b>Trace Configuration</b>             |                             |                  |                                                      |                             |                           |                                       |                                 |                  |                                                 |          |           |                         |                                |
|                              | Capture                  |                                        |                             |                  |                                                      |                             |                           | <b>Options</b>                        |                                 |                  |                                                 |          |           |                         |                                |
|                              | Duration                 |                                        |                             |                  |                                                      |                             | 6.0                       | $\mathbb{R}^+$                        | Continuously Trace              |                  |                                                 |          |           | L                       | $\boldsymbol{\sigma}$          |
|                              | Interval                 |                                        |                             |                  |                                                      |                             | 0.008                     | $\mathbf{S}$                          | Save After Trace                |                  |                                                 |          |           | c                       |                                |
|                              |                          |                                        |                             |                  |                                                      |                             |                           |                                       | Autoscale To Min/Max            |                  |                                                 |          |           | Ċ                       |                                |
|                              |                          |                                        |                             |                  |                                                      |                             |                           |                                       | Enable Ideal Trace              |                  |                                                 |          |           | □                       |                                |
|                              |                          |                                        |                             |                  |                                                      |                             |                           |                                       |                                 |                  | Overwrite Oldest Trace (If save folder is full) |          |           | о                       |                                |
|                              |                          |                                        |                             |                  |                                                      |                             |                           |                                       |                                 |                  |                                                 |          |           |                         |                                |
|                              | Enable                   | ٠                                      | <b>Process Variable</b>     |                  | <b>Scale Min</b>                                     | <b>Scale Max</b>            | Minimum                   | Maximum                               | Unit                            | Color            | <b>Trigger</b>                                  |          |           |                         |                                |
|                              | $\overline{\mathcal{L}}$ |                                        | M-Ax 1: Actual Position     |                  | $-0.04$                                              | 13.25                       | $-0.04$                   | 12.05                                 | mm                              | ٠                | Mode                                            |          | Immediate |                         | ٠                              |
| ≡                            | $\overline{\mathcal{L}}$ |                                        | M-Ax 1: Actual Velocity     |                  | $-110.00$                                            | 110.00                      | $-100.00$                 | 100.00                                | mm/s                            | ٠                |                                                 |          |           |                         | â                              |
|                              | $\Box$                   |                                        |                             |                  | 0.00                                                 | 100.00                      | 0.00                      | 0.00                                  |                                 | O                |                                                 |          |           |                         |                                |
| 6                            | □                        |                                        |                             |                  | 0.00                                                 | 100.00                      | 0.00                      | 0.00                                  |                                 | ۰                |                                                 |          |           |                         |                                |
|                              | $\Box$                   |                                        |                             |                  | 0.00                                                 | 100.00                      | 0.00                      | 0.00                                  |                                 | ٠                |                                                 |          |           |                         |                                |
|                              | $\Box$                   |                                        |                             |                  | 0.00                                                 | 100.00                      | 0.00                      | 0.00                                  |                                 |                  |                                                 |          |           |                         |                                |
| E                            | $\Box$                   |                                        |                             |                  | 0.00                                                 | 100.00                      | 0.00                      | 0.00                                  |                                 | ٠                |                                                 |          |           |                         |                                |
|                              | $\Box$                   |                                        |                             |                  | 0.00                                                 | 100.00                      | 0.00                      | 0.00                                  |                                 | ٠                |                                                 |          |           |                         |                                |
|                              | □                        |                                        |                             |                  | 0.00                                                 | 100.00                      | 0.00                      | 0.00                                  |                                 | п                |                                                 |          |           |                         |                                |
|                              | □                        |                                        |                             |                  | 0.00                                                 | 100.00                      | 0.00                      | 0.00                                  |                                 | ٠                |                                                 |          |           |                         |                                |
|                              |                          |                                        |                             |                  |                                                      |                             |                           |                                       |                                 |                  |                                                 |          |           |                         |                                |
|                              |                          |                                        | ര                           |                  | 奁                                                    |                             |                           |                                       |                                 |                  |                                                 |          |           |                         | MAX 1                          |
|                              |                          |                                        |                             |                  |                                                      |                             |                           |                                       |                                 |                  |                                                 |          |           |                         |                                |

*Figure 5-35 Page de Configuration du tracé*

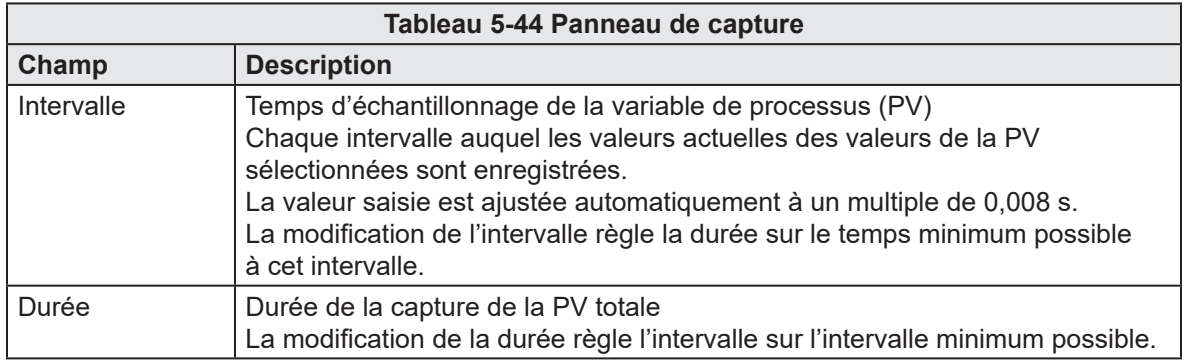

## APERÇU DU LOGICIEL 5-55

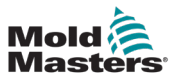

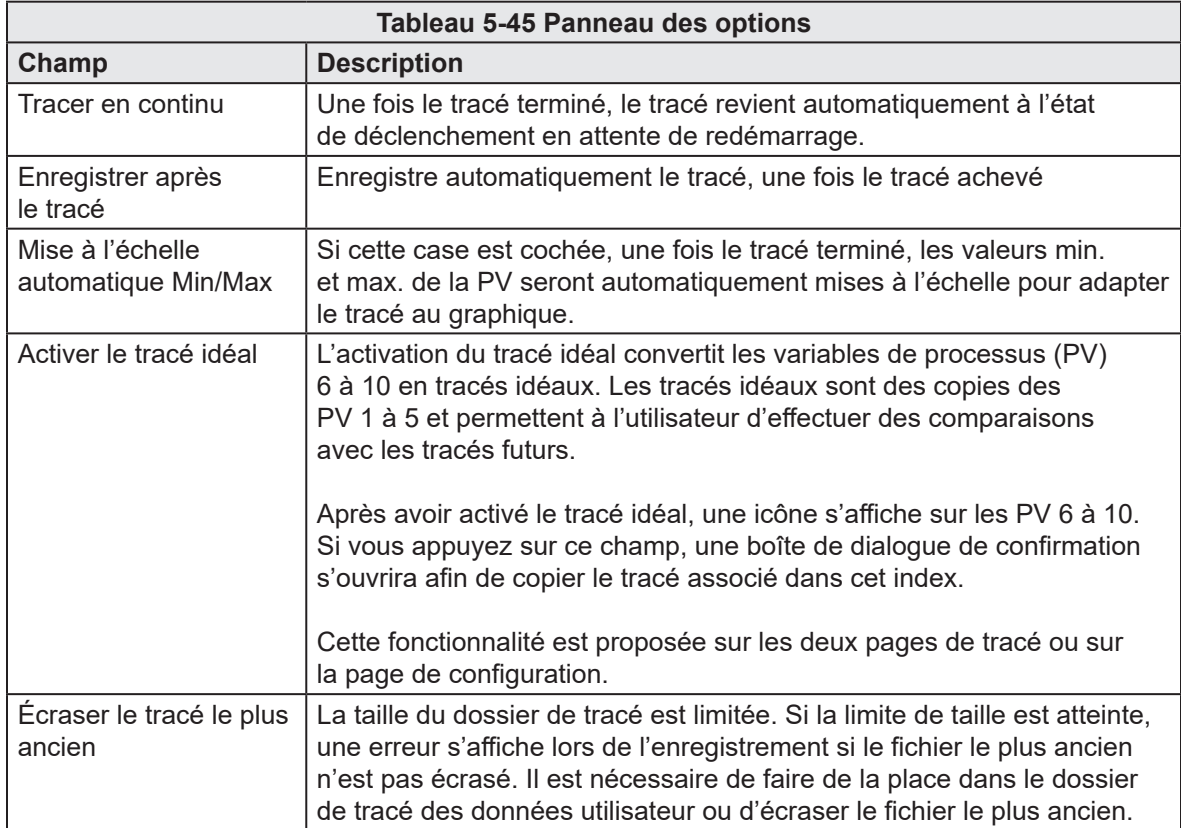

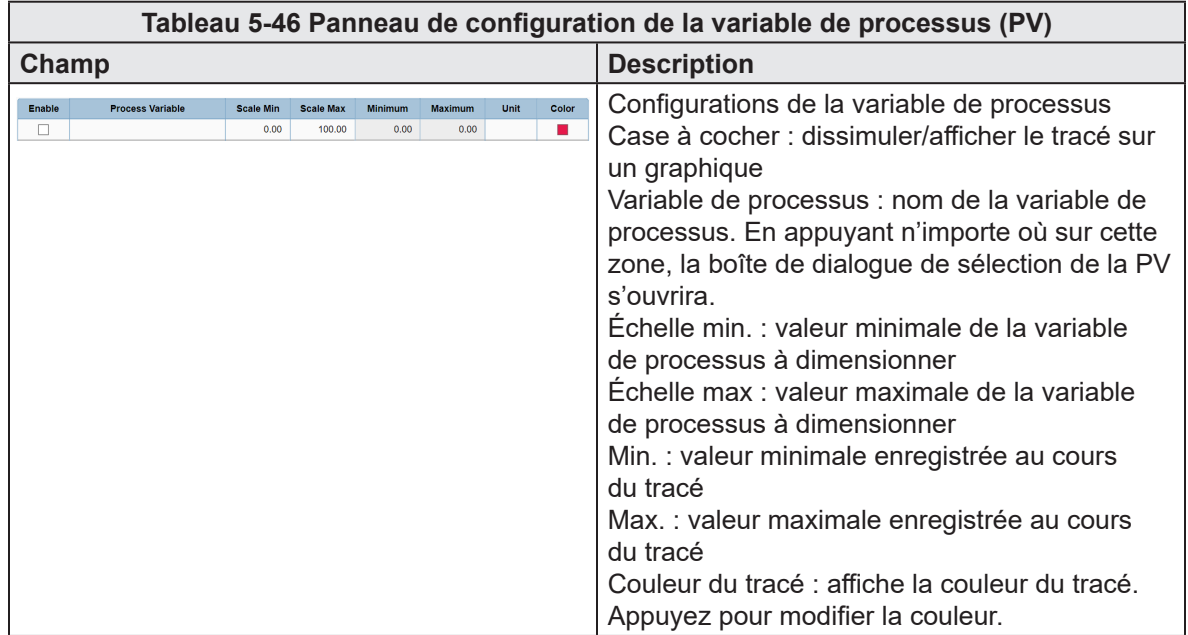

I

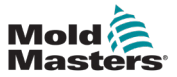

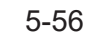

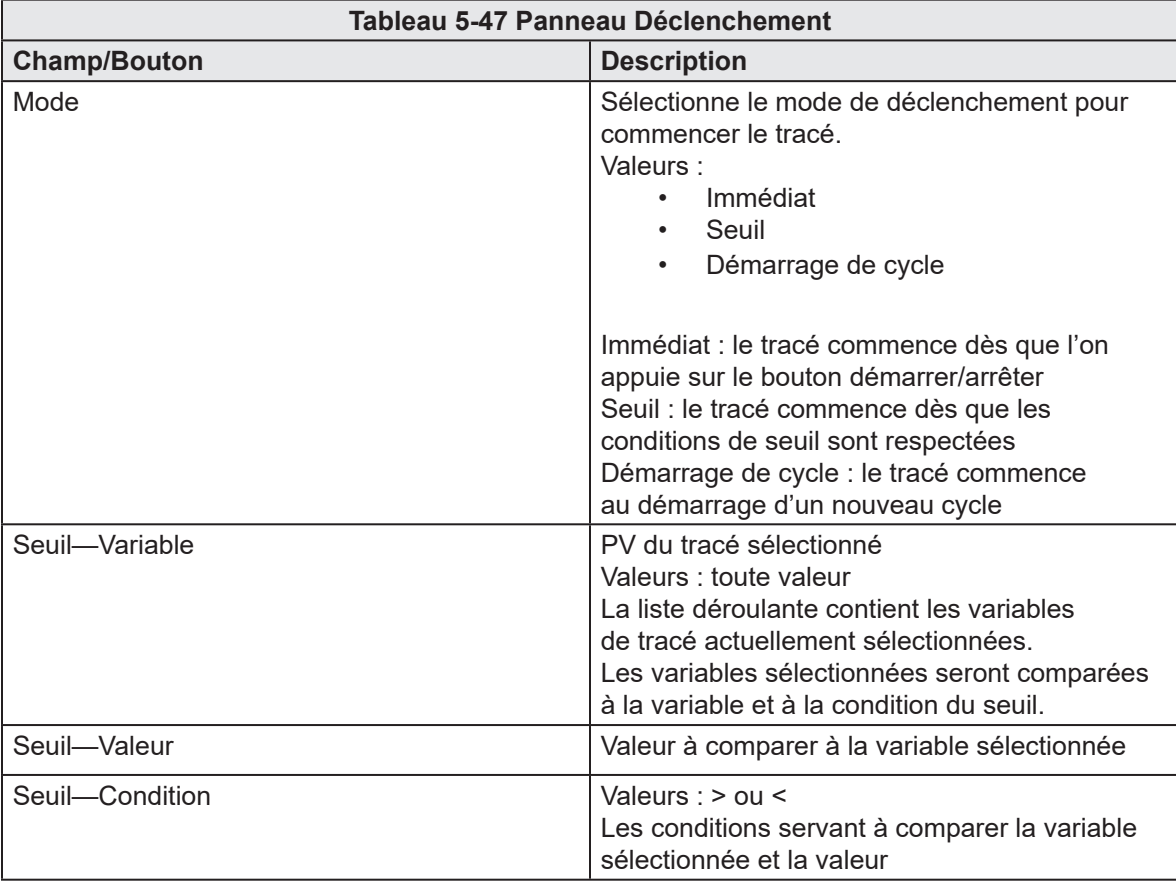

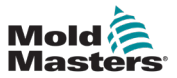

# 5.6 Configuration IHM

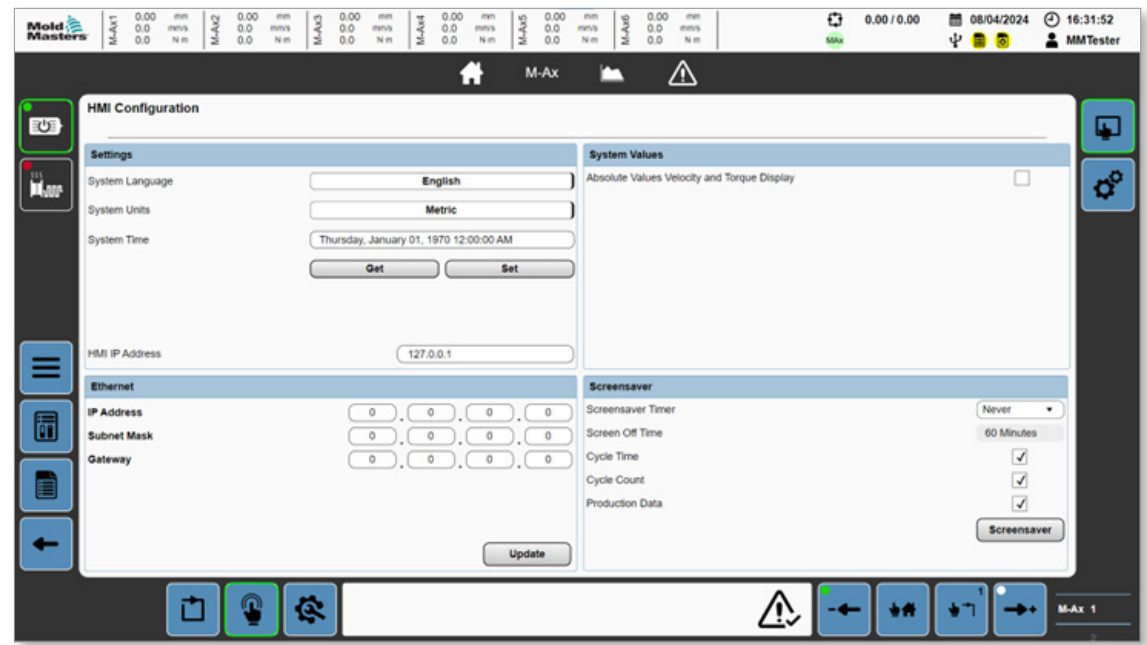

*Figure 5-36 Page de configuration de l'IHM*

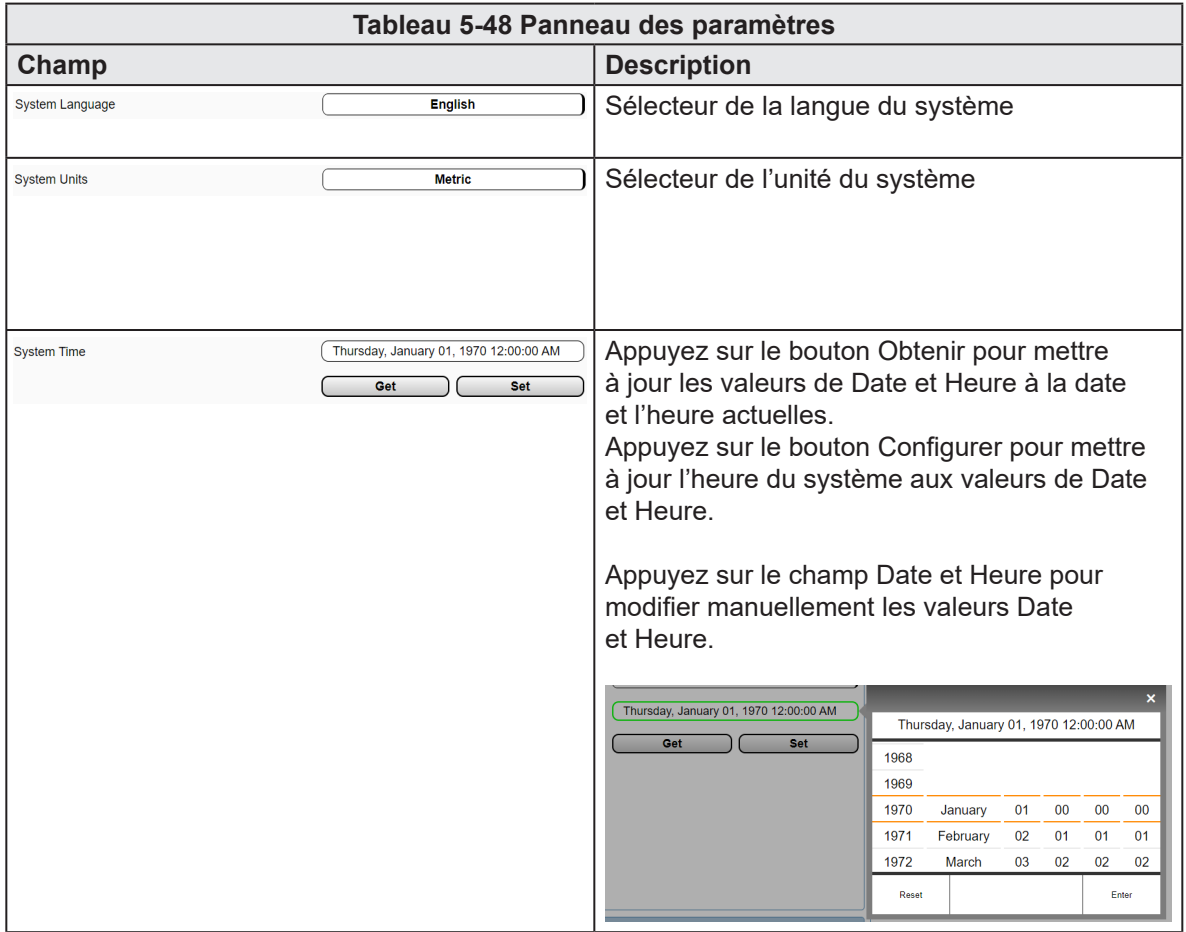

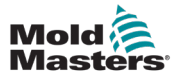

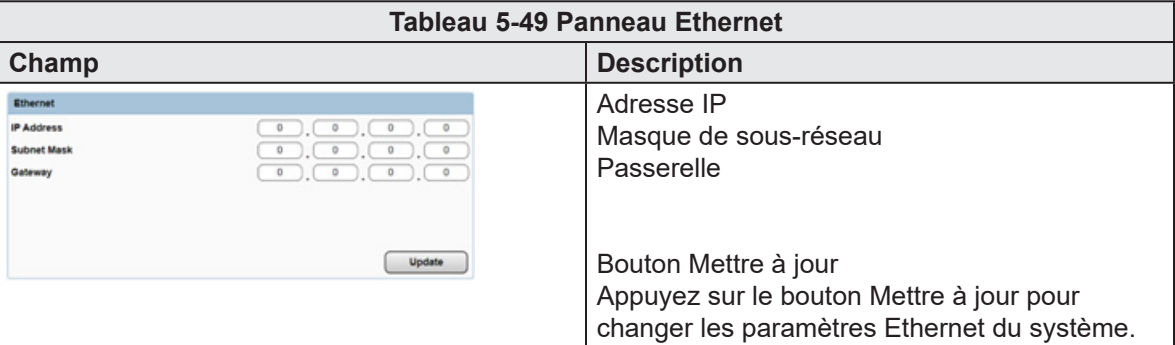

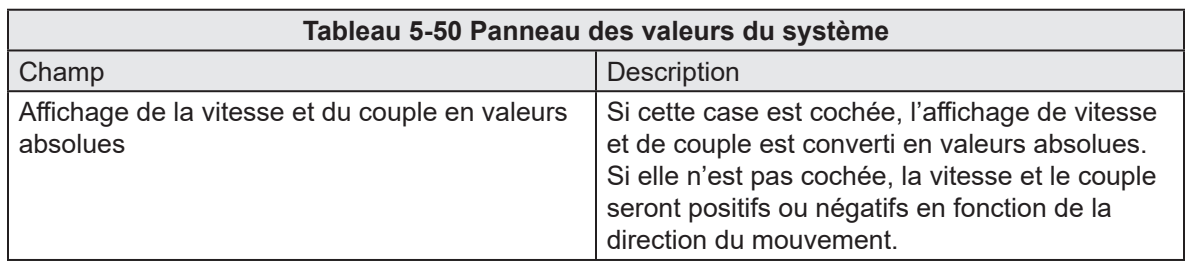

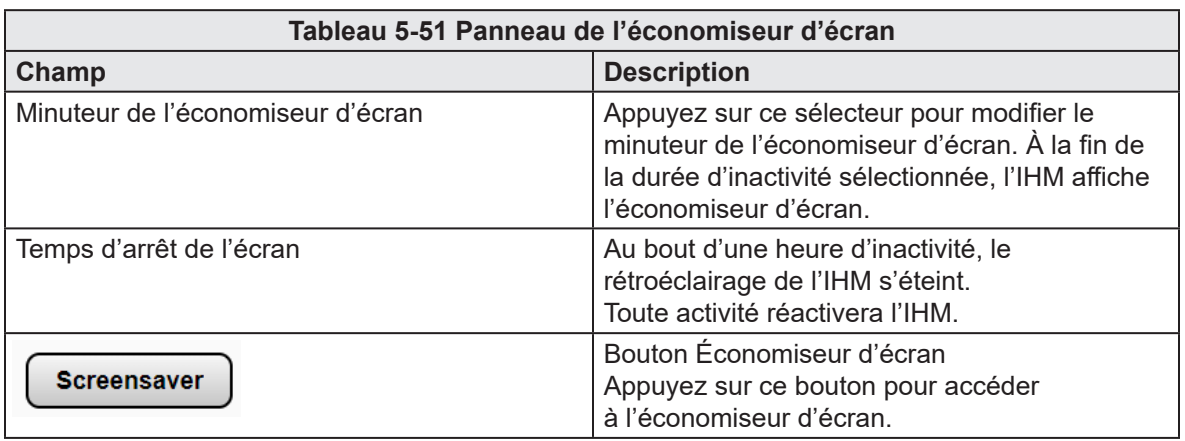

# 5.7 Euromap 67 (EM67)

| Mold<br>Masters | 0.00<br>mm<br>M-Ax1<br>$M-Ax2$<br>0.0<br>mms<br>N-m | 0.00<br>0.00<br>men<br>mm<br>M-Ax3<br>0.0<br>0.0<br>mm's<br>mms<br>0.0<br>0.0<br>Nim<br>Nm | 0.00<br>0.00<br>mm<br>mm<br>M-Ax4<br>M-Ax5<br>M-Ax6<br>$^{0.0}_{0.0}$<br>0.0<br>mm's<br>mms<br>0.0<br>Nm.<br>Nm | 0.00<br>men<br>0.0<br>mm/s<br>0.0<br>N <sub>m</sub> | o<br>0.0010.00<br>MAx   | $①$ 08:55:02<br>图 10/04/2024<br>ψ<br><b>A</b> MMTester<br>■<br>ъ |
|-----------------|-----------------------------------------------------|--------------------------------------------------------------------------------------------|----------------------------------------------------------------------------------------------------|-----------------------------------------------------|-------------------------|------------------------------------------------------------------|
|                 |                                                     |                                                                                            | M-Ax<br>я<br>г.                                                                                                 | ⚠                                                   |                         |                                                                  |
| 工               | Euromap 67                                          | <b>Signals</b>                                                                             | Output Configuration                                                                                            |                                                     | Settings                | <b>E67</b>                                                       |
|                 | <b>Inputs From IMM</b>                              |                                                                                            | Outputs To IMM                                                                                                  |                                                     | <b>Outputs To Robot</b> |                                                                  |
|                 | <b>C</b> E-Stop OK                                  | ZA1/2                                                                                      | Mold Area Free                                                                                                  | A3                                                  | ○ Reject                | ZA5                                                              |
|                 | Safety Gates Closed                                 | ZA3/4                                                                                      | Enable Mold Close                                                                                               | A6                                                  |                         |                                                                  |
|                 | O IMM in Auto                                       | ZB2                                                                                        | Enable Mold Open                                                                                                | A7                                                  |                         |                                                                  |
|                 | ○ Reject                                            | ZA5                                                                                        | Robot Enabled                                                                                                   | 82                                                  |                         |                                                                  |
|                 | ◯ Mold Closed                                       | ZA6                                                                                        | Enable Ejector 1 Back                                                                                           | <b>B3</b>                                           |                         |                                                                  |
|                 | Mold Opened                                         | ZAT                                                                                        | Enable Ejector 1 Forward                                                                                        | 84                                                  |                         |                                                                  |
|                 | Mold at Mid Position                                | ZA8                                                                                        | Enable Core 1 Position 1                                                                                        | <b>B5</b>                                           |                         |                                                                  |
|                 | Ejector 1 Back                                      | ZB3                                                                                        | Enable Core 1 Position 2                                                                                        | B6                                                  |                         |                                                                  |
| ◆               | Ejector 1 Forward                                   | 284                                                                                        | Enable Core 2 Position 1                                                                                        | 87                                                  |                         |                                                                  |
|                 | C Core 1 in Position 1                              | <b>ZB5</b>                                                                                 | Enable Core 2 Position 2                                                                                        | 88                                                  |                         |                                                                  |
| 6               | C Core 1 in Position 2                              | ZB6                                                                                        |                                                                                                    |                                                     |                         |                                                                  |
|                 | C Core 2 in Position 1                              | <b>ZB7</b>                                                                                 |                                                                                                    |                                                     |                         |                                                                  |
|                 | C Core 2 in Position 2                              | ZB8                                                                                        |                                                                                                    |                                                     |                         |                                                                  |
| E               |                                                     |                                                                                            |                                                                                                    |                                                     |                         |                                                                  |
|                 |                                                     |                                                                                            |                                                                                                    |                                                     |                         |                                                                  |
|                 | Ò                                                   | Ġ.<br>n                                                                                    |                                                                                                    |                                                     |                         | MAX 1                                                            |

*Figure 5-37 Page EM67 avec l'onglet Signaux sélectionné*

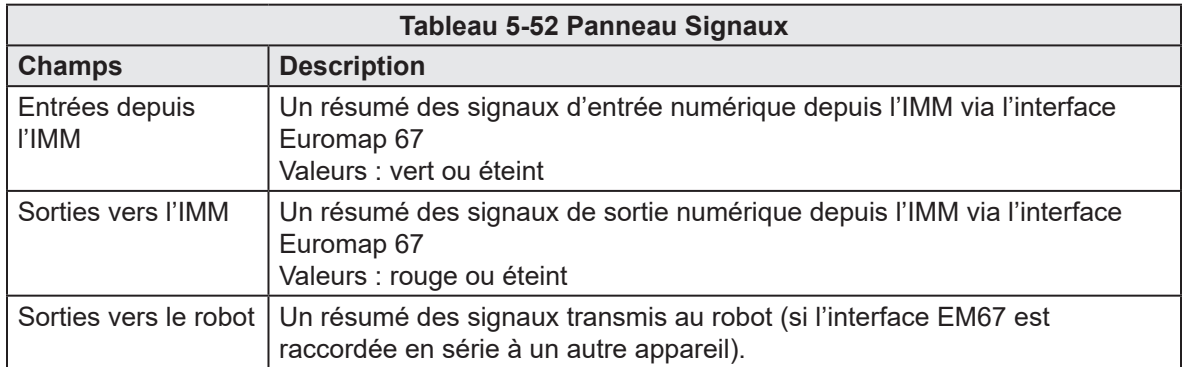

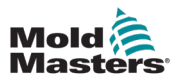

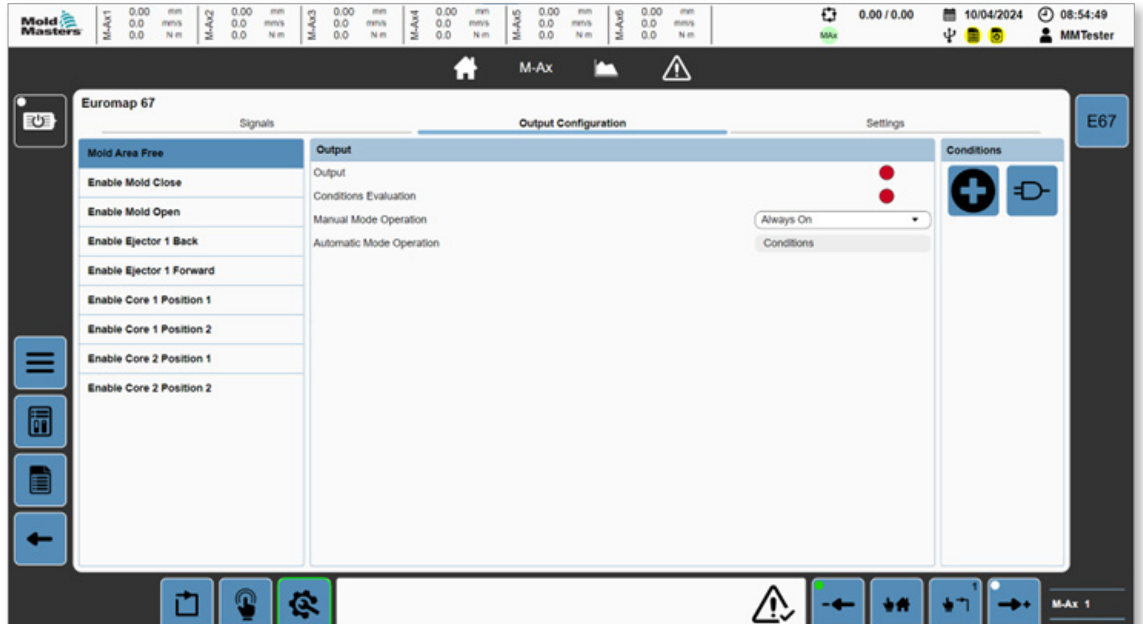

*Figure 5-38 Page EM67 avec l'onglet Configuration de sortie sélectionné*

Les sorties EM67 configurables sont répertoriées sur le panneau gauche. Appuyez sur les boutons du panneau Conditions (à droite) pour modifier la sortie sélectionnée.

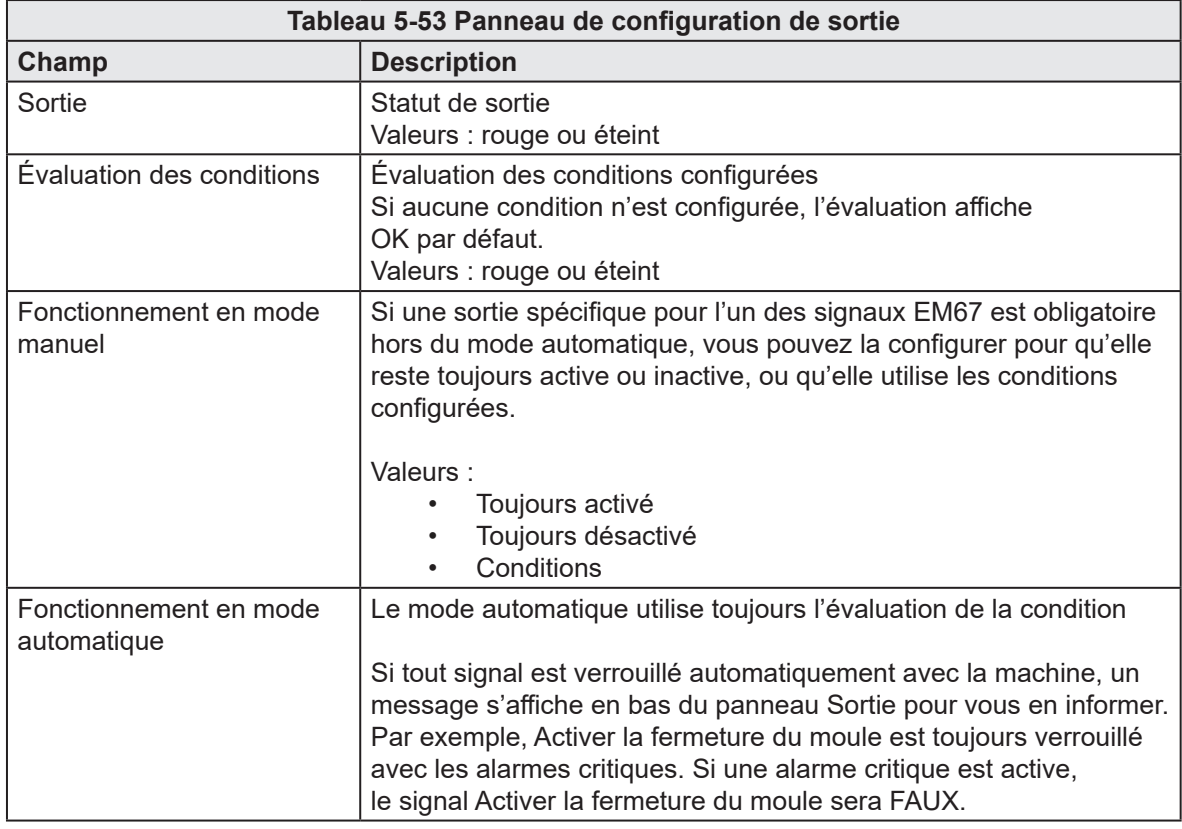

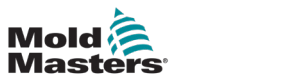

| Mold<br>Masters | M-Ax1                         | 0.00<br>0.0<br>0.0 | mm<br>mm/s<br>Nm | M-Ax2 | 0.00<br>0.0<br>0.0 | men<br>M-Ax3<br>mm's<br>N-m | 0.00<br>0.0<br>0.0 | mm<br>mms<br>Nm                                                                                                    | M-Ax4 | 0.00<br>0.0<br>0.0 | mm<br>mm's<br>Nm | M-Ax5 | 0.00<br>0.0<br>0.0 | mm<br>mms<br>N <sub>m</sub>   | Ax6<br>ź                  | 0.00<br>0.0<br>0.0 | mm<br>mmrs<br>Nm |  | o<br>MAx | 0.0010.00       | 夁<br>ψ | 09/04/2024 |        | $①$ 13:41:09<br><b>AMMTester</b> |
|-----------------|-------------------------------|--------------------|------------------|-------|--------------------|-----------------------------|--------------------|----------------------------------------------------------------------------------------------------|-------|--------------------|------------------|-------|--------------------|-------------------------------|---------------------------|--------------------|------------------|--|----------|-----------------|--------|------------|--------|----------------------------------|
|                 |                               |                    |                  |       |                    |                             |                    |                                                                                                    |       |                    | н                |       | M-Ax               |                               |                           |                    | ⚠                |  |          |                 |        |            |        |                                  |
| 工               | Euromap 67                    |                    |                  |       | Signals            |                             |                    |                                                                                                    |       |                    |                  |       |                    | Output Configuration          |                           |                    |                  |  |          | <b>Settings</b> |        |            |        | <b>E67</b>                       |
|                 | <b>Settings</b>               |                    |                  |       |                    |                             |                    |                                                                                                    |       |                    |                  |       |                    |                               | <b>Additional Signals</b> |                    |                  |  |          |                 |        |            |        |                                  |
|                 | Force Reject When Not In Auto |                    |                  |       |                    |                             |                    |                                                                                                    |       |                    |                  | ப     |                    | <b>IMM Injection Position</b> |                           |                    |                  |  |          |                 |        |            |        |                                  |
|                 |                               |                    |                  |       |                    |                             |                    |                                                                                                    |       |                    |                  |       |                    | Minimum Voltage               |                           |                    |                  |  |          |                 |        | 0.00       | v      |                                  |
|                 |                               |                    |                  |       |                    |                             |                    |                                                                                                    |       |                    |                  |       |                    | Maximum Voltage               |                           |                    |                  |  |          |                 |        | 0.00       | v      |                                  |
|                 |                               |                    |                  |       |                    |                             |                    |                                                                                                    |       |                    |                  |       |                    | Minimum Value                 |                           |                    |                  |  |          |                 |        | 0.00       | mm     |                                  |
|                 |                               |                    |                  |       |                    |                             |                    |                                                                                                    |       |                    |                  |       |                    | Maximum Value                 |                           |                    |                  |  |          |                 |        | 0.00       | mm     |                                  |
|                 |                               |                    |                  |       |                    |                             |                    |                                                                                                    |       |                    |                  |       |                    | Voltage                       |                           |                    |                  |  |          |                 |        | 0.00       | $\vee$ |                                  |
|                 |                               |                    |                  |       |                    |                             |                    |                                                                                                    |       |                    |                  |       |                    | Value                         |                           |                    |                  |  |          |                 |        | 0.00       | mm     |                                  |
|                 |                               |                    |                  |       |                    |                             |                    |                                                                                                    |       |                    |                  |       |                    | <b>IMM Injection Pressure</b> |                           |                    |                  |  |          |                 |        |            |        |                                  |
|                 |                               |                    |                  |       |                    |                             |                    |                                                                                                    |       |                    |                  |       |                    | Minimum Voltage               |                           |                    |                  |  |          |                 |        | 0.00       | v      |                                  |
|                 | E12 / SPI Interface           |                    |                  |       |                    |                             |                    |                                                                                                    |       |                    |                  |       |                    | Maximum Voltage               |                           |                    |                  |  |          |                 |        | 0.00       | v      |                                  |
|                 | Enable                        |                    |                  |       |                    |                             |                    |                                                                                                    |       |                    |                  |       |                    | Minimum Value                 |                           |                    |                  |  |          |                 |        | 0.00       | bar    |                                  |
| 6               |                               |                    |                  |       |                    |                             |                    | WARNING: Enabling the E12 / SPI Interface reduces both the E67 E-Stop and Safety Gates to a single<br>channel, this will reduce the safety rating of the system. Please ensure this is necessary before |       |                    |                  |       |                    | Maximum Value                 |                           |                    |                  |  |          |                 |        | 0.00       | bar    |                                  |
|                 | enabling.                     |                    |                  |       |                    |                             |                    |                                                                                                    |       |                    |                  |       |                    | Voltage                       |                           |                    |                  |  |          |                 |        | 0.00       | $\vee$ |                                  |
|                 |                               |                    |                  |       |                    |                             |                    |                                                                                                    |       |                    |                  |       |                    | Value                         |                           |                    |                  |  |          |                 |        | 0.00       | bar    |                                  |
| E               |                               |                    |                  |       |                    |                             |                    |                                                                                                    |       |                    |                  |       |                    |                               |                           |                    |                  |  |          |                 |        |            |        |                                  |
|                 |                               |                    |                  |       |                    |                             |                    |                                                                                                    |       |                    |                  |       |                    |                               |                           |                    |                  |  |          |                 |        |            |        |                                  |
|                 |                               |                    |                  |       |                    |                             |                    |                                                                                                    |       |                    |                  |       |                    |                               |                           |                    |                  |  |          |                 |        |            |        |                                  |
|                 |                               |                    |                  |       |                    |                             |                    |                                                                                                    |       |                    |                  |       |                    |                               |                           |                    |                  |  |          |                 |        |            |        |                                  |
|                 |                               |                    |                  |       |                    | G.                          |                    |                                                                                                    |       |                    |                  |       |                    |                               |                           |                    |                  |  |          |                 |        |            |        | M-Ax 1                           |
|                 |                               |                    |                  |       |                    |                             |                    |                                                                                                    |       |                    |                  |       |                    |                               |                           |                    |                  |  |          |                 |        |            |        |                                  |

*Figure 5-39 Page EM67 avec l'onglet Paramètres sélectionné*

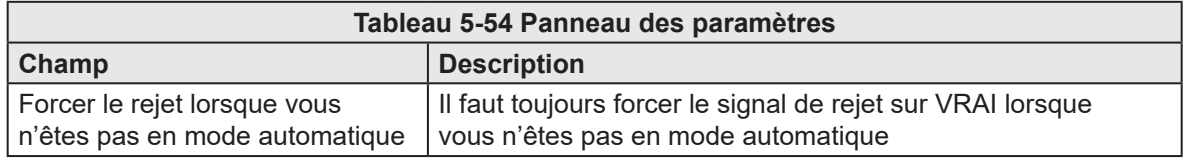

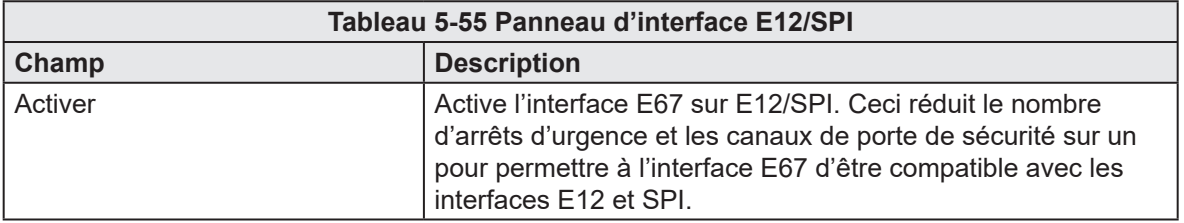

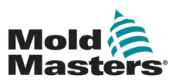

# 5.8 Alarmes

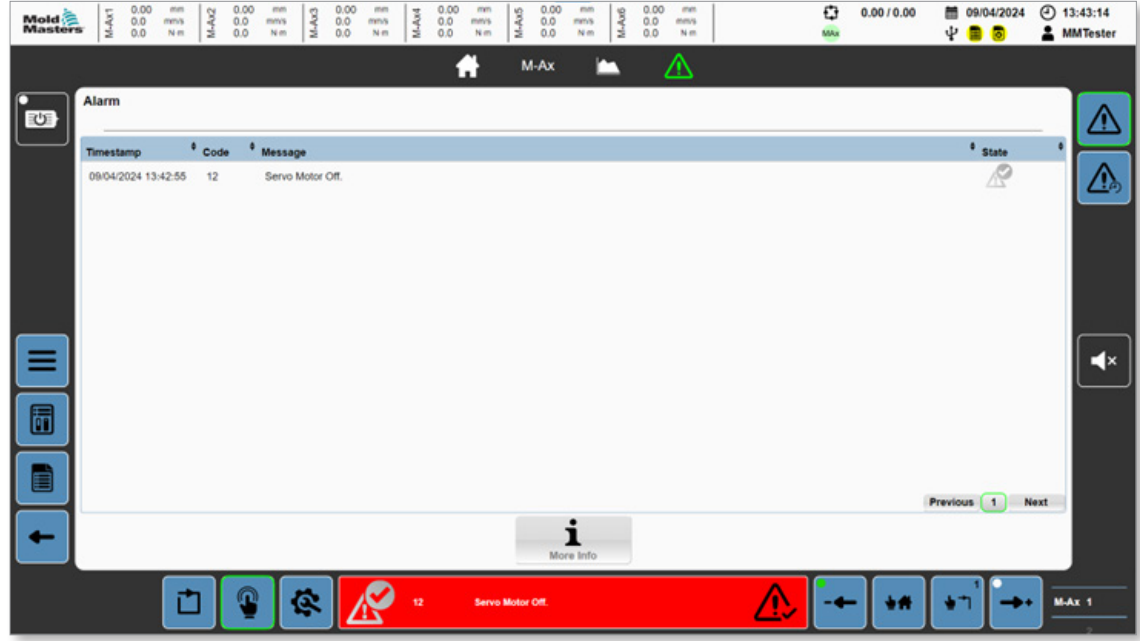

*Figure 5-40 Pages des alarmes*

|                                                                                      | Tableau 5-56 Pages des alarmes                                                                                                    |
|--------------------------------------------------------------------------------------|----------------------------------------------------------------------------------------------------|
| <b>Champ/Bouton</b>                                                                  | <b>Description</b>                                                                                                    |
| <b>State</b><br><sup>*</sup> Message<br>/P<br>17/08/2022 15:05:08<br>Servo motor off | Affiche toutes les alarmes actives<br>Cliquez sur un en-tête pour trier les alarmes<br>par horodatage, code, message et statut.                                                                                                    |
| More Info                                                                            | Bouton Plus d'informations<br>Les messages d'alarme précédés d'un nombre<br>entier et suivis de deux points comportent<br>des informations plus précises. Pour afficher<br>ces informations, sélectionnez une alarme et<br>appuyez sur le bouton pour ouvrir la boîte de<br>dialogue d'alarme détaillée. |
| <b>Previous</b><br><b>Next</b>                                                       | Bouton Pagination des alarmes<br>Si une seule page ne peut pas contenir toutes<br>les alarmes, utilisez les boutons précédent,<br>suivant et index de page pour parcourir<br>les alarmes.                                                                                                    |

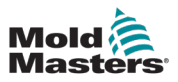

| Mold <sup>2</sup><br>Masters | 0.00<br>M-Ax1<br>$^{0.0}_{0.0}$ | oten.<br>mms<br>Nm | M-Ax2           | 0.00<br>0.0<br>0.0 | mm<br>mm's<br>N-m    | M-Ax3 | 0.00<br>mm<br>0.0<br>mns<br>0.0<br>N <sub>m</sub> | M-Ax4 | 0.00<br>$^{0.0}_{0.0}$ | mm<br>$M-Ax5$<br>mm's<br>Nm                           | 0.00<br>0.0<br>0.0 | mm<br>mms<br>Nm | M-Ax6 | 0.00<br>0.0<br>0.0 | mm<br>mmls<br>Nm |  | o<br>MAx | 0.0010.00              | Ψ | 图 09/04/2024           |      | $(2)$ 13:44:20<br><b>2</b> MMTester |
|------------------------------|---------------------------------|--------------------|-----------------|--------------------|----------------------|-------|---------------------------------------------------|-------|------------------------|-------------------------------------------------------|--------------------|-----------------|-------|--------------------|------------------|--|----------|------------------------|---|------------------------|------|-------------------------------------|
|                              |                                 |                    |                 |                    |                      |       |                                                   |       |                        |                                                       | M-Ax               |                 |       |                    | ⚠                |  |          |                        |   |                        |      |                                     |
| 也                            | <b>Alarm History</b>            |                    |                 |                    |                      |       |                                                   |       |                        |                                                       |                    |                 |       |                    |                  |  |          |                        |   |                        |      |                                     |
|                              | Timestamp                       |                    | $^{\circ}$ Code |                    | <sup>0</sup> Message |       |                                                   |       |                        |                                                       |                    |                 |       |                    |                  |  |          | <sup>¢</sup> Old State |   | <sup>6</sup> New State |      |                                     |
|                              | 09/04/2024 13:43:57             |                    | 12              |                    | Servo Motor Off.     |       |                                                   |       |                        |                                                       |                    |                 |       |                    |                  |  |          | Ω                      |   | Ø                      |      | <u>Ίλ</u>                           |
|                              | 09/04/2024 13:43:57             |                    | 11              |                    |                      |       |                                                   |       |                        | -1067278080: Error Drive MAx 1: PLCopen error active. |                    |                 |       |                    |                  |  |          | Θ                      |   | Ø                      |      |                                     |
|                              | 09/04/2024 13:43:57             |                    | 36              |                    |                      |       | Motor off: One or more axis in error.             |       |                        |                                                       |                    |                 |       |                    |                  |  |          | O                      |   | Ø                      |      |                                     |
|                              | 09/04/2024 13:43:57             |                    | 140             |                    |                      |       | -1067380817: Axis error on MAx 1                  |       |                        |                                                       |                    |                 |       |                    |                  |  |          | ø                      |   | Ø                      |      |                                     |
|                              | 09/04/2024 13:43:57             |                    | 140             |                    |                      |       | -1067380817: Axis error on MAx 1                  |       |                        |                                                       |                    |                 |       |                    |                  |  |          | O                      |   | Ø                      |      |                                     |
|                              | 09/04/2024 13:43:57             |                    | 140             |                    |                      |       | -1067380817; Axis error on MAx 1                  |       |                        |                                                       |                    |                 |       |                    |                  |  |          | Ø                      |   | Ø                      |      |                                     |
| ≡                            | 09/04/2024 13:43:57             |                    | 140             |                    |                      |       | -1067380817: Axis error on MAx 1                  |       |                        |                                                       |                    |                 |       |                    |                  |  |          | Q                      |   | ●                      |      | $\blacktriangleleft$ x              |
|                              | 09/04/2024 13:43:57             |                    | 140             |                    |                      |       | -1067380817: Axis error on MAx 1                  |       |                        |                                                       |                    |                 |       |                    |                  |  |          | O                      |   | Ø                      |      |                                     |
| 同                            | 09/04/2024 13:43:57             |                    | 140             |                    |                      |       | -1067380817: Axis error on MAx 1                  |       |                        |                                                       |                    |                 |       |                    |                  |  |          |                        |   | Ø                      |      |                                     |
| Ë                            | 09/04/2024 13:43:57             |                    | 140             |                    |                      |       | -1067380817; Axis error on MAx 1                  |       |                        |                                                       |                    |                 |       |                    |                  |  |          |                        |   | $\tilde{\phantom{a}}$  |      |                                     |
|                              |                                 |                    |                 |                    |                      |       |                                                   |       |                        |                                                       |                    |                 |       |                    |                  |  |          | Previous 1 2 3 4 5  20 |   |                        | Next |                                     |
|                              |                                 |                    |                 |                    |                      |       |                                                   |       |                        |                                                       |                    | ٠<br>More Info  |       |                    |                  |  |          |                        |   |                        |      |                                     |
|                              |                                 |                    |                 |                    |                      |       |                                                   |       |                        |                                                       |                    |                 |       |                    |                  |  |          |                        |   |                        |      | MAX 1                               |
|                              |                                 |                    |                 |                    |                      | ë.    |                                                   |       |                        |                                                       |                    |                 |       |                    |                  |  |          |                        |   |                        |      |                                     |

*Figure 5-41 Page Historique des alarmes*

L'interface de la page Historique des alarmes est semblable à la page des alarmes.

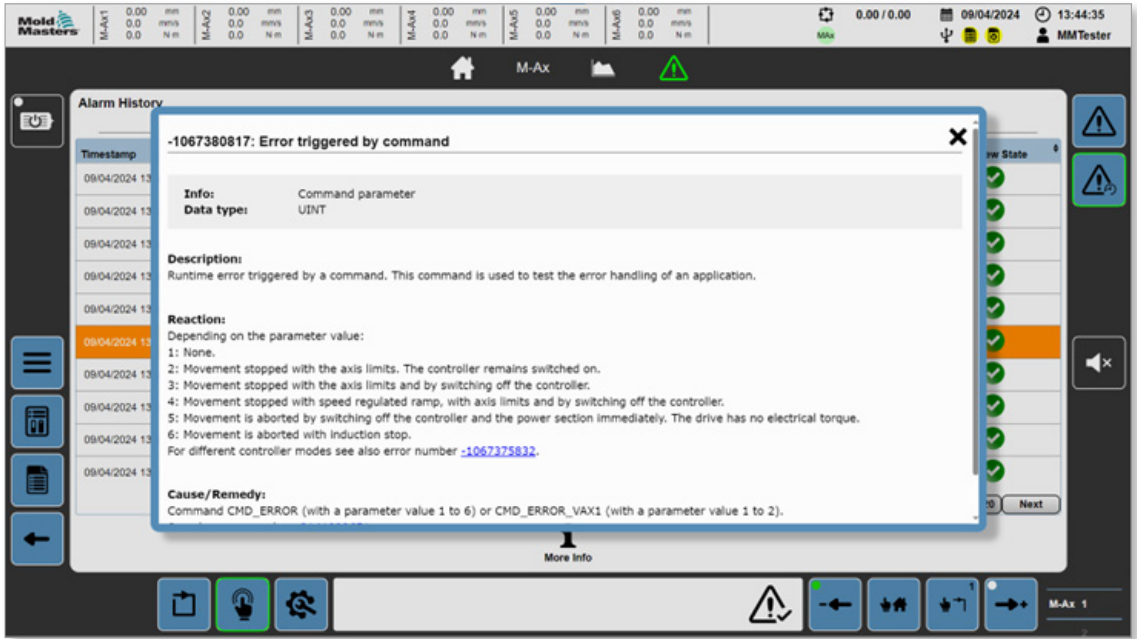

*Figure 5-42 Boîte Alarmes détaillées*

La boîte Alarmes détaillées fournit des informations d'alarme complémentaires sur les erreurs internes.

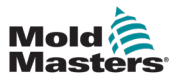

# 5.9 Données

Toutes les interactions avec les fichiers de données sont effectuées sur cette page : chargement, enregistrement, suppression, création, renommer Recette et fichiers de données résolues. Vous pouvez également importer et exporter des données utilisateur ici.

### 5.9.1 Recette

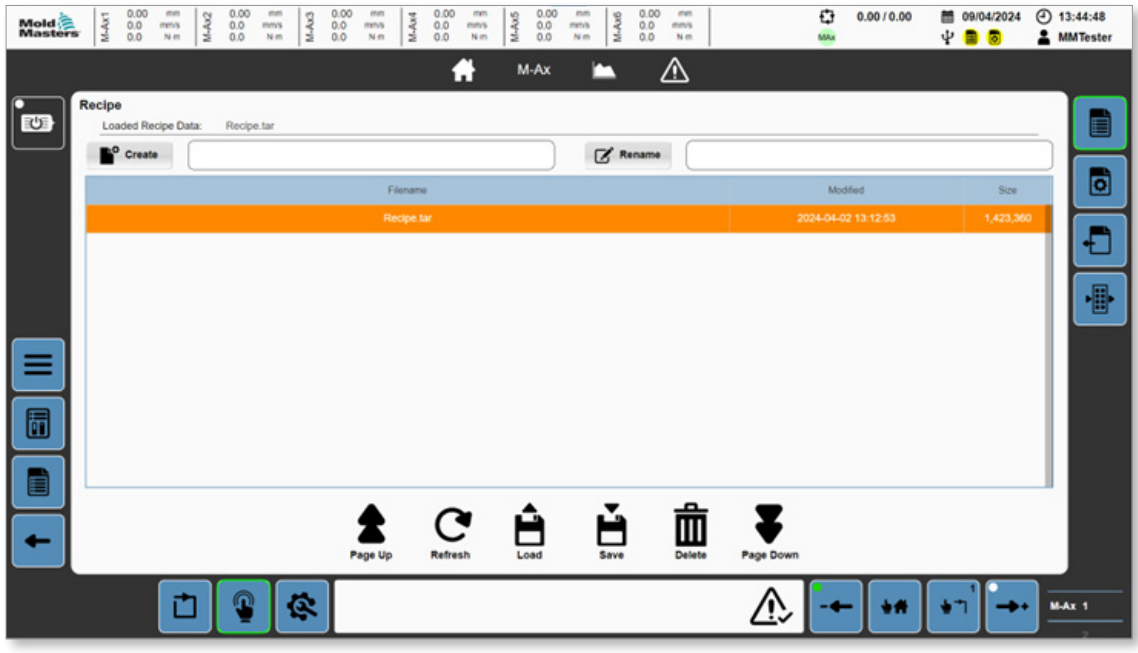

*Figure 5-43 Page Données de recette*

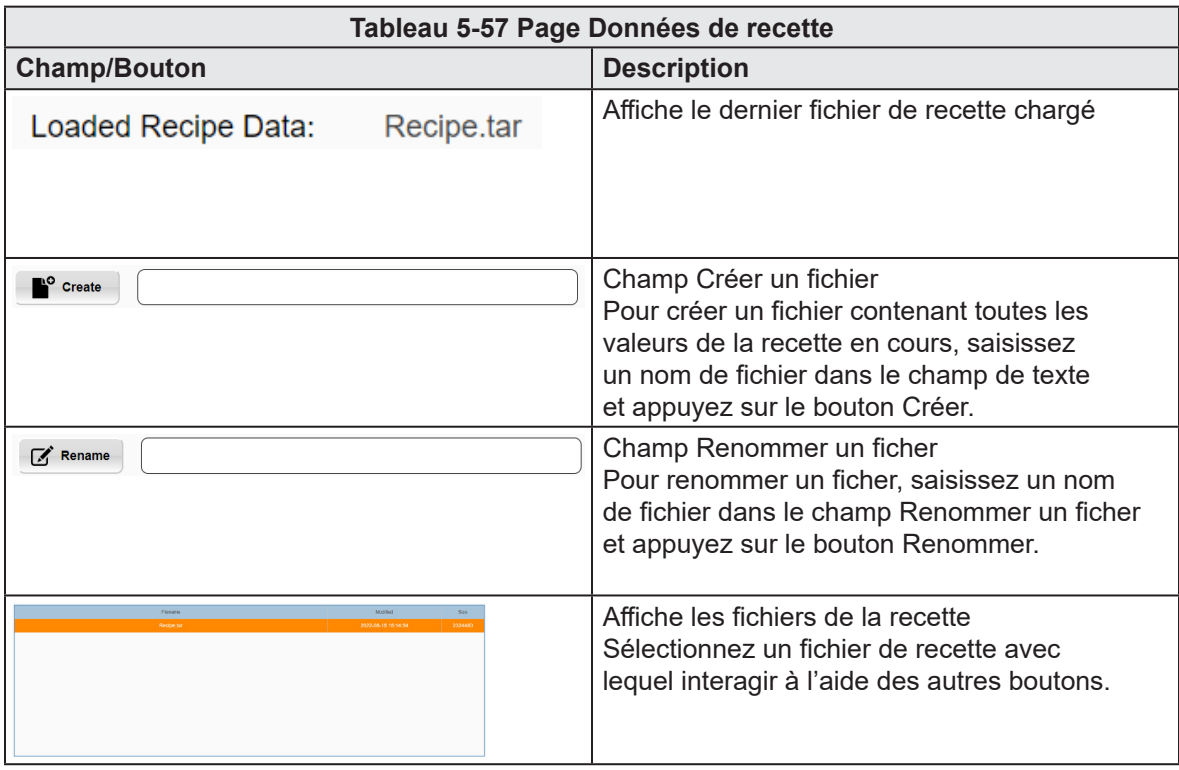

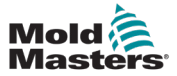

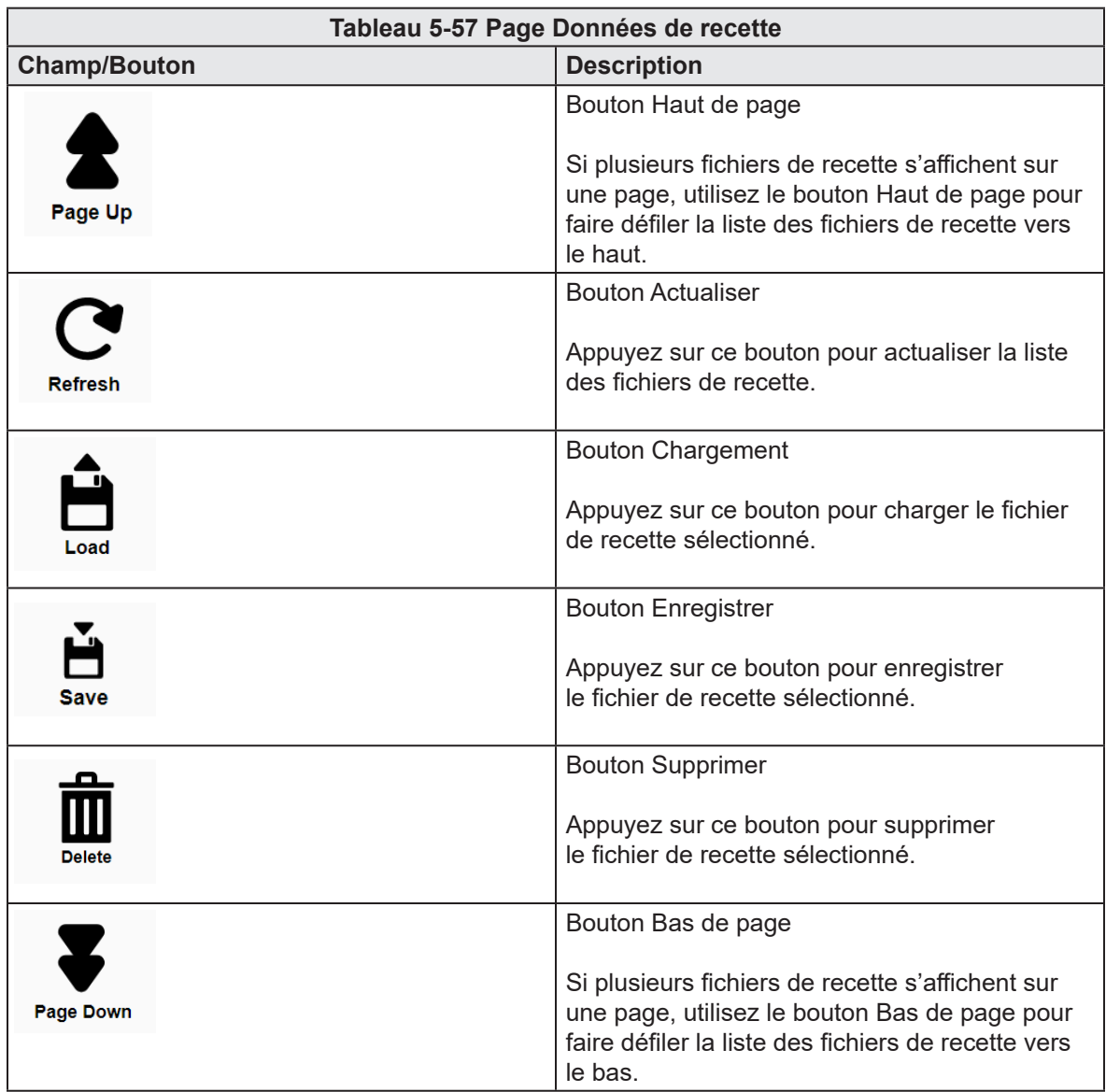

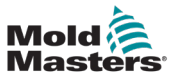

## 5.9.2 Résolu

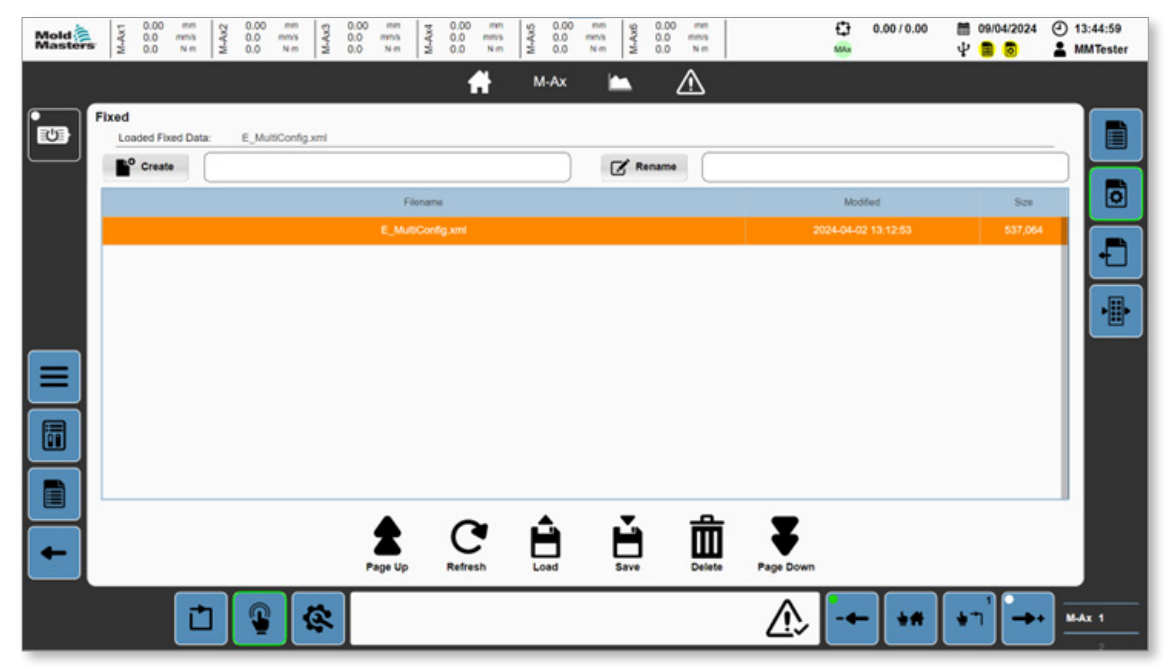

*Figure 5-44 Page Données résolues*

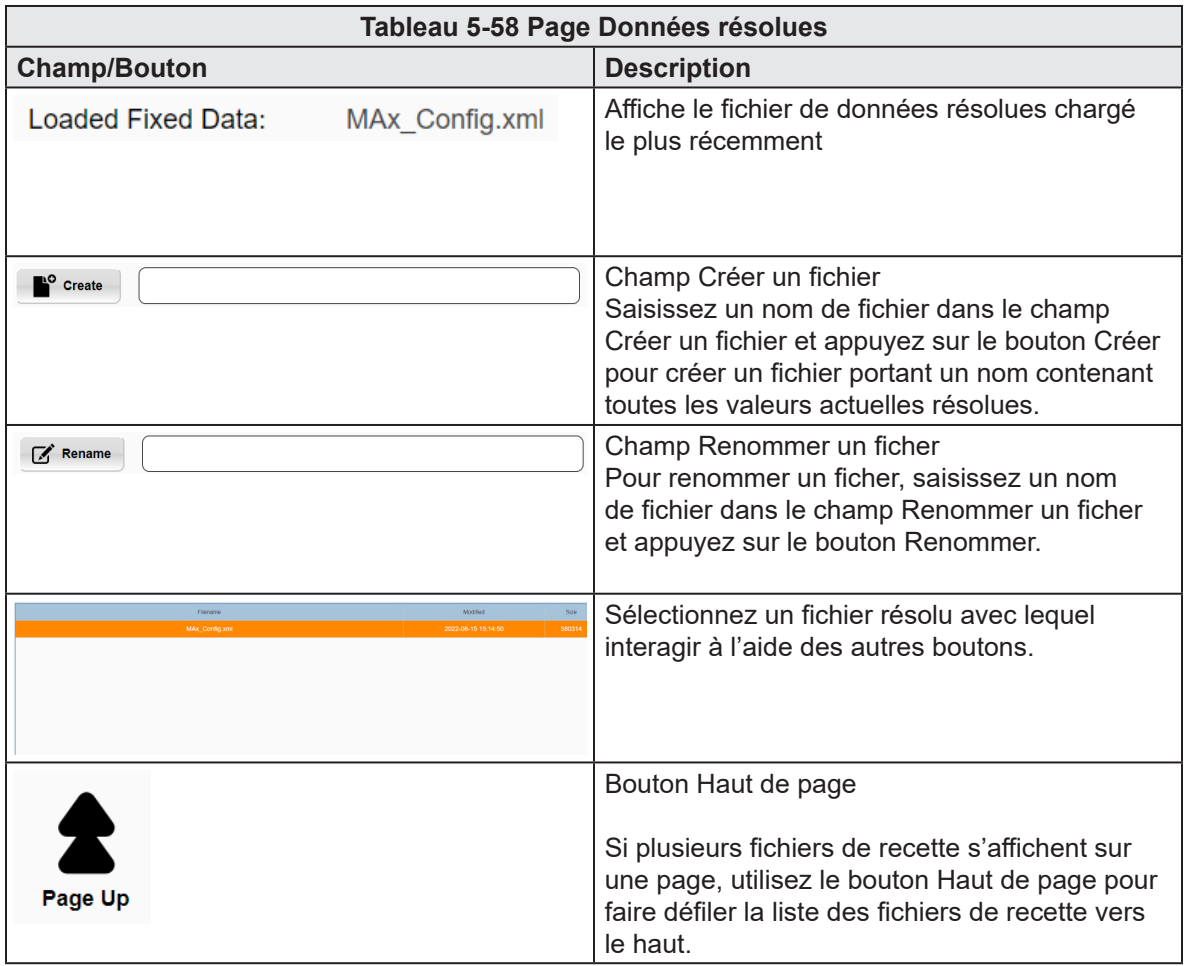

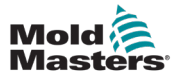

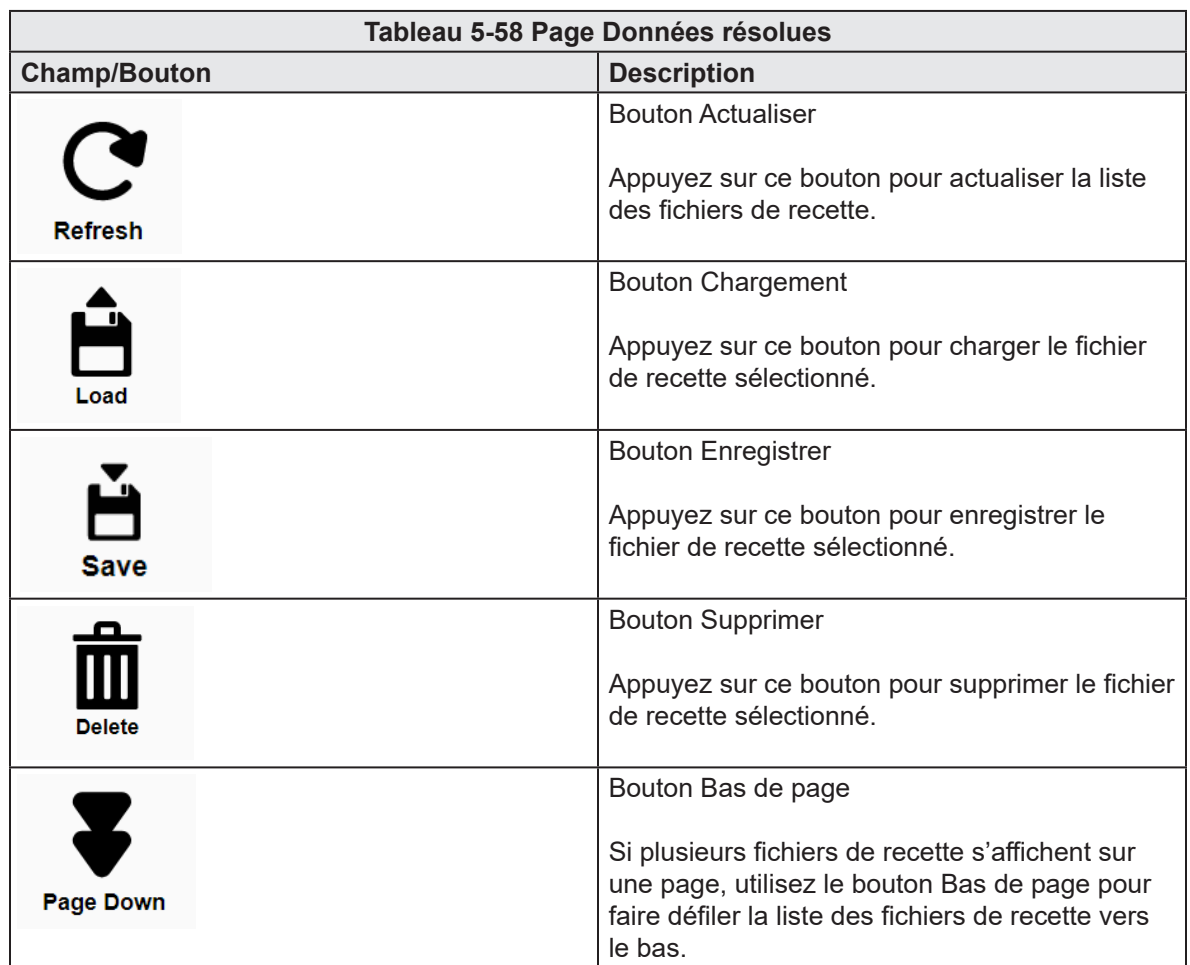

# 5.9.3 Données utilisateur

<span id="page-93-0"></span>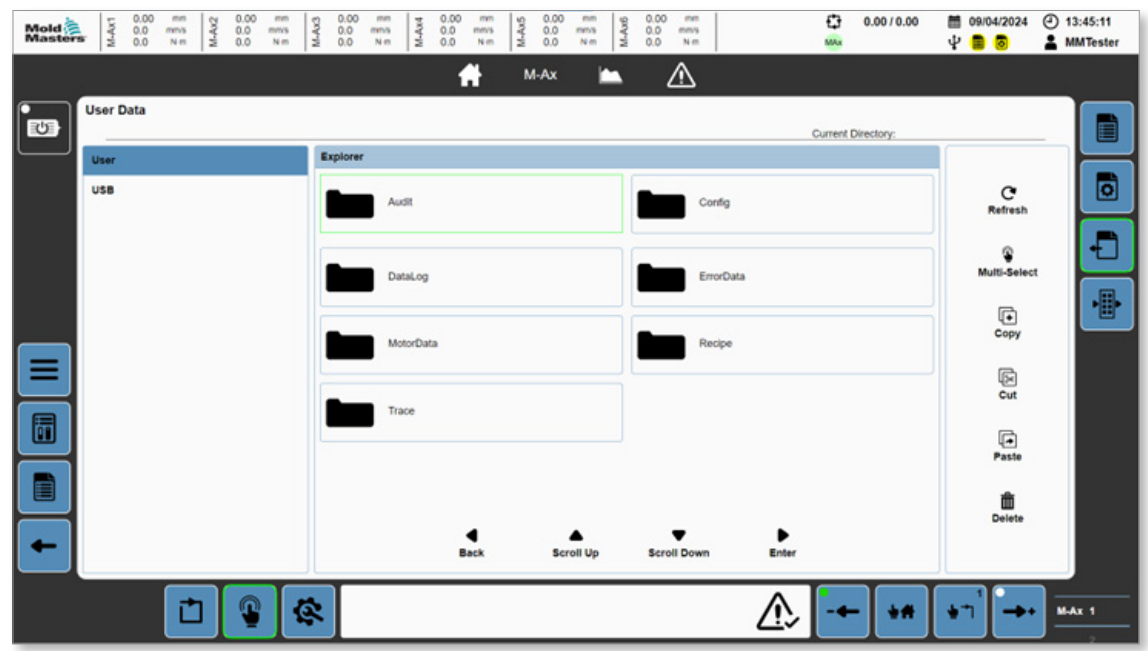

*Figure 5-45 Page Données utilisateur*

|                                                                                  | Tableau 5-59 Page Données utilisateur                                                                                                    |
|----------------------------------------------------------------------------------|----------------------------------------------------------------------------------------------------|
| <b>Champ/Bouton</b>                                                              | <b>Description</b>                                                                                                    |
| <b>User</b><br><b>USB</b>                                                        | Panneau de sélection de l'appareil du fichier<br>Valeurs : utilisateur, USB                                                                      |
| <b>Current Directory:</b>                                                        | Répertoire actuel<br>Affiche le chemin d'accès au répertoire.<br>Ce chemin d'accès est vide lorsque l'on<br>se trouve à la racine du répertoire. |
| Explorer<br>Audit<br>Config<br>DataLog<br>Recipe<br><b>Users</b><br>Trace<br>Web | Affiche tous les fichiers/dossiers dans<br>le répertoire actif                                                                                   |
| <b>Back</b>                                                                      | <b>Bouton Retour</b><br>Appuyez sur le bouton Retour pour revenir<br>au dossier parent.                                                          |

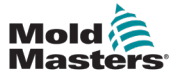

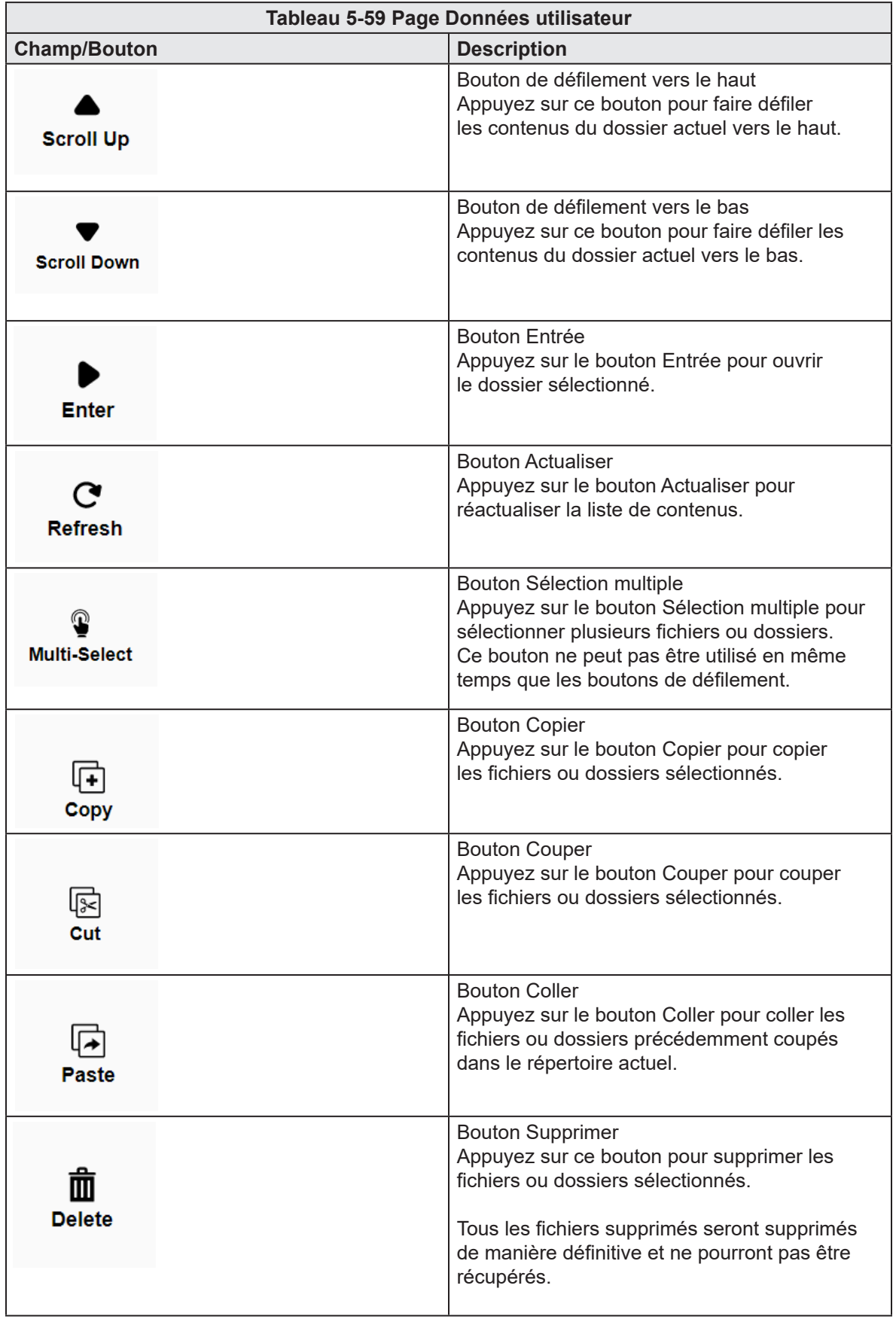

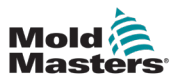

# 5.10 Documents

# 5.10.1 Page PDF/Documents

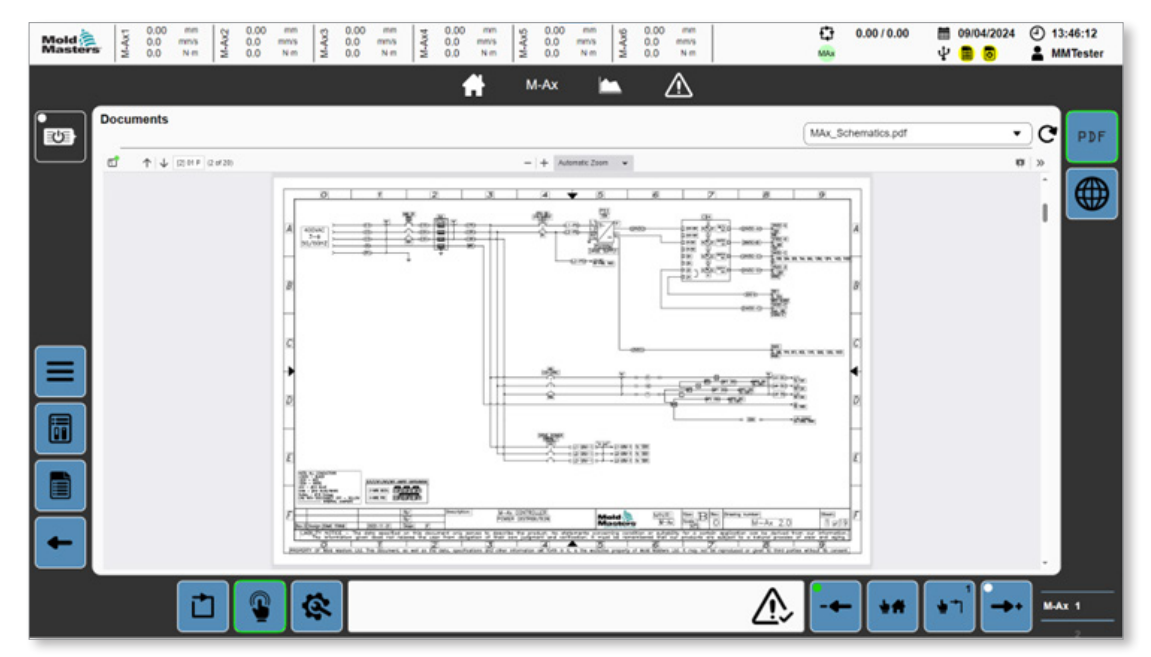

*Figure 5-46 Page PDF/Documents*

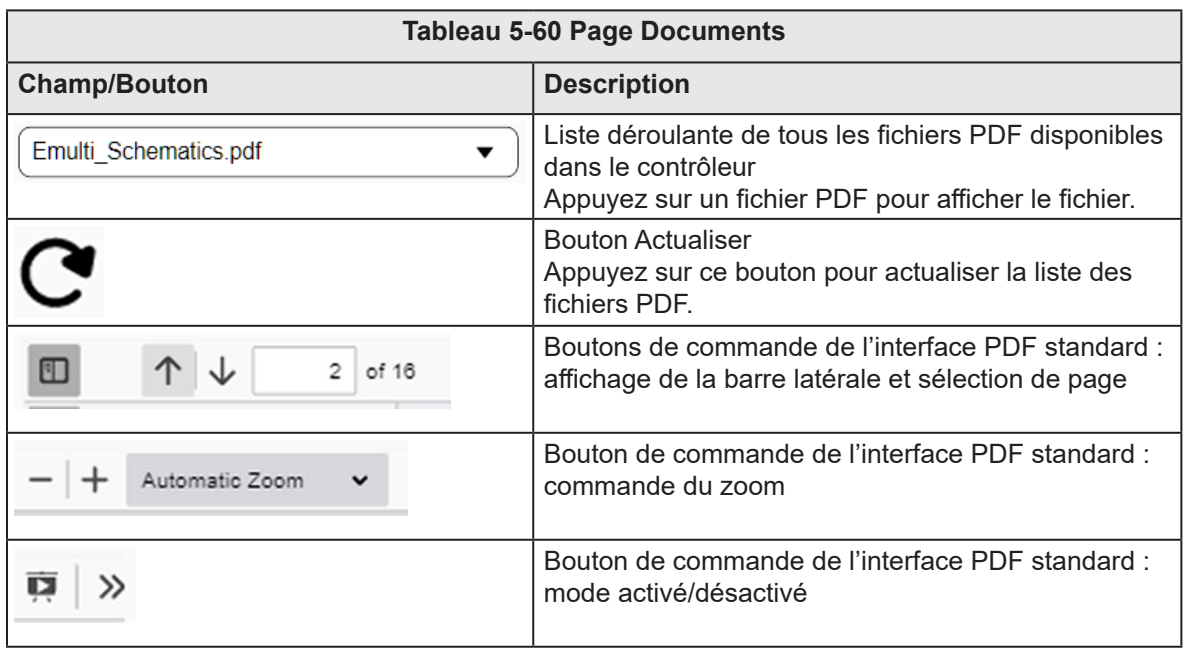

# 5.10.2 Web

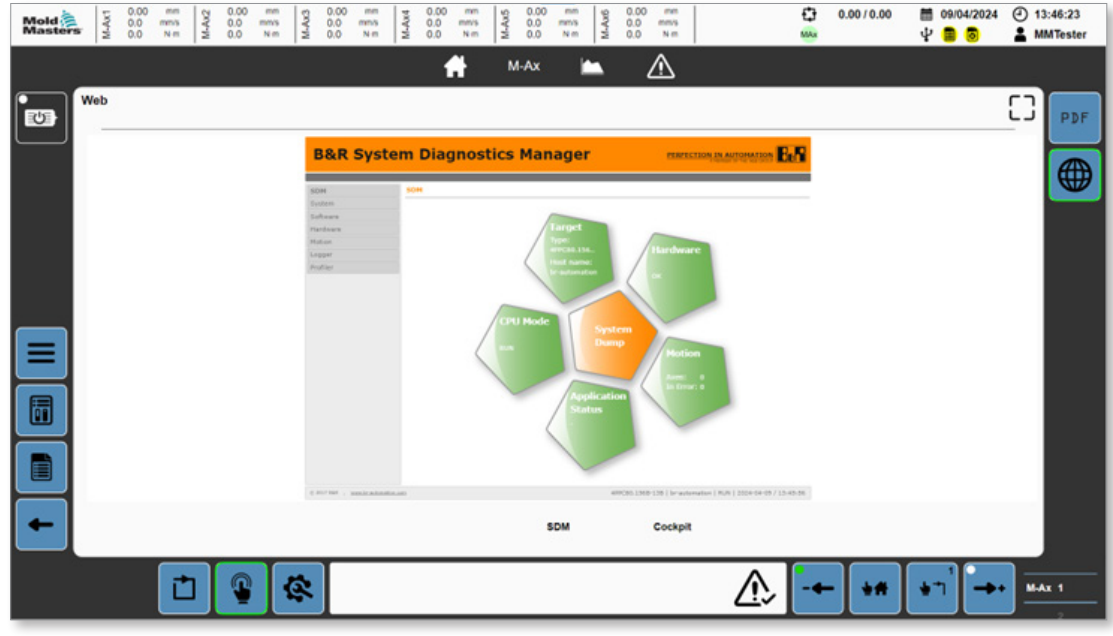

*Figure 5-47 Page Web*

|                               | Tableau 5-61 Page Web                                                             |
|-------------------------------|-----------------------------------------------------------------------------------|
| <b>Bouton</b>                 | <b>Description</b>                                                                |
|                               | Bouton Plein écran<br>Appuyez sur ce bouton pour passer en affichage plein écran. |
| <b>Mold</b><br><b>Masters</b> | Appuyez sur le logo Mold-Masters pour passer du plein écran<br>à l'affichage PDF. |

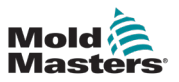

#### 5.10.2.1 Gestionnaire de diagnostic système (SDM)

Pour accéder à la page SDM, appuyez sur le bouton SDM en bas de la page Web.

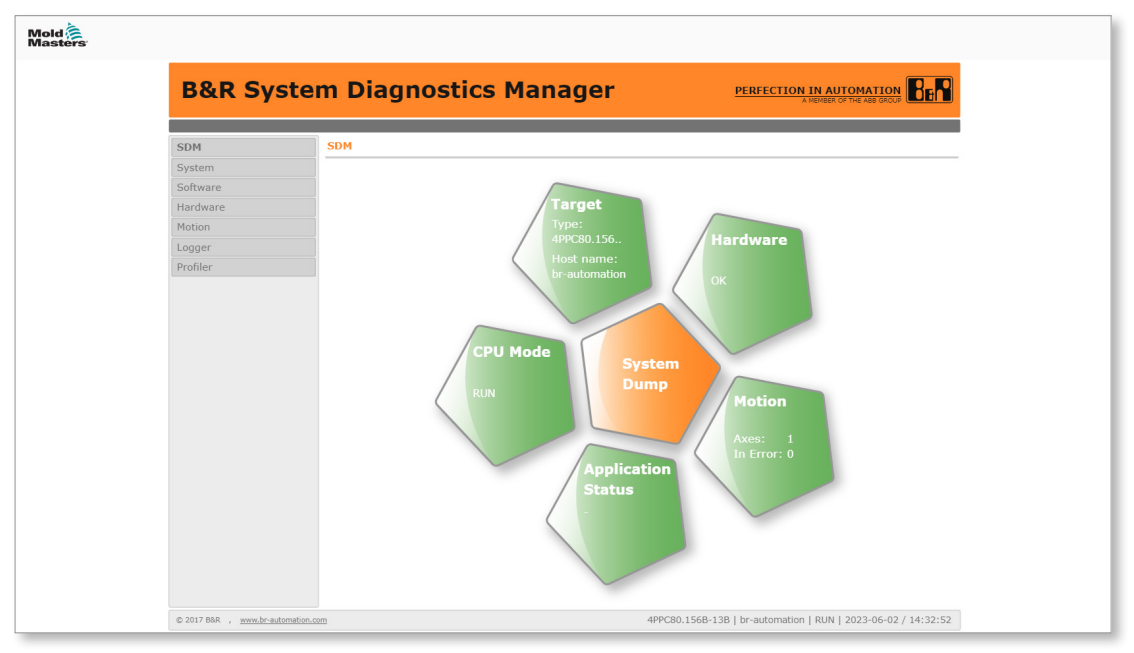

*Figure 5-48 Interface SDM (pleine page)*

Utilisez l'interface SDM pour effectuer un diagnostic du contrôleur. Vous pouvez générer un core dump, visualiser les statuts du matériel et de l'application et obtenir des informations sur le système du CPU.

## 5.10.2.2 Mapp Cockpit

Pour accéder à Mapp Cockpit, appuyez sur le bouton Cockpit en bas de la page Web.

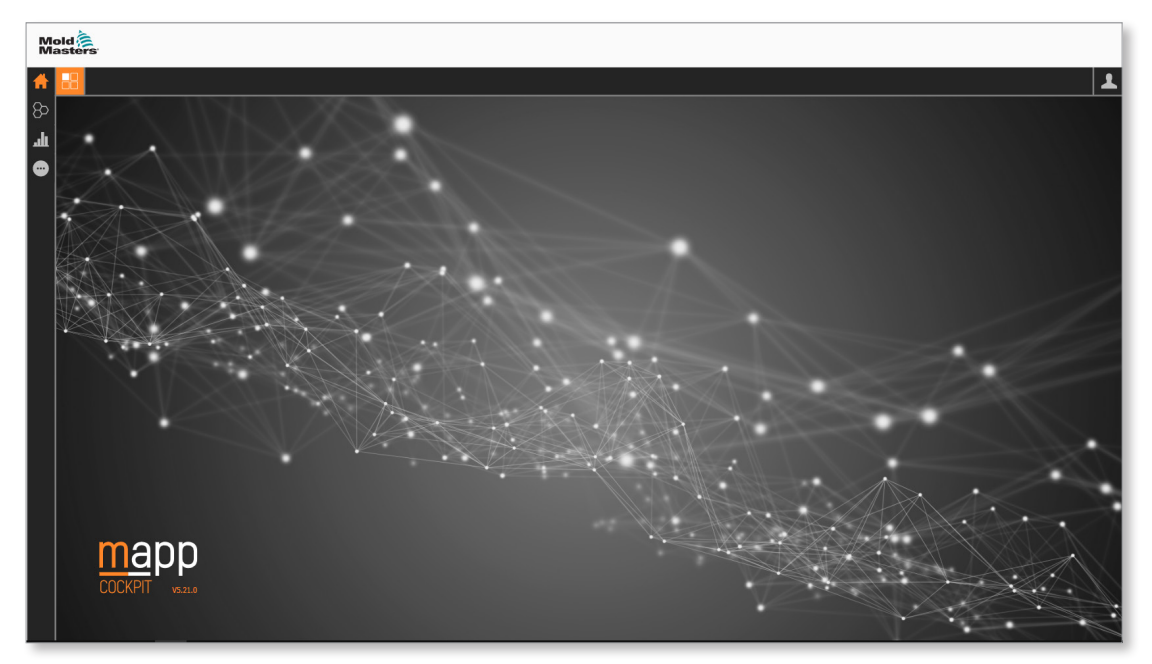

Mapp Cockpit est une application Web qui permet de mettre en service des composants d'automatisation.

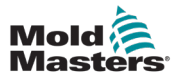

Mapp Cockpit comprend des options de dépannage et permet d'effectuer des interactions supplémentaires avec les composants d'automatisation. Avec Mapp Cockpit, vous pouvez :

- 1. Tester le comportement en exécutant une commande d'un composant
- 2. Surveiller le comportement d'un composant (observer les valeurs en direct, enregistrer un tracé et consulter les événements enregistrés).
- 3. Modifier la configuration d'un composant pour lui permettre d'adopter le comportement souhaité et, si nécessaire, tester à nouveau le comportement.
- 4. Enregistrer les modifications de la configuration de manière permanente.
- 5. Fusionner la configuration modifiée avec la configuration de l'Automation Studio Project.

Mapp Cockpit comprend des fonctions supplémentaires de dépannage telles que le tracé universel, qui permet de réaliser un tracé décentralisé sur les servomoteurs ACOPOS et dans le PLC.

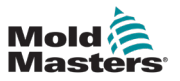

# 5.11 Production

## 5.11.1 Page de production

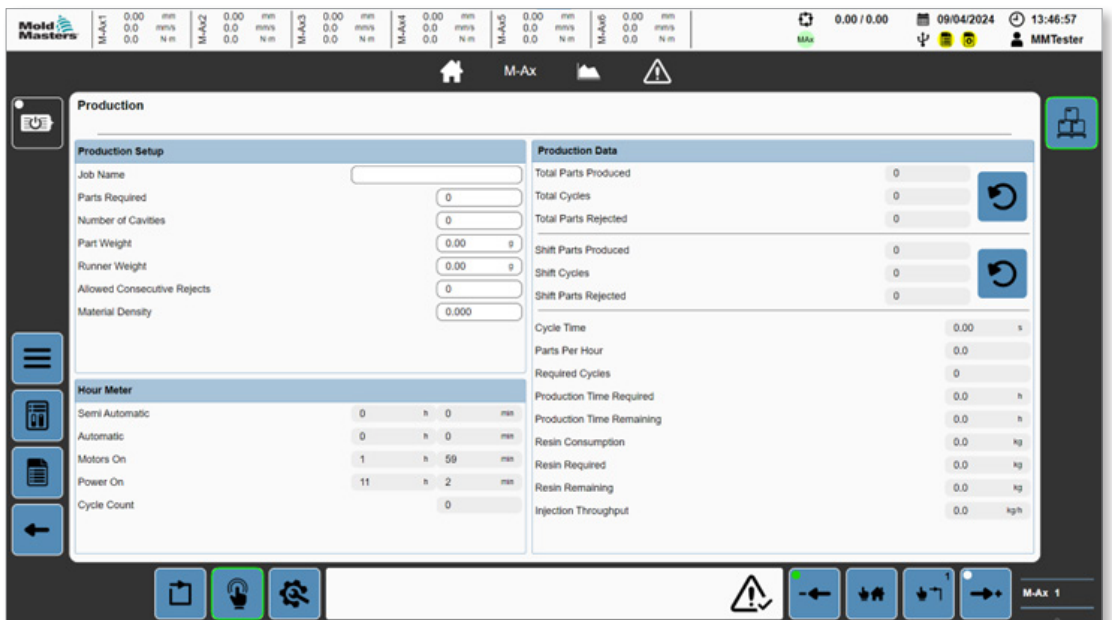

*Figure 5-49 Page de production*

|                              | Tableau 5-62 Panneau de configuration de production                                                                                                    |
|------------------------------|----------------------------------------------------------------------------------------------------|
| Champ                        | <b>Description</b>                                                                                                    |
| Nom de la tâche              | Nom défini par l'utilisateur pour la tâche de production<br>en cours<br>Valeurs : toute chaîne de texte, 27 caractères affichés                                             |
| Pièces requises              | Nombre de pièces produites requises par la tâche en cours<br>Valeurs : tout nombre entier positif                                                                           |
| Nombre de cavités            | Nombre de cavités dans le moule / nombre de pièces<br>produites par cycle d'injection<br>Valeurs : tout nombre entier positif                                               |
| Poids de la pièce            | Poids moyen de la pièce finie<br>Valeurs : toute valeur positive                                                                                                    |
| Poids du canal               | Poids moyen du canal<br>Valeurs : toute valeur positive                                                                                                    |
| Rejets consécutifs autorisés | Le nombre maximum autorisé de cycle de rejets consécutifs<br>avant que la machine ne quitte le cycle automatique avec<br>une erreur<br>Valeurs : tout nombre entier positif |
| Densité du matériau          | Densité du matériau utilisé<br>Valeurs : tout nombre entier positif                                                                                                    |

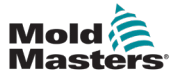

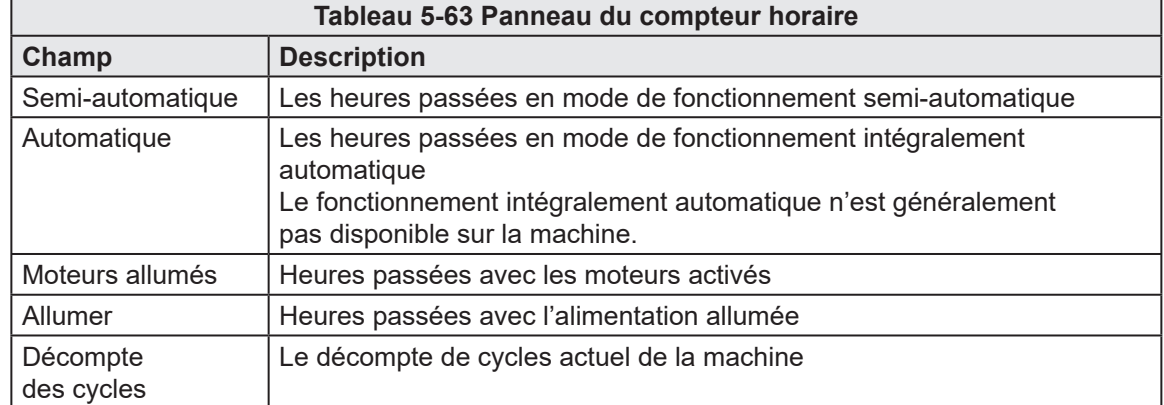

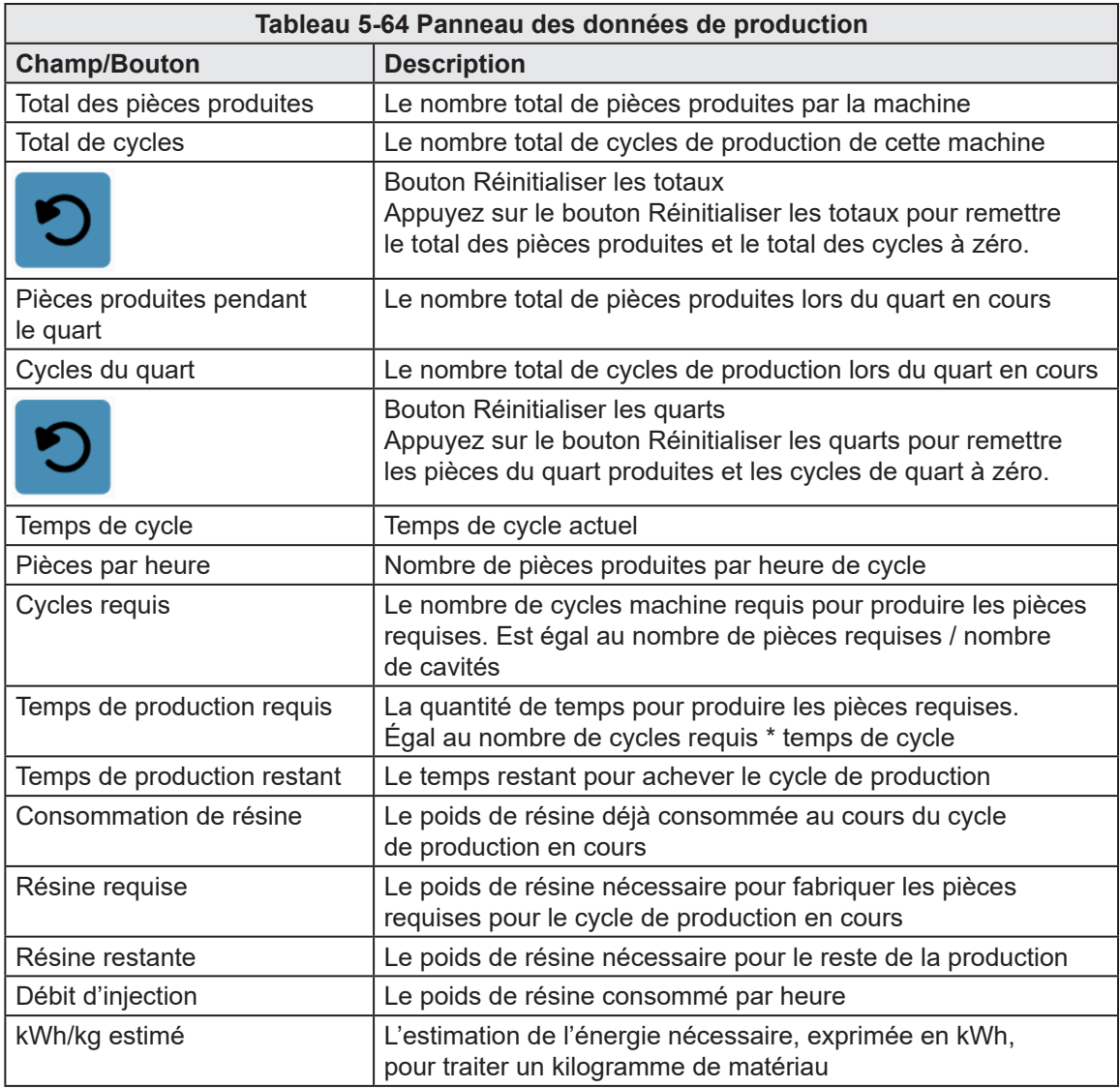

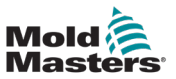

 $M-Ax$  1

 $\rightarrow$ 

֖

 $+1$ 

#### $\bigoplus_{\text{MAM}}$  0.00 / 0.00  $\begin{array}{l|cccccc} \textbf{Model} & \textbf{2} & 0.00 & \text{mm} & 0 & 0.00 & \text{mm} & 0 & 0.00 & \text{mm} & 0 & 0 & 0 & 0 & 0 & 0 & 0 \\ \textbf{Model} & \textbf{2} & 0.0 & \text{mm} & \textbf{3} & 0.00 & \text{mm} & \textbf{2} & 0.00 & \text{mm} & \textbf{3} & 0.00 & \text{mm} & 0 & 0 & 0 & 0 & 0 & 0 \\ \textbf{Masterers} & \textbf{3} & 0.0 & \text{mm} & \textbf{4}$ ■ 09/04/2024 ① 16:09:47  $\begin{array}{c} 0.00 \\ 0.0 \\ 0.0 \end{array}$  $\frac{mn}{nm}$  $\begin{array}{c|cc} \psi & 0.00 & \text{mm} \\ \xi & 0.0 & \text{mm} \\ \Delta & 0.0 & \text{mm} \\ \end{array}$  $P$  **B A** MMTester  $M-Ax$ E ⚠ A Mold Coding 出  $\overline{\mathbf{w}}$ Mold Coding  $\begin{array}{ccc} & & & \\ \bullet & & & \end{array}$  $\blacksquare$ **BIBIBI** Digital Output 1  $\circ$ Digital Output 2  $\circ$  $\circ$ Digital Output 3 Digital Output 4  $\circ$ Digital Output 5  $\circ$ Digital Output 6  $\circ$ Ξ Digital Output 7  $\circ$ Digital Output 8  $\circ$  $\blacksquare$  $\mathbf{Z}$  $\leftarrow$ ¢ ⚠

## 5.11.2 Codage du moule (Option)

*Figure 5-50 Page de codage du moule*

像

甴

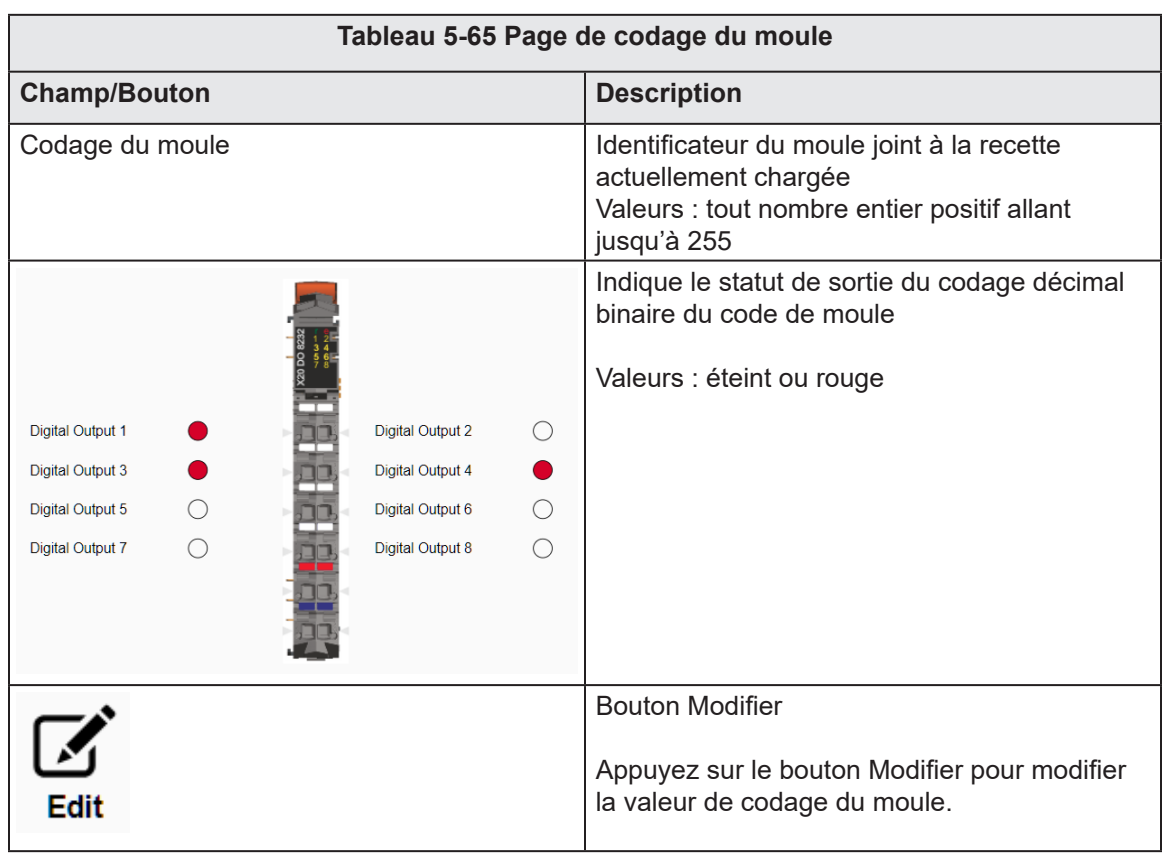

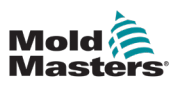

# 5.12 Minuteurs d'attente

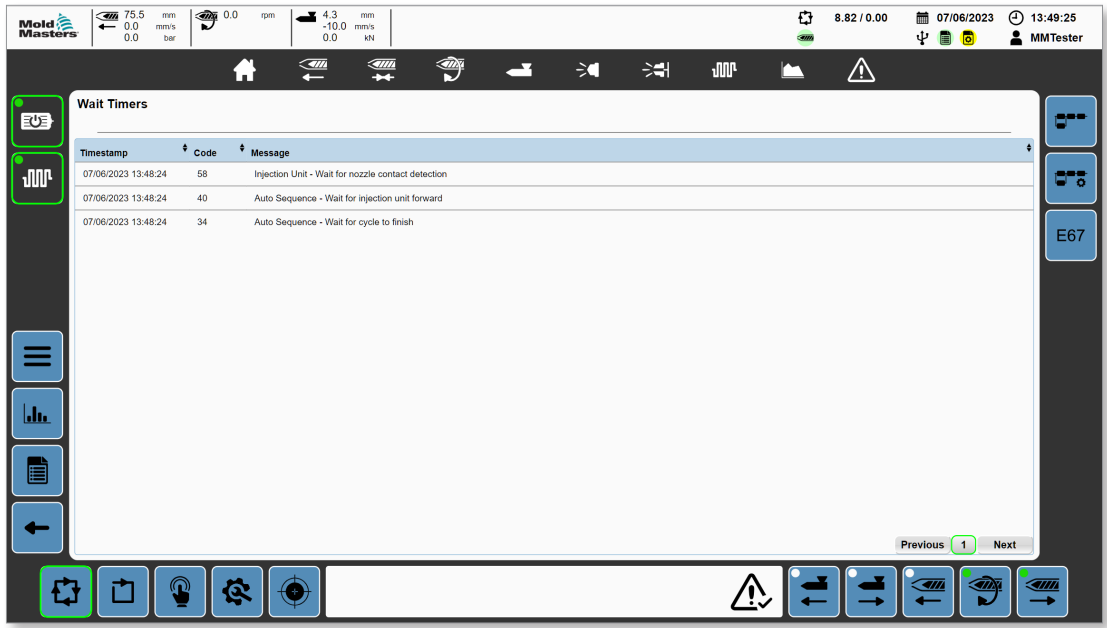

*Figure 5-51 Page des minuteurs d'attente*

|                     |      |                                                    | Tableau 5-66 Page des minuteurs d'attente                                                                                                    |
|---------------------|------|----------------------------------------------------|----------------------------------------------------------------------------------------------------|
| Champ               |      |                                                    | <b>Description</b>                                                                                                    |
| <b>Timestamp</b>    | Code | <b>Message</b>                                     | Affiche tous les points d'attente actifs                                                                                                    |
| 07/06/2023 13:48:24 | 58   | Injection Unit - Wait for nozzle contact detection | (conditions attendues par un programme                                                                                                    |
| 07/06/2023 13:48:24 | 40   | Auto Sequence - Wait for injection unit forward    | pour poursuivre)<br>Les alarmes peuvent être triées par<br>horodatage, code et message en appuyant<br>sur le section d'en-tête.                                                                                     |
| <b>Previous</b>     |      | <b>Next</b>                                        | Boutons de navigation sur la page<br>Si une seule page ne peut pas contenir tous<br>les minuteurs d'attente, utilisez les boutons<br>précédent, suivant et index de page pour<br>parcourir les minuteurs d'attente. |

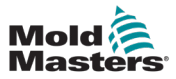

# 5.13 Programme

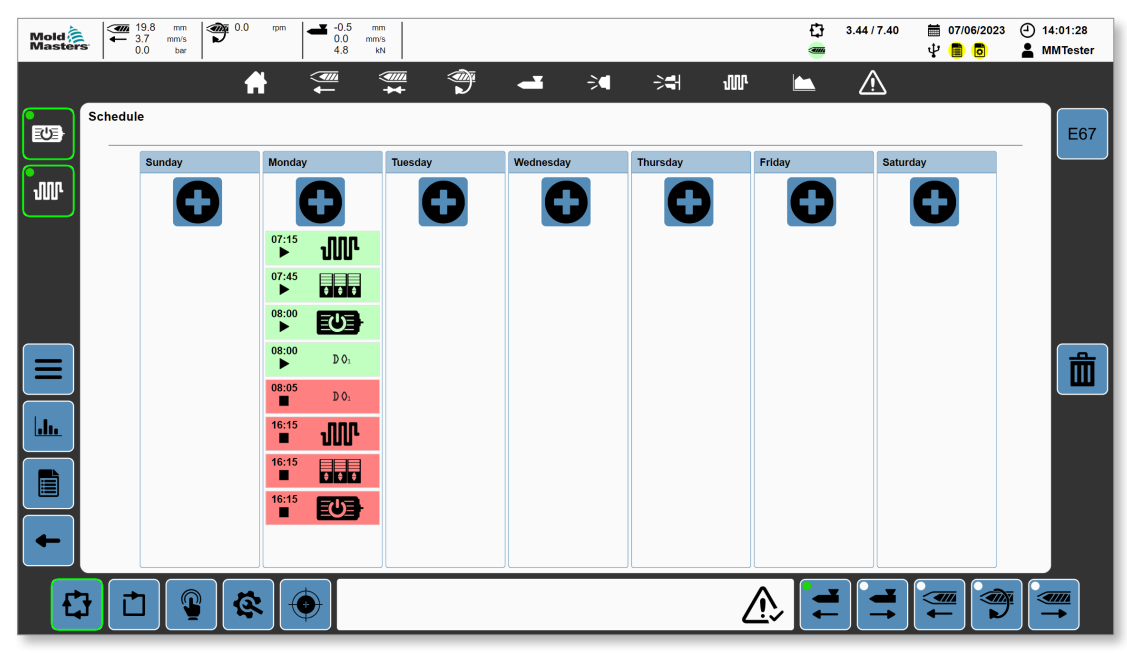

*Figure 5-52 Page du Programme*

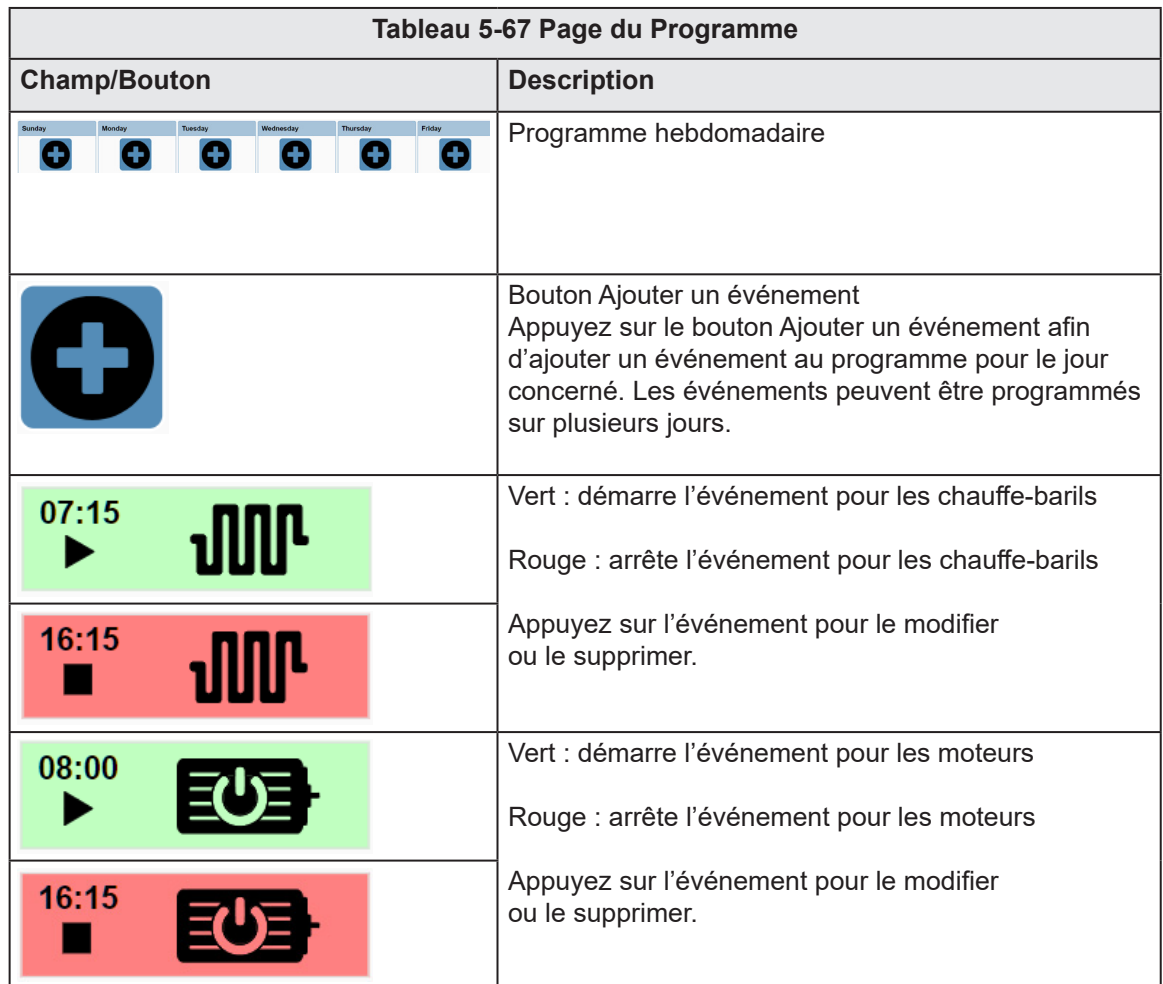

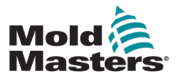

 $\Box$ 

#### **Tableau 5-67 Page du Programme**

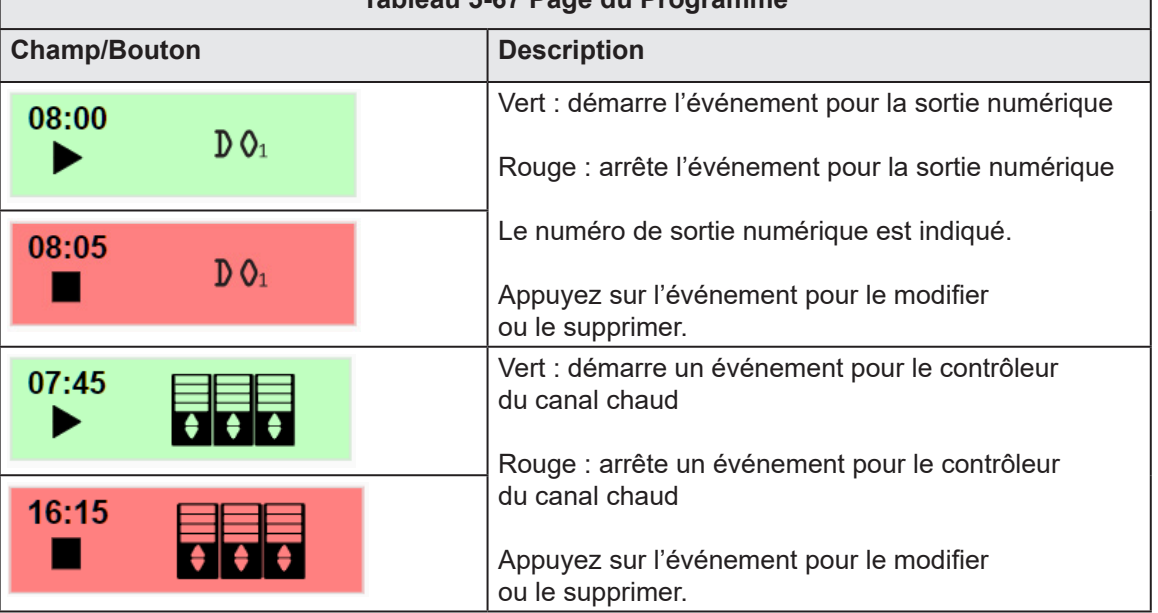

Lorsque vous appuyez sur un événement, la boîte de dialogue ajouter/modifier s'affiche.

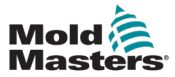

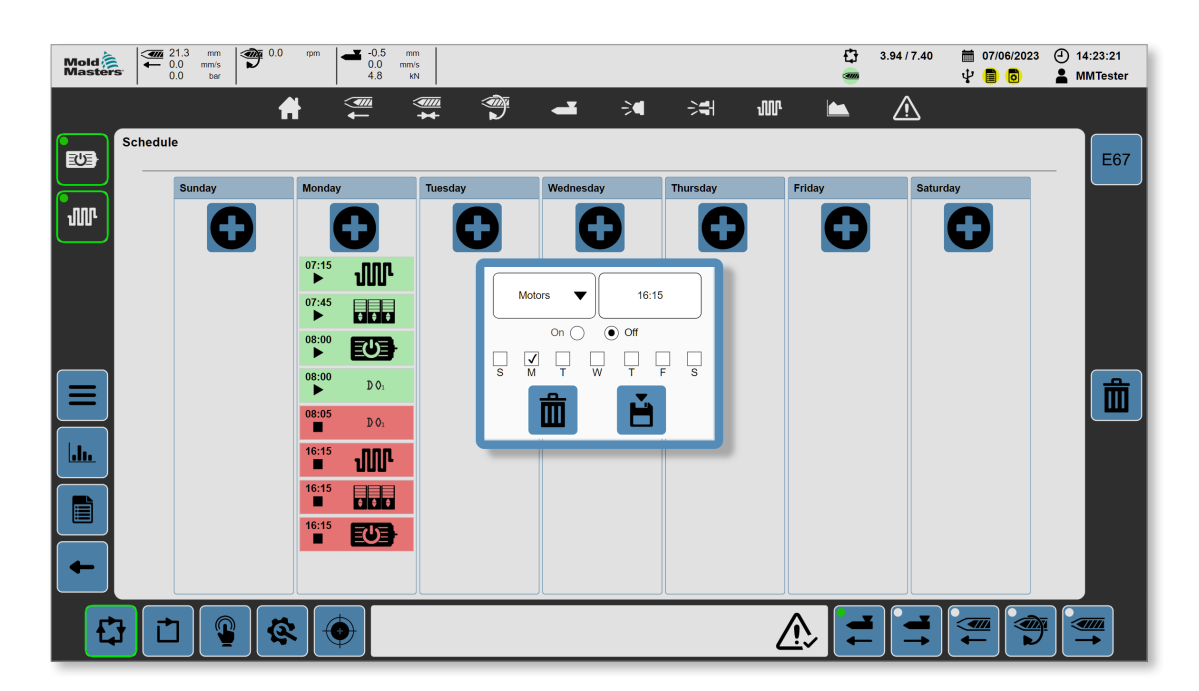

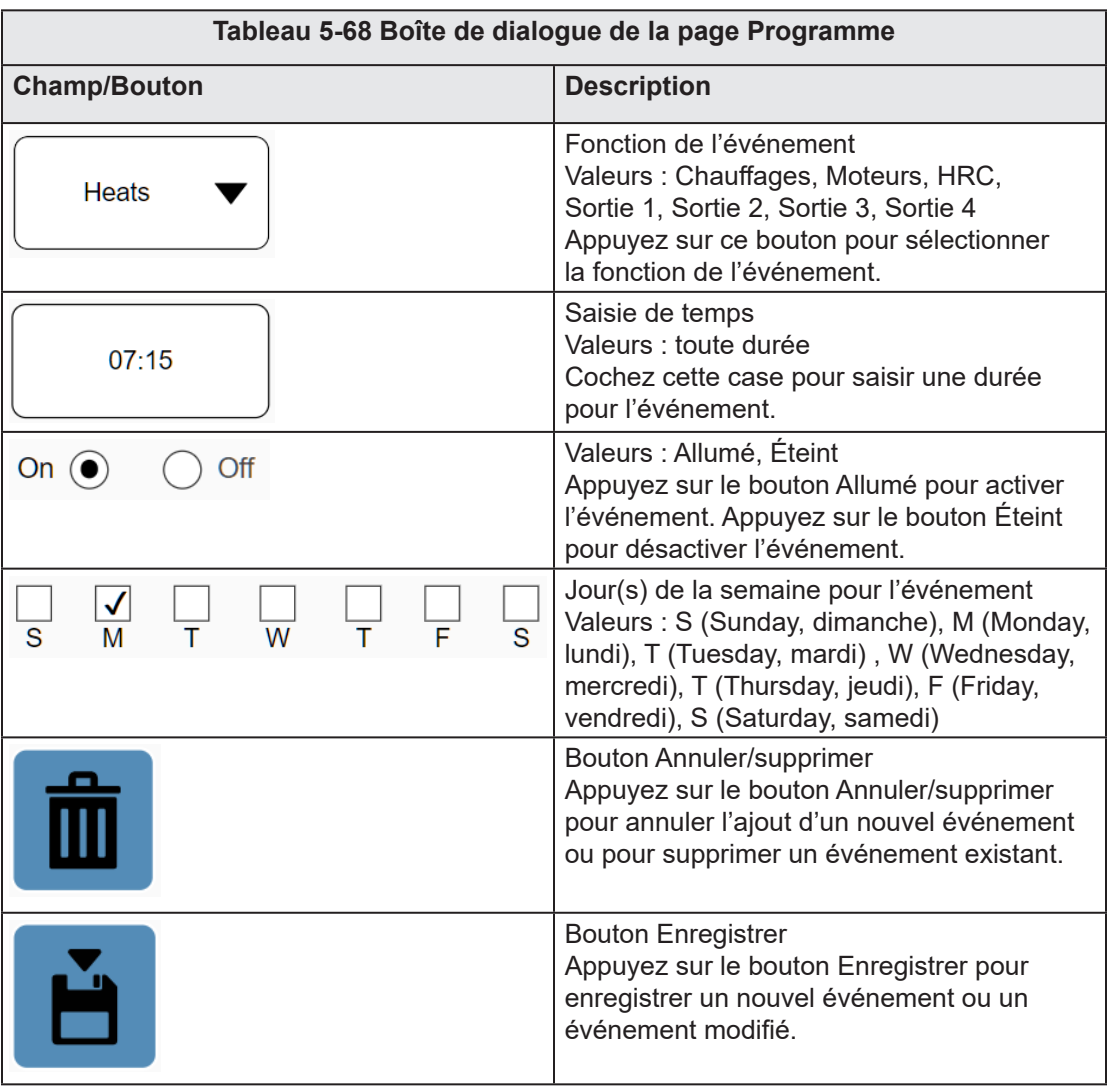

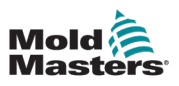

# 5.14 Journal des modifications

| Mold<br>Masters | 40 17.0<br>$\bigoplus$ 0.0<br>$-0.5$<br>mm<br>mm<br>rpm<br>3.7<br>0.0<br>mm/s<br>mm/s<br>$\overline{\phantom{0}}$<br>0.0<br>4.8<br>kN<br>bar                                                | O            | 2.70 / 7.40              | 前 07/06/2023<br>ψ<br><b>B</b> C | $(4)$ 14:58:52<br><b>A</b> MMTester |  |  |  |
|-----------------|----------------------------------------------------------------------------------------------------|--------------|--------------------------|---------------------------------|-------------------------------------|--|--|--|
|                 | ☜<br><u>sam</u><br><u>am</u><br>B<br>중위<br><b>JUP</b><br>-                                                                                                    |              | <u>/i\</u>               |                                 |                                     |  |  |  |
| 30日             | <b>Change Log</b>                                                                                                    |              |                          |                                 | b                                   |  |  |  |
| <b>JUP</b>      | <b>Information</b>                                                                                                    |              |                          |                                 |                                     |  |  |  |
|                 | 2023/06/07 13:35:14 - MMTester has logged in.                                                                                                    |              |                          |                                 |                                     |  |  |  |
|                 | 2023/06/07 13:35:14 - Invalid credentials entered.<br>2023/06/07 13:31:25 - MMTester changed b2InjectionMotors ::AsGlobalPV:gFixed.System.Options.b2InjectionMotors from 0.00000 to 1.00000 |              |                          |                                 |                                     |  |  |  |
|                 | 2023/06/07 13:31:20 - MMTester changed bEMulti ::AsGlobalPV:gFixed.System.Options.bEMulti from 0.00000 to 1.00000                                                                           |              |                          |                                 |                                     |  |  |  |
|                 | 2023/06/07 13:31:16 - MMTester has logged in.                                                                                                    |              |                          |                                 |                                     |  |  |  |
|                 | 2023/06/07 13:31:16 - Invalid credentials entered.                                                                                                    |              |                          |                                 |                                     |  |  |  |
|                 | 2023/06/07 13:16:43 - MMTester has logged in.                                                                                                    |              |                          |                                 |                                     |  |  |  |
| Ξ               | 2023/06/07 13:16:43 - Invalid credentials entered.                                                                                                    |              |                          |                                 |                                     |  |  |  |
|                 | 2023/06/07 10:36:47 - MMTester has logged in.                                                                                                    |              |                          |                                 |                                     |  |  |  |
| hh.             | 2023/06/07 10:36:47 - Invalid credentials entered.                                                                                                    |              |                          |                                 |                                     |  |  |  |
|                 | 2023/06/07 09:59:33 - MMTester was logged out automatically.                                                                                                    |              |                          |                                 |                                     |  |  |  |
| È               | 2023/06/07 08:59:23 - MMTester changed Velocity[0] ::AsGlobalPV:gRecipe.EMulti.Carriage.Std.ForwardProfile.Velocity[0] from 4.00000 to 20.00000                                             |              |                          |                                 |                                     |  |  |  |
|                 | 2023/06/07 08:58:53 - MMTester changed Velocity[0] ::AsGlobalPV:gRecipe.EMulti.Carriage.Std.ForwardProfile.Velocity[0] from 20.00000 to 4.00000                                             |              |                          |                                 |                                     |  |  |  |
|                 | 2023/06/07 08:58:08 - MMTester has logged in.                                                                                                    |              |                          |                                 |                                     |  |  |  |
|                 | <b>Previous</b>                                                                                                    | $\mathbf{1}$ | $\overline{2}$<br>3<br>4 | 5<br>6<br>7                     | <b>Next</b>                         |  |  |  |
|                 |                                                                                                    |              |                          | बार<br>m                        | <u>Tittik</u>                       |  |  |  |

*Figure 5-53 Page du journal des modifications*

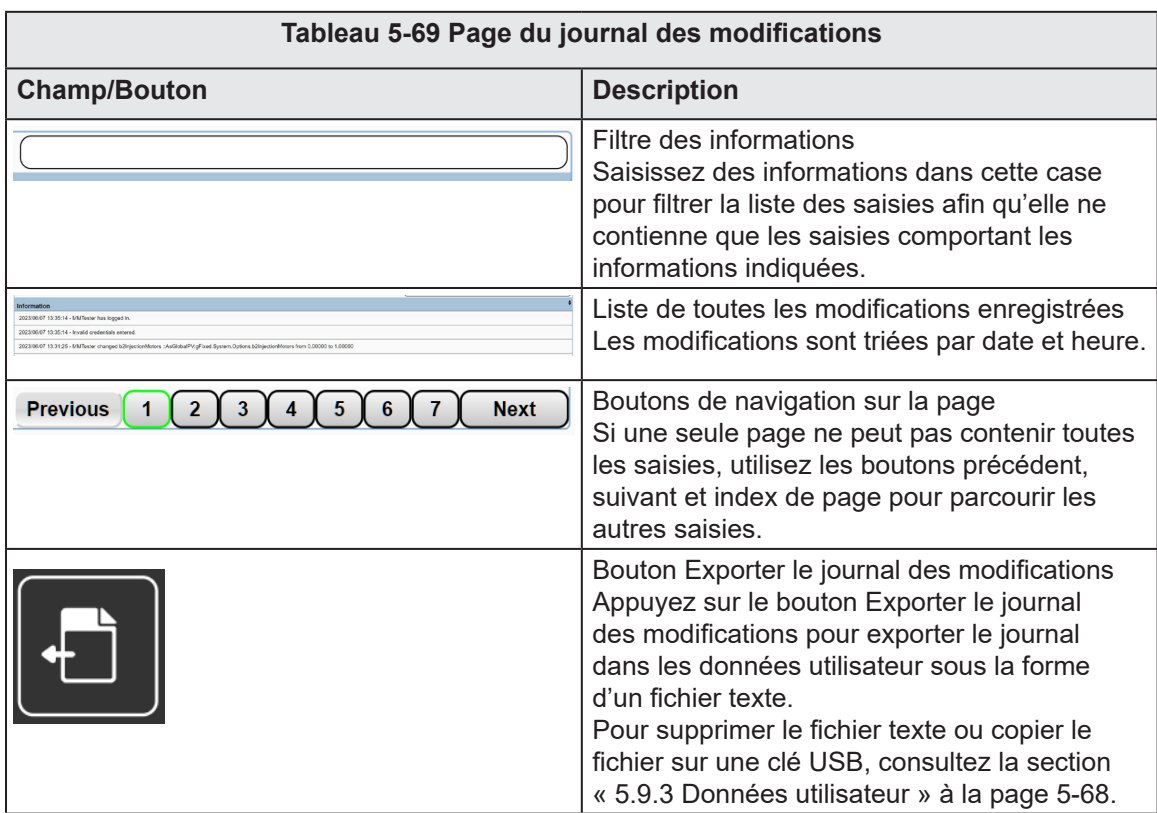

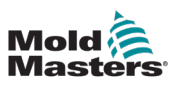

# 5.15 Journal des événements

| <b>Mold</b><br>Masters | $\frac{1}{2}$ 21.2<br>$\mathfrak{P}^{0.0}$<br>mm<br>rpm<br>$\leftarrow$ 3.7<br>mm/s<br>0.0<br>ber | $-0.5$<br>mm<br>0.0<br>mm <sup>/s</sup><br>4.8<br>kN                                     | o<br>3.82/7.40                             | 4 15:16:35<br>氚<br>07/06/2023<br>ψ<br>∙<br><b>MMTester</b><br>▤<br><b>fo</b> |
|------------------------|---------------------------------------------------------------------------------------------------|------------------------------------------------------------------------------------------|--------------------------------------------|------------------------------------------------------------------------------|
|                        | п.                                                                                                | ☜<br>≝<br><del></del><br>$\geq$<br><b>JIIP</b><br>-예                                     | ΛN                                         |                                                                              |
| 30日                    | <b>Log book</b>                                                                                   |                                                                                          |                                            | $-1$<br>Waitinglast update 07/06/2023 13:32:09                               |
| <b>JIII</b>            | 31/12/1999<br><b>Start</b><br>07/06/2023<br>End                                                   | All<br><b>Refresh</b><br>Update<br><b>Reset Error</b><br>Today<br>$\mathbf{0}$<br>Error  |                                            | V Severity<br>ರ್ಕಾ                                                           |
|                        | Timestamp + No.                                                                                   | $\triangle$ Error                                                                        | $\triangle$ Name                           | V Notification<br>(233)                                                      |
|                        | 07.06.2023<br>1080213525<br>17:32:10.20                                                           | Command initialization of channel started                                                | Motion / gAxInjectSL                       | $\sqrt{}$ Information<br>(3020)<br>√<br>(498)<br>Warning<br>E67              |
|                        | 07.06.2023<br>1080213524<br>$\circledcirc$<br>17:32:10.19                                         | Command initialization of axis started                                                   | Motion / gAxIniectSL                       | √<br>Error<br>(708)                                                          |
|                        | 07.06.2023<br>1080213525<br>$\circledcirc$<br>17:32:09.978                                        | Command initialization of channel started                                                | Motion / gAxInjectMA                       | $\sqrt{\phantom{a}}$ Log book                                                |
|                        | 07.06.2023<br>1080213524<br>$\circledcirc$<br>17:32:09.977                                        | Command initialization of axis started                                                   | Motion / gAxInjectMA                       | √ Access/Security<br>$\overline{2}$<br>✓<br>Commissioning<br>$(-2)$          |
|                        | 07.06.2023<br>1076898061<br>Ф<br>17:32:09.966                                                     | Write operation to system partition<br>>>>././././Logical/UserData/Sequence/Sequence.xml | System / mappldle                          | √<br>Connectivity<br>(803)                                                   |
|                        | 07.06.2023<br>1080225792<br>®<br>17:32:09.935                                                     | MC BR ReadCyclicPosition call                                                            | Motion / gAxInjUnit                        | ᢦ<br>Control<br>(77)<br>ᢦ<br>Fieldbus<br>(45)                                |
| <b>Jak</b>             | 07.06.2023<br>1076899304<br>17:32:09.667                                                          | Client logged in to OPC UA server<br>>>> Anonymous                                       | Connectivity /<br>OpcUaBkgWorker 165F      | ᢦ<br>Firewall<br>(1)<br>√<br>(296)<br>Mapp                                   |
|                        | 07.06.2023<br>1086390773<br>$^{\circ}$<br>17:32:09.656                                            | mapp View Server started                                                                 | Visualization / mapp<br><b>View Server</b> | ᢦ<br>(804)<br>Motion<br>√<br>Safety<br>(1)                                   |
| È                      | 07.06.2023<br>1086391292<br>17:32:08.243                                                          | Used mapp View version: 5.21.0                                                           | Visualization / mapp<br><b>View Server</b> | √<br>System<br>(1502)                                                        |
|                        | 07.06.2023<br>1086390772<br>17:32:08.201                                                          | Starting mapp View server.                                                               | Visualization / mapp<br><b>View Server</b> | √ Text System<br>(1)<br>ᢦ<br><b>Unit System</b><br>(1)                       |
|                        | 07.06.2023<br>1096810503<br>17:32:08.115                                                          | Used mapp Cockpit version: 5.21.0                                                        | Commissioning /<br>CoTrace                 | ᢦ<br>User<br>(1)<br>ᢦ<br>(923)<br>Visualization                              |
|                        | 07.06.2023<br>0,000                                                                               | ATL because as a shall a second out                                                      | Commissioning /                            |                                                                              |
|                        | റ                                                                                                 |                                                                                          |                                            | <u>IMM</u><br>बाह्य<br>∞                                                     |

*Figure 5-54 Page du journal des événements*

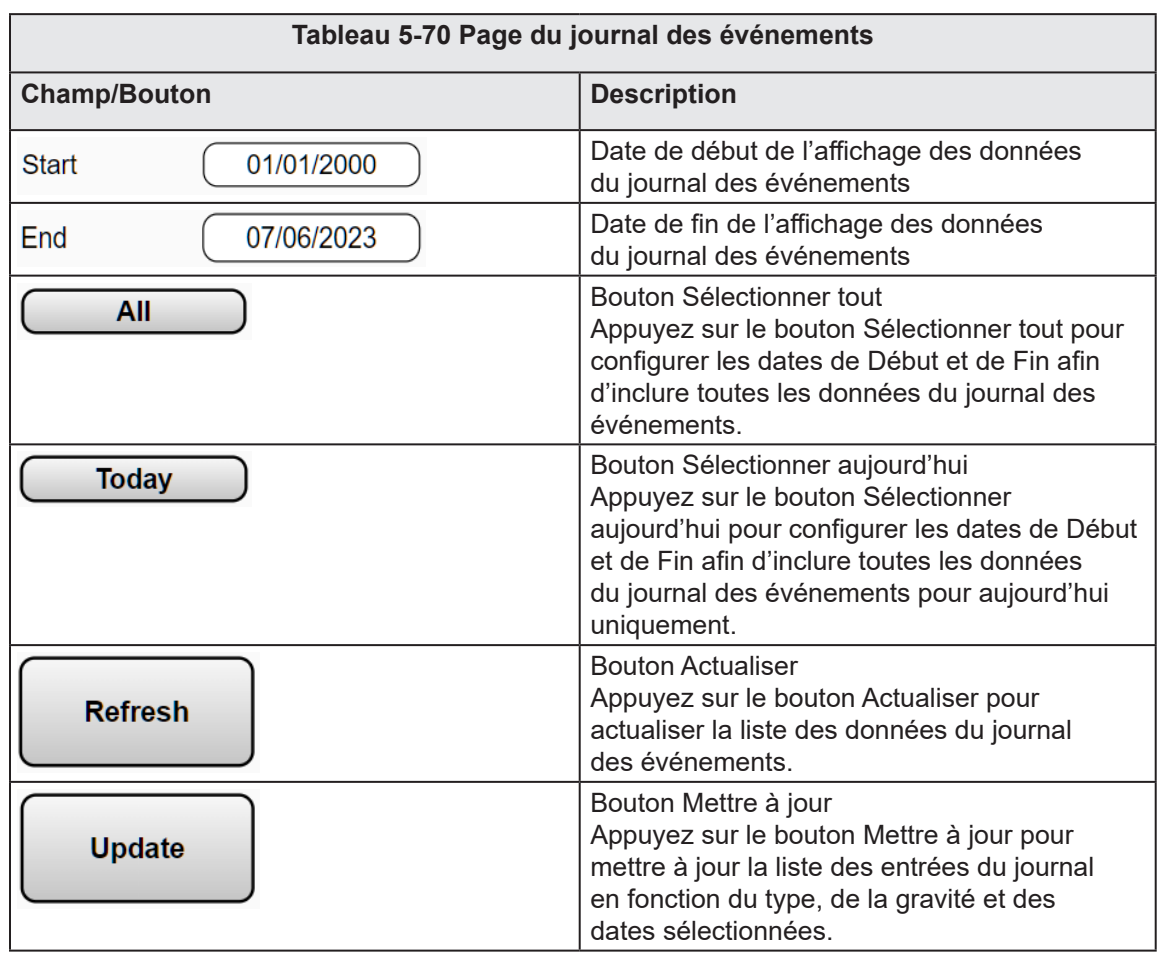
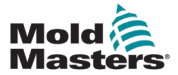

Л

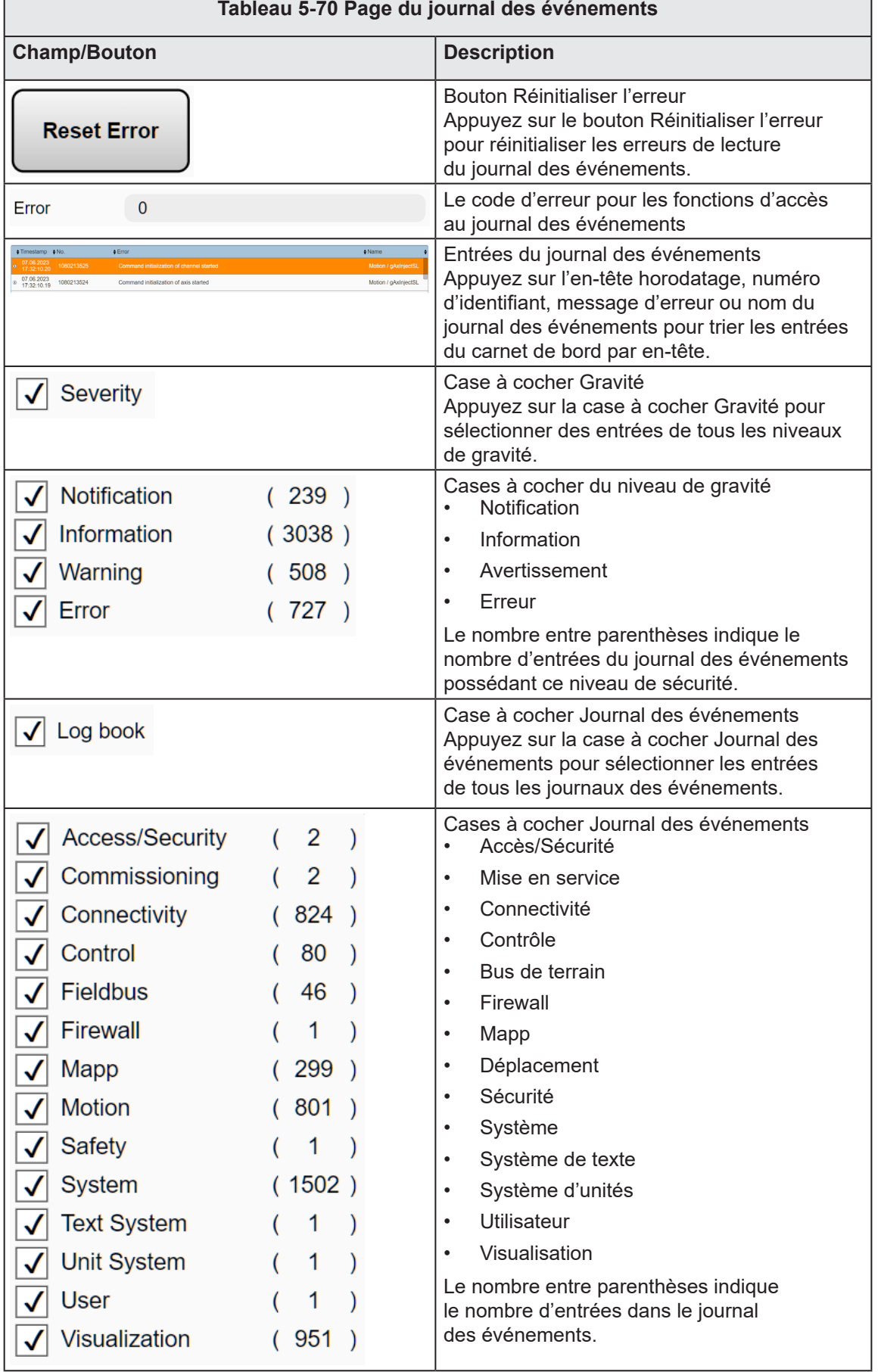

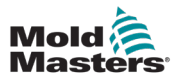

#### $\begin{array}{|c|c|c|}\hline\text{C20} & 62.5 & \text{mm} & \text{C21} & 0.0 \\ \hline\text{C10} & 0.0 & \text{mm/s} & \text{D1} & \text{D21} & \text{D22} & \text{D33} \\ \hline\end{array}$  $\begin{array}{|c|c|} \hline \textbf{3} & 50.1 & \text{mm} \\ \hline 0.0 & \text{mm/s} \\ \hline 0.0 & \text{mm} \end{array}$ .<br>m  $\overline{\mathbf{G}}$  $0.00 / 0.00$ ■ 07/06/2023 ① 16:05:16 Mold<br>Masters ò  $\overline{\Psi}$  (  $\overline{\Box}$  ) **MMTester**  $\left( \frac{1}{2} \right)$  $\frac{1}{\sqrt{10}}$ ☜  $\gtrsim$ 瑞 **um** A  $\blacktriangle$  $\boxed{\blacksquare}$ ⚠ Machine Info 四  $C^{-1}$ Information Model  $\overline{\text{EM2-80SC-20}}$ **Tun** arti **Serial Number**  $\begin{array}{|c|c|}\n\hline\n\text{C5487851-10}\n\end{array}$ Software Version  $P<sub>1</sub>$ E67 Ship Date  $2023 - 02 - 07$ ≡  $\mathbf{h}$ Resta  $\mathbb{Q}$   $\mathbb{Z}$  $\mathbf{Q}$ 母 白 《  $\bigcirc$

*Figure 5-55 Pages des Informations sur la machine*

| Tableau 5-71 Pages des Informations sur la machine |                                                                                      |  |  |  |  |  |  |
|----------------------------------------------------|--------------------------------------------------------------------------------------|--|--|--|--|--|--|
| <b>Champ/Bouton</b>                                | <b>Description</b>                                                                   |  |  |  |  |  |  |
| Modèle                                             | Type de modèle de la machine                                                         |  |  |  |  |  |  |
| Numéro de série                                    | Numéro de série de la machine                                                        |  |  |  |  |  |  |
| Version du logiciel                                | Version du logiciel                                                                  |  |  |  |  |  |  |
| Date d'expédition                                  | Date à laquelle la machine a été expédiée par Mold-Masters                           |  |  |  |  |  |  |
| <b>Restart</b>                                     | Bouton Redémarrer<br>Appuyez sur le bouton Redémarrer pour redémarrer le contrôleur. |  |  |  |  |  |  |

## 5.16 Informations sur la machine

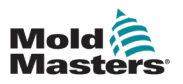

# 5.17 Enregistreur de données

#### 5.17.1 Page de l'enregistreur de données

| Mold<br>Masters | $\frac{1}{\sqrt{2}}$ 75.3<br>$\leftarrow$ 0.0<br>0.0 | $\frac{1}{2}$ 0.0<br>mm<br>mm/s<br>ш<br>bar | 20.1<br>ᅩ<br>rom<br>0.0<br>0.0 | mm<br>mm/s<br>kN             |                                       |                              |                    |                    | O    | 0.00 / 7.50    | 11 08/06/2023<br><b>V B C</b> | ⊕<br>11:54:22<br><b>MMTester</b> |
|-----------------|------------------------------------------------------|---------------------------------------------|--------------------------------|------------------------------|---------------------------------------|------------------------------|--------------------|--------------------|------|----------------|-------------------------------|----------------------------------|
|                 |                                                      | A                                           | ≝                              | $\frac{1}{\ast}$             | ☜                                     | $\blacktriangle$             | $\rightarrow$<br>淵 | <b>JUL</b>         | r.   | ⚠              |                               |                                  |
| 四               | Data Logger                                          |                                             |                                |                              |                                       |                              |                    |                    |      |                |                               | blu.                             |
|                 | Index                                                | Inj - Switchover<br>Position                | Inj - Peak Boost<br>Velocity   | Inj - Peak Boost<br>Pressure | Inj - Peak Hold<br>Pressure           | Inj - Switchover<br>Pressure |                    |                    |      |                |                               |                                  |
|                 | 9.0                                                  | 11.93                                       | $-96.55$                       | 0.00                         | 637.09                                | 0.00                         | 0.00               | 0.00               | 0.00 | 0.00           | 0.00                          |                                  |
| <b>JIII</b>     | 10.0                                                 | 11.92                                       | $-93.55$                       | 0.05                         | 637.76                                | 0.00                         | 0.00               | 0.00               | 0.00 | 0.00           | 0.00                          | $\sigma^2$                       |
|                 | 11.0                                                 | 11.95                                       | -98.55                         | 0.05                         | 638.53                                | 0.00                         | 0.00               | 0.00               | 0.00 | 0.00           | 0.00                          |                                  |
|                 | 12.0                                                 | 11.94                                       | $-03.55$                       | 0.05                         | 638.17                                | 0.00                         | 0.00               | 0.00               | 0.00 | 0.00           | 0.00                          |                                  |
|                 | 13.0                                                 | 11.95                                       | -98.55                         | 0.05                         | 638.32                                | 0.00                         | 0.00.              | 0.00               | 0.00 | 0.00           | 0.00                          |                                  |
|                 | 14.0                                                 | 11.94                                       | $-98.65$                       | 0.05                         | 638.27                                | 0.00                         | 0.00               | 0.00               | 0.00 | 0.00           | 0.00                          |                                  |
|                 | 15.0                                                 | 11.94                                       | $-03.55$                       | 0.05                         | 638.27                                | 0.00                         | 0.00               | 0.00               | 0.00 | 0.00           | 0.00                          |                                  |
|                 | 16.0                                                 | 11.94                                       | $-98.65$                       | 0.05                         | 638.27                                | 0.00                         | 0.00               | 0.00               | 0.00 | 0.00           | 0.00                          |                                  |
|                 | 17.0                                                 | 11.94                                       | $-03.55$                       | 0.05                         | 638.27                                | 0.00                         | 0.00               | 0.00               | 0.00 | 0.00           | 0.00                          |                                  |
|                 | 18.0                                                 | 11.94                                       | $-98.55$                       | 0.05                         | 607.72                                | 0.00                         | 0.00               | 0.00               | 0.00 | 0.00           | 0.00                          |                                  |
|                 | 19.0                                                 | 9.93                                        | $-93.55$                       | 0.00                         | 637.23                                | 0.00                         | 0.00               | 0.00               | 0.00 | 0.00           | 0.00                          |                                  |
|                 | 20.0                                                 | 10.00                                       | $-98.55$                       | 0.05                         | 637.14                                | 0.00                         | 0.00               | 0.00               | 0.00 | 0.00           | 0.00                          |                                  |
|                 | 21.0                                                 | 9.99                                        | -98.55                         | 0.05                         | 637.03                                | 0.00                         | 0.00               | 0.00               | 0.00 | 0.00           | 0.00                          | o,                               |
| Ξ               | 22.0                                                 | 9.99                                        | $-03.55$                       | 0.05                         | 637.08                                | 0.00                         | 0.00               | 0.00               | 0.00 | 0.00           | 0.00                          | Ш                                |
|                 | 23.0                                                 | 0.00                                        | -98.55                         | 0.05                         | 637.09                                | 0.00                         | 0.00.              | 0.00               | 0.00 | 0.00           | 0.00                          |                                  |
|                 | 24.0                                                 | 9.99                                        | $-98.65$                       | 0.05                         | 637.09                                | 0.00                         | 0.00               | 0.00               | 0.00 | 0.00           | 0.00                          |                                  |
|                 | 25.0                                                 | 0.00                                        | $-08.55$                       | 0.05                         | 637.09                                | 0.00                         | 0.00               | 0.00               | 0.00 | 0.00           | 0.00                          |                                  |
| blu.            | 26.0                                                 | 9.99                                        | $-98.55$                       | 0.05                         | 637.09                                | 0.00                         | 0.00               | 0.00               | 0.00 | 0.00           | 0.00                          |                                  |
|                 | 27.0                                                 | 9.99                                        | $-96.55$                       | 0.05                         | 637.09                                | 0.00                         | 0.00               | 0.00               | 0.00 | 0.00           | 0.00                          |                                  |
|                 | 28.0                                                 | 0.00                                        | -98.55                         | 0.05                         | 637.00                                | 0.00                         | 0.00               | 0.00               | 0.00 | 0.00           | 0.00                          |                                  |
| E               |                                                      |                                             |                                |                              |                                       | <b>Show Statistics</b>       |                    |                    |      |                |                               |                                  |
|                 | Page Down                                            |                                             | <b>Step Down</b>               | <b>Scroll Left</b>           | $\blacktriangleright$<br>Start / Stop |                              | <b>Auto Scroll</b> | <b>ScrollRight</b> |      | <b>Step Up</b> | Page Up                       |                                  |
|                 |                                                      | ⋒<br>Θ                                      |                                |                              |                                       |                              |                    |                    |      |                | <u>sam</u><br><u>am</u>       | <u>Imi</u>                       |

*Figure 5-56 Page de l'enregistreur de données*

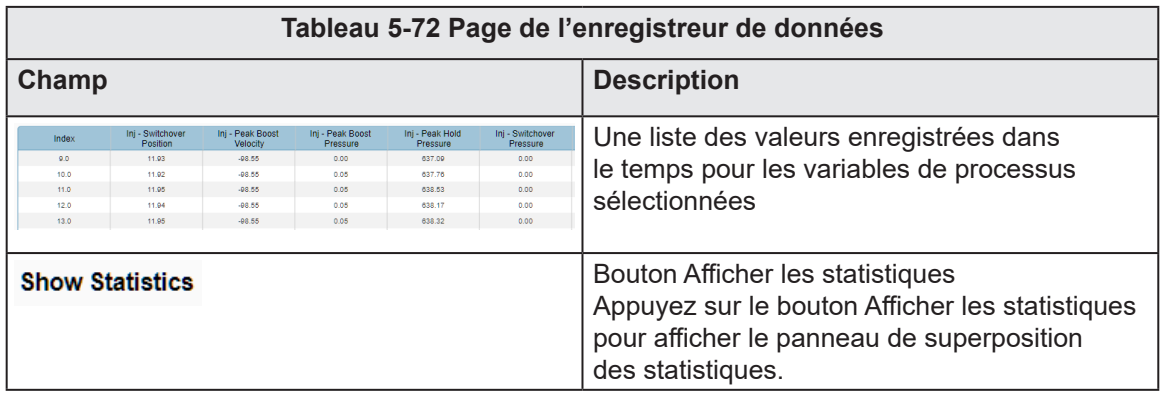

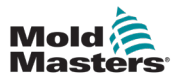

| Mold<br>Masters | $\overline{\phantom{a}}$ 75.3<br>$\leftarrow$ 0.0<br>0.0 | $\mathbf{\Theta}^{0.0}$<br>mm<br>mm/s<br>bar | 20.1<br>rpm<br>0.0<br>0.0    | mm<br>mm/s<br>kN               |                             |                                    |              |              | O            | 0.0017.50<br>荋 | 08/06/2023<br>ψ<br>86     | ⊕<br>11:55:38<br><b>MMTester</b> |
|-----------------|----------------------------------------------------------|----------------------------------------------|------------------------------|--------------------------------|-----------------------------|------------------------------------|--------------|--------------|--------------|----------------|---------------------------|----------------------------------|
|                 |                                                          | A                                            | $\leftarrow$                 | $\overset{\text{d}}{\text{H}}$ | ☜                           | $\overline{\phantom{a}}$<br>$\geq$ | 淵            | <b>JUL</b>   | r            | ⚠              |                           |                                  |
| 三じ三             | Data Logger                                              |                                              |                              |                                |                             |                                    |              |              |              |                |                           | عامل                             |
|                 | Index                                                    | Inj - Switchover<br>Position                 | Inj - Peak Boost<br>Velocity | Inj - Peak Boost<br>Pressure   | Inj - Peak Hold<br>Pressure | Inj - Switchover<br>Pressure       |              |              |              |                |                           |                                  |
|                 | 9.0                                                      | 11.93                                        | -98.55                       | 0.00                           | 637.09                      | 0.00                               | 0.00         | 0.00         | 0.00         | 0.00           | 0.00                      |                                  |
| 砸               | 10.0                                                     | 11.92                                        | $-98.55$                     | 0.05                           | 637.76                      | 0.00                               | 0.00         | 0.00         | 0.00         | 0.00           | 0.00                      | $\boldsymbol{\beta}$             |
|                 | 11.0                                                     | 11.95                                        | $-98.55$                     | 0.05                           | 638.53                      | 0.00                               | 0.00         | 0.00         | 0.00         | 0.00           | 0.00                      |                                  |
|                 | 12.0                                                     | 11.94                                        | $-98.55$                     | 0.05                           | 638.17                      | 0.00                               | 0.00         | 0.00         | 0.00         | 0.00           | 0.00                      |                                  |
|                 | 13.0                                                     | 11.95                                        | $-08.55$                     | 0.05                           | 638.32                      | 0.00                               | 0.00         | 0.00         | 0.00         | 0.00           | 0.00                      |                                  |
|                 | 14.0                                                     | 11.94                                        | $-98.55$                     | 0.05                           | 638.27                      | 0.00                               | 0.00         | 0.00         | 0.00         | 0.00           | 0.00                      |                                  |
|                 | 15.0                                                     | 11.94                                        | -98.55                       | 0.05                           | 638.27                      | 0.00                               | 0.00         | 0.00         | 0.00         | 0.00           | 0.00                      |                                  |
|                 | 16.0                                                     | 11.94                                        | $-98.55$                     | 0.05                           | 638.27                      | 0.00                               | 0.00         | 0.00         | 0.00         | 0.00           | 0.00                      |                                  |
|                 | 17.0                                                     | 11.94                                        | -98.55                       | 0.05                           | 638.27                      | 0.00                               | 0.00         | 0.00         | 0.00         | 0.00           | 0.00                      |                                  |
|                 | 18.0                                                     | 11.94                                        | $-98.55$                     | 0.05                           | 607.72                      | 0.00                               | 0.00         | 0.00         | 0.00         | 0.00           | 0.00                      |                                  |
|                 | 19.0                                                     | 9.93                                         | $-98.55$                     | 0.00                           | 637.23                      | 0.00                               | 0.00         | 0.00         | 0.00         | 0.00           | 0.00                      |                                  |
|                 | 20.0<br>21.0                                             | 10.00<br>9.99                                | $-08.55$<br>$-08.55$         | 0.05<br>0.05                   | 637.14<br>637.03            | 0.00<br>0.00                       | 0.00<br>0.00 | 0.00<br>0.00 | 0.00<br>0.00 | 0.00<br>0.00   | 0.00<br>0.00              |                                  |
|                 | 22.0                                                     | 0.00                                         | $-98.55$                     | 0.05                           | 637.08                      | 0.00                               | 0.00         | 0.00         | 0.00         | 0.00           | 0.00                      | ŵ                                |
|                 | 23.0                                                     | 9.99                                         | $-08.55$                     | 0.05                           | 637.09                      | 0.00                               | 0.00         | 0.00         | 0.00         | 0.00           | 0.00                      |                                  |
|                 | 24.0                                                     | 9.99                                         | $-08.55$                     | 0.05                           | 637.09                      | 0.00                               | 0.00         | 0.00         | 0.00         | 0.00           | 0.00                      |                                  |
|                 | 25.0                                                     | 0.99                                         | $-98.55$                     | 0.05                           | 637.09                      | 0.00                               | 0.00         | 0.00         | 0.00         | 0.00           | 0.00                      |                                  |
|                 | 26.0                                                     | 9.99                                         | $-08.55$                     | 0.05                           | 637.09                      | 0.00                               | 0.00         | 0.00         | 0.00         | 0.00           | 0.00                      |                                  |
| عسل             | 27.0                                                     | 9.99                                         | $-98.55$                     | 0.05                           | 637.09                      | 0.00                               | 0.00         | 0.00         | 0.00         | 0.00           | 0.00                      |                                  |
|                 | 28.0                                                     | 9.99                                         | $-98.55$                     | 0.05                           | 637.09                      | 0.00                               | 0.00         | 0.00         | 0.00         | 0.00           | 0.00                      |                                  |
|                 |                                                          |                                              |                              |                                |                             |                                    |              |              |              |                |                           |                                  |
|                 | Minimum                                                  |                                              |                              |                                |                             | 0.00                               |              | 0.00         |              |                | 0.00                      |                                  |
|                 |                                                          | 9.93                                         | $-08.55$                     | 0.00                           | 607.72                      |                                    | 0.00         |              | 0.00         | 0.00           |                           |                                  |
|                 | <b>Maximum</b>                                           | 14.93                                        | $-98.55$                     | 0.05                           | 638.53                      | 0.00                               | 0.00         | 0.00         | 0.00         | 0.00           | 0.00                      |                                  |
|                 | Mean                                                     | 11.58                                        | -98.55                       | 0.03                           | 636.39                      | 0.00                               | 0.00         | 0.00         | 0.00         | 0.00           | 0.00                      |                                  |
|                 | Range                                                    | 5.00                                         | 0.00                         | 0.05                           | 30.80                       | 0.00                               | 0.00         | 0.00         | 0.00         | 0.00           | 0.00                      |                                  |
|                 | Std.Dev.                                                 | 1.45                                         | 0.00                         | 0.02                           | 5.44                        | 0.00                               | 0.00         | 0.00         | 0.00         | 0.00           | 0.00                      |                                  |
|                 |                                                          | ⋒<br>Ø                                       |                              |                                |                             |                                    |              |              |              |                | <u>Inc</u><br><b>Alli</b> | <u>Tilli</u>                     |

*Figure 5-57 Page d'enregistreur de données avec statistiques*

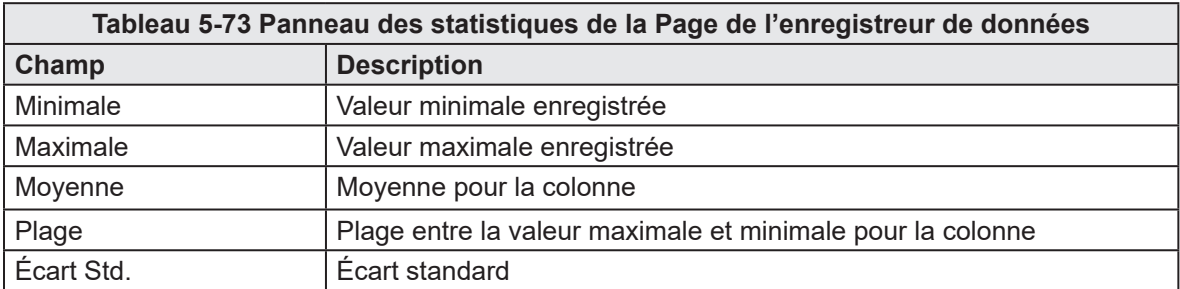

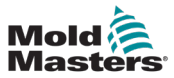

 $\overline{\bullet}$ 

 $\overline{\mathbf{E}}$ 

≡

6

B

 $\ddotmark$ 

Mode

#### **Mold**  $\overline{2}$  **b**  $\overline{2}$  0.00 ° (0.00 mm in  $\overline{3}$  0.00 mm in 0.00 mm in 0.00 mm<br> **Masters**  $\overline{3}$  0.00 ° (0.00 mm in 5 0.00 mm in  $\overline{3}$  0.00 mm in 0.00 mm in 0.00 mm<br> **Masters**  $\overline{3}$  0.0 Nm  $\overline{2}$  0.0 Nm  $\bigoplus_{\text{MAX}} 0.00 / 0.00$  $\begin{array}{rcl}\n\hline\n\text{min} & 25/04/2024 & \text{(1)} & 13:38:05\n\end{array}$  $\Psi$  **a a** MMTester  $M-Ax$ ٨ Ħ  $\blacksquare$ Data Logger Configuration  $\underline{\mathbf{h}}$ Save Record  $\sigma^{\circ}$  $\sqrt{Time}$  $\overline{\blacktriangledown}$ Auto Save  $\overline{\text{Save Interval}}$  $\boxed{1.0}$ Save Interval  $(10.0)$  $\overline{\phantom{0}}$ **Limit Min** Limit Max **Process Variable Limit Min Limit Max Process Variable** Unit Unit Injection: Switchover Position  $0.00$  $0.00$  $\overline{0.00}$  $\overline{0.00}$  $\overline{mn}$ 面  $0.00$  $\overline{0.00}$  $0.00$  $0.00$ Injection: Peak Boost Velocity  $mm/s$ Injection: Peak Boost Pressure bar  $0.00$  $0.00$  $0.00$  $0.00$ Injection: Peak Hold Pressure  $bar$  $0.00$  $0.00$  $0.00$  $0.00$ Injection: Switchover Pressure  $bar$  $0.00$  $0.00$  $0.00\,$  $0.00\,$  $\overline{0.00}$  $_{0.00}$  $0.00$  $0.00$  $0.00$  $0.00$  $0.00$  $0.00$  $0.00$  $0.00$  $0.00$  $0.00$

 $_{\rm 0.00}$ 

 $0.00$ 

新鲜

企

 $_{\rm 0.00}$ 

 $0.00$ 

 $\rightarrow$  .

ŧ٦

 $M-Ax$  1

## 5.17.2 Configuration de l'enregistreur de données

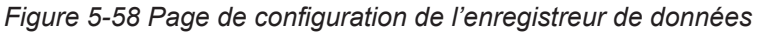

 $\mathbf{Q}$ 

甴

侯

 $0.00$ 

 $0.00$ 

 $\overline{0.00}$ 

 $0.00$ 

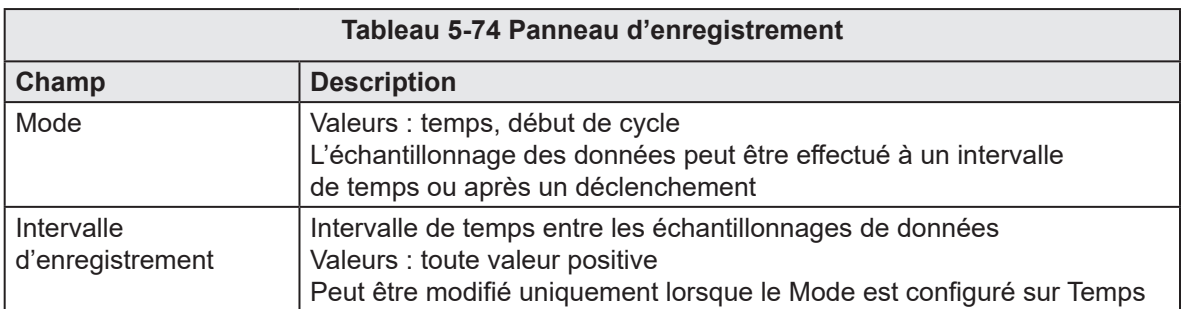

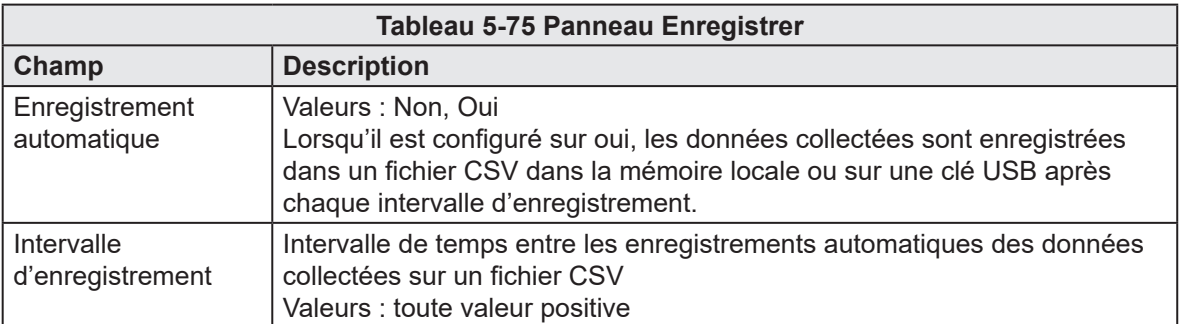

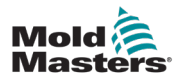

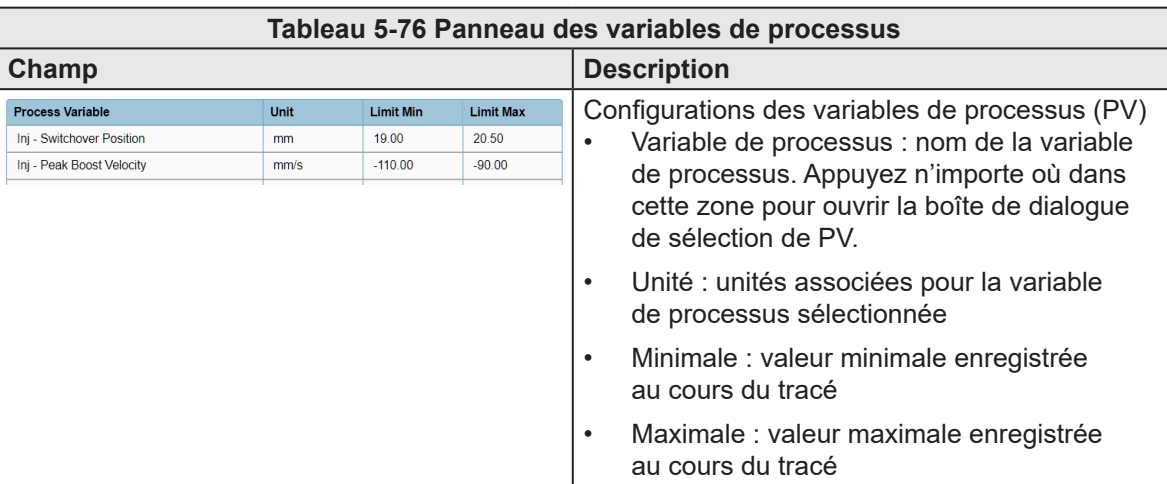

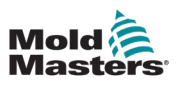

# 5.18 Informations sur les cycles

| Mold<br>Masters | $\begin{array}{c}\n\begin{array}{c}\n\sqrt{24} & 73.6 \\ \hline\n\end{array} \\ \begin{array}{c}\n34.5\n\end{array}\n\end{array}$<br>mm<br>mm/s<br>bar | $\bigcirc$ $\frac{0.0}{10}$<br>rpm | $-0.5$<br>$\frac{0.0}{4.8}$ | mm<br>mm's<br>kN |                |              |        |                       |                                                                |             | £Ŧ,        | 4.60 / 7.50                | 前 27/06/2023<br>ψ<br>G<br>⋒ | ٠            | $(4)$ 15:42:25<br><b>MMTester</b> |
|-----------------|----------------------------------------------------------------------------------------------------|------------------------------------|-----------------------------|------------------|----------------|--------------|--------|-----------------------|----------------------------------------------------------------|-------------|------------|----------------------------|-----------------------------|--------------|-----------------------------------|
|                 |                                                                                                    | Ħ                                  | $\leftarrow$                | $\frac{1}{1}$    | ☜              | $\mathbf{r}$ | $\geq$ | 淵                     | <b>JUP</b>                                                     | iss<br>Mann |            | ⚠                          |                             |              |                                   |
| (辺)             | <b>Cycle Information</b>                                                                                                    |                                    |                             |                  |                |              |        | Max Cycle Time<br>0.0 | $\mathbf{s}$                                                   |             | Euromap 67 | <b>Cycle Start Trigger</b> | Clamp Closed                | $\mathbf{v}$ | 500                               |
|                 | <b>Cycle Time</b>                                                                                                    |                                    | Actual / Last Time          |                  |                |              |        |                       |                                                                |             |            |                            | Consecutive Cycles: 11      |              |                                   |
| <b>JIII</b>     | Idle                                                                                                    |                                    | $0.04 / 0.30$ s             |                  | $\mathbb{R}^n$ |              |        |                       | $\mathbb{E}[\mathbf{1},\ldots,\mathbf{1},\ldots,\mathbf{1}]$ . |             |            |                            | $\sim$                      |              | ರ್ಕಾ                              |
|                 | Injection                                                                                                    |                                    | $3.20 / 3.20$ s             |                  |                |              |        |                       |                                                                |             |            |                            |                             |              |                                   |
|                 | Plasticizing                                                                                                    |                                    | $0.00 / 0.26$ s             |                  |                |              |        |                       | $\sim$                                                         |             |            |                            |                             |              |                                   |
|                 | <b>Decompression Before</b>                                                                                                    |                                    | $0.00 / 0.30$ s             |                  |                |              |        |                       |                                                                |             |            |                            |                             |              | E67                               |
|                 | Decompression After                                                                                                    |                                    | $0.00 / 0.24$ s             |                  |                |              |        |                       |                                                                |             |            |                            |                             |              |                                   |
|                 | Carriage Forward                                                                                                    |                                    | $0.74/1.12$ s               |                  |                |              |        |                       |                                                                |             |            |                            |                             |              |                                   |
|                 | Carriage Backward                                                                                                    |                                    | $0.00 / 1.06$ s             |                  |                |              |        |                       |                                                                |             |            |                            |                             |              |                                   |
|                 | <b>Wait Time</b>                                                                                                    |                                    | $0.00 / 1.00$ s             |                  |                |              |        |                       | л.                                                             |             |            |                            |                             |              |                                   |
|                 | Wait Time Cooling                                                                                                    |                                    | $0.02 / 0.02$ s             |                  |                |              |        |                       | т.                                                             |             |            |                            |                             |              |                                   |
| $\mathbf{h}_1$  |                                                                                                    |                                    |                             |                  |                |              |        |                       |                                                                |             |            |                            |                             |              |                                   |
| E               |                                                                                                    |                                    |                             |                  |                |              |        |                       |                                                                |             |            |                            |                             |              |                                   |
|                 |                                                                                                    |                                    |                             |                  |                |              |        |                       |                                                                |             |            |                            |                             |              |                                   |
|                 | r<br>റ                                                                                                    |                                    |                             |                  |                |              |        |                       |                                                                |             |            |                            | <u>am</u>                   | <u>Im</u>    | <u>Imi</u>                        |

*Figure 5-59 Page d'informations sur les cycles*

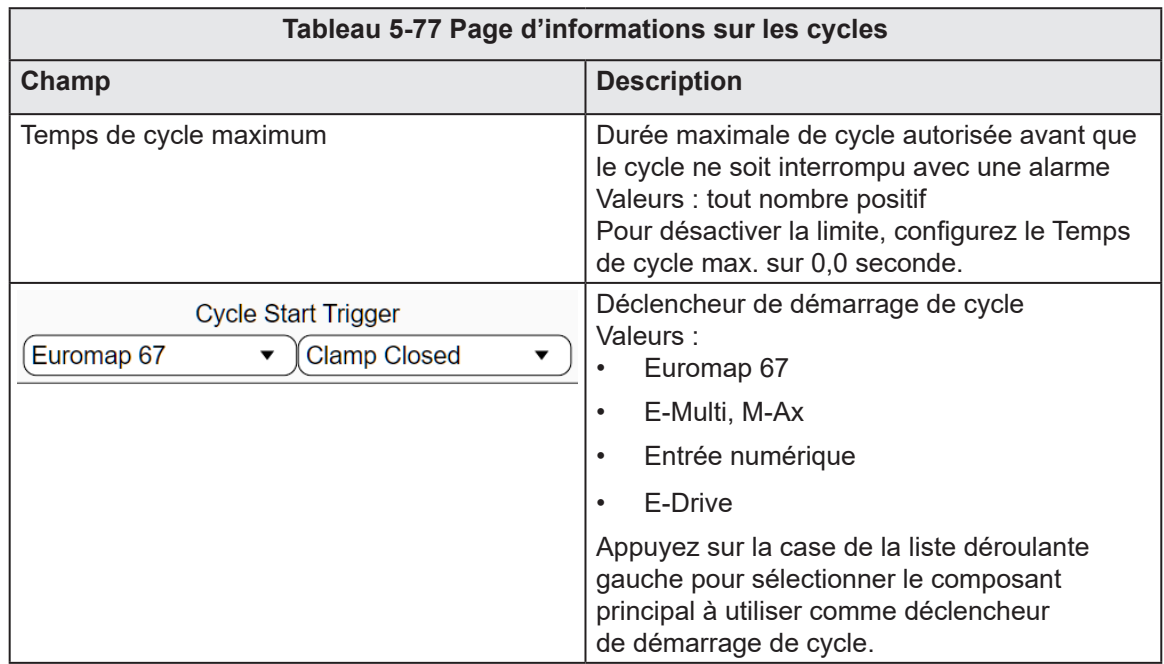

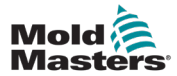

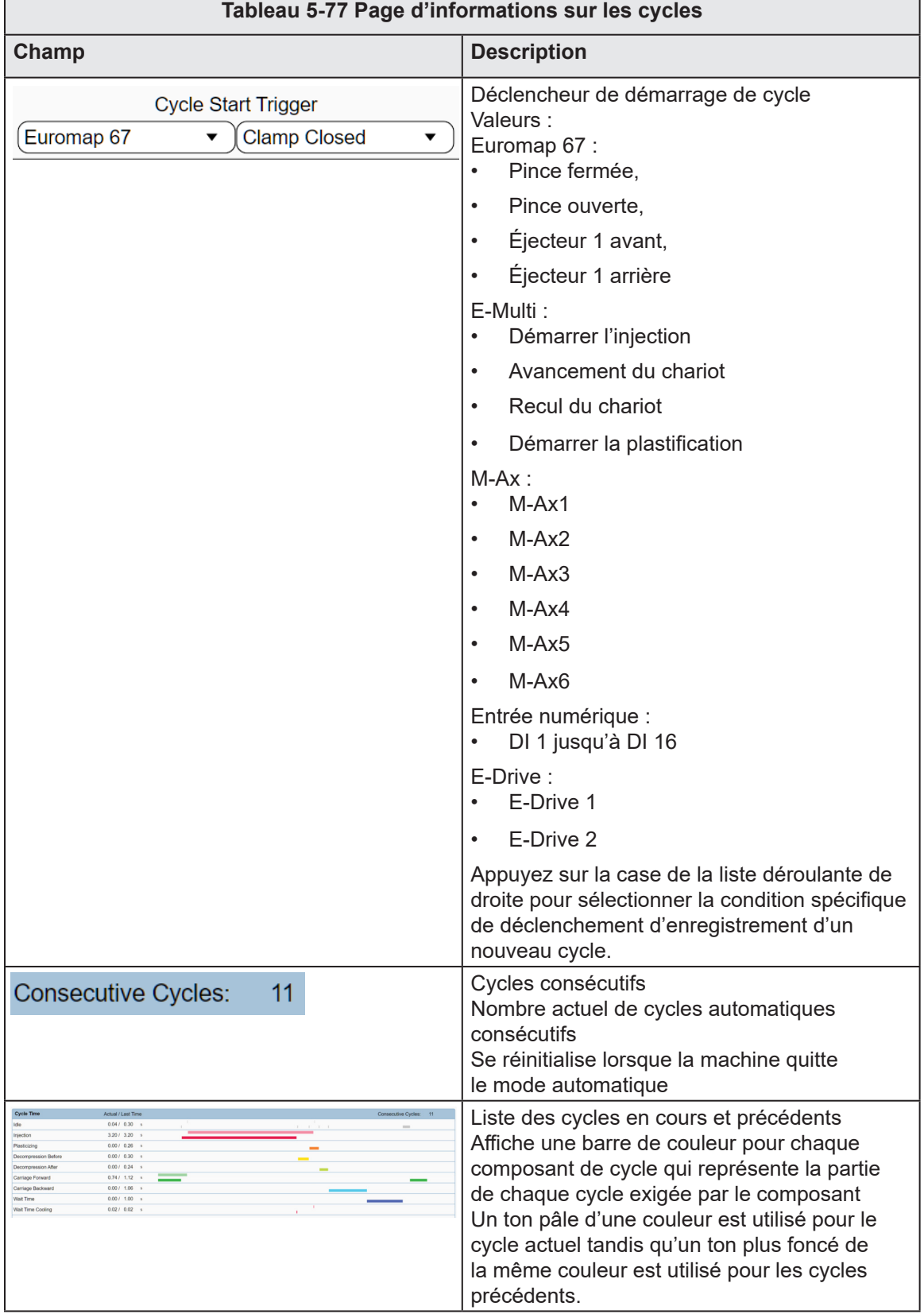

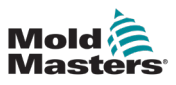

# 5.19 Données matériau

| Mold<br>Masters | $\overline{40}$ 62.5<br>$\mathfrak{B}^{0.0}$<br>mm<br>rom<br>0.0<br>ᆮ<br>mm/s<br>0.0<br>bar | 50.0<br>mm<br>0.0<br>mm/s<br>0.0<br>KN     |                                 |                    |                          | Ð<br>0.00 / 0.00                                                 | 蘦<br>30/06/2023<br>lo |                 | $(4)$ 10:48:29<br><b>A</b> MMTester |
|-----------------|---------------------------------------------------------------------------------------------|--------------------------------------------|---------------------------------|--------------------|--------------------------|------------------------------------------------------------------|-----------------------|-----------------|-------------------------------------|
|                 | <del></del>                                                                                 | ☜<br>$\sqrt{m}$<br><b>START START</b>      | $\geq$                          | - 승래               | <b>JUP</b>               | iss<br>Manuel<br>∕∖∖                                             |                       |                 |                                     |
| 30目             | <b>Material Data</b>                                                                        |                                            |                                 |                    |                          | *All values are intented to be a guide and are subject to change |                       |                 |                                     |
|                 | <b>ABS</b>                                                                                  | <b>Material Data</b>                       |                                 |                    |                          | Calculator                                                       |                       |                 |                                     |
| <b>JUL</b>      | <b>ABS/PC</b>                                                                               | Material                                   |                                 | <b>ABS</b>         |                          | <b>Shot Weight</b>                                               | 0.000                 | ø               |                                     |
|                 | CA                                                                                          |                                            | Acrylonitrile/Butadiene/Styrene |                    |                          | Flowpath                                                         | 0.000                 | mm              |                                     |
|                 |                                                                                             | Manufacturer                               |                                 | Bayer              |                          | <b>Wall Thickness</b>                                            | 0.000                 | mm              |                                     |
|                 | LCP                                                                                         | <b>Trade Name</b>                          |                                 | Novodur            |                          | <b>Wall Thickness Factor</b>                                     | 11.900                |                 |                                     |
|                 | <b>PA6</b>                                                                                  | Grade                                      |                                 | P <sub>2H-AT</sub> |                          | Projected Area                                                   | 0.000                 | cm <sup>2</sup> |                                     |
|                 | PA <sub>6</sub> GF                                                                          | Structure                                  |                                 | Amorphous          |                          | <b>Mold Reaction Pressure</b>                                    | 0.0                   | bar             |                                     |
|                 |                                                                                             | <b>Filler Content</b>                      |                                 |                    | 0.0                      | <b>Screw Diameter</b><br>%                                       | 0.000                 | m               |                                     |
|                 | PA 6.6                                                                                      | <b>Filler Structure</b>                    |                                 |                    |                          | <b>Material Throughput</b>                                       | 0.0                   | kg/h            |                                     |
|                 | <b>PA 6.6 GF</b>                                                                            | Density at 23°C                            |                                 |                    | 1.1<br>a/cm <sup>2</sup> | <b>Calculated Values:</b>                                        |                       |                 | $\circ \circ \circ$                 |
|                 | <b>PBT</b>                                                                                  | Glass Transition or Melting Temperature    |                                 |                    | 115.0<br>PC.             | <b>Stroke Volume</b>                                             | 0.000                 | cm <sup>3</sup> |                                     |
|                 | PBT GF                                                                                      | Vicat Softening Temperature                |                                 |                    | 95.0<br>PC.              | <b>Filling Pressure</b>                                          | 0.0                   | bar             |                                     |
| hh.             |                                                                                             | Viscosity Measured at Shear Rate of 1000/s |                                 |                    | 208.0<br>Pa-s            | <b>Clamping Force</b>                                            | 0.0                   | KN              |                                     |
|                 | PC                                                                                          | Viscosity Measured at Melt Temperature     |                                 |                    | 220.0<br>$^{\circ}$ C    | <b>Cooling Time</b>                                              | 0.0                   | s               |                                     |
| ≣               | PC GF                                                                                       | Flow Length By Wall Thickness of 1mm / 2mm |                                 | 90.0               | 370.0<br>mm<br>mm        | <b>Screw Speed</b>                                               | 0.0                   | rpm             |                                     |
|                 | <b>PC/PBT</b>                                                                               | <b>Melt Temperature</b>                    |                                 | 220.0              | 260.0<br>°C.<br>PC.      | <b>Heat Loss</b>                                                 | 0.0                   | kJ/h            |                                     |
|                 | PE-HD                                                                                       | Mold Temperature                           |                                 | 60.0               | to.<br>80.0              | *C.                                                              |                       |                 |                                     |
|                 |                                                                                             | Max. Peripheral Screw Speed                |                                 |                    | 0.2<br>m/s               |                                                                  |                       |                 |                                     |
|                 | PEJ D                                                                                       |                                            |                                 |                    |                          |                                                                  |                       |                 |                                     |

*Figure 5-60 Page des données matériau*

Appuyez sur un matériau sur le panneau gauche pour consulter les données du matériau.

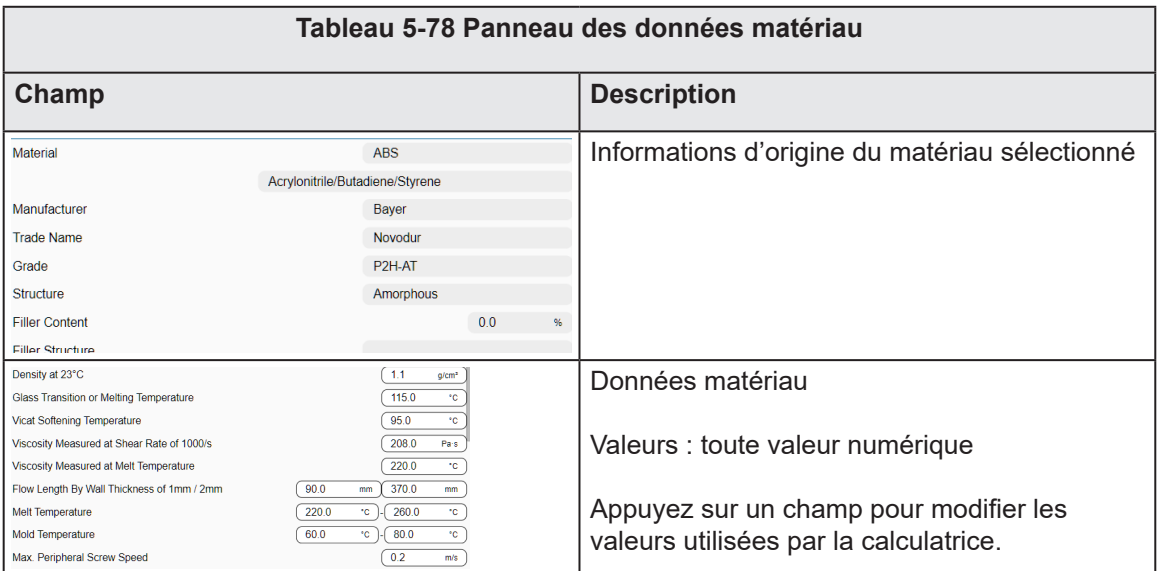

#### APERÇU DU LOGICIEL

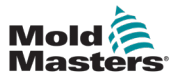

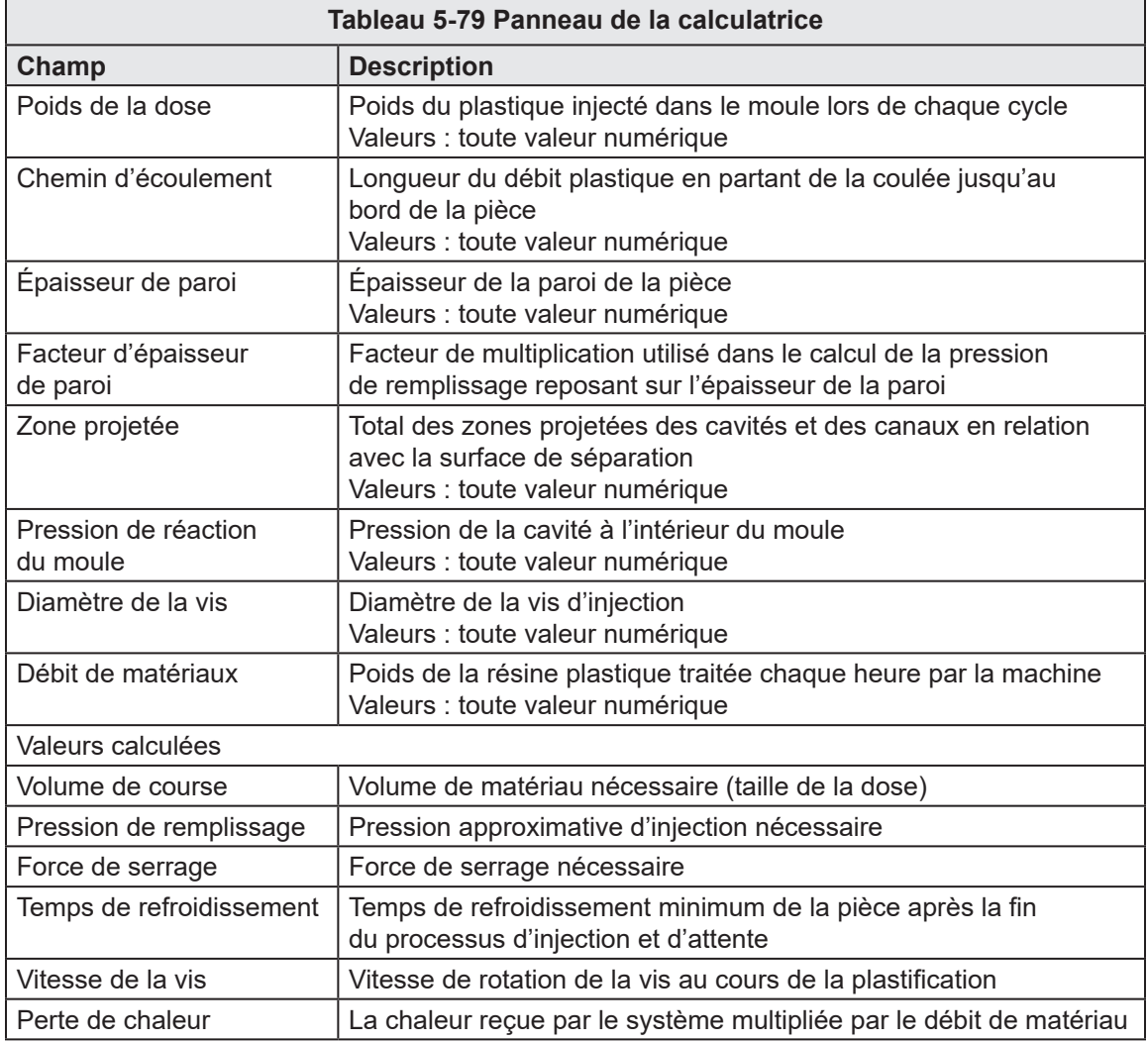

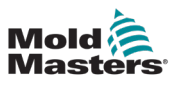

## 5.20 Minuteurs libres

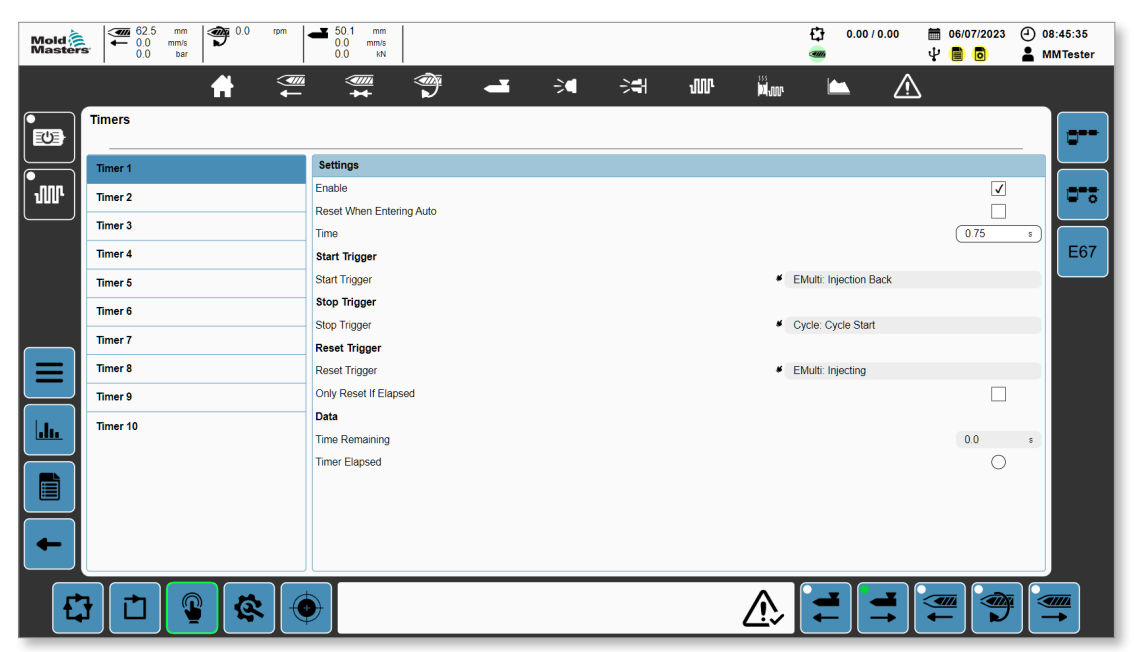

*Figure 5-61 Page des minuteurs*

Appuyez sur un minuteur sur le panneau de gauche pour consulter les paramètres du minuteur.

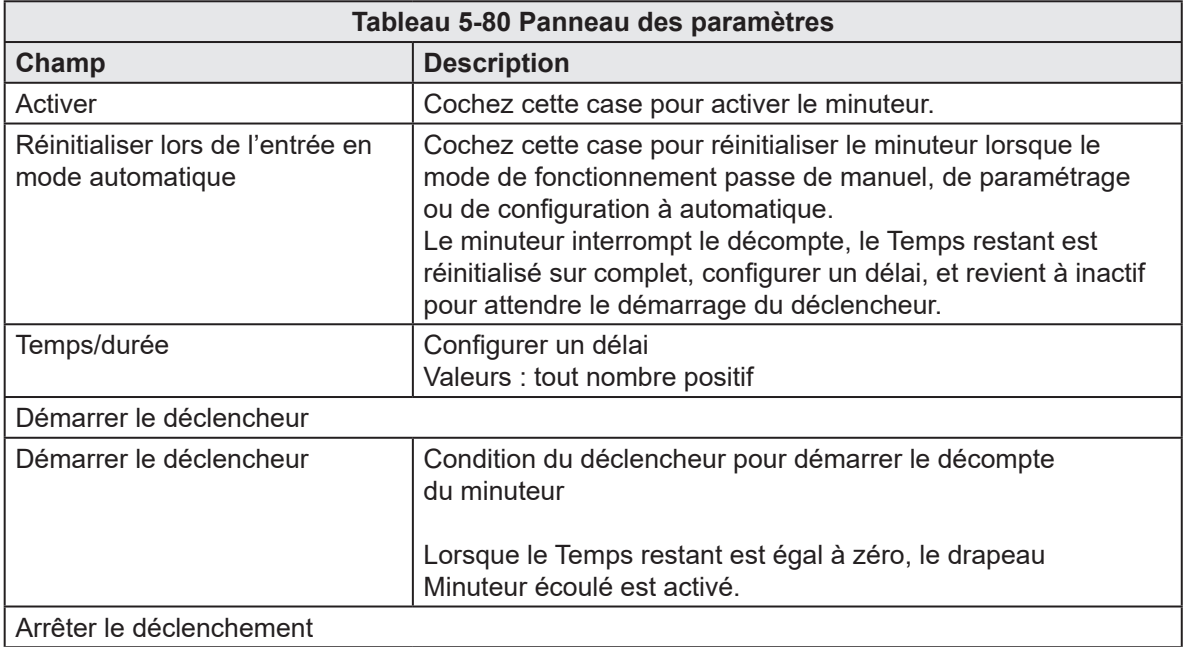

#### APERÇU DU LOGICIEL

Temps restant Temps restant avant la fin du minuteur

Minuteur écoulé Valeurs : éteint ou rouge

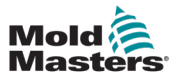

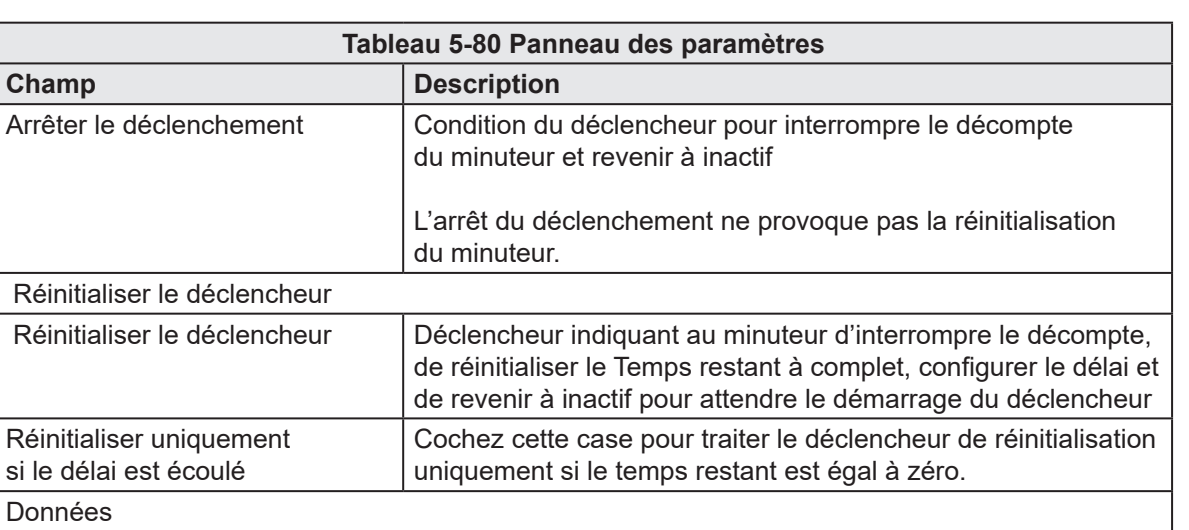

S'il est rouge, le délai du minuteur est écoulé.

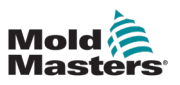

### 5.21 Compteurs

| Mold<br>Masters | $\sum_{0.0}$<br>$\bigcirc$ $\frac{0.0}{10}$<br>mm<br>rpm<br>mm/s<br>0.0<br>bar | 50.1<br>$\bullet$<br>mm<br>0.0<br>mm/s<br>0.0<br>kN |             | o                                 | 面 06/07/2023<br>0.00 / 0.00<br>ψ<br>目<br>o  | $(4)$ 15:07:11<br><b>A</b> MMTester |
|-----------------|--------------------------------------------------------------------------------|-----------------------------------------------------|-------------|-----------------------------------|---------------------------------------------|-------------------------------------|
|                 | $\left( \frac{m}{2} \right)$<br>₩                                              | ☜<br>$\frac{1}{\sqrt{2}}$<br>$\mathbf{r}$           | $\geq$<br>淵 | in<br><b>H</b> oor<br><b>JIII</b> | ⚠<br>r                                      |                                     |
| 四               | <b>Counters</b>                                                                |                                                     |             |                                   |                                             | e-                                  |
|                 | Counter 1                                                                      | <b>Settings</b>                                     |             |                                   |                                             |                                     |
| <b>ulli</b>     | Counter 2                                                                      | Enable                                              |             |                                   | $\sqrt{2}$                                  | ರ್ಕ್                                |
|                 | Counter 3                                                                      | Reset When Entering Auto<br><b>Target Count</b>     |             |                                   | ┑<br>1,000                                  |                                     |
|                 | Counter 4                                                                      | <b>Increment Trigger</b>                            |             |                                   |                                             | E67                                 |
|                 | Counter 5                                                                      | Increment Trigger                                   |             | <sup>6</sup> EMulti: Injecting    |                                             |                                     |
|                 | Counter <sub>6</sub>                                                           | <b>Reset Trigger</b>                                |             |                                   |                                             |                                     |
|                 | Counter <sub>7</sub>                                                           | <b>Reset Trigger</b>                                |             |                                   | <sup>4</sup> Mode: Not In Automatic         |                                     |
| ≡               | Counter 8                                                                      | Only Reset If Elapsed<br>Data                       |             |                                   | $\sim$                                      |                                     |
|                 | Counter 9                                                                      | Count                                               |             |                                   | $\mathbf{0}$                                |                                     |
|                 | Counter 10                                                                     | Counter Elapsed                                     |             |                                   | $\circ$                                     |                                     |
| $\mathbf{h}_1$  |                                                                                |                                                     |             |                                   |                                             |                                     |
| b               |                                                                                |                                                     |             |                                   |                                             |                                     |
|                 |                                                                                |                                                     |             |                                   |                                             |                                     |
| n               | 蚀<br>⋒                                                                         |                                                     |             |                                   | ×<br>$\overline{\mathcal{A}}$<br>$\sqrt{m}$ | <u>IIII</u>                         |

*Figure 5-62 Page des compteurs*

Appuyez sur un compteur sur le panneau de gauche pour consulter les paramètres du compteur.

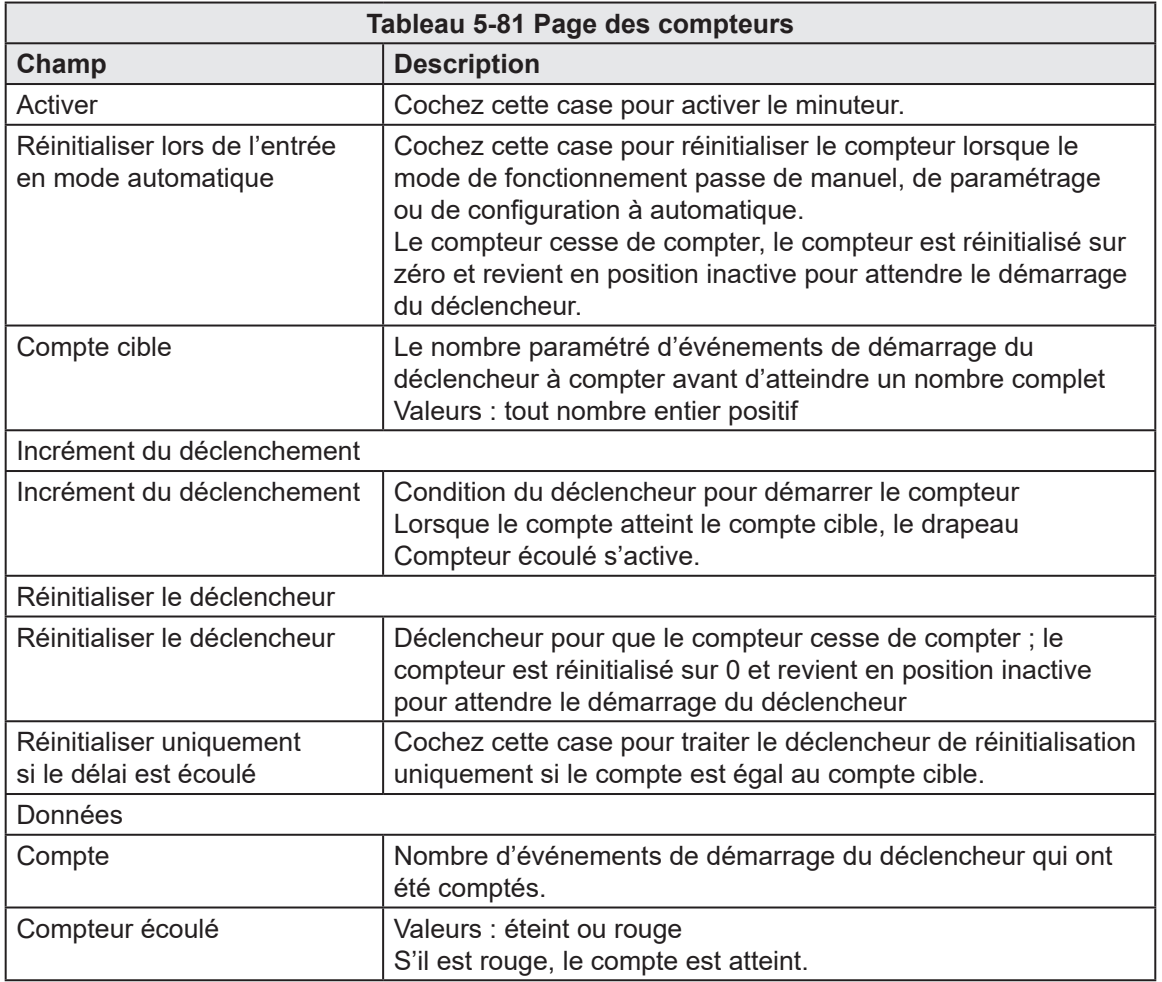

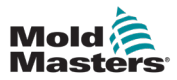

# 5.22 Interrupteur à clé

Si une fonctionnalité supplémentaire non standard est nécessaire, un interrupteur à clé est fourni pour activer cette fonctionnalité. L'interrupteur à clé est un interrupteur temporaire avec un retour à ressort, ce qui signifie que l'interrupteur à clé ne peut pas être utilisé accidentellement et ne peut être laissé en position active. Voici une liste des fonctionnalités supplémentaires disponibles lorsque l'interrupteur à clé est actif :

Tous les axes :

- Si un moteur est équipé d'un frein, il est possible de forcer le frein sur la page Axe lorsque la saisie de l'interrupteur à clé est active afin de déplacer l'axe librement, si nécessaire.
- Étalonnage direct En mode étalonnage avec les moteurs enclenchés, il est possible d'étalonner directement l'axe sur la position maximale ou minimale lorsque l'interrupteur à clé est actif en maintenant le bouton à bascule négatif ou positif.

E/S personnalisées :

• Affiche des boutons supplémentaires sur la page des Sorties E/S numériques personnalisées qui, lorsque l'on appuie de dessus, force la sortie choisie sur allumé ou éteint.

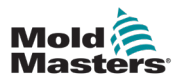

# Chapitre 6 - Configuration du système

# 6.1 Installation

Il est important de respecter les avertissements suivants pour éviter tout accident ou blessure.

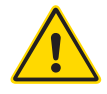

#### AVERTISSEMENT

Veuillez lire la « [Chapitre 3 - Sécurité](#page-9-0) » avant de connecter ou d'utiliser le contrôleur.

Il incombe à l'intégrateur de comprendre et de respecter les normes internationales et locales relatives à la sécurité des machines lors de l'intégration du contrôleur au système de moulage par injection.

Les contrôleurs M-Ax sont équipés d'un câble électrique d'une taille appropriée pour faire fonctionner le contrôleur M-Ax à la capacité de courant maximale. L'intégrateur doit utiliser l'appareil de raccordement/connecteur approprié sur la source d'électricité pour supporter l'intégralité de la charge du système.

L'alimentation du contrôleur M-Ax doit avoir un sectionneur à fusible ou un disjoncteur principal conformément aux codes de sécurité locaux. Placez le contrôleur M-Ax de façon à ce que l'interrupteur de déconnexion du contrôleur et l'interrupteur de déconnexion de l'alimentation soient facilement accessibles.

Reportez-vous à la plaque signalétique sur l'armoire du contrôleur pour confirmer les exigences d'alimentation principale. Si l'alimentation locale est en dehors de la plage spécifiée, veuillez contacter Mold-Masters pour obtenir des conseils.

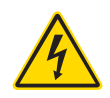

#### AVERTISSEMENT - RISQUE D'ÉLECTROCUTION

- Assurez-vous que toutes les sources d'énergie sont correctement verrouillées dans le contrôleur et la machine à moulage par injection avant d'installer le contrôleur dans le système.
- Ne pas ouvrir l'armoire sans isoler l'alimentation électrique principale. L'armoire contient des borniers non protégés qui peuvent présenter une tension dangereuse allant jusqu'à 600 VCA entre eux.
- Les câbles d'alimentation et de signal sont raccordés entre le contrôleur et le système de moulage. L'alimentation électrique doit être coupée et les procédures de verrouillage/étiquetage doivent être suivies avant d'installer ou de retirer des câbles.
- L'intégration doit être effectuée par un personnel correctement formé, en fonction des codes et réglementations locaux.
- Ne mélangez pas les câbles d'alimentation électrique avec les câbles d'extension de thermocouple. Ils ne sont pas conçus pour transporter la charge d'alimentation ou pour répertorier des relevés de température précis dans l'application de l'autre.

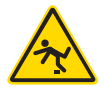

#### AVERTISSEMENT - RISQUE DE TRÉBUCHEMENT

L'intégrateur doit s'assurer que les câbles du contrôleur ne présentent pas de risque de trébuchement sur le sol entre le contrôleur et la machine à mouler.

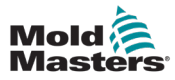

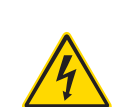

# 6.2 Connexion du M-Ax à une alimentation électrique AVERTISSEMENT - RISQUE D'ÉLECTROCUTION

Veuillez faire preuve d'une extrême prudence lors du raccordement du contrôleur à l'alimentation triphasée. Un raccordement incorrect risque d'endommager le contrôleur.

Pour tous les contrôleurs M-Ax, l'interrupteur électrique est un coupe-circuit rotatif situé à l'arrière ou à l'avant de l'armoire. L'interrupteur possède une puissance nominale pour supporter le courant de charge total pendant l'allumage et l'arrêt. Vous pouvez utiliser un cadenas ou un dispositif similaire pour verrouiller l'interrupteur en position fermée afin d'interrompre l'alimentation électrique lors de la maintenance.

Un électricien agréé doit raccorder le M-Ax à l'alimentation électrique à l'aide des prises et des borniers appropriés et suivre le code local de sécurité électrique et le code de protection. Les câbles possèdent des marquages L1, L2, L3, N et raccordement à la terre pour les identifier.

# 6.3 Connexion du M-Ax à la machine de moulage

Il existe quatre ensembles de câbles qui raccordent la machine de moulage au M-Ax :

- 1. Câbles d'alimentation servo et retour
- 2. Câble IMM E67
- 3. Câbles réchauffeur E/S IMM (facultatifs)
- 4. Câbles entrée EU13 et de sortie

L'ordre correct doit être suivi lors de l'installation des câbles.

Les câbles d'alimentation servo et les câbles de retour doivent être acheminés à travers le chemin de câbles avant d'être connectés aux moteurs.

Les unités M-Ax sont compatibles avec les machines d'injection E67 et SPI. Toutes les unités sont livrées avec un câble IMM E67. Pour les machines de moulage par injection avec E67, raccordez le câble au bornier E67 sur la machine de moulage. Pour les machines de moulage par injection avec SPI, utilisez l'adaptateur IMM SPI en option sur le câble E67.

Les câbles réchauffeur - E/S - IMM peuvent être connectés directement, et tous les câbles doivent être acheminés de manière à ne pas interférer avec le fonctionnement du moule ou de la machine de moulage.

Les contrôleurs M-Ax sont équipés d'une entrée Euromap (EM) 13 et de borniers de sortie à l'arrière de l'armoire. Le contrôleur est fourni avec des câbles d'entrée et de sortie EU13 de 10 m de long.

# 6.4 Raccorder un robot au M-Ax

Les unités M-Ax sont compatibles avec les robots E67 et SPI. Toutes les unités sont expédiées avec une fiche cavalier de robot sur le connecteur ROBOT E67 du contrôleur

Si un robot E67 doit être utilisé, connectez le câble E67 du robot sur le bornier ROBOT E67 du contrôleur. Si un robot SPI doit être utilisé, raccordez l'ADAPTATEUR SPI DU ROBOT en option au bornier ROBOT E67 situé sur le contrôleur, et connectez le câble SPI du robot à ce dernier.

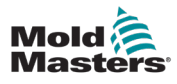

# Chapitre 7 - Opérations

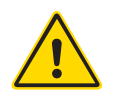

#### AVERTISSEMENT

Prenez impérativement connaissance de la « [Chapitre 3 - Sécurité](#page-9-0) » avant d'utiliser le contrôleur M-Ax.

Assurez-vous toujours que le contrôleur M-Ax est dans une position de démarrage sûre avant d'utiliser le contrôleur.

# 7.1 Se connecter

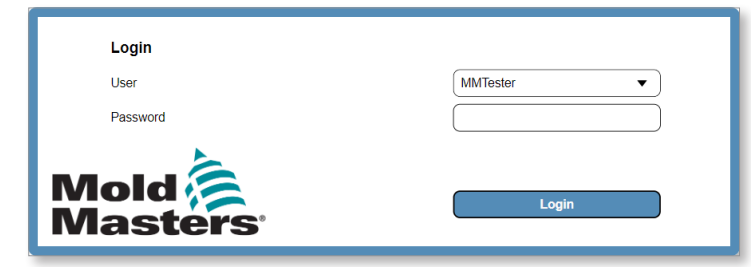

*Figure 7-1 Se connecter à M-Ax*

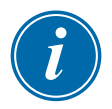

#### REMARQUE

Les connexions anonymes ne sont pas autorisées.

1. Appuyez sur la case Utilisateur et choisissez un type d'utilisateur dans le menu déroulant.

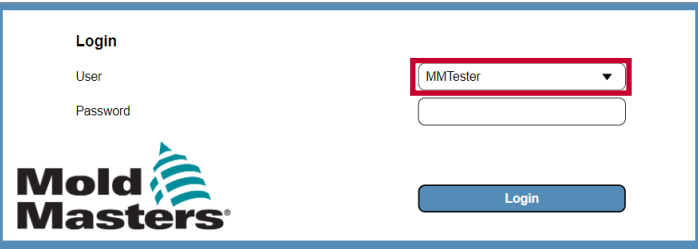

2. Appuyez sur la case Mot de passe et saisissez le mot de passe.

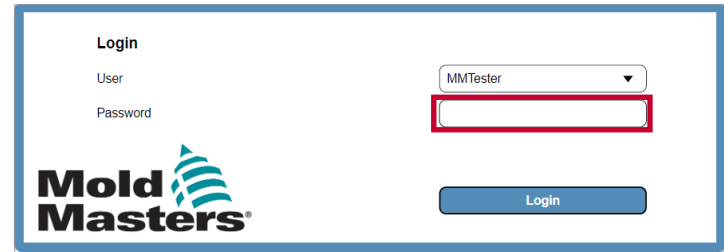

3. Appuyez sur le bouton Connexion.

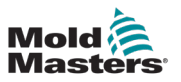

# 7.2 Configuration du contrôleur

#### 7.2.1 Configuration de l'E/S

Toutes les modifications effectuées sur cette page sont enregistrées dans les données de Recette. Après avoir effectué des modifications, enregistrez les données de Recette pour ne perdre aucune modification. Consultez la section « [7.2.3.2 Enregistrer des données de](#page-137-0)  recette » à [la page](#page-137-0) 7-14 pour plus d'informations.

#### 7.2.1.1 Accéder à la page E/S personnalisées

1. Appuyez sur le bouton Page du répertoire sur le panneau gauche.

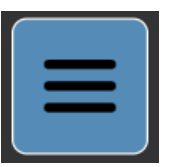

2. Appuyez sur le bouton Machine.

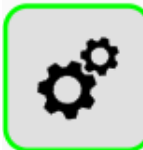

3. Appuyez sur le bouton Page E/S personnalisées.

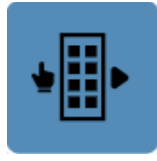

Remarque : toutes les modifications apportées à la page E/S personnalisées sont enregistrées dans les données de Recette.

#### 7.2.1.2 Attribuer un nom personnalisé

1. Appuyez sur une entrée numérique dans la liste située à droite de la page E/S personnalisées.

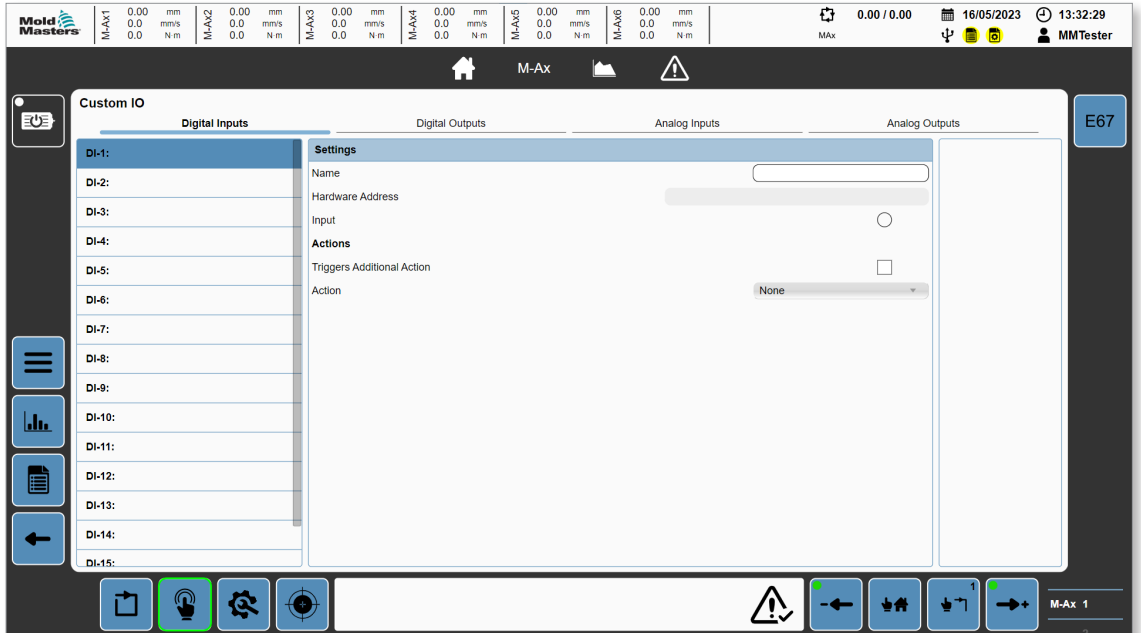

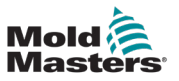

- 2. Appuyez sur la case Nom.
- 3. Saisissez le texte et appuyez sur Entrée.

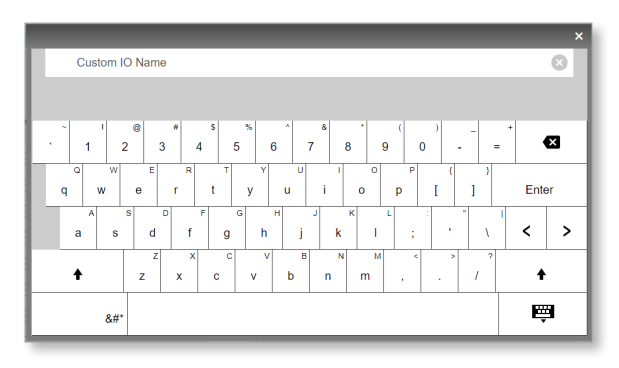

<span id="page-126-0"></span>Pour fermer le clavier sans attribuer de texte à la fonction E/S, tapez à l'extérieur de la zone du clavier.

#### 7.2.1.3 Ajouter une condition de sortie

- 1. Appuyez sur l'onglet Sorties numériques de la page E/S personnalisées.
- 2. Appuyez sur une sortie numérique dans la liste située à gauche de la page E/S personnalisées.

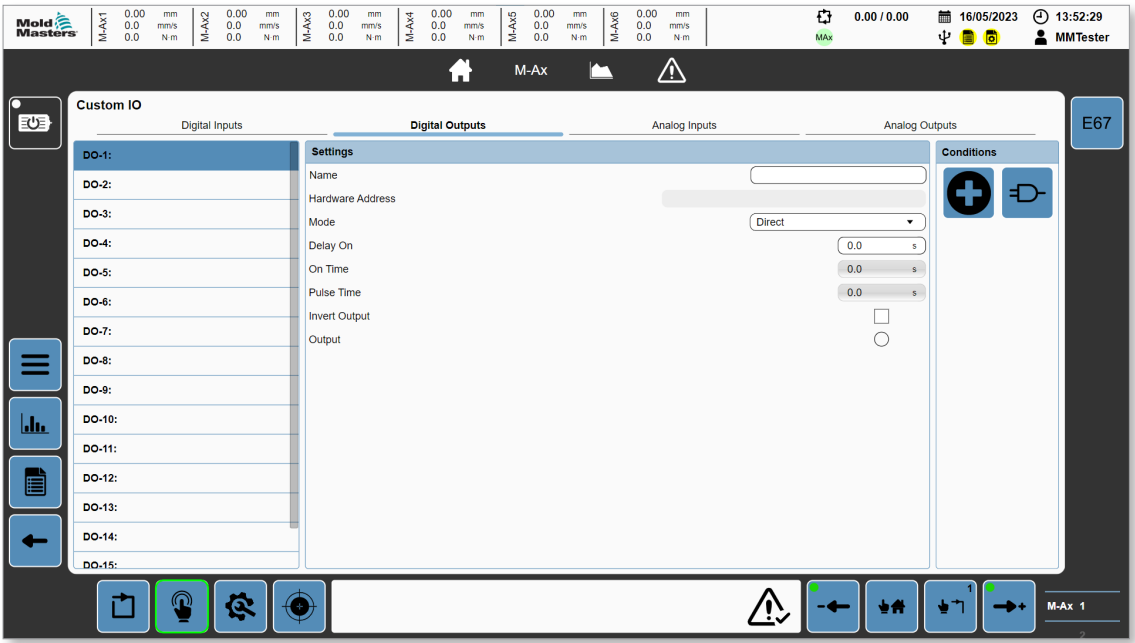

La sortie numérique est éteinte par défaut si aucune condition n'est définie.

3. Appuyez sur le bouton Nouvelles conditions.

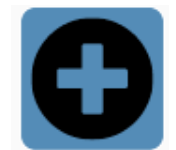

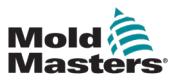

4. Sélectionnez un type de condition dans le menu déroulant Type.

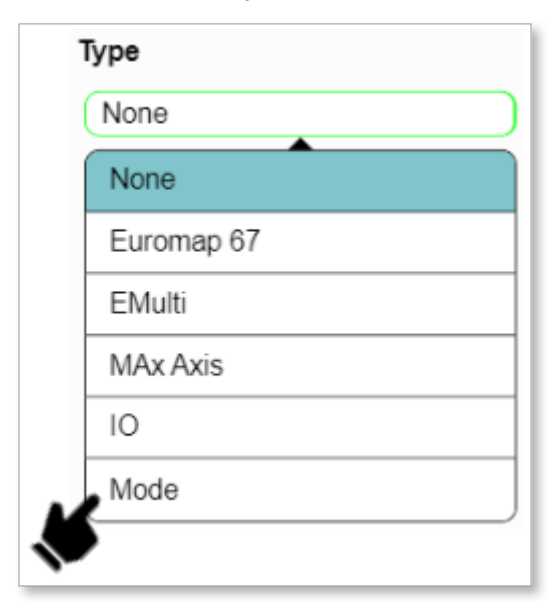

Si vous appuyez sur Mode, le panneau des conditions affiche les options de mode.

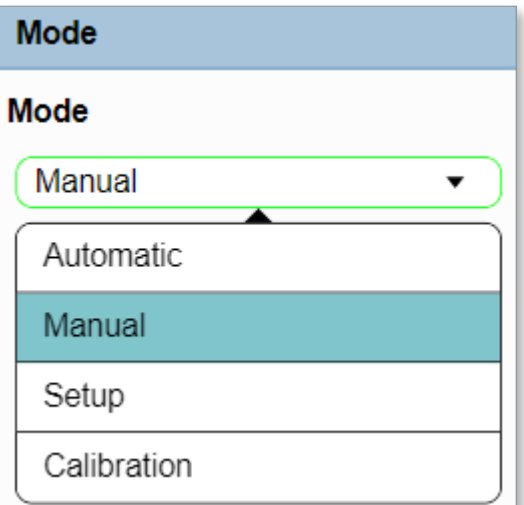

5. Appuyez sur le bouton Enregistrer.

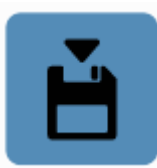

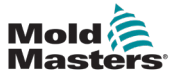

Le panneau des Conditions affiche les conditions de la sortie numérique sélectionnée.

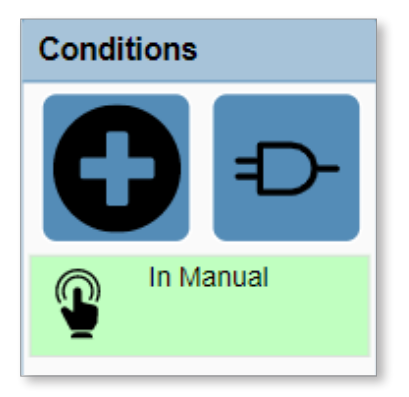

## 7.2.1.4 Modifier une condition de sortie

1. Appuyez sur une condition sur le panneau Conditions.

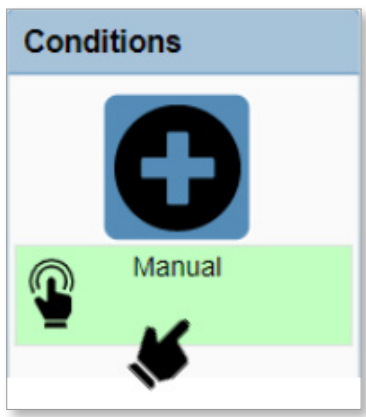

2. Modifiez la condition. Consultez « [7.2.1.3 Ajouter une condition de sortie](#page-126-0) » à la [page](#page-126-0) 7-3 pour plus d'informations.

Si vous passez de la sélection de mode Manuel à Automatique et que vous appuyez sur Enregistrer, le verrouillage sera mis à jour sur le panneau des conditions.

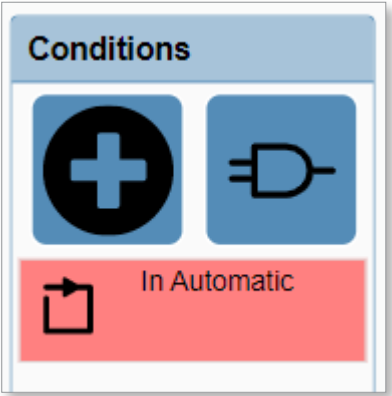

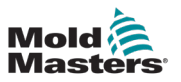

#### 7.2.1.5 Supprimer une condition de sortie

1. Appuyez sur la condition de sortie dans le panneau des conditions.

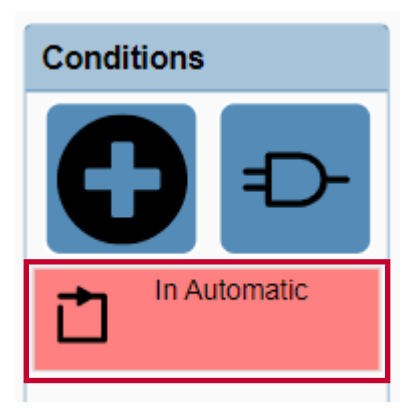

2. Appuyez sur le bouton Supprimer.

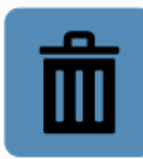

Le panneau Conditions est actualisé.

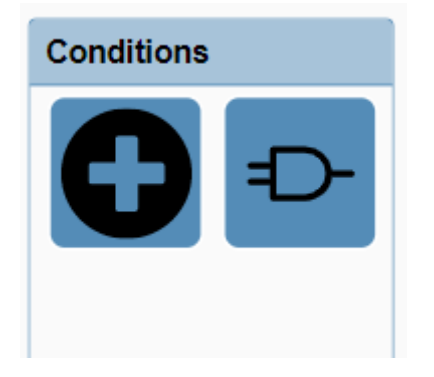

#### 7.2.1.6 Modifier un paramètre de sortie

1. Sur le panneau Paramètres, appuyez sur n'importe quel champ ou appuyez sur un champ et saisissez la nouvelle information.

Consultez « [5.4 E/S personnalisées](#page-73-0) » à la page 5-48 pour plus d'informations.

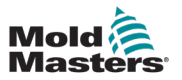

#### 7.2.2 Configurer un axe

#### 7.2.2.1 Accéder à la page d'un axe

1. Sélectionnez le bouton M-Ax sur le panneau de navigation.

<span id="page-130-0"></span>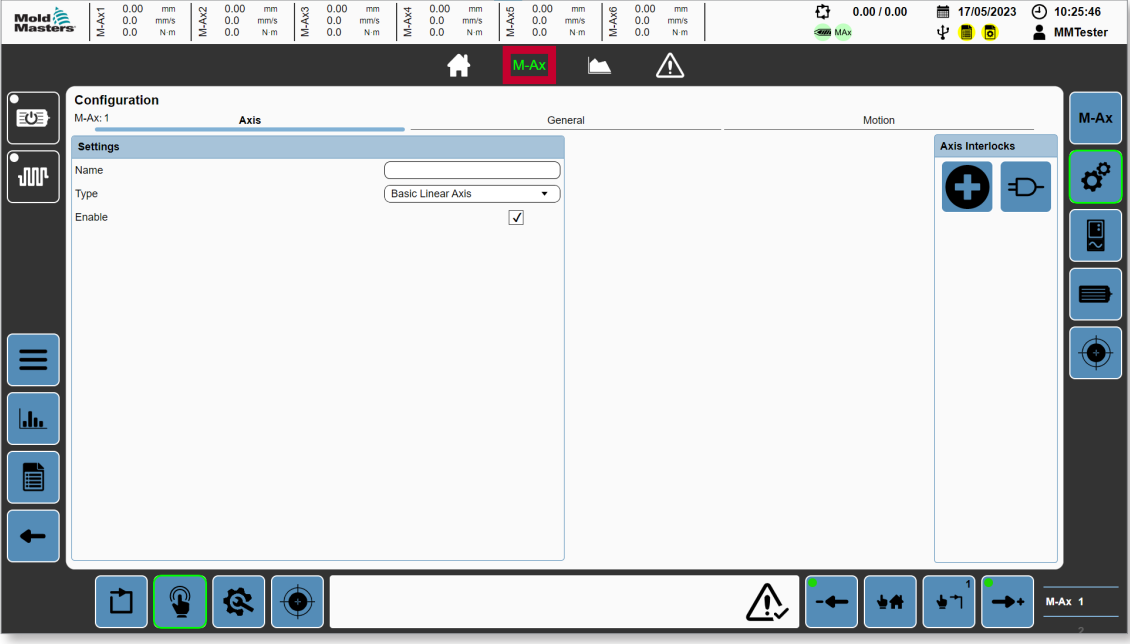

- 2. Appuyez sur l'axe M-Ax à configurer.
- 3. Appuyez sur le bouton Configurations du panneau Contextuel.

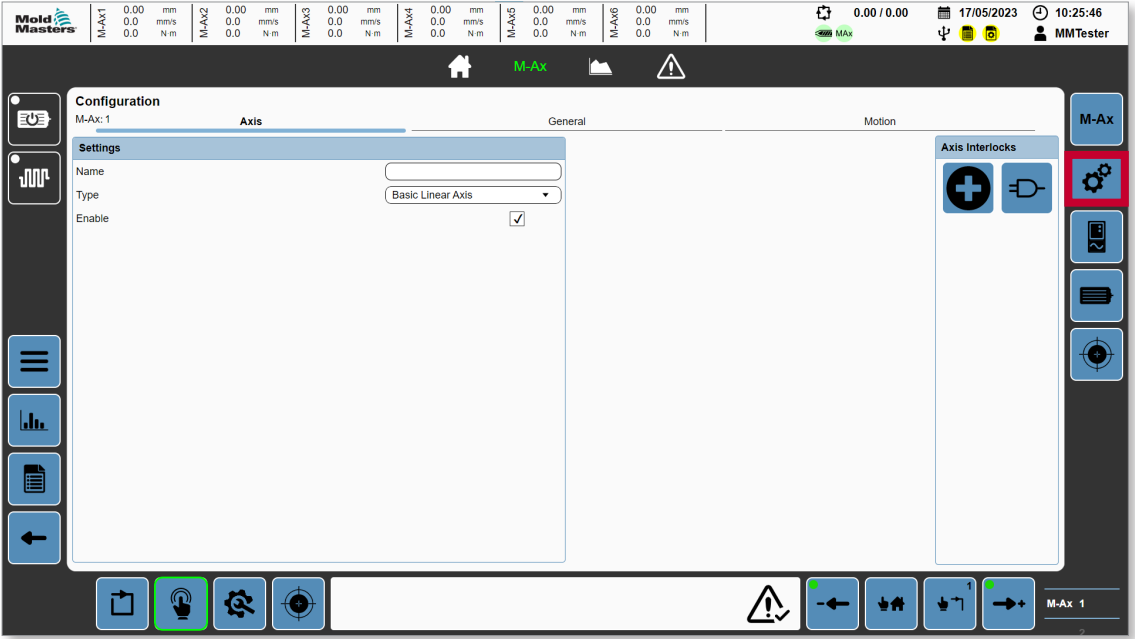

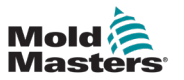

#### 7.2.2.2 Activer un axe

Pour réaliser les tâches suivantes, les moteurs doivent être éteints.

- 1. Accédez à la page d'un axe. Consultez la section « [7.2.2.1 Accéder à la page d'un](#page-130-0)  axe » à [la page](#page-130-0) 7-7.
- 2. Cochez la case Activer.

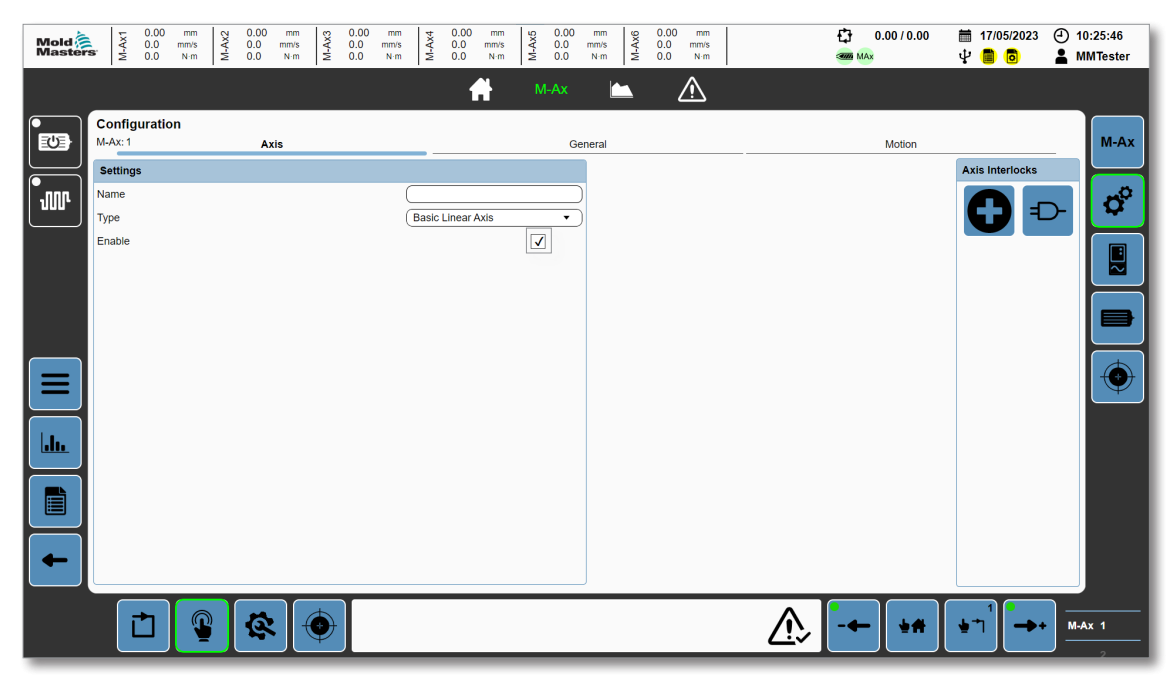

Si un verrouillage de l'axe est nécessaire, il est possible d'en ajouter à l'aide du panneau Verrouillage de l'axe. Consultez la section « [5.3.5 Configuration de l'axe](#page-58-0) » à la page 5-33 et la section « [5.3.3 Boîte de dialogue Verrouillage détaillé](#page-49-0) » à la page 5-24 pour plus d'informations.

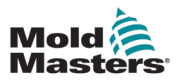

#### 7.2.2.3 Configurer une position d'axe, le couple et les paramètres de mouvement

- 1. Accédez à la page d'un axe. Consultez la section « [7.2.2.1 Accéder à la page d'un](#page-130-0)  axe » à [la page](#page-130-0) 7-7.
- 2. Appuyez sur le bouton Configurations du panneau Contextuel.

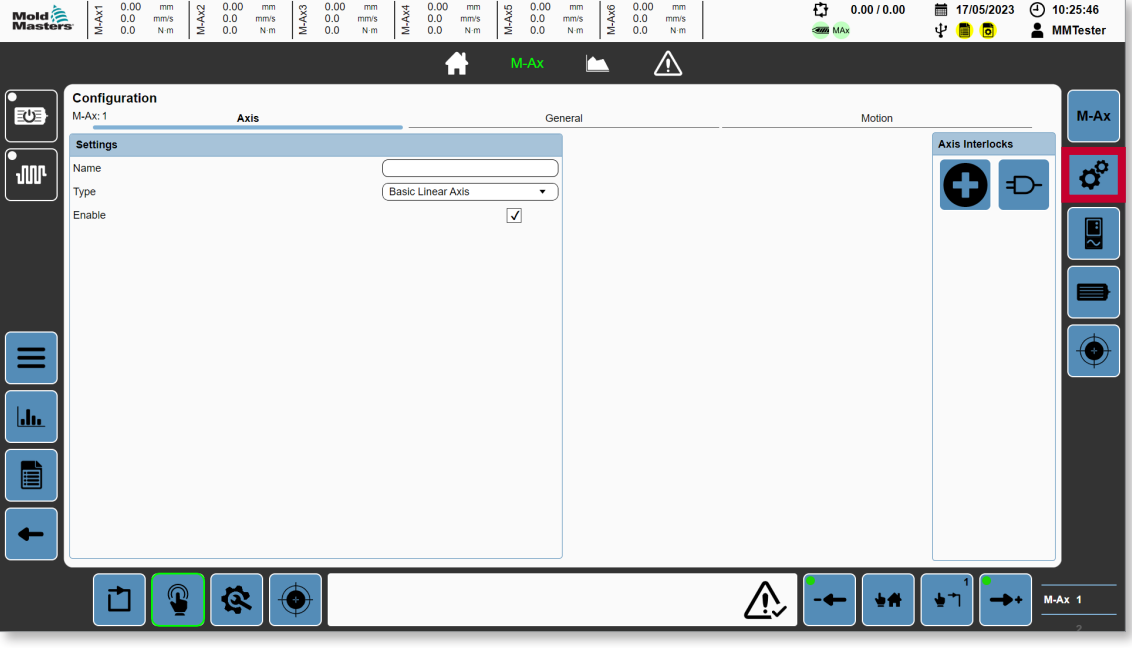

3. Appuyez sur l'onglet Général.

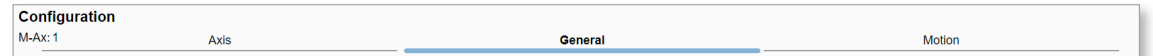

- 4. Saisissez les paramètres de l'axe dans la case Groupe de position.
- 5. Saisissez les limites de couple et les valeurs dans la case Groupe de couple.
- 6. Appuyez sur l'onglet Mouvement.
- 7. Saisissez les paramètres de mouvement dans la case Groupe de mouvement.

Consultez « [5.3.5 Configuration de l'axe](#page-58-0) » à la page 5-33 pour plus d'informations.

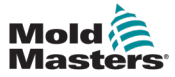

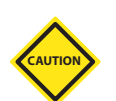

#### 7.2.2.4 Configurer un moteur

#### MISE EN GARDE

Si vous remplacez un moteur, la compensation de commutation devra être déterminée à nouveau.

Pour en savoir plus, consultez « [7.2.2.5 Déterminer une compensation de](#page-133-0)  [commutation](#page-133-0) » à la page 7-10.

- 1. Appuyez sur le bouton Moteur du panneau Contextuel.
- 2. Appuyez sur le bouton Sélectionner et choisissez un moteur sur la boîte de dialogue Données du moteur.

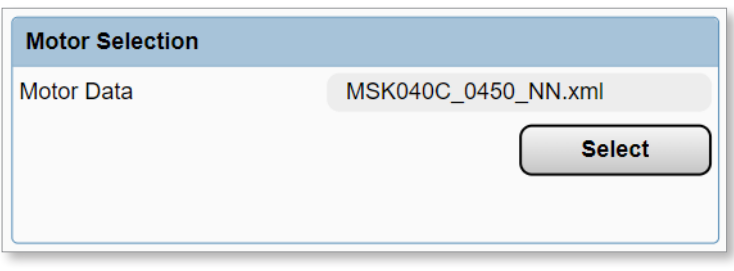

Le message « Changes require restart (les modifications exigent un redémarrage) » s'affiche en haut à droite du panneau Navigation.

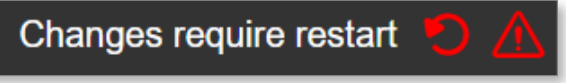

3. Réinitialiser le contrôleur.

Vous pouvez confirmer que les paramètres du moteur sont corrects en accédant à la page moteur de l'axe M-Ax1.

#### 7.2.2.5 Déterminer une compensation de commutation

Exigences :

- <span id="page-133-0"></span>Les moteurs ne doivent pas être mis en marche avant de déterminer la compensation de commutation. Avant que la compensation de commutation ne soit déterminée, des mouvements imprévisibles peuvent se produire lors de la mise sous tension de l'entraînement alors que l'axe est activé.
- 1. Dans la case groupe commutation-compensation, appuyez sur le bouton Réglage automatique.
- 2. Appuyez sur OK sur la boîte de dialogue Démarrer le réglage automatique.

La LED active passe en vert lorsque le réglage automatique est en cours.

3. Attendre que la LED s'éteigne.

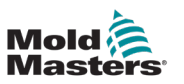

#### 7.2.2.6 Configurer un entraînement

1. Appuyez sur le bouton Entraînement du panneau Contextuel.

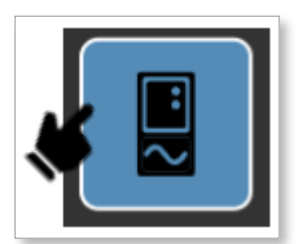

- 2. Modifiez les Tours de l'encodeur, les Tours du moteur et la Distance de référence.
- 3. Enregistrez les Données résolues.

#### 7.2.2.7 Effectuer un réglage automatique du contrôleur

- 1. Appuyez sur le bouton Réglage automatique de la boîte de dialogue du Groupe contrôleur.
- 2. Appuyez sur OK sur la boîte de dialogue Réglage automatique.

La LED Réglage automatique actif passe en vert lorsque le réglage automatique démarre. Lorsque la LED s'éteint, le réglage automatique est terminé.

- 3. Facultatif : enregistrez les valeurs résolues ou de recette si elles ont été modifiées.
- 4. Facultatif : réinitialisez le contrôleur.

Il existe quatre méthodes pour étalonner un axe :

- 1. Manuel
- 2. Direct
- 3. Interrupteur
- 4. Automatique

#### 7.2.2.8 Étalonnage manuel d'un axe

- 1. Accédez à la page Axe.
- 2. Appuyez sur le bouton Étalonnage du panneau Contextuel.

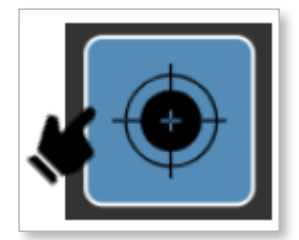

- 3. Allumez les moteurs
- 4. Cochez la case Activer le mode étalonnage pour entrer en mode étalonnage.
- 5. Appuyez sur le bouton marche manuelle négative ou le bouton marche manuelle positive sur le pied de page jusqu'à atteindre un contact avec la fin de course.
- 6. Si vous avez utilisé la marche manuelle négative, la course doit être définie sur 0 - Compensation de position min.
- 7. Si la marche manuelle positive a été utilisée, la course doit être définie en Position maximale - Compensation de position min.
- 8. Une fois l'axe étalonné sur l'une des fins de course, effectuez une marche manuelle jusqu'à l'autre fin de course et relâchez le bouton une fois le contact établi.

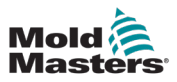

- 9. Confirmez que la position de l'axe est correcte.
- 10. Passez en mode configuration et effectuez une marche manuelle négative de l'axe jusqu'à atteindre la position 0.
- 11. Confirmez que la fin de course maximale est à une distance de Compensation de position min.
- 12. Effectuez une marche manuelle positive de l'axe jusqu'à atteindre la position logicielle maximale.
- 13. Confirmez que la fin de course maximale est à une distance de Compensation de position max.

La plage de position de l'axe est maintenant de 0 à Position maximale - compensation de position max. - compensation de position min. Passez en mode Étalonnage pour effectuer tout mouvement hors de cette plage.

#### 7.2.2.9 Utiliser l'étalonnage automatique d'un axe

- 1. Accédez à la page Axe.
- 2. Appuyez sur le bouton Étalonnage du panneau Contextuel.

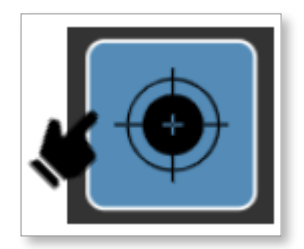

- 3. Allumez les moteurs.
- 4. Cochez la case Activer le mode étalonnage pour entrer en mode étalonnage.
- 5. Assurez-vous que l'axe est libre de se déplacer sur l'intégralité de sa course.
- 6. Sélectionnez Interrupteur, Fin de course ou Automatique dans la case du menu déroulant du mode Retour à l'origine.
- 7. Appuyez sur le bouton Démarrer.

L'axe va commencer l'étalonnage automatique en fonction du mode et des paramètres sélectionnés.

Si l'étalonnage automatique se termine sans erreur, la LED Étalonnée passe en vert.

Consultez la section « [5.3.8 Étalonnage](#page-71-0) » à la page 5-46 pour en savoir plus sur les types d'étalonnage.

#### 7.2.2.10 Configurer le mouvement de l'axe

- 1. Accédez à la page Axe.
- 2. Appuyez sur le bouton M-Ax du panneau Contextuel.

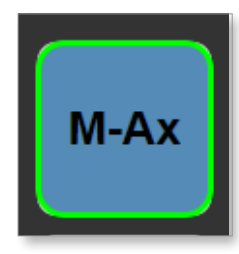

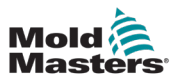

3. Saisissez le nombre d'étapes de mouvement nécessaires pour cet axe.

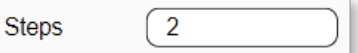

4. Saisissez la position de départ des étapes de mouvement. (L'étape de dernier mouvement doit revenir dans cette position.)

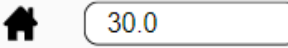

5. Sélectionnez un déclencheur de démarrage.

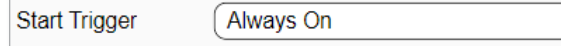

- 6. Sélectionnez l'étape du premier mouvement.
- 7. Appuyez sur le bouton Modifier.

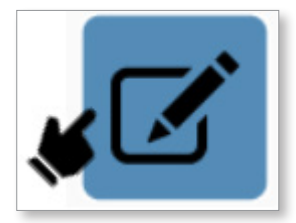

- 8. Sur la boîte de dialogue de mouvement détaillé, configurez la Direction, la Position et le Profil, puis ajoutez les paramètres nécessaires.
- 9. Facultatif : si l'étape de mouvement exige des verrouillages supplémentaires, appuyez sur le bouton Nouveau verrouillage pour configurer les nouveaux verrouillages. (Il est possible de configurer jusqu'à neuf verrouillages pour chaque étape de mouvement).
- 10. Appuyez sur le bouton Enregistrer.
- 11. Répétez les étapes précédentes pour toutes les étapes de mouvement.

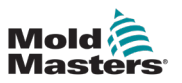

#### 7.2.3 Données de recette/résolues

#### 7.2.3.1 Créer un fichier de recette

1. Appuyez sur le bouton Données du panneau de gauche pour accéder à la page Données.

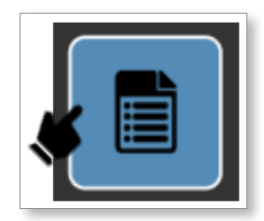

2. Appuyez sur la case de texte et saisissez un nom dans le champ à l'aide du clavier contextuel.

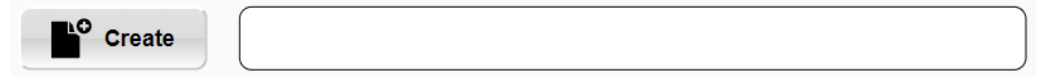

3. Appuyez sur le bouton Créer.

<span id="page-137-0"></span>Le fichier de nouvelles données de recette s'affiche dans la liste des fichiers et sert de fichier de données de recette actif.

#### 7.2.3.2 Enregistrer des données de recette

1. Appuyez sur le bouton Données du panneau de gauche pour accéder à la page Données.

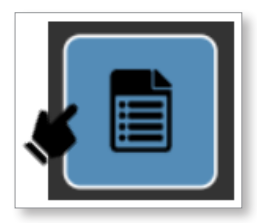

- 2. Appuyez sur un fichier de recette dans la liste des fichiers.
- 3. Appuyez sur le bouton Enregistrer.

Le fichier de données sauvegardé sert de fichier de données de recette actif.

#### 7.2.3.3 Supprimer un fichier de recette

1. Appuyez sur le bouton Données du panneau de gauche pour accéder à la page Données.

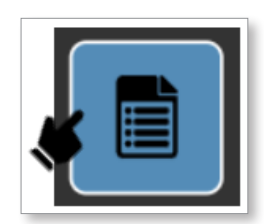

- 2. Appuyez sur un fichier de recette dans la liste des fichiers.
- 3. Appuyez sur le bouton Supprimer.

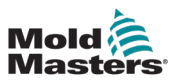

#### 7.2.3.4 Créer un fichier de données résolues

1. Appuyez sur le bouton Données résolues sur le panneau contextuel.

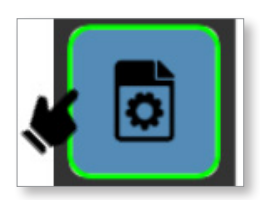

2. Appuyez sur la case de texte et saisissez un nom dans le champ à l'aide du clavier contextuel.

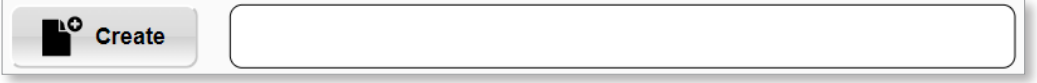

3. Appuyez sur le bouton Créer.

Le fichier de nouvelles données résolues s'affiche dans la liste des fichiers et sert de fichier de données résolues actif.

#### 7.2.3.5 Enregistrer les données résolues

1. Appuyez sur le bouton Données résolues sur le panneau contextuel.

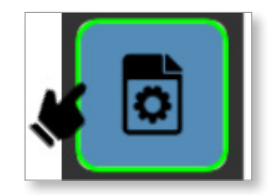

- 2. Appuyez sur un fichier de données résolues dans la liste des fichiers.
- 3. Appuyez sur le bouton Enregistrer.

Le fichier de données sauvegardé sert de fichier de données résolues actif.

#### 7.2.3.6 Supprimer un fichier de données résolues

1. Appuyez sur le bouton Données résolues sur le panneau contextuel.

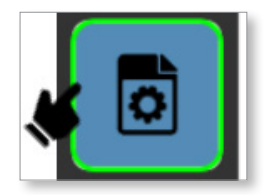

- 2. Appuyez sur un fichier de données résolues dans la liste des fichiers.
- 3. Appuyez sur le bouton Supprimer.

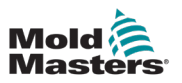

#### 7.2.4 Gestion des utilisateurs

#### 7.2.4.1 Accéder à la Page de gestion des utilisateurs

1. Appuyez sur le bouton Répertoire sur le panneau gauche.

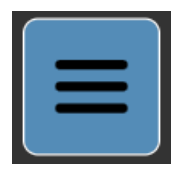

2. Appuyez sur le bouton Machine.

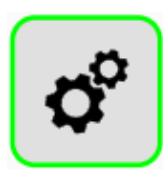

3. Appuyez sur le bouton Utilisateur.

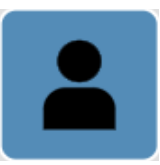

Tous les utilisateurs s'affichent sur le panneau Gestion des utilisateurs.

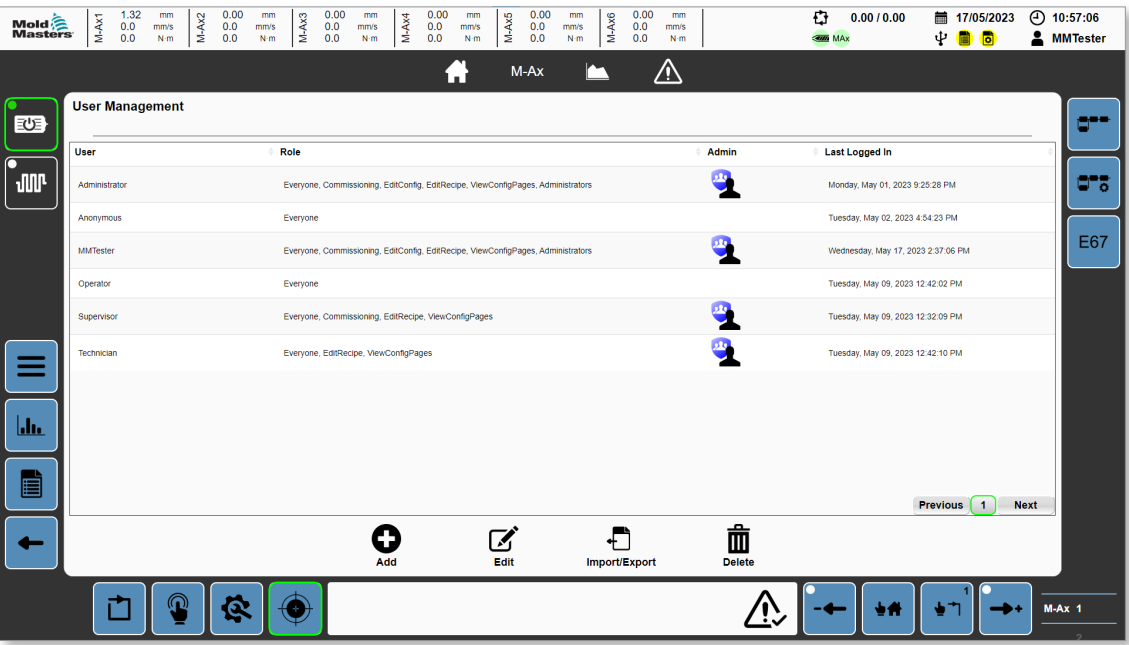

Tous les utilisateurs, à l'exception de l'Opérateur, peuvent accéder à cette page et créer, modifier ou supprimer des profils utilisateur disposant d'un rôle de niveau inférieur à celui de l'utilisateur actuellement connecté.

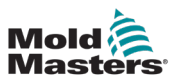

### 7.2.4.2 Créer un utilisateur

1. Appuyez sur le bouton Ajouter.

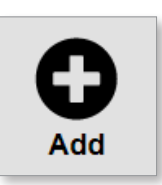

2. Appuyez sur les champs de la boîte de dialogue Ajouter un utilisateur et saisissez les informations.

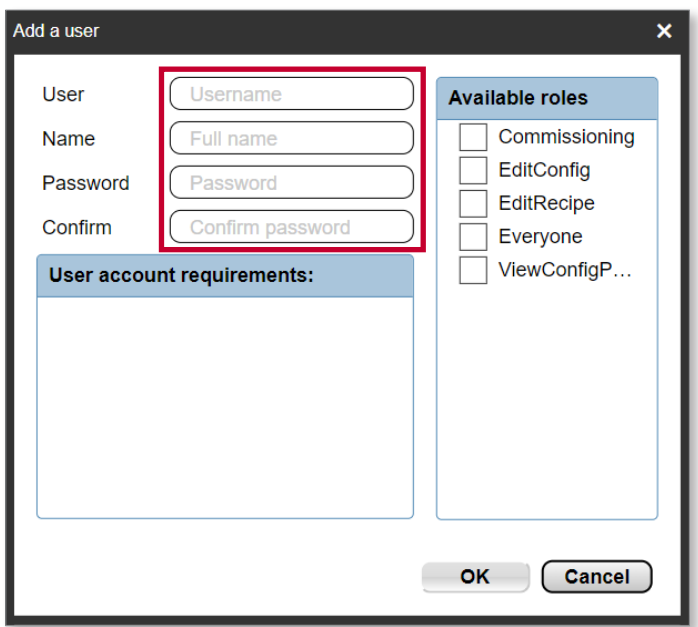

3. Cochez les cases appropriées du panneau Rôles disponibles.

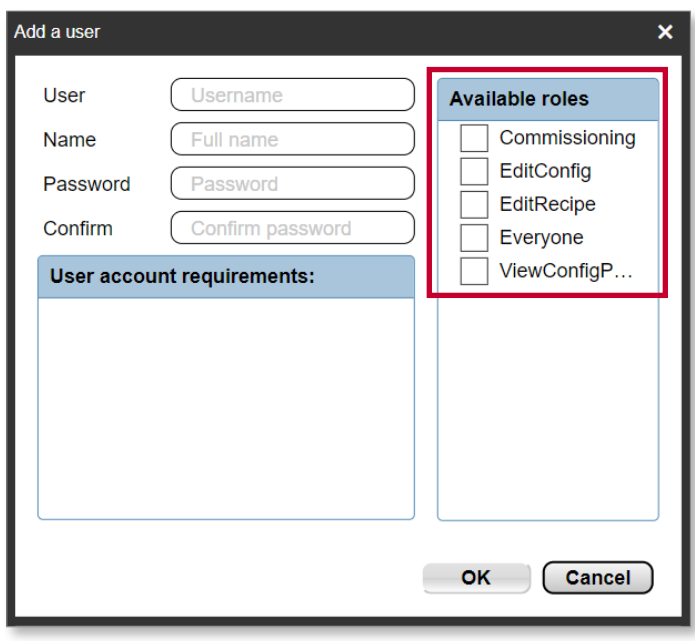

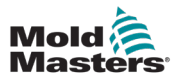

4. Appuyez sur le bouton OK.

 $\Box$ 

Le nouvel utilisateur est ajouté à la liste des utilisateurs.

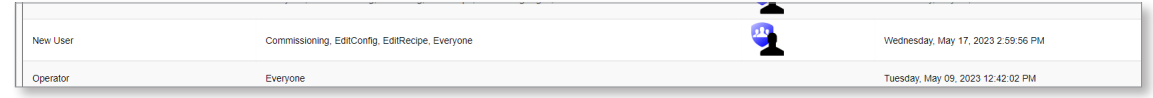

#### 7.2.4.3 Supprimer un utilisateur

1. Dans la liste des utilisateurs, appuyez sur l'utilisateur que vous souhaitez supprimer.

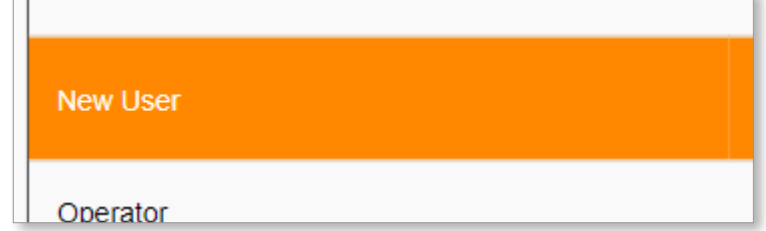

- 2. Appuyez sur le bouton Supprimer.
- 3. Appuyez sur le bouton Oui sur la boîte de dialogue de confirmation.

#### 7.2.4.4 Exporter les données de gestion des utilisateurs

- 1. Appuyez sur le bouton Importer/Exporter.
- 2. Sur le panneau Exporter de la boîte de dialogue Importer/Exporter, appuyez sur le champ Nom de fichier et saisissez un nom de fichier.

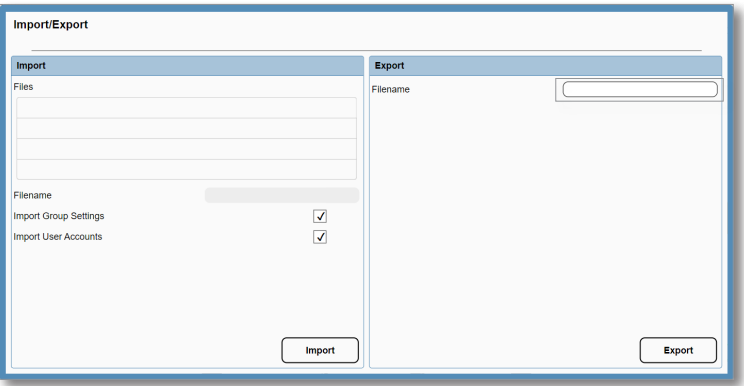

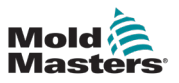

3. Les données de l'utilisateur sont exportées dans le dossier Données utilisateurs/ Données.

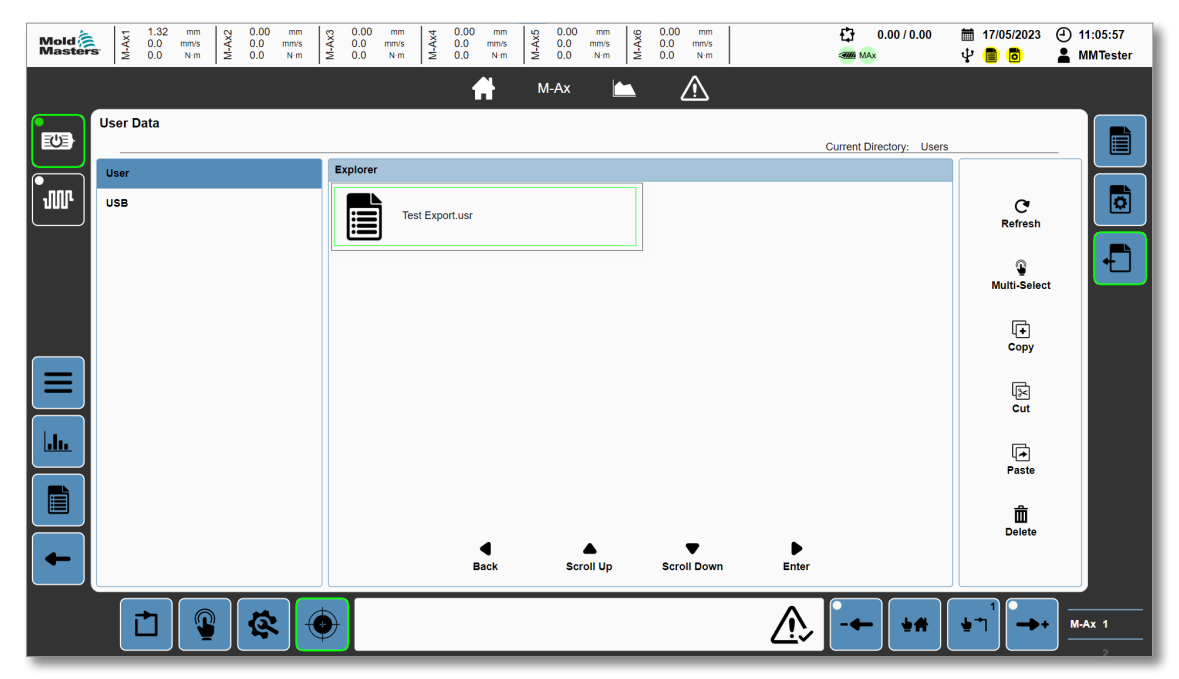

#### 7.2.4.5 Importer les données de gestion des utilisateurs

- 1. A l'aide de la page Données des utilisateurs, déplacez le fichier .usr vers le dossier Données utilisateur/Utilisateurs. Consultez la section « [5.9.3 Données utilisateur](#page-93-0) » à la [page](#page-93-0) 5-68 pour en savoir plus sur la page Données utilisateurs.
- 2. Allez à la page Gestion des utilisateurs et appuyez sur le bouton Importer/Exporter.
- 3. Dans la liste des fichiers, appuyez sur le fichier que vous souhaitez importer.
- 4. Appuyez sur le bouton Importer.

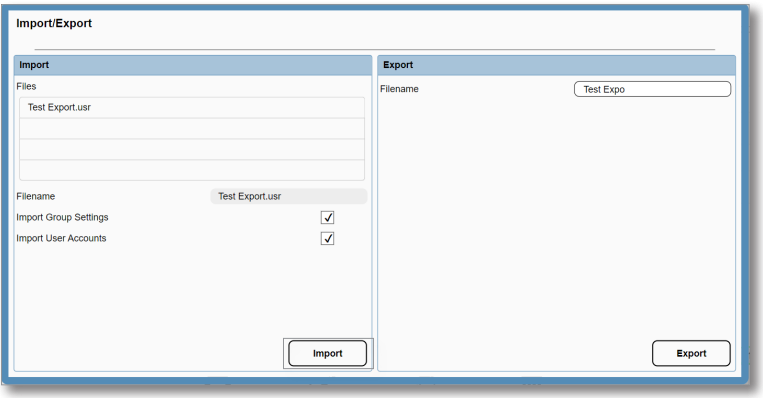

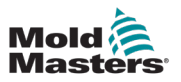

# 7.3 Utiliser le contrôleur

Le mouvement vers l'avant correspond au mouvement de course vers 0. Le mouvement arrière correspond au mouvement s'éloignant du 0.

#### 7.3.1 Alimenter les moteurs

1. Appuyez sur le bouton Moteur sur le panneau gauche.

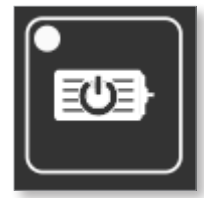

Si les moteurs sont alimentés, la LED et le contour du bouton Moteur deviennent verts.

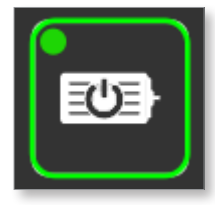

### 7.3.2 Éteindre les moteurs

1. Appuyez sur le bouton Moteur de couleur verte sur le panneau de gauche.

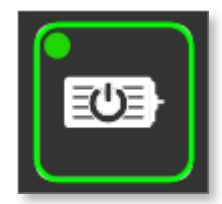

2. Appuyez sur OK sur la boîte de dialogue.

Si les moteurs sont éteints, la LED et le contour du bouton Moteur deviennent blancs.

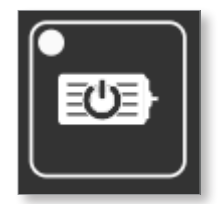

Remarque : certaines alarmes critiques éteignent les moteurs ou empêchent l'allumage des moteurs si elles sont actives. Si vous ne parvenez pas à alimenter les moteurs, vérifiez les alarmes actives.
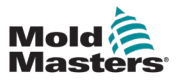

#### 7.3.3 Placer le contrôleur en mode configuration

Le mode de configuration vous permet de déplacer les axes librement dans les limites de la position logicielle. Tous les verrouillages configurés seront ignorés lorsque vous effectuez des marches manuelles en mode configuration.

Appuyez sur le bouton Configuration dans le pied de page pour régler le contrôleur en mode configuration.

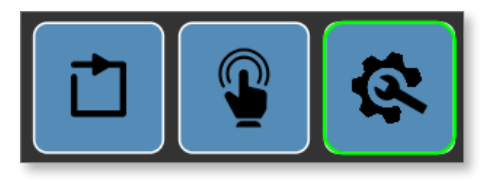

Tous les mouvements en mode configuration sont exécutés à la vitesse et au couple configurés dans la Configuration de l'axe.

Consultez la section « [5.1.5 Pied de page](#page-32-0) » à la page 5-7 pour en savoir plus sur les boutons Pied de page.

#### 7.3.4 Mettre le contrôleur en mode étalonnage

Le mode étalonnage vous permet de déplacer les axes sans restriction. Tous les verrouillages configurés ou les limites de position logicielle seront ignorés lorsque vous effectuez une marche manuelle en mode étalonnage. Le mode étalonnage ne doit être utilisé que pour étalonner l'axe, ou si quelque chose a déplacé les axes hors de la plage limitée par le logiciel et que l'axe ne peut se déplacer dans un autre mode. Tous les mouvements en mode étalonnage sont exécutés à la vitesse et au couple configurés dans la Configuration de l'axe.

1. Appuyez sur le bouton Mode étalonnage dans le pied de page.

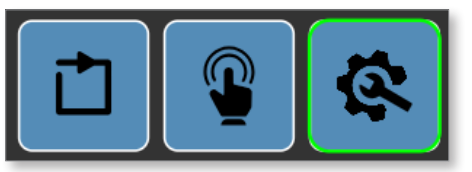

- 2. Accéder à la page d'étalonnage M-Ax
- 3. Cochez la case Activer le mode étalonnage.

Le contour du bouton Mode de configuration passe du vert au jaune lorsque le contrôleur est en mode étalonnage.

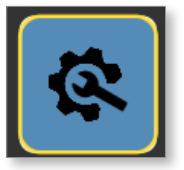

Consultez « [7.2.2 Configurer un axe](#page-130-0) » à la page 7-7 pour en savoir plus sur l'étalonnage d'un axe.

Consultez « [5.1.5 Pied de page](#page-32-0) » à la page 5-7 pour en savoir plus sur les boutons Pied de page.

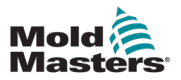

#### 7.3.5 Mettre le contrôleur en mode manuel

Le mode manuel vous permet de déplacer les axes dans les étapes de mouvement prédéfinies. Tous les mouvements manuels tiennent compte des verrouillages définis pour les étapes de mouvement à exécuter. Le mouvement est exécuté à la vitesse et au couple configurés pour chaque étape de mouvement.

Appuyez sur le bouton Manuel dans le pied de page pour régler le contrôleur en mode manuel.

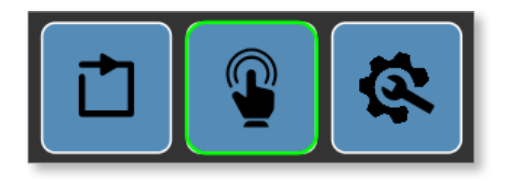

Consultez la section « [5.1.5 Pied de page](#page-32-0) » à la page 5-7 pour en savoir plus sur les boutons Pied de page.

#### 7.3.6 Mettre le contrôleur en mode auto

Exigences du mode auto :

- 1. Allumer le moteur
- 2. EM67—Les portes de sécurité doivent être fermées
- 3. EM67/Machine—Les arrêts d'urgence doivent être OK
- 4. Les axes M-Ax activés doivent être en position de démarrage
- 5. Aucune alarme critique ne doit être active

Appuyez sur le bouton Auto dans le pied de page pour régler le contrôleur en mode auto.

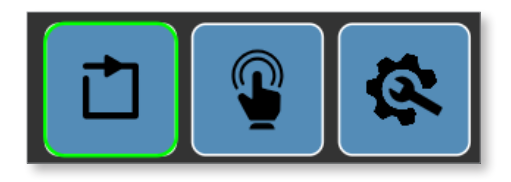

Si le passage en mode automatique n'est pas possible, une alarme s'affiche sur le pied de page.

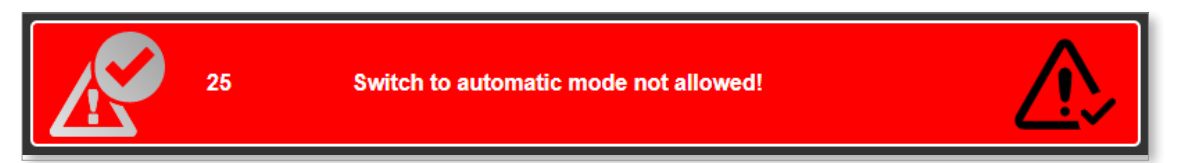

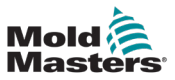

Appuyez sur l'icône de confirmation de l'alarme dans l'affichage des alarmes du pied de page.

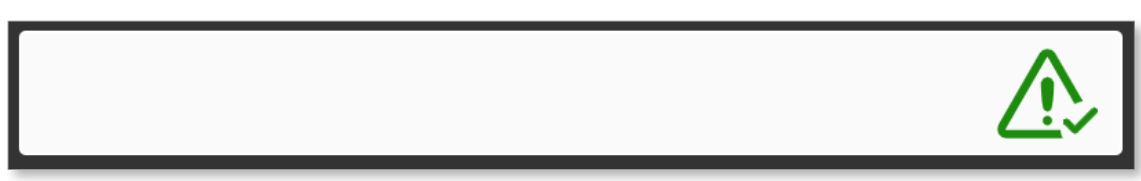

Une fois la machine en mode auto, les axes M-Ax surveillent que le déclencheur de démarrage de mouvement pour l'axe est OK. Une fois que le déclencheur de démarrage de l'axe est OK, les étapes de mouvement contrôlent les verrouillages d'étape et exécutent les étapes de mouvement jusqu'à exécution de toutes les étapes. Une fois toutes les étapes achevées, l'axe attend à nouveau le déclencheur de démarrage de l'axe pour se remettre en mouvement.

Pour en savoir plus sur la configuration des étapes de mouvement de l'axe, consultez la section « [7.2.2 Configurer un axe](#page-130-0) » à la page 7-7.

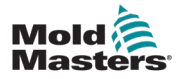

# Chapitre 8 - Maintenance

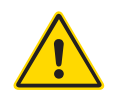

#### AVERTISSEMENT

Prenez impérativement connaissance de la « [Chapitre 3 - Sécurité](#page-9-0) » avant d'effectuer les procédures de maintenance sur le contrôleur M-Ax.

Isolez toujours le contrôleur à la source avant d'ouvrir l'unité pour l'inspecter ou remplacer les fusibles.

## 8.1 Pièces de rechange

*Mold-Masters* estime que vous n'aurez pas à réparer des pièces du contrôleur au niveau du panneau, à l'exception des fusibles. Dans l'éventualité peu probable d'une défaillance du panneau, nous fournissons à tous nos clients d'excellents services de réparation et de remplacement.

# 8.2 Nettoyage et inspection

Chaque environnement subit un certain degré de contamination, et il est nécessaire d'inspecter les filtres de ventilateur à intervalles réguliers. Une inspection mensuelle est recommandée. Tout excès de poussière qui est entré dans l'armoire peut être éliminé à l'aide d'une brosse douce et d'un aspirateur.

Si l'équipement est soumis à des vibrations, nous vous recommandons de vérifier, à l'aide d'un tournevis isolé, qu'aucune borne ne s'est déconnectée.

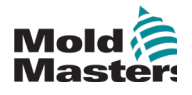

## C

**Connexions** Connexion d'un robot au M-Ax [6-2](#page-123-0)

## D

Danger de trébuchement [6-1](#page-122-0) Décalage de position minimum [5-35](#page-60-0)

### E

Étalonner un axe [7-11](#page-134-0)

## F

Fin de course [5-35](#page-60-0) Fin de course maximum [5-35](#page-60-0) Fin de course minimum [5-35](#page-60-0)

## P

Plage de course valide [5-35](#page-60-0) Position logicielle minimale [5-35](#page-60-0) Position SW maximale [5-35](#page-60-0)

### S

Sécurité Verrouillage [3-10](#page-18-0) Zones de danger [3-2](#page-10-0)

## U

Unités S.I. [1-2](#page-6-0)

## Z

Zones de danger [3-2](#page-10-0)

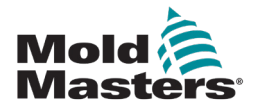

#### AMÉRIQUE NORD

CANADA (Siège mondial) Tél. : +1 905 877-0185 e : canada@moldmasters.com

#### AMÉRIQUE DU SUD

BRÉSIL (Siège régional) Tél. : +55 19 3518 4040 e : brazil@moldmasters.com

#### EUROPE

ALLEMAGNE (Siège régional) Tél. : +49 7221 50990 e : germany@moldmasters.com

ESPAGNE Tél. : +34 93 575 41 29 e : spain@moldmasters.com

FRANCE Tél. : +33 (0)1 78 05 40 20 e : france@moldmasters.com

#### ASIE

CHINE (Siège régional) Tél. : +86 512 86162882 e : china@moldmasters.com

**JAPON** Tél. : +81 44 986 2101 e : japan@moldmasters.com

INDE (Siège régional) Tél. : +91 422 423 4888 e : india@moldmasters.com

#### OCÉANIE

AUSTRALIE Tél. : +61 407 638 314 e : australia@moldmasters.com ÉTATS-UNIS Tél. : +1 248 544 5710 e : usa@moldmasters.com

MEXIQUE Tél. : +52 442 713 5661 (ventes) e : mexico@moldmasters.com

#### ROYAUME-UNI

Tél. : +44 1432 265768 e : uk@moldmasters.com POLOGNE Tél. : +48 669 180 888 (ventes) e : poland@moldmasters.com

TURQUIE Tél. : +90 216 577 32 44 e : turkey@moldmasters.com

#### CORÉE

Tél. : +82 31 431 4756 e : korea@moldmasters.com

SINGAPOUR Tél. : +65 6261 7793 e : singapore@moldmasters.com \* La couverture comprend l'Asie du Sud-Est AUTRICHE Tél. : +43 7582 51877

e : austria@moldmasters.com

RÉPUBLIQUE TCHÈQUE Tél. : +420 571 619 017 e : czech@moldmasters.com

ITALIE Tél. : +39 049 501 99 55 e : italy@moldmasters.com

NOUVELLE-ZÉLANDE Tél. : +61 407 638 314 e : newzealand@moldmasters.com

www.moldmasters.com

Wanuel d'utilisation du contrôleur M-Ax en exercé en exercé en exercé en exercé en exercé en exercé en exercé